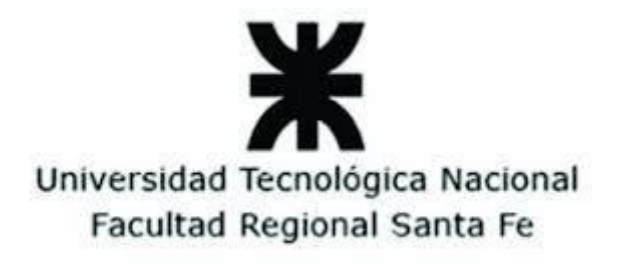

## **Sistema de Gestión de Proyectos de Carrera (SiGesPro)**

## **PROYECTO FINAL** ITERACIÓN #1

**Integrante: Abrigo, Ernesto.**

**Directores:**

**Dra. Ballejos, Luciana. Dra. Gutierrez, Milagros.**

# **AÑO 2021**

### **Índice**

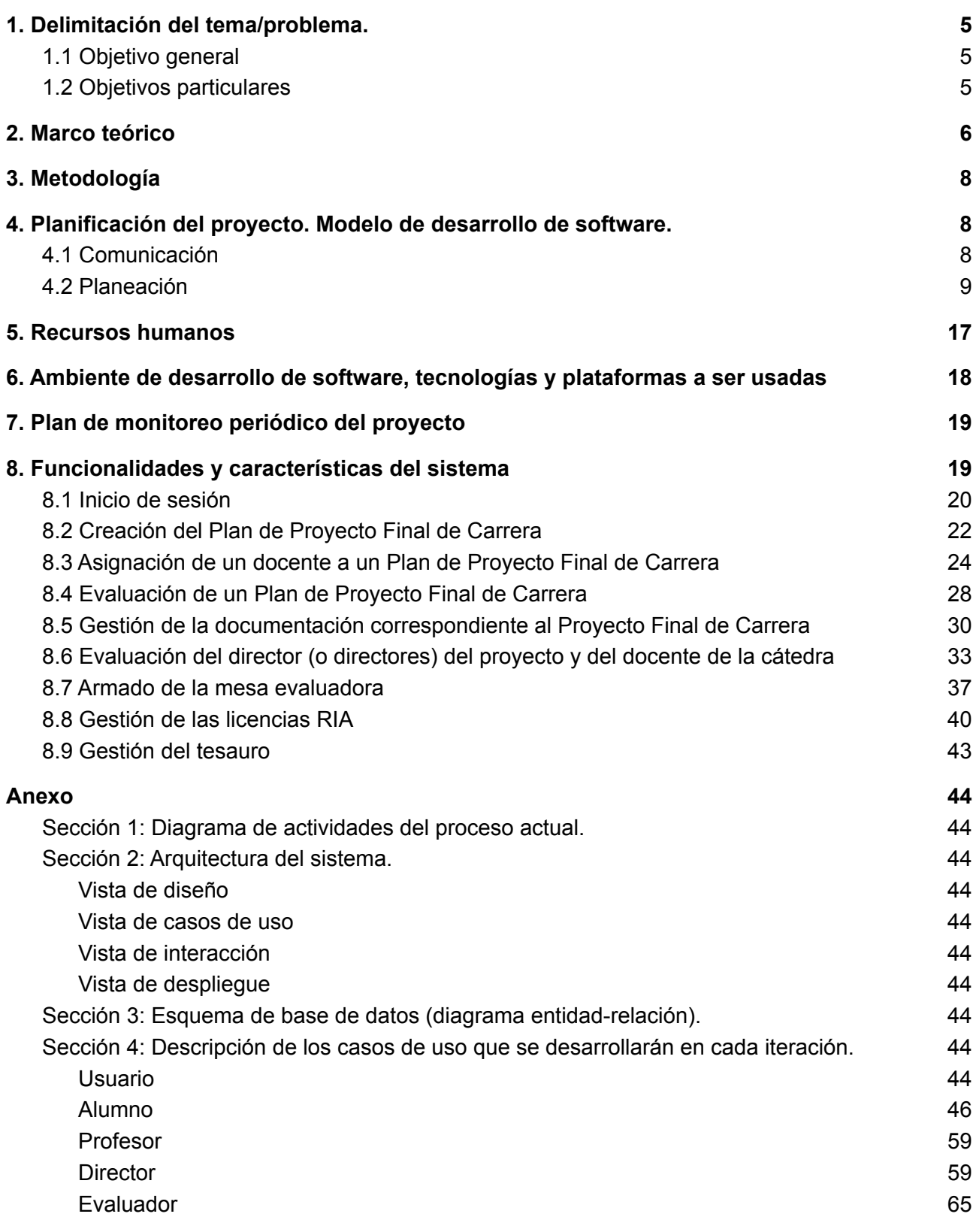

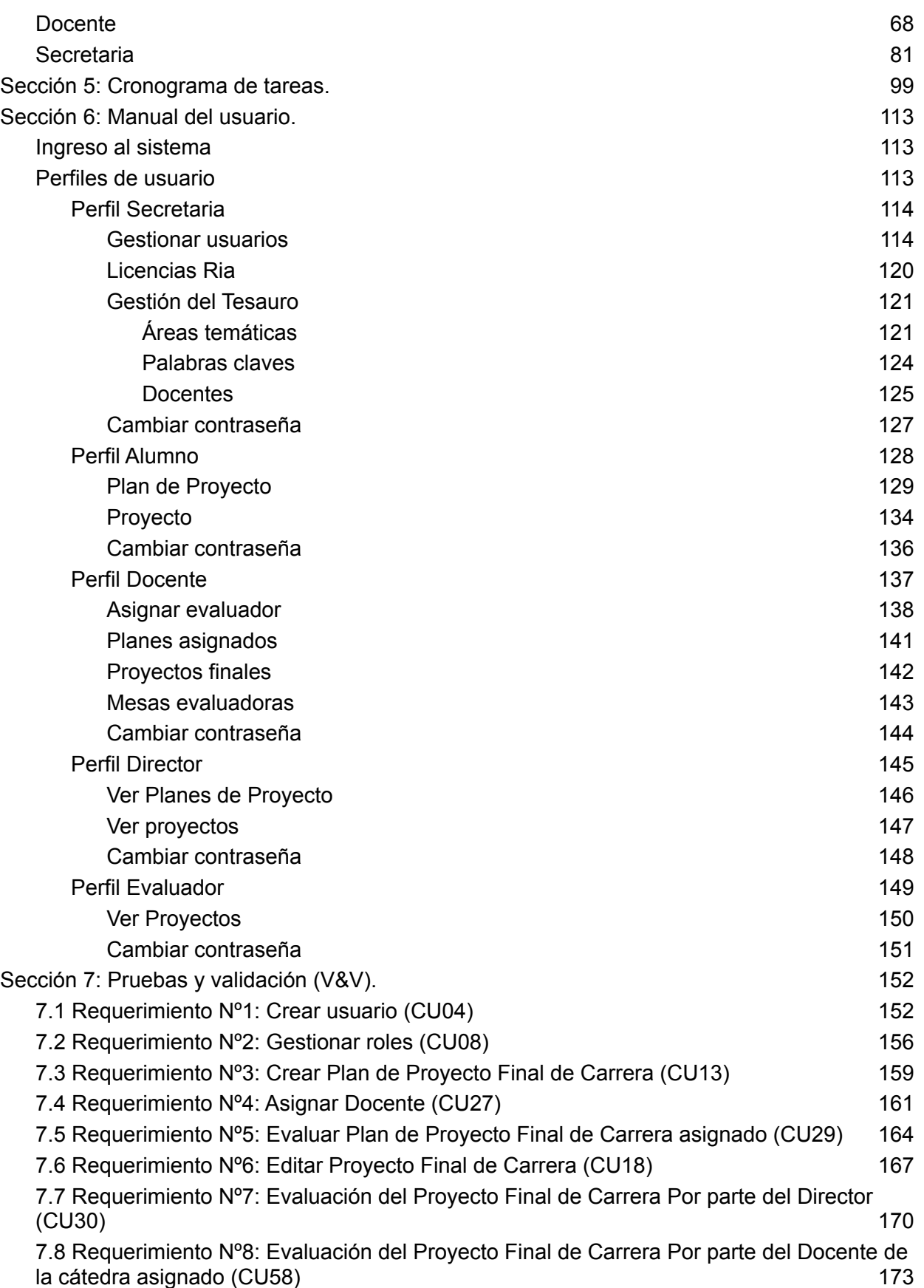

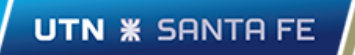

7.9 [Requerimiento](#page-175-0) Nº9: Armado de la mesa evaluadora (CU68) [176](#page-175-0)

### <span id="page-4-0"></span>**1. Delimitación del tema/problema.**

El proceso de *Gestión de Proyectos Finales de Carrera* (PFC) que se lleva a cabo en el Departamento de Ingeniería en Sistemas de Información (ISI) de la FRSF se efectúa manualmente, por lo que no hay disponible una aplicación que de soporte informática a dicho proceso. La mayor parte de las tareas son realizadas por la cátedra en primera instancia y por Secretaría del Departamento en las etapas finales. Estas tareas requieren de una importante articulación unas con otras, son engorrosas y demandan mucho tiempo, lo cual ocasiona demoras, pérdida de información, falta de comunicación entre las partes, errores en las diferentes etapas, entre otras cosas.

Además, tal como se realizan actualmente las actividades, resulta muy tedioso seguir el estado de un determinado proyecto. Esto imposibilita que los participantes involucrados en el mismo tengan acceso a la documentación asociada al Proyecto Final de Carrera, ya que la misma se encuentra diseminada y en poder de los diferentes actores del proceso, entre ellos los profesores de cátedra, la secretaría del departamento de Ing. en Sistemas o de profesores que cumplen el rol de evaluadores. Generalmente no se conoce dónde está la información, lo que ocasiona largas cadenas de mails con varios destinatarios e información incompleta e imprecisa. Para el caso de los alumnos, estos deben realizar la entrega del Proyecto Final de Carrera por mesa de entrada dirigida al departamento de enseñanza, presentar notas, hacer consultas de estado, entre otros temas; para el caso de los docentes seleccionados como jurados, deben concurrir al Departamento buscar la copia impresa del mismo, o solicitar el envío del informe en formato digital para poder realizar comentarios y evaluaciones. Generalmente, los docentes designados como jurados no tienen información del plan de proyecto antes de que realicen la evaluación del informe final. Con lo cual, parte de esa evaluación se está perdiendo al no poder constatar si lo planificado es realmente lo que se está evaluando.

Por este motivo, el Departamento ISI solicitó el desarrollo de un prototipo a medida que cubra las necesidades planteadas anteriormente y que descongestione las tareas que realizan la Secretaría del Departamento, los docentes de la cátedra (Proyecto Final), los alumnos y los docentes evaluadores en dicho proceso.

### <span id="page-4-1"></span>**1.1 Objetivo general**

El objetivo general de este Proyecto Final de Carrera es desarrollar un prototipo de un sistema de información que dé soporte a la administración integrada del proceso de gestión de Proyectos Finales de Carrera en el Departamento Ingeniería en Sistemas de Información de la Facultad Regional Santa Fe de la UTN, desde la presentación de Planes de Proyecto por parte de los estudiantes, hasta el armado de la mesa evaluadora y la defensa del Proyecto Final de Carrera, a fin de sistematizar el proceso e integrarlo, priorizando la consistencia de la información que se gestiona en el mismo.

### <span id="page-4-2"></span>**1.2 Objetivos particulares**

Para lograr el objetivo general detallado previamente, se proponen los siguientes objetivos específicos:

1. Identificar, analizar y clasificar las necesidades y los requerimientos por parte del Departamento ISI, analizando las características, actores, roles, tipos de servicios, restricciones y atributos de calidad necesarios.

2. Investigar e implementar estrategias de análisis que permitan determinar la factibilidad del desarrollo del prototipo a desarrollar.

3. Diseñar y desarrollar el prototipo con el fin de cubrir las necesidades específicas de la secretaría del Departamento de Sistemas y de todos los participantes en el trámite de presentación y defensa de un determinado **PFC**.

### <span id="page-5-0"></span>**2. Marco teórico**

### *Elementos conceptuales que enmarcan la problemática*

La problemática que este proyecto pretende cubrir es bastante amplia. Se origina a partir de las actividades asociadas a la gestión de un Proyecto Final de Carrera, que la Secretaria del Departamento de Sistemas debe realizar. Todas las actividades asociadas a dicha gestión se realizan manualmente.

El circuito que se sigue para el proceso de gestión de un proyecto de carrera comienza con la entrega de dos documentaciones por parte del alumno:

- Una nota de presentación del proyecto (documento de entrada): Éste documento se entrega al director (o directora) del Proyecto Final de Carrera por mesa de entrada con el aval de la cátedra, comitente, director y de los alumnos que solicitan la constitución del tribunal examinador. Contiene: El tema en cuestión a presentar, datos del alumno, el docente involucrado (el director del proyecto), los miembros de la mesa evaluadora, entre otros datos más. Se le asigna un número en mesa de entrada para hacer el seguimiento de la documentación.
- Documentación del proyecto: Tanto en formato digital como físico.
- Se envía un mail al docente de Proyecto Bracalenti (Gestión) o Villarreal, Ale (Investigación) para que asignen los evaluadores. Una vez asignados los evaluadores, éstos son consultados en relación a si pueden evaluarlo para una fecha estipulada dentro de los 15 a 30 días. En caso de rechazo, se debe asignar otro evaluador.

Con respecto a la nota de presentación del proyecto, hace unos años atrás se almacenaban los datos de la misma en una hoja excel.

Cuando la Secretaria del departamento de Sistemas recibe esa documentación, informa al Departamento Alumnos (*Alumnado*) que tal/es alumno/s han presentado la documentación para rendir el **PFC**, para controlar si al menos uno de ellos se encuentra en condiciones de rendir, de manera de poder constituir la mesa.

Una vez presentadas ambas documentaciones, los miembros de la mesa evaluadora (evaluadores) son quienes se encargan de evaluarlas. Estos le asignan a los respectivos documentos uno de tres estados posibles:

- 1. No necesita hacer correcciones, está en condiciones de presentar el proyecto.
- 2. Está en condiciones de presentar el proyecto, pero el alumno debe hacer mínimas correcciones.
- 3. No está en condiciones de presentar el proyecto.

Para el caso de los estados **1** y **2**, una vez definida la fecha de presentación del proyecto (la defensa) y el lugar donde se hará la presentación, se le envía email a los evaluadores para informarles la fecha y lugar que se definió. Con respecto a la definición de la fecha y el lugar, la Secretaria del Departamento de Sistemas arma una grilla con las posibles fechas y horarios propuestas por cada una de las partes involucradas (excepto los alumnos) y de los laboratorios (lugar dónde se realizará la presentación); en función de la coincidencia de todas las fechas y horarios que se propusieron sale la *fecha*, *hora* y *lugar* sugerida, dentro del plazo máximo de tres semanas posteriores a partir de dicha definición.

También se avisa al Departamento Alumnos (*Alumnado)*, y a los departamentos que se encargan de la parte social con fines informativos a la comunidad académica (Eventos, Graduados, Elemilio, Bienestar Estudiantil).

Para el caso del estado **3**, se le pregunta al alumno cuando estima corregir las correcciones planteadas por la mesa evaluadora para definir una fecha de presentación. Esto se hace de manera informal entre la secretaria del Departamento de Sistemas y el grupo de proyecto, ya sin tener en cuenta las tres semanas posteriores para definir la fecha y el lugar.

Antes de la presentación de la defensa el grupo de proyecto debe completar el formulario correspondiente a la licencia RIA. Una vez completado dicho formulario, debe ser entregado a la Secretaria del Departamento de Sistemas para luego ser entregado al departamento de *Bienestar Estudiantil*.

Todo este proceso manual no solamente consta de actividades engorrosas por parte de la Secretaria del Departamento de Sistemas. Para el caso de los alumnos (que son integrantes de un proyecto) se les dificulta disponer de información acerca del estado actual del mismo -si está aprobado o si está sujeto a mejoras sustanciales- ya que deben acudir a la Secretaria del Departamento de Sistemas para tener dicha información, ni disponen una rápida realimentación para que puedan hacer las correcciones requeridas. Para el caso de los docentes de la cátedra, directores del proyecto y los evaluadores (quienes integrarán la mesa evaluadora) no tienen un rápido acceso a la documentación del proyecto: Estos deben dirigirse al Departamento de Sistemas para obtener una copia de la misma, o solicitarla a la Secretaria del Departamento de Sistemas vía email; además, en la gran mayoría de los casos, la terna evaluadora que se selecciona casi siempre es la misma. Para el caso de las licencias RIA, la Secretaria del Departamento de Sistemas sólo recibe formatos físicos de los mismos, por lo que no se dispone de una versión digital.

Uno de los factores clave que se analizaron al momento de proponer esta solución es el rápido acceso a la documentación y al estado actual de un Proyecto Final de Carrera por parte de los docentes de la cátedra Proyecto Final, los alumnos que integran el grupo de proyecto, directores y evaluadores. Observando todo el proceso manual de Gestión de un Proyecto Final de Carrera que realiza la Secretaria del Departamento de Sistemas, hay muchas actividades que pueden realizarse sin intermedio de ella.

Esta solución garantiza una reducción de las tareas que la Secretaria del Departamento de Sistemas realiza. La cual implica que toda la gestión que sigue un proyecto se centre sólo en las partes involucradas: El docente asignado (de la cátedra Proyecto Final), el o directores, alumnos, evaluadores. De esta manera, la Secretaria del Departamento de Sistemas sólo se centrará en averiguar el estado en la carrera de los alumnos que integran el grupo de proyecto (por medio de *Alumnado*) y de la gestión de los usuarios en sistema y de las licencias RIA.

### <span id="page-7-0"></span>**3. Metodología**

Luego de definir los requerimientos (tanto funcionales, como no funcionales) y todos los modelos y arquitecturas del proyecto: se agruparán, en orden de prioridad, los casos de usos en iteraciones para lograr su desarrollo, analizando el riesgo en cada iteración.

Cada iteración tendrá un conjunto de actividades estructurales bien definidas, las cuales contribuyen a la satisfacción de los objetivos (generales y específicos) en dicha iteración.

La metodología de desarrollo a emplear es **el modelo espiral**, y para cada iteración se realizarán las siguientes actividades estructurales:

### *Comunicación*

Es de importancia crítica comunicarse y colaborar con el cliente y con los participantes del proyecto, en este caso la secretaria del Dpto. de Sistemas y con los docentes de la materia PFC. El objetivo en esta fase es entender las necesidades de los participantes respecto al proyecto y recabar información con el propósito de reunir los requerimientos que ayuden a definir las características y funcionalidades de la entrega (release) correspondiente a la iteración.

### *Planeación*

Un aspecto clave en esta fase es la de crear un mapa con el propósito de tener una guía durante la iteración. El plan de proyecto de software describe las tareas técnicas a realizar a lo largo de la iteración, e incluye: La administración del riesgo, cálculo del esfuerzo y el cronograma que se realizará en la iteración.

### *Modelado*

Es importante crear un modelo a fin de entender mejor los requerimientos y el diseño del sistema a desarrollar: Cómo se verá arquitectónicamente, cómo se ajustan entre sí las partes constituyentes, entre otras características más.

### *Construcción*

Combinar la generación de código con las pruebas con el fin de descubrir errores y depurarlos.

### *Despliegue*

Entregar una versión del sistema a los usuarios finales, los cuales lo validarán y evaluarán con el fin de dar retroalimentación.

### <span id="page-7-2"></span><span id="page-7-1"></span>**4. Planificación del proyecto. Modelo de desarrollo de software.**

### **4.1 Comunicación**

Entre el 08 de marzo de 2019 y el 11 de septiembre de 2020, junto con las directoras del proyecto: Dra. Luciana Ballejos e Dra. Milagros Gutierrez; y Patricia Acevedo (Secretaria del Departamento y participante directa en este Proyecto), coordinamos varias reuniones con el fin de definir el objetivo general, los objetivos particulares y los requerimientos (tanto funcionales, como no funcionales) del sistema a desarrollar. Para la obtención de los requerimientos funcionales se

desarrolló un *Diagrama de Actividades*, que se muestra en la *sección 1 del anexo,* y describe el proceso actual de gestión. Dicho diagrama permitió identificar el conjunto de requerimientos funcionales, los cuales se representan en casos de uso, definiendo así el ámbito del Sistema, que se muestra en la *sección 2 del anexo (vista de casos de uso)*.

Como no es posible abordar en su totalidad todas las funcionalidades (requerimientos) que se identificaron a lo largo de todo el proceso de desarrollo en el corto a mediano plazo y en una sola iteración, se definió seleccionar un conjunto de requerimientos con el propósito de proporcionar funcionalidad en dichos plazos. El objetivo principal de esta iteración es: "Lograr la interacción entre los docentes de la cátedra **Proyecto Final** (evaluadores) y los integrantes de un proyecto final de carrera a través de un *Plan de Proyecto Final de Carrera (PPFC)*".

Se definió un prototipo inicial para desarrollar una entrega (release) correspondiente a dicha iteración. La lista de requerimientos funcionales que contempla el proyecto, en ésta iteración, corresponde a los casos de uso que se describen en la sección 6 del anexo.

El desarrollo de dicho prototipo sirvió para identificar mejoras, definir nuevas funcionalidades que son necesarias y las que se desarrollarán para esta entrega, e identificar los riesgos técnicos que se pueden dar en esta iteración.

### <span id="page-8-0"></span>**4.2 Planeación**

### **Estimación del proyecto (esfuerzo)**

La Tabla I define los actores involucrados en el proyecto. Se definió para cada uno, el tipo de interacción asociado a un peso relativo, para aquellos actores con una interacción simple, se le asignará un peso igual a 1, cuya interacción es a través de API. Para actores con interacción media se les asignará un peso igual a 2, cuya interacción es a través de protocolo. Y un peso igual a 3 para aquellos que tengan una interacción compleja, a través de interfaz gráfica.

La Tabla II muestra los casos de uso que se seleccionaron para esta primera iteración. Para cada uno de los casos, se calculó la estimación del esfuerzo (en semanas-hombre). Cada caso de uso tiene asignado un peso, que está asociado al tipo de caso de uso (simple, medio o complejo). El tipo de caso de uso se determina en base a la cantidad de clases involucradas en el mismo.

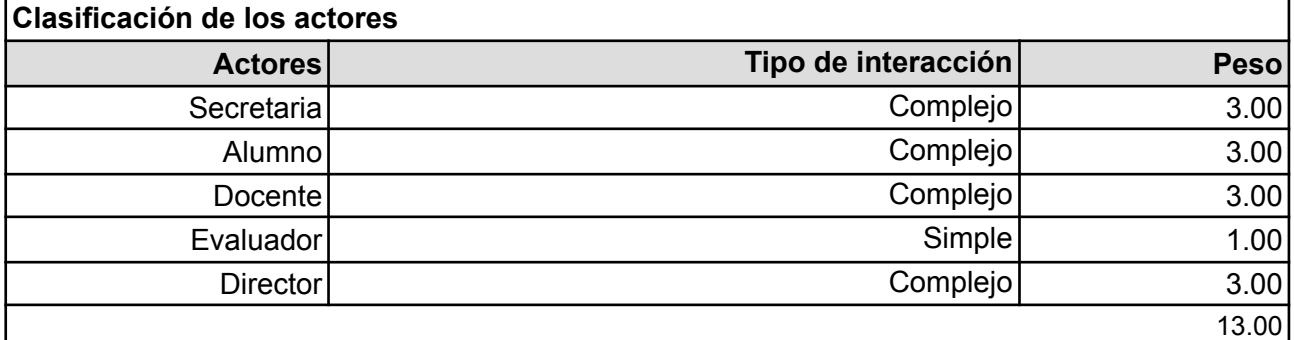

**Tabla I:** Clasificación de los actores.

**Tabla II**: Clasificación de los casos de uso

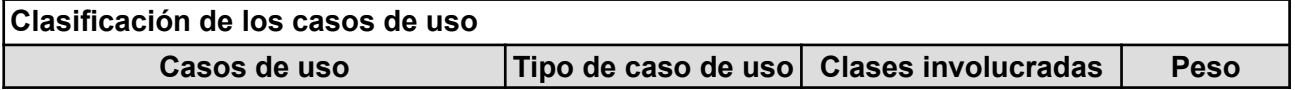

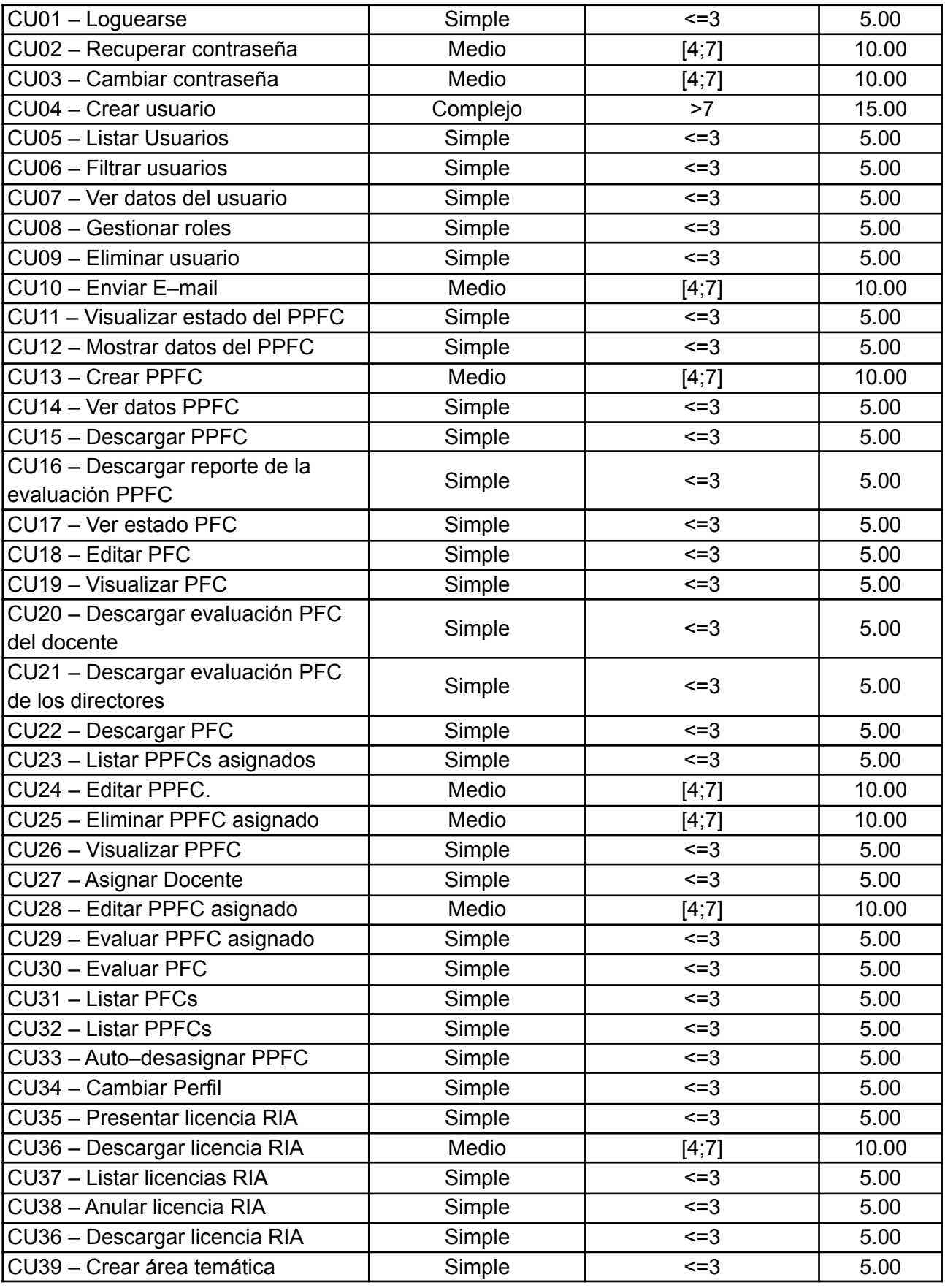

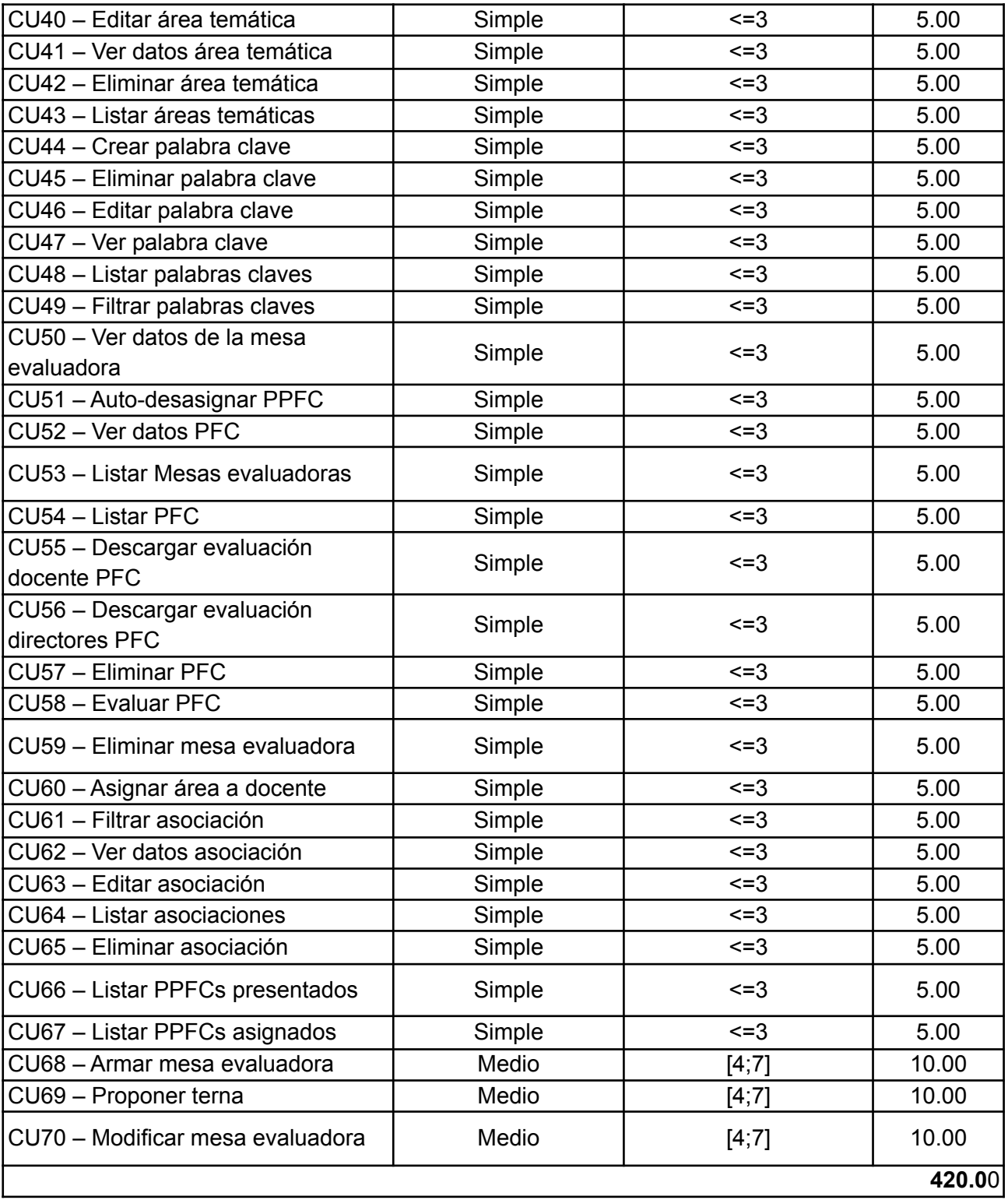

La Tabla III describe el factor del entorno. Para cada uno de los factores del entorno que describe la Tabla se le asignará un valor de influencia en el proyecto: Entre 0 (no tiene influencia) a 5 (esencial), un valor igual a 3 se considera de influencia media. Dicho valor se lo asocia a un peso.

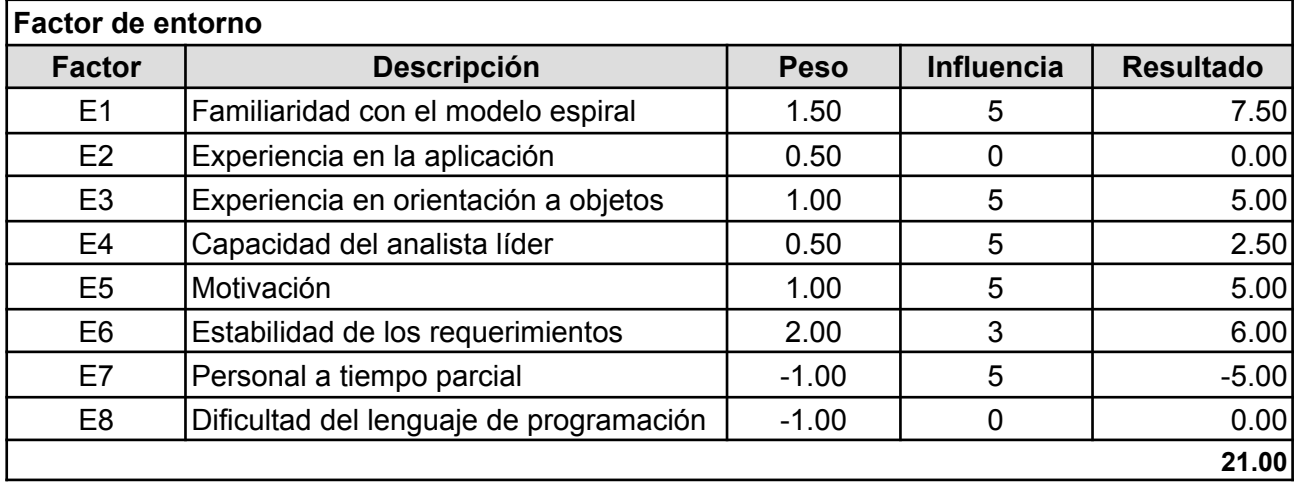

### **Tabla III**: Clasificación del factor del entorno

La Tabla IV describe el factor técnico. A cada factor técnico se le asignará un valor de influencia en el proyecto: Entre 0 (no tiene influencia) a 5 (esencial), un valor igual a 3 se considera de influencia media. Dicho valor se lo asocia a un peso.

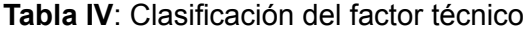

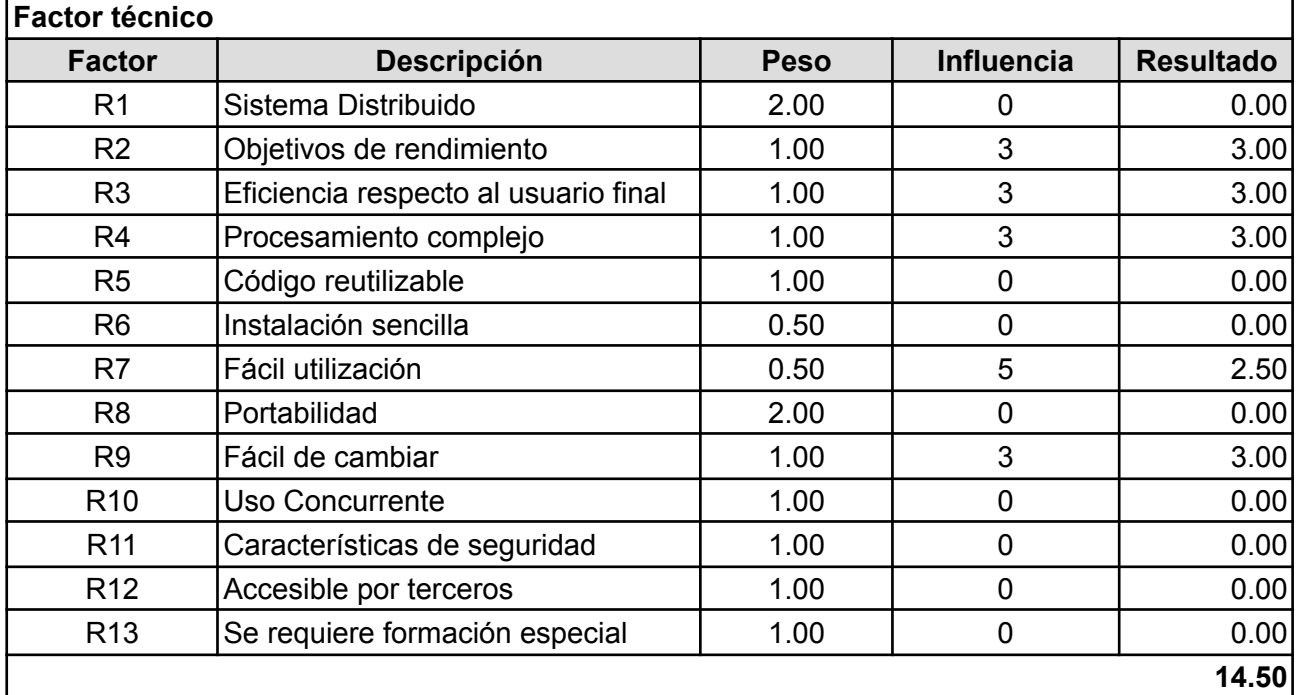

### **1) Cálculo los Puntos Casos de Uso No Ajustados (UUCP) del sistema**

 $UUCP = 420,00 + 13,00 = 433,0$ 

### **2) Cálculo de los Factores Técnicos (TCF)**

 $TCF = 0.6 + (0.01 * 14.50) = 0.745$ 

### **3) Cálculo de los Factores de Entorno (EF)**

EF =  $1,4 - (0,03 * 21,00) = 0,77$ 

### **4) Obtención de los Puntos Casos de Uso Ajustados (UCP)**

 $UCP = 433.0 * 0.745 * 0.77 = 248.39$ 

### **5) Estimación del esfuerzo (E)**

Con una dedicación de 3 horas por día por PCU:  $E = 248.39 / 3 = 82.7968$  [horas-hombre]

### *Total semanas =* **82,7968** */ 5 = 17 [semanas]*

Sabiendo que la estimación calculada no se desviará más del 30% de la estimación real, desarrollar la entrega (release) correspondiente a la iteración 1 llevará, como máximo, un plazo de 17 semanas, aproximadamente.

Y del correspondiente cronograma de tareas del proyecto, que se encuentra en la sección 7 del anexo, desarrollar la entrega (release) correspondiente a la iteración 1 llevará 15 semanas, aproximadamente.

Fecha de inicio: 27/07/2020. Fecha de finalización: 16/10/2020.

### **Gestión de riesgos del proyecto**

- *1. Riesgos asociados al impacto organizacional*
	- **Observación 1**

**Definición:** NO hay interacción entre el perfil "Alumno" y el perfil "Docente".

**Impacto asociado:** El riesgo que no haya interacción entre los perfiles "Alumno" y "Docente" tendrá un impacto catastrófico, por lo que no se estaría cumpliendo con el propósito fundamental correspondiente a esta funcionalidad. Esto ocasionará inconsistencias, dando lugar a una falsa información producida.

**Plan de acción para la prevención/solución:** Entender y comprender explícitamente cómo es la interacción entre ambos perfiles, se debe hacer una verificación y validación en dicho proceso.

### **Observación 2**

**Definición:** Las funcionalidades desarrolladas, correspondientes al perfil "Docente", NO satisfacen las necesidades planteadas en la fase de Comunicación.

**Impacto asociado:** El riesgo que las funcionalidades desarrolladas en el perfil "Docente" no satisfagan las necesidades planteadas en la fase de Comunicación tendrá un impacto catastrófico, por lo que no se estaría cumpliendo con el propósito fundamental correspondiente a ésta funcionalidad.

**Plan de acción para la prevención/solución:** Hacer un seguimiento de los requerimientos, hacer una verificación y validación de la comprensión de los mismos, e involucrar al usuario final durante toda la iteración.

### **Observación 3**

**Definición:** Las funcionalidades desarrolladas, correspondientes al perfil "Alumno", NO satisfacen las necesidades planteadas en la fase de Comunicación.

**Impacto asociado:** El riesgo que las funcionalidades desarrolladas en el perfil "Alumno" no satisfagan las necesidades planteadas en la fase de Comunicación tendrá un impacto catastrófico, por lo que no se estaría cumpliendo con el propósito fundamental correspondiente a ésta funcionalidad.

**Plan de acción para la prevención/solución:** Hacer un seguimiento de los requerimientos, hacer una verificación y validación de la comprensión de los mismos, e involucrar al usuario final durante toda la iteración.

### **Observación 4**

**Definición:** La interfaz correspondiente al perfil "Alumno" NO proporciona navegabilidad.

**Impacto asociado:** El riesgo que la interfaz NO proporcione en el perfil "Alumno" tendrá un impacto crítico. Esto generará incomodidad por parte de los alumnos al tratar de usar las funcionalidades correspondientes.

**Plan de acción para la prevención/solución:** Distribuir las funcionalidades en el menú de opciones de manera que el acceso y la localización de las mismas se puedan hacer sin inconvenientes.

### **Observación 5**

**Definición:** La interfaz correspondiente al perfil "Docente" NO proporciona navegabilidad.

**Impacto asociado:** El riesgo que la interfaz NO proporcione en el perfil "Docente" tendrá un impacto crítico. Esto generará incomodidad por parte de los alumnos al tratar de usar las funcionalidades correspondientes.

**Plan de acción para la prevención/solución:** Distribuir las funcionalidades en el menú de opciones de manera que el acceso y la localización de las mismas se puedan hacer sin inconvenientes.

### *2. Riesgos asociados al tamaño del producto*

### **Observación 1**

**Definición:** El diseño de la BD NO proporciona extensibilidad ni es mantenible.

**Impacto asociado:** El riesgo de desarrollar una BD no mantenible ni tampoco extensible tendrá asociado un impacto crítico. Esto ocasionará que una vez finalizado su diseño, sea difícil y costoso de mantener y de agregar nuevas relaciones.

**Plan de acción para la prevención/solución:** El esquema de BD debe cumplir con los requerimientos no funcionales *"Mantenibilidad"* y *"Extensibilidad"*.

### **Observación 2**

**Definición:** Desarrollar una entrega (release) no mantenible y no extensible.

**Impacto asociado:** El riesgo de desarrollar una entrega no mantenible ni tampoco extensible tendrá asociado un impacto catastrófico. Esto ocasionará que el prototipo resultante, una vez finalizado su desarrollo, sea difícil y costoso de mantener y de agregar una nueva funcionalidad.

**Plan de acción para la prevención/solución:** La entrega debe cumplir con los

requerimientos no funcionales *"Mantenibilidad"* y *"Extensibilidad"*.

3. *Riesgos asociados a la tecnología a utilizar*

### **Observación 1**

**Definición:** Los recursos de hardware, dónde se ejecutará el Sistema, NO son suficientes.

**Impacto asociado:** El riesgo de no contar con los recursos necesarios de hardware en los cuales se ejecutará el sistema tiene asociado un impacto crítico. Esto puede afectar a la performance del mismo.

**Plan de acción para la prevención/solución:** Solicitar en el Departamento ISI que los recursos de hardware necesarios estén disponibles, de lo contrario la performance del sistema se verá afectada.

### **Observación 2**

**Definición:** No poder desarrollar webservices en REST debido a la inexperiencia en dicha tecnología.

**Impacto asociado:** El riesgo de no contar con la experiencia necesaria en el desarrollo de webservice con REST tiene asociado un impacto crítico. Esto puede afectar a la performance del mismo.

**Plan de acción para la prevención/solución:** Almacenar la información que debemos consumir, correspondiente al Departamento Alumnos y a los laboratorios en nuestra BD.

### 4. *Riesgos asociados al tamaño y experiencia del personal*

### **Observación 1**

**Definición:** No poder implementar el tesauro, para el "alta" de **PPFC** en el perfil "Alumno" a causa del desconocimiento que se tiene sobre el mismo.

**Impacto asociado:** El riesgo de no poder implementar el tesauro, para el "alta" de **PPFC** en el perfil "Alumno" a causa del desconocimiento que se tiene sobre el mismo tiene asociado un impacto marginal. Esto puede ocasionar que dicha parte de funcionalidad tenga que ser descartada.

**Plan de acción para la prevención/solución:** Buscar alternativas a la implementación del tesauro.

### 5. *Riesgos asociados a las características de los participantes* **Observación 1**

**Definición:** Mala comprensión de los requerimientos, correspondientes a las funcionalidades desarrolladas en el perfil "Alumno", por parte del desarrollador.

**Impacto asociado:** El riesgo de obtener una mala comprensión de los requerimientos de las funcionalidades correspondiente al perfil "Alumno", por parte del desarrollador, tendrá un impacto catastrófico, ya que se obtendrá como resultado un software cuyas funcionalidades mencionadas no satisfarán las necesidades del usuario. Esto ocasionará que los usuarios finales (en este caso los alumnos) descarten el sistema resultante y soliciten que el proyecto de carrera se gestione como se hace actualmente.

**Plan de acción para la prevención/solución:** Hacer un seguimiento de los requerimientos, hacer una verificación y validación en la comprensión de los mismos durante todo el proyecto.

### **Observación 2**

**Definición:** Mala comprensión de los requerimientos, correspondientes a las funcionalidades desarrolladas en el perfil "Docente", por parte del desarrollador.

**Impacto asociado:** El riesgo de obtener una mala comprensión de los requerimientos de las funcionalidades correspondiente al perfil "Docente", por parte del desarrollador, tendrá un impacto catastrófico, ya que se obtendrá como resultado un software cuyas funcionalidades mencionadas no satisfarán las necesidades del usuario. Esto ocasionará que los usuarios finales (en este caso los docentes) descarten el sistema resultante y soliciten que el proyecto de carrera se gestione como se hace actualmente.

**Plan de acción para la prevención/solución:** Hacer un seguimiento de los requerimientos, hacer una verificación y validación en la comprensión de los mismos durante todo el proyecto.

### **Observación 3**

**Definición:** Tiempo de disponibilidad del usuario principal y/o participantes.

**Impacto asociado:** El riesgo de no poder contar con el usuario principal, debido a cuestiones de tiempo por parte del mismo, tiene asociado un impacto crítico. Esto puede provocar retrasos en los plazos de tiempo en el proyecto.

**Plan de acción para la prevención/solución:** En caso que el usuario final y/o participantes no puedan estar a disposición para un determinado día, tratar de coordinar para el día que le quede más conveniente; en lo posible dentro de la semana.

### **Observación 4**

**Definición:** Una sola persona a cargo del desarrollo de la entrega.

**Impacto asociado:** El riesgo de contar con una sola persona para el desarrollo de entrega tiene asociado un impacto despreciable. Esto puede ocasionar retrasos en los plazos de tiempo para la entrega.

**Plan de acción para la prevención/solución:** Identificar las actividades que se van a desarrollar en cada iteración y, para cada una de ellas, estimar con precisión el tiempo requerido para llevarla a cabo.

La lista de los riesgos identificados, en orden de importancia, es:

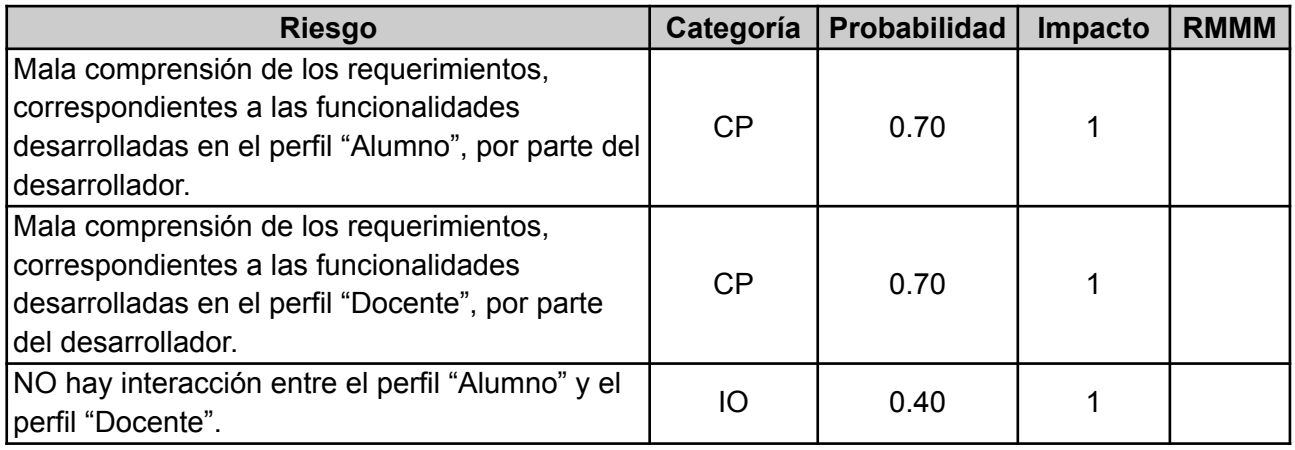

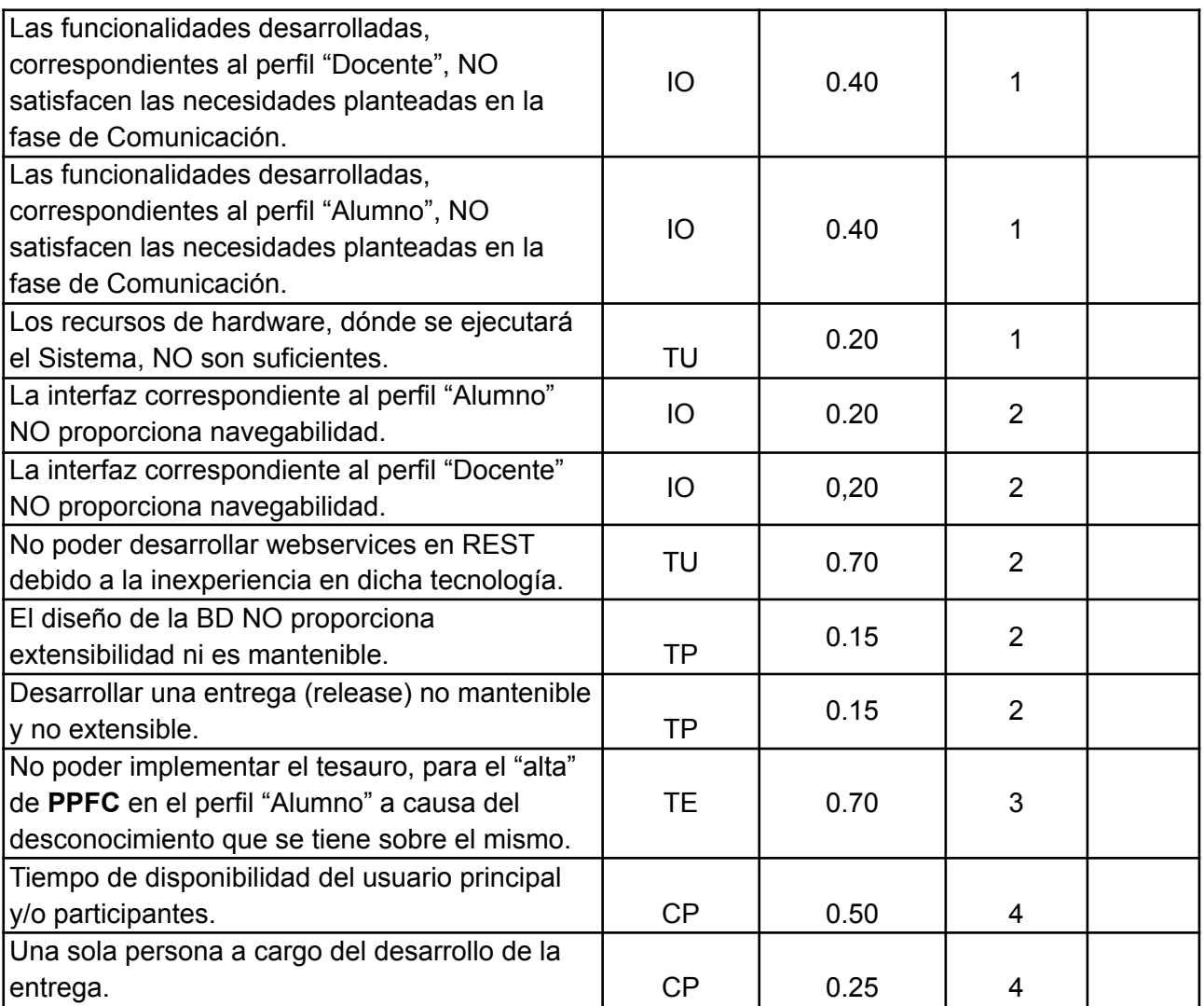

### **Categoría**

- TU: Tecnologías a utilizar
- CP: Características de los participantes
- TE: Tamaño y experiencia del personal
- TP: Tamaño del producto
- IO: Impacto organizacional

### **Impacto**

- 1: Catastrófico
- 2: Crítico
- 3: Marginal
- 4: Despreciable

### <span id="page-16-0"></span>**5. Recursos humanos**

Se cuenta con un sólo integrante para el proyecto con una dedicación de 3 horas diarias por recurso (en días hábiles).

### <span id="page-17-0"></span>**6. Ambiente de desarrollo de software, tecnologías y plataformas a ser usadas**

*Herramienta CASE empleada para el diseño de los diagramas UML*

Para el diseño de los diagramas UML se utilizó UMLet, ya que esta es una herramienta UML de código abierto basada en Java que se distribuye bajo la Licencia Pública General GNU, su finalidad es crear rápidamente diagramas UML. Esta es una herramienta de dibujo en lugar de una herramienta de modelado, ya que no existe un diccionario o directorio subyacente de objetos de diseño reutilizables.

Fuente: <https://www.umlet.com/>

### *Plataforma de desarrollo empleada para el proyecto final de carrera*

Se utilizó la plataforma LAMP, la cual está compuesta por:

- Linux Mint 20 Cinnamon
- $\bullet$  Apache/2.4.41
- MySQL Versión 8.0.21
- PHP 7.4.9

La decisión de utilizar la plataforma mencionada se debe a la experiencia que se tiene sobre la misma. No sólo se la eligió por tener conocimiento previo, sino también por ser una plataforma altamente efectiva para desarrollar aplicaciones web y por las ventajas que esta proporciona: Personalización, flexibilidad, seguridad.

### *Framework empleado para el desarrollo del proyecto final de carrera*

Para el desarrollo de la aplicación se decidió utilizar Symfony 3.4 (que corre a partir de PHP 7.4) por los conocimientos y experiencia que se tiene acerca de dicho framework y por las características que brinda:

- Funcionalidades de alto coste ya desarrolladas (no es necesario reinventar la rueda).
- Facilidad de adaptarlo a un proyecto.
- Independencia con el Sistema de Gestión de Base de Datos a utilizar.
- Seguridad.
- Rapidez en la generación pantallas.

Este framework se utiliza junto con **Gentelella Admin**, que es una plantilla de administración de Bootstrap de uso gratuito. Se decidió utilizar esta plantilla por los estilos predeterminados de Bootstrap 4 que ofrece, junto con una variedad de potentes complementos y herramientas de jQuery para crear un marco potente para crear paneles de administración o paneles de back-end.

### *Sistema de Gestión de Base de Datos empleado*

Se decidió por utilizar MySQL Versión 8.0.21, como Sistema de Gestión de Base de Datos, por el conocimiento y experiencia que se tiene acerca de dicho gestor, y por las características que este ofrece:

- Es de uso libre y gratuito.
- Software con Licencia GPL.
- Brinda un bajo coste en requerimientos para la elaboración y ejecución del programa.
- No se necesita disponer de Hardware o Software de alto rendimiento para la ejecución del programa.
- Proporciona velocidad al realizar las operaciones y un buen rendimiento.
- Facilidad de instalación y configuración.
- Ofrece soporte en casi el 100% de los sistemas operativos actuales.
- Tiene una baja probabilidad de corrupción de datos.
- Ofrece un entorno con seguridad y encriptación.

### *Herramienta empleada para el diseño y administración de la Base de Datos*

Para el diseño y administración de la Base de Datos se decidió utilizar **mysql-workbench**. La elección de dicha herramienta se debe a las características que ofrece:

- Facilidad de migración
- Ingeniería inversa y hacia adelante
- Modelado de datos (diseño del diagrama E-R)

### *Elección de la metodología de desarrollo*

Se decidió utilizar la metodología de desarrollo en espiral debido a que se consideró como factor crítico el análisis del riesgo, el cual permite que se haga de forma explícita y clara, reduciendo de esta manera los riesgos en el proyecto. Facilita la incorporación de objetivos de calidad, como así también la integración del desarrollo con el mantenimiento. Además, añade la posibilidad de tener en cuenta mejoras y nuevos requerimientos sin romper con la metodología, ya que este ciclo de vida no es rígido ni estático.

### *Elección del método de estimación del esfuerzo*

Se decidió utilizar como método de estimación de esfuerzo el de **Puntos de Casos de Uso**, ya que este utiliza como entrada actores y casos de uso para realizar la estimación del esfuerzo. Dichas entradas se describen en el diagrama de casos de uso que se desarrolló, junto con las correspondientes descripciones de los casos de uso.

### <span id="page-18-0"></span>**7. Plan de monitoreo periódico del proyecto**

Los monitoreos se realizarán para estar al tanto sobre el avance del proyecto y lograr determinar si se están cumpliendo los objetivos y plazos establecidos. Como así también detectar problemas que puedan surgir en el transcurso del proyecto, y hacer frente a estos para luego encontrar su respectiva solución.

### *Plan de iteraciones*

Cada iteración agrupará el desarrollo de un conjunto de casos de uso. Se procederá a dividir los incrementos por los niveles de dificultad, se iniciará con los casos de uso más simples llegando a los casos de uso más complejos. Se dividirá por bloques de funcionalidades para garantizar que cada módulo funcione correctamente. Es decir, se desarrollará una iteración, luego será sometido a pruebas y una vez que todo funcione de la manera esperada se avanzará a la próxima iteración.

### <span id="page-18-1"></span>**8. Funcionalidades y características del sistema**

El sistema posee cuatro roles bien definidos:

### *Secretaria*

Un usuario con el rol *Secretaria* podrá tener acceso a funcionalidades relacionadas con la gestión de usuarios como la eliminar usuarios, crear nuevos usuarios, enviar e-mail, asignar roles -sólo para el caso de aquellos usuarios cuyos roles puedan ser Docente, Director o Evaluador-; la gestión de licencias RIA; la gestión del tesauro.

### *Alumno*

Un usuario con el rol *Alumno* podrá tener acceso a funcionalidades relacionadas con la gestión de un Plan de Proyecto de Carrera y de la documentación del proyecto.

#### *Docente*

Un usuario con el rol *Docente* podrá tener acceso a funcionalidades tales como la asignación de Planes de Proyecto a otro docente (también puede autoasignarse Planes de Proyecto), la gestión de los planes que tiene asignados, de los Proyectos Finales de Carrera de licencias RIA y del armado de mesas evaluadoras.

#### *Director*

Un usuario con el rol *Director* podrá tener acceso a toda la información correspondiente al Plan de Proyecto de Carrera, como así también a toda la información correspondiente al Proyecto Final de Carrera. Para el caso de este último, el usuario tendrá acceso a la funcionalidad correspondiente a la evaluación del mismo.

#### *Evaluador*

Un usuario con el rol *Evaluador* podrá tener acceso a toda la información correspondiente al Plan de Proyecto de Carrera, como así también a toda la información correspondiente al Proyecto Final de Carrera.

A continuación se va a describir cómo el Sistema de Gestión de Proyectos de Carrera (SiGesPro) gestiona todo el proceso de un Proyecto Final de Carrera.

### <span id="page-19-0"></span>**8.1 Inicio de sesión**

Independientemente de su rol, el usuario podrá iniciar sesión a través de la pantalla que se muestra en la Figura 1, en la cual indica que deberá ingresar un nombre de usuario y una contraseña, las cuales son enviadas vía e-mail una vez que el usuario fue dado de alta en el sistema.

Antes de continuar es importante mencionar que es la Secretaria del Departamento de Sistemas la que se encarga de gestionar los usuarios: Crear nuevos usuarios, asignar más de un rol a un usuario. Con respecto al proceso de creación de los usuarios, los nuevos usuarios son dados de alta de manera masiva, de manera tal que los datos de los mismos se obtienen de la base de datos de **Gestión**, correspondiente a **Campus Virtual**. Cuando son dados de alta, el sistema registra a los nuevos usuarios (con su rol correspondiente) y luego le envía a cada uno de ellos un mail de confirmación, especificando que han sido satisfactoriamente registrados en el sistema, junto con el nombre de usuario y su contraseña para el inicio de sesión.

Se decidió la opción de tomar directamente los datos de la base de datos de **Gestión** para no tener que volver a cargarlos nuevamente, ya que se encuentran disponibles; evitando de esta manera que se carguen datos erróneos acerca de los usuarios y que el proceso de alta de usuarios se convierta en una tarea tediosa y lenta para la Secretaria del Departamento de Sistemas.

Cabe aclarar que, para el caso de los usuarios con el rol *Alumno*, éstos podrán ser registrados en el Sistema siempre y cuando estén cursando, o hayan cursado en años anteriores la cátedra.

### **Proyecto Final**.

Para mayor información acerca de su funcionamiento, ir a la sección correspondiente a la [Gestión](https://docs.google.com/document/d/1YPShiZqXI9Bunq5yybxQ-B95di5E2Yav/edit#heading=h.wzsdl7tzacbl) de [usuarios](https://docs.google.com/document/d/1YPShiZqXI9Bunq5yybxQ-B95di5E2Yav/edit#heading=h.wzsdl7tzacbl) que se describe en la Sección 6 del *Anexo* (página 113).

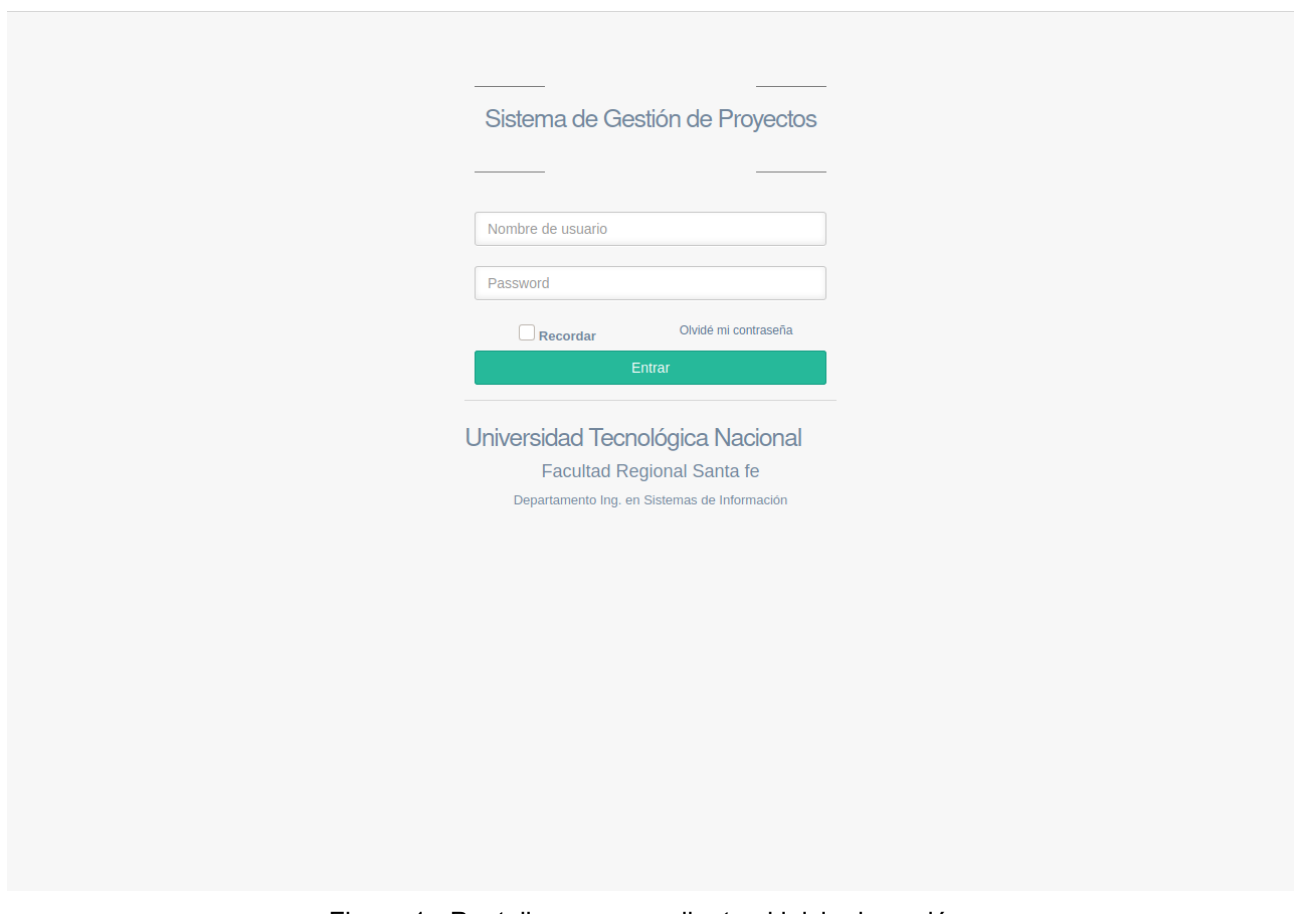

Figura 1 - Pantalla correspondiente al inicio de sesión

La Figura 2 presenta la pantalla principal correspondiente al rol *Alumno* una vez que el usuario (con dicho rol) inicia sesión satisfactoriamente. Como se muestra en la Figura, las opciones que el alumno puede utilizar son:

- *Plan de Proyecto*, que contiene todo lo relacionado a la gestión del Plan de Proyecto Final de Carrera.
- *Proyecto*, que contiene todo lo relacionado a la gestión de la documentación del Proyecto Final de Carrera.
- *Cambiar contraseña*, que permite el cambio de contraseña.

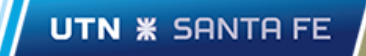

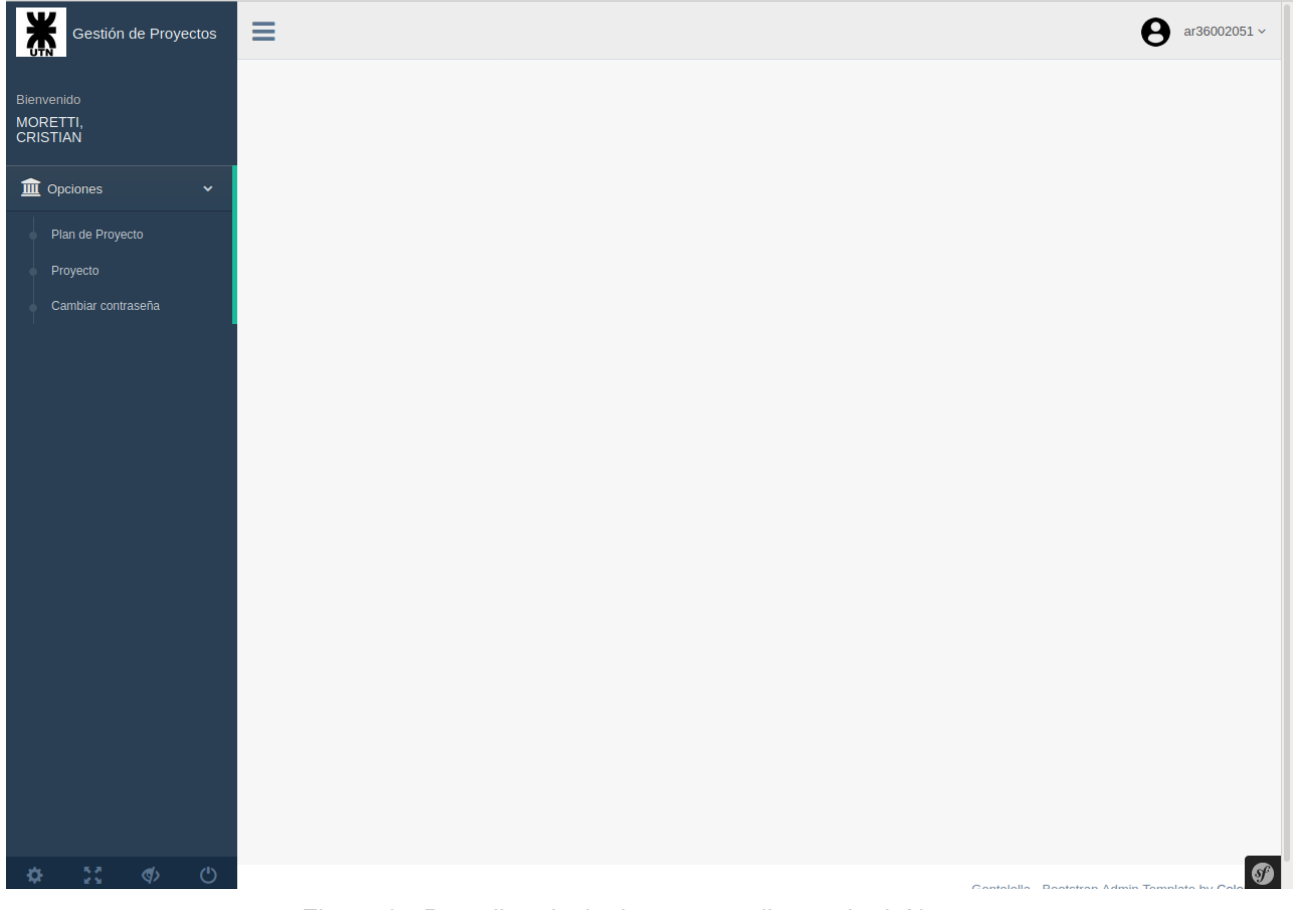

Figura 2 - Pantalla principal correspondiente al rol *Alumno*

### <span id="page-21-0"></span>**8.2 Creación del Plan de Proyecto Final de Carrera**

Una vez que los integrantes del grupo de proyecto hayan desarrollado el Plan de Proyecto Final de Carrera, estos deberán subirlo al sistema para que pueda ser evaluado por el docente de la cátedra que luego de presentarlo será asignado. Como se muestra en la Figura 3, el alumno (como uno de los integrantes del grupo de proyecto) deberá cargar los siguientes campos del formulario:

- El título correspondiente al proyecto a desarrollar
- Una breve descripción de la temática del proyecto
- El tipo de proyecto, si es de desarrollo o de investigación
- Un archivo (en .pdf) correspondiente al Plan de Proyecto
- El director, o directores (un máximo de dos) que estarán a cargo de provecto
- El integrante, o integrantes (un máximo de tres) quienes componen el grupo de proyecto
- El área temática (puede ser más de una) a la cual pertenece el proyecto a desarrollar. Las áreas temáticas pueden ser: computación, sistemas, modelos, programación, gestión.
- La opción de presentar el Plan de Proyecto Final de Carrera.

 $\bullet$  ar36002051  $\sim$ Gestión de Provectos  $\equiv$ Crear plan de proyecto MORETTI<br>CRISTIAN Titulo m Opciones **Descripcion** Provecto Cambiar contraseña **Tipo proyecto** -- Seleccione el tipo de provecto --Plan de provecto Examinar... No se seleccionó un archivo **Directores** -- Seleccione un director --+ Agregar director Integrantes -- Seleccione un integrante --+ Agregar integrante Legajo Integrante 22251 MORETTI, CRISTIAN 會<br>Eliminaı Área temática  $\overline{\phantom{a}}$ -- Seleccione un área temática --+ Cargar área temática Presentar Plan de Proyecto Final de Carrera ← Volver <del>L</del> Guardar

**UTN \* SANTA FE** 

Figura 3 - Formulario correspondiente al Plan de Proyecto Final de Carrera

Una vez completado el formulario, el alumno tiene la opción de presentar el Plan de Proyecto. Si tilda la opción para presentarlo, el Plan de Proyecto Final de Carrera toma el estado **PRESENTADO**, el cual significa que el alumno NO podrá hacer más modificaciones sobre el Plan de Proyecto Final de Carrera hasta que el docente asignado pueda evaluarlo y enviarle las correcciones a realizar (en caso que el Plan de Proyecto Final de Carrera esté sujeto a mejoras sustanciales). Si el alumno NO tilda la opción para presentarlo, el Plan de Proyecto Final de Carrera toma el estado **CREADO**, pudiendo hacer todas las modificaciones que considere necesarias. Una vez creado el Plan de Proyecto Final de Carrera (se haya presentado o no) podrá ser visible por todos los integrantes del grupo de proyecto, pudiendo ejecutar las mismas funcionalidades sobre el Plan de Proyecto Final de Carrera. La Figura 4 presenta la confirmación satisfactoria del Plan de Proyecto Final de Carrera una vez creado y presentado. La pantalla que se muestra en dicha Figura se visualizará para todos los integrantes pertenecientes al grupo de proyecto.

 $\bullet$ 

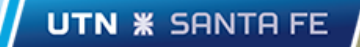

| W<br>Gestión de Proyectos<br>$\sum_{n=1}^{\infty}$ |                                   |        | $\equiv$                                            |                                                    |                                                | ar36002051 $\sim$ |                                                              |  |  |  |
|----------------------------------------------------|-----------------------------------|--------|-----------------------------------------------------|----------------------------------------------------|------------------------------------------------|-------------------|--------------------------------------------------------------|--|--|--|
| Bienvenido<br>MORETTI,<br><b>CRISTIAN</b>          |                                   |        | El Plan de Proyecto se ha registrado correctamente. |                                                    |                                                |                   |                                                              |  |  |  |
|                                                    |                                   |        |                                                     | Titulo                                             | Descripcion                                    | Estado            | <b>Acciones</b>                                              |  |  |  |
|                                                    | <b>m</b> Opciones<br>$\checkmark$ |        |                                                     | Sistema de Gestión de Proyectos Finales de Carrera | Gestiona los PFC de la carrera de<br>Sistemas. | <b>PRESENTADO</b> | $\circledast$ Abrir Plan<br>$\odot$ Ver Estado<br>●Ver Datos |  |  |  |
|                                                    | Plan de Proyecto                  |        |                                                     |                                                    |                                                |                   |                                                              |  |  |  |
|                                                    | Proyecto                          |        |                                                     |                                                    |                                                |                   |                                                              |  |  |  |
|                                                    | Cambiar contraseña                |        |                                                     |                                                    |                                                |                   |                                                              |  |  |  |
|                                                    |                                   |        |                                                     |                                                    |                                                |                   |                                                              |  |  |  |
|                                                    |                                   |        |                                                     |                                                    |                                                |                   |                                                              |  |  |  |
|                                                    |                                   |        |                                                     |                                                    |                                                |                   |                                                              |  |  |  |
|                                                    |                                   |        |                                                     |                                                    |                                                |                   |                                                              |  |  |  |
|                                                    |                                   |        |                                                     |                                                    |                                                |                   |                                                              |  |  |  |
|                                                    |                                   |        |                                                     |                                                    |                                                |                   |                                                              |  |  |  |
|                                                    |                                   |        |                                                     |                                                    |                                                |                   |                                                              |  |  |  |
|                                                    |                                   |        |                                                     |                                                    |                                                |                   |                                                              |  |  |  |
|                                                    |                                   |        |                                                     |                                                    |                                                |                   |                                                              |  |  |  |
|                                                    |                                   |        |                                                     |                                                    |                                                |                   |                                                              |  |  |  |
|                                                    |                                   |        |                                                     |                                                    |                                                |                   |                                                              |  |  |  |
|                                                    |                                   |        |                                                     |                                                    |                                                |                   |                                                              |  |  |  |
|                                                    |                                   |        |                                                     |                                                    |                                                |                   |                                                              |  |  |  |
| ÷,                                                 | $\frac{1}{2}\frac{2}{3}$ .        | $\phi$ | $\circ$                                             |                                                    |                                                |                   | $\bullet$<br>Contolalla - Dootetran Admin Tomolate bu Cal    |  |  |  |

Figura 4 - Entrada correspondiente al Plan de Proyecto Final de Carrera creado

### <span id="page-23-0"></span>**8.3 Asignación de un docente a un Plan de Proyecto Final de Carrera**

En la Figura 5 se muestra la pantalla principal correspondiente al rol *Docente* cuando el usuario (con dicho rol) inicia sesión satisfactoriamente. Se puede observar a la izquierda de la Figura las diferentes opciones que el usuario puede ejecutar:

- *● Asignar docentes*
- *● Planes asignados*
- *● Proyectos finales*
- *● Mesas evaluadoras*
- *● Cambiar contraseña*

Dichas opciones serán descritas a continuación.

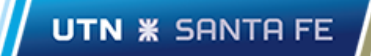

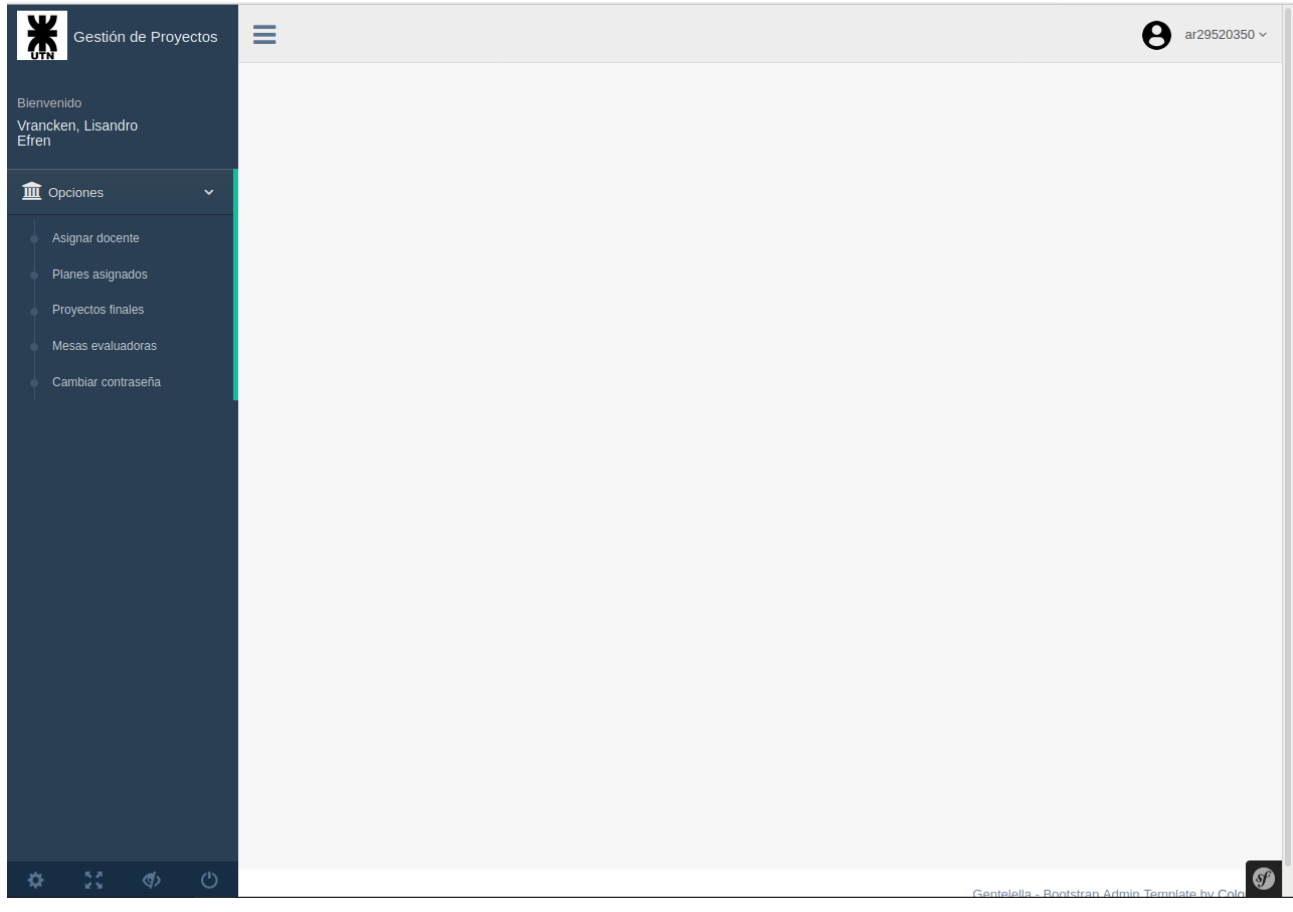

Figura 5 - Pantalla principal correspondiente al rol *Docente*

En primer lugar, para que un Proyecto Final de Carrera pueda ser evaluado, este debe ser asignado a un docente de la cátedra. Cuando el usuario selecciona la opción **Asignar docente** el sistema visualizará todos los Planes de Proyecto Final de Carrera que no tienen un docente asignado, como se muestra en la Figura 6.

| 美<br>Gestión de Proyectos                          | Ξ                                                  |                    | ar29520350 $\scriptstyle\mathtt{\sim}$<br>A                |
|----------------------------------------------------|----------------------------------------------------|--------------------|------------------------------------------------------------|
| Bienvenido                                         | Titulo                                             | Docente            | <b>Acciones</b>                                            |
| Vrancken, Lisandro<br>Efren                        | Sistema de Gestión de Proyectos Finales de Carrera | <b>SIN ASIGNAR</b> | $\blacktriangleright$ Asignar docente<br>$\odot$ Ver Datos |
| <b>m</b> Opciones<br>$\checkmark$                  |                                                    |                    |                                                            |
| Asignar docente                                    |                                                    |                    |                                                            |
| Planes asignados                                   |                                                    |                    |                                                            |
| Proyectos finales                                  |                                                    |                    |                                                            |
| Mesas evaluadoras                                  |                                                    |                    |                                                            |
| Cambiar contraseña                                 |                                                    |                    |                                                            |
|                                                    |                                                    |                    |                                                            |
|                                                    |                                                    |                    |                                                            |
|                                                    |                                                    |                    |                                                            |
|                                                    |                                                    |                    |                                                            |
|                                                    |                                                    |                    |                                                            |
|                                                    |                                                    |                    |                                                            |
|                                                    |                                                    |                    |                                                            |
|                                                    |                                                    |                    |                                                            |
|                                                    |                                                    |                    |                                                            |
|                                                    |                                                    |                    |                                                            |
|                                                    |                                                    |                    |                                                            |
| $\mathbb{Z}_2^{\pi}$<br>$\phi$ $\circ$<br><b>O</b> |                                                    |                    | $\bullet$                                                  |
|                                                    |                                                    |                    | Gentelella - Rootetran Admin Template by Color             |

Figura 6 - Pantalla correspondiente a la opción **Asignar docente**

Como se muestra en la Figura 7, el usuario (con el rol *Docente*) podrá asignar un docente (también se lo puede auto-asignar) a partir de la acción **Asignar docente,** asociado al Plan de Proyecto de Carrera a asignar.

UTN **\*** SANTA FE

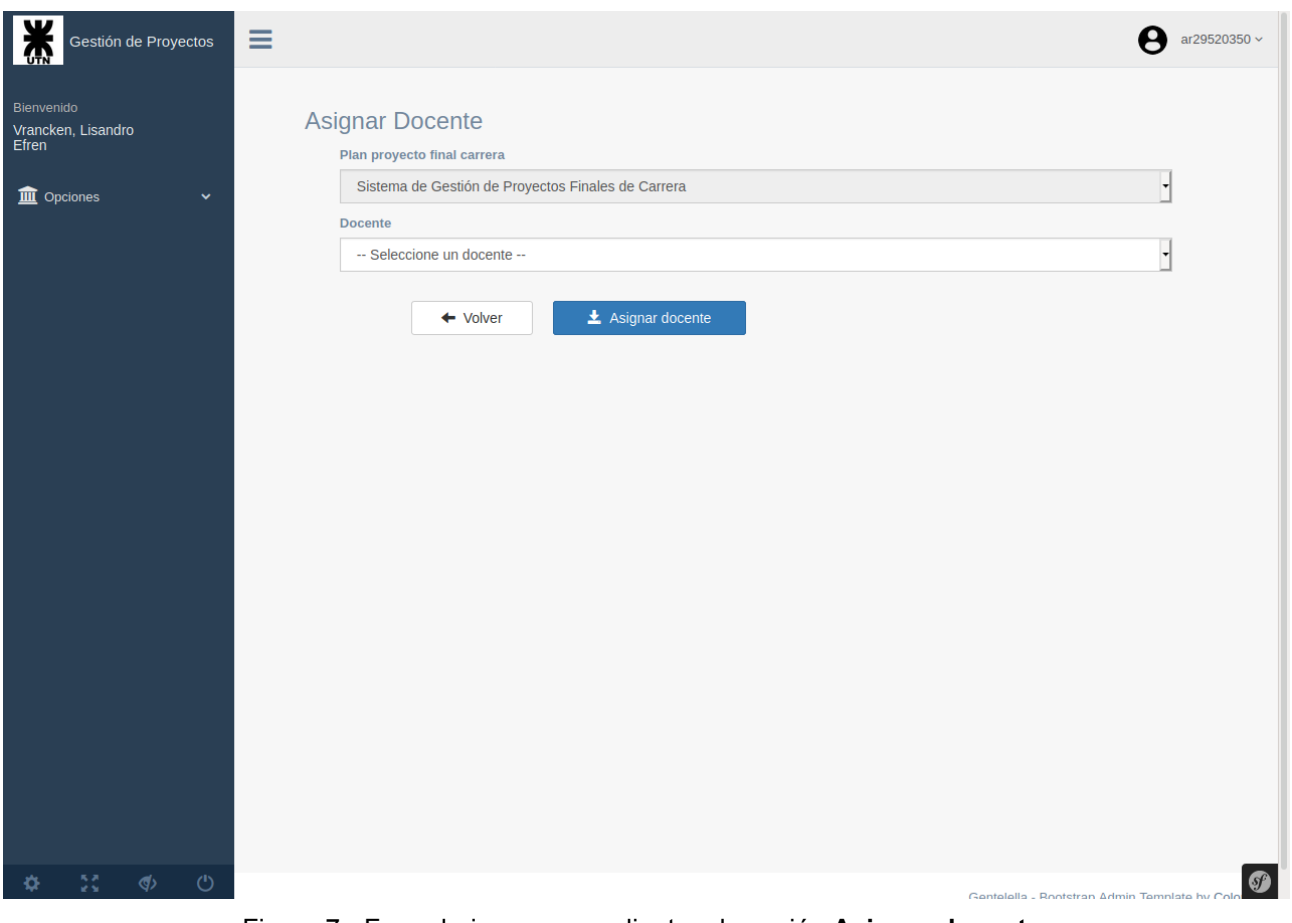

Figura 7 - Formulario correspondiente a la acción **Asignar docente**

La Figura 8 muestra que la asignación del docente se ha realizado satisfactoriamente. En dicha Figura se puede observar que una vez asignado el docente, el Plan de Proyecto Final de Carrera no aparecerá más en la lista de Planes sin docentes asignados.

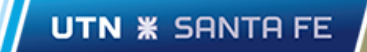

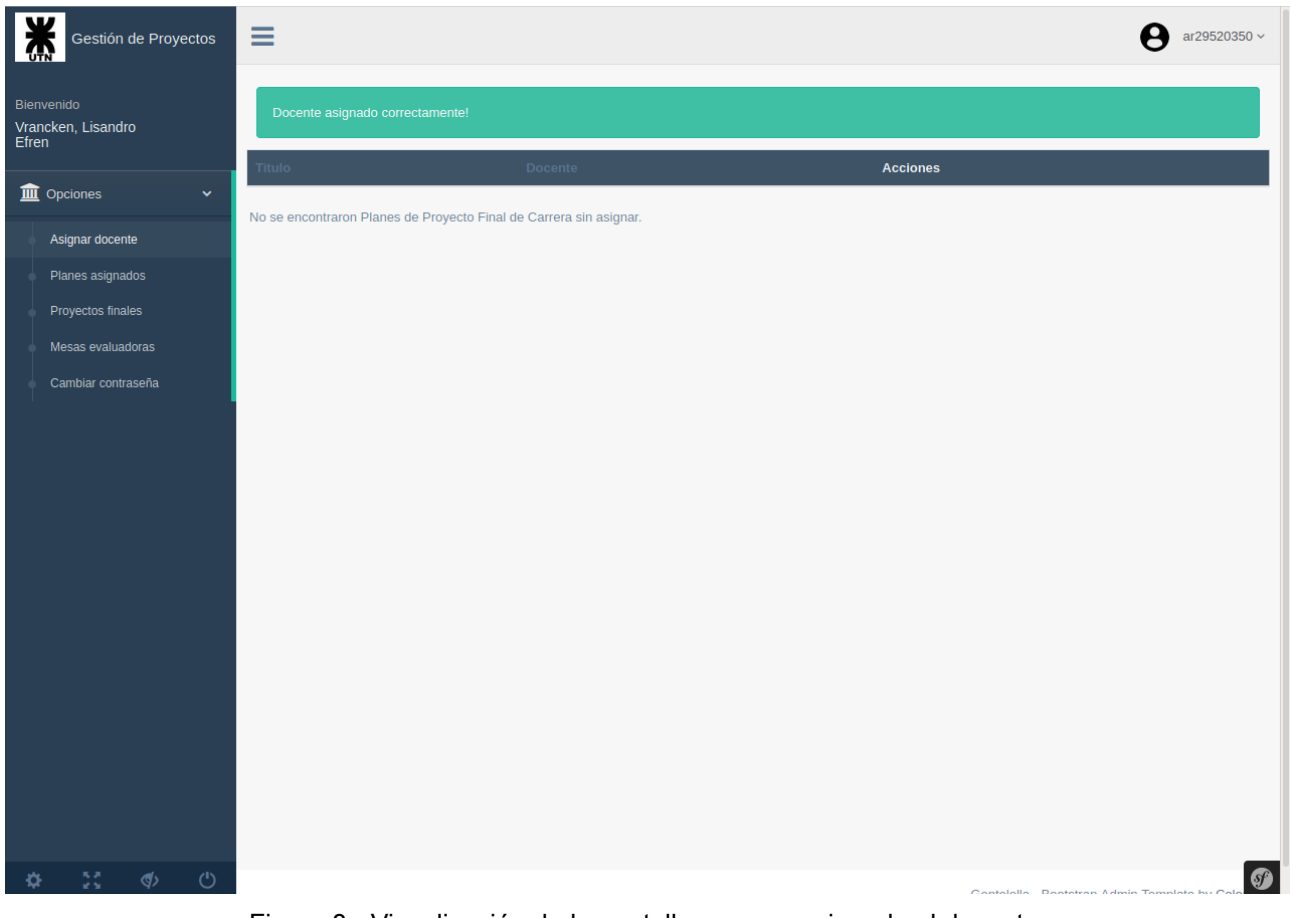

Figura 8 - Visualización de la pantalla una vez asignado el docente

### <span id="page-27-0"></span>**8.4 Evaluación de un Plan de Proyecto Final de Carrera**

La Figura 9 presenta la pantalla que el sistema visualizará selecciona la opción **Planes asignados**.

| Gestión de Proyectos                | Ξ                                                     |                                                                                                    |                   | ar29520350 ~                                                                                                    |
|-------------------------------------|-------------------------------------------------------|----------------------------------------------------------------------------------------------------|-------------------|----------------------------------------------------------------------------------------------------|
| Bienvenido                          | <b>Titulo</b>                                         | Descripcion                                                                                                    | Estado            | <b>Acciones</b>                                                                                                    |
| Vrancken, Lisandro<br>Efren         | Sistema de Gestión de Proyectos<br>Finales de Carrera | El proceso de Gestión de Proyectos de Carrera<br>(PFC) que se lleva a cabo en el Departamento<br>de Ingeniería en Sistemas de Información (ISI) | <b>PRESENTADO</b> | $\boldsymbol{\mathscr{S}}$ Editar<br>$\odot$ Ver Datos<br><b>⊗Abrir Plan</b><br>$\mathcal{E}$ Evaluar<br><b>Eliminar</b><br>$\blacktriangleright$ Auto-desasignarse |
| <b>III</b> Opciones<br>$\checkmark$ |                                                       | de la FRSF se efectúa manualmente, por lo que<br>no hay disponible una aplicación o soporte que                                                 |                   |                                                                                                    |
| Asignar docente                     |                                                       | gestione informáticamente dicho proceso.                                                                                                    |                   |                                                                                                    |
| Planes asignados                    |                                                       |                                                                                                    |                   |                                                                                                    |
| Proyectos finales                   |                                                       |                                                                                                    |                   |                                                                                                    |
| Mesas evaluadoras                   |                                                       |                                                                                                    |                   |                                                                                                    |
| Cambiar contraseña                  |                                                       |                                                                                                    |                   |                                                                                                    |
|                                     |                                                       |                                                                                                    |                   |                                                                                                    |
|                                     |                                                       |                                                                                                    |                   |                                                                                                    |
|                                     |                                                       |                                                                                                    |                   |                                                                                                    |
|                                     |                                                       |                                                                                                    |                   |                                                                                                    |
|                                     |                                                       |                                                                                                    |                   |                                                                                                    |
|                                     |                                                       |                                                                                                    |                   |                                                                                                    |
|                                     |                                                       |                                                                                                    |                   |                                                                                                    |
|                                     |                                                       |                                                                                                    |                   |                                                                                                    |
|                                     |                                                       |                                                                                                    |                   |                                                                                                    |
|                                     |                                                       |                                                                                                    |                   |                                                                                                    |
|                                     |                                                       |                                                                                                    |                   |                                                                                                    |
|                                     |                                                       |                                                                                                    |                   |                                                                                                    |
| $\circ$<br>55<br>$\Phi$             |                                                       |                                                                                                    |                   | <b>SP</b><br>Gentelella - Rootstran Admin Template by Cold                                                                                                    |

Figura 9 - Pantalla correspondiente a la opción **Planes asignados**

Como se muestra en dicha pantalla, el docente evaluará el Plan de Proyecto Final de Carrera a partir de la acción **Evaluar**. Una vez seleccionada dicha acción se visualizará la pantalla que se muestra en la Figura 10 (aclaración: Por ser un formulario demasiado extenso la figura sólo muestra la parte inferior del mismo).

Sobre dicho formulario el docente podrá evaluar los diferentes requisitos que debe reunir un Plan de Proyecto Final de Carrera. Al final del formulario el docente le asignará al Plan un estado (**APROBADO**, **APROBADO CON CAMBIOS MENORES**, **SUJETO A MODIFICACIONES SUSTANCIALES**) y si se tilda la opción **Publicar**, cuando guarde los cambios, los alumnos que integran el grupo de proyecto vinculado al Plan de Proyecto Final de Carrera podrán ver la evaluación realizada por medio de un reporte generado por el sistema, a partir de los ítems que evaluó el docente junto con el estado asignado.

Si el estado asignado es **SUJETO A MODIFICACIONES SUSTANCIALES**, dentro del rol *Alumno*, en la entrada correspondiente al Plan de Proyecto Final de Carrera se habilitará la acción **Editar** para que puedan hacer las correcciones correspondientes para luego volverlo a presentar (si lo presentan el Plan de proyecto tomará el estado **PRESENTADO**). Además, en la acción **Ver estado** los alumnos podrán tener acceso al reporte que hizo el docente asignado acerca de las correcciones a realizar y un seguimiento de los estados anteriores que fue tomando el Plan de Proyecto.

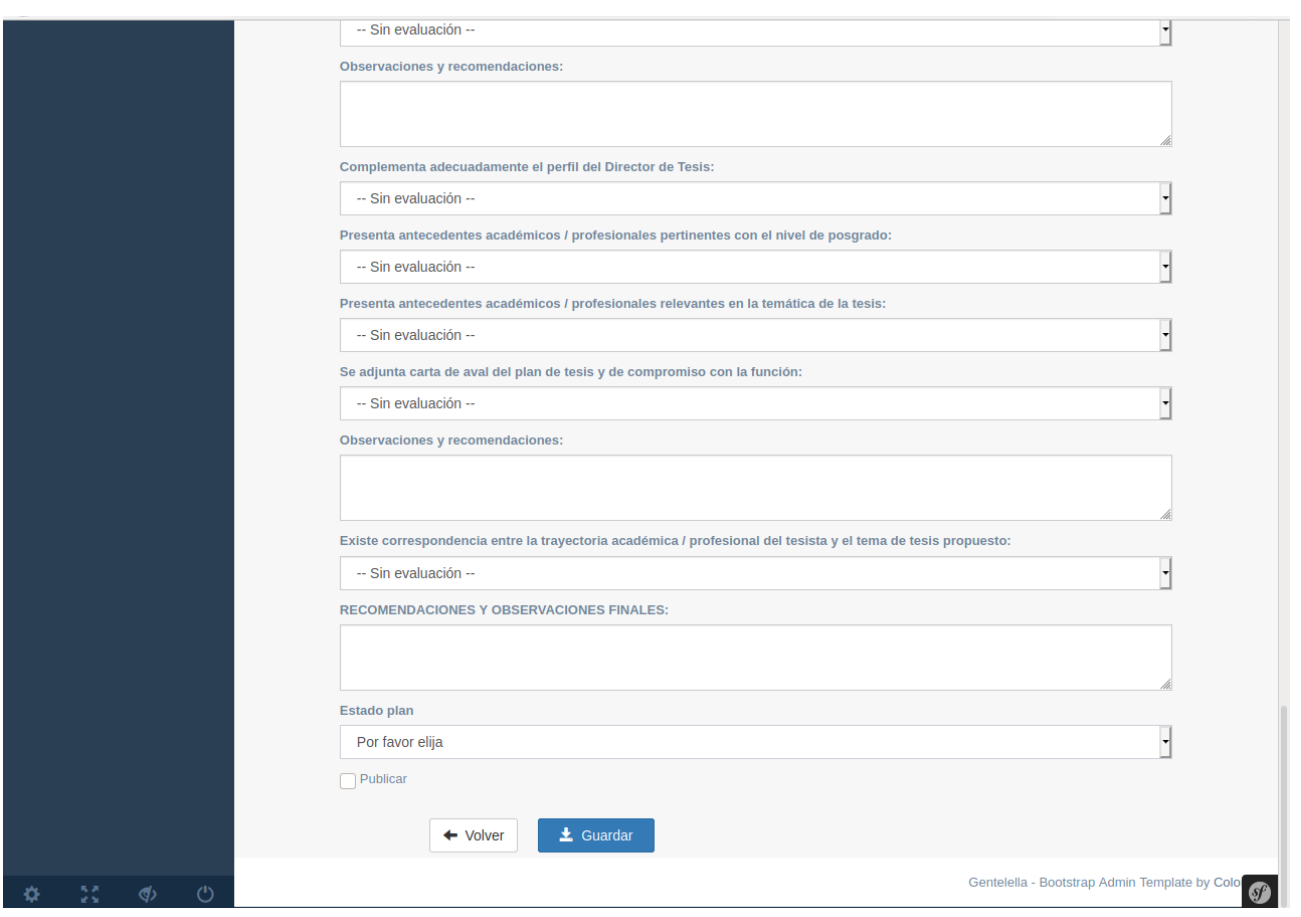

Figura 10 - Formulario correspondiente a la evaluación de un Plan de Proyecto

### <span id="page-29-0"></span>**8.5 Gestión de la documentación correspondiente al Proyecto Final de Carrera**

Una vez que el docente evalúa el Plan de Proyecto Final de Carrera asignándole el estado **APROBADO** (o **APROBADO CON CAMBIOS MENORES**), el sistema automáticamente generará una entrada correspondiente a la documentación de proyecto que los alumnos (que integran el grupo de proyecto) deberán presentar. En la Figura 11 se muestra la pantalla correspondiente dicha entrada luego que que el usuario ejecute la opción **Proyecto**.

| ¥<br>Gestión de Proyectos<br>$\mathbf{G}$ | $\equiv$                                           |                  |        |                    | A<br>ar36002051 $\sim$                                     |
|-------------------------------------------|----------------------------------------------------|------------------|--------|--------------------|------------------------------------------------------------|
| Bienvenido                                | Titulo                                             | Tipo de proyecto | Estado | <b>Acciones</b>    |                                                            |
| MORETTI,<br>CRISTIAN                      | Sistema de Gestión de Proyectos Finales de Carrera | De Desarrollo    | CREADO | <b>OVer Estado</b> | Lescargar Proyecto Editar                                  |
| <b>III</b> Opciones<br>$\mathbf{v}$       |                                                    |                  |        |                    |                                                            |
| Plan de Proyecto                          |                                                    |                  |        |                    |                                                            |
| Proyecto                                  |                                                    |                  |        |                    |                                                            |
| Cambiar contraseña                        |                                                    |                  |        |                    |                                                            |
|                                           |                                                    |                  |        |                    |                                                            |
|                                           |                                                    |                  |        |                    |                                                            |
|                                           |                                                    |                  |        |                    |                                                            |
|                                           |                                                    |                  |        |                    |                                                            |
|                                           |                                                    |                  |        |                    |                                                            |
|                                           |                                                    |                  |        |                    |                                                            |
|                                           |                                                    |                  |        |                    |                                                            |
|                                           |                                                    |                  |        |                    |                                                            |
|                                           |                                                    |                  |        |                    |                                                            |
|                                           |                                                    |                  |        |                    |                                                            |
|                                           |                                                    |                  |        |                    |                                                            |
|                                           |                                                    |                  |        |                    |                                                            |
|                                           |                                                    |                  |        |                    |                                                            |
| $\circlearrowleft$<br>55<br>$\phi$<br>÷,  |                                                    |                  |        |                    | $\bullet$<br>Gentelella - Rootstran Admin Template by Col- |

Figura 11 - Pantalla correspondiente a la opción **Proyecto**

Cuando el alumno seleccione la acción **Editar** el sistema visualizará el formulario que se muestra en la Figura 12, en el cual, uno de los integrantes del proyecto va a subir toda la documentación correspondiente contenida en un archivo .zip, junto con un breve comentario, y si tilda la opción **Presentar**, con la intención de presentar dicha documentación, cuando guarde los cambios el Proyecto Final de Carrera tomará el estado **EN ESPERA**, el cual hace referencia que se espera por la evaluación del director (o directores) vinculados en el proyecto.

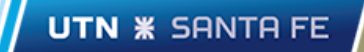

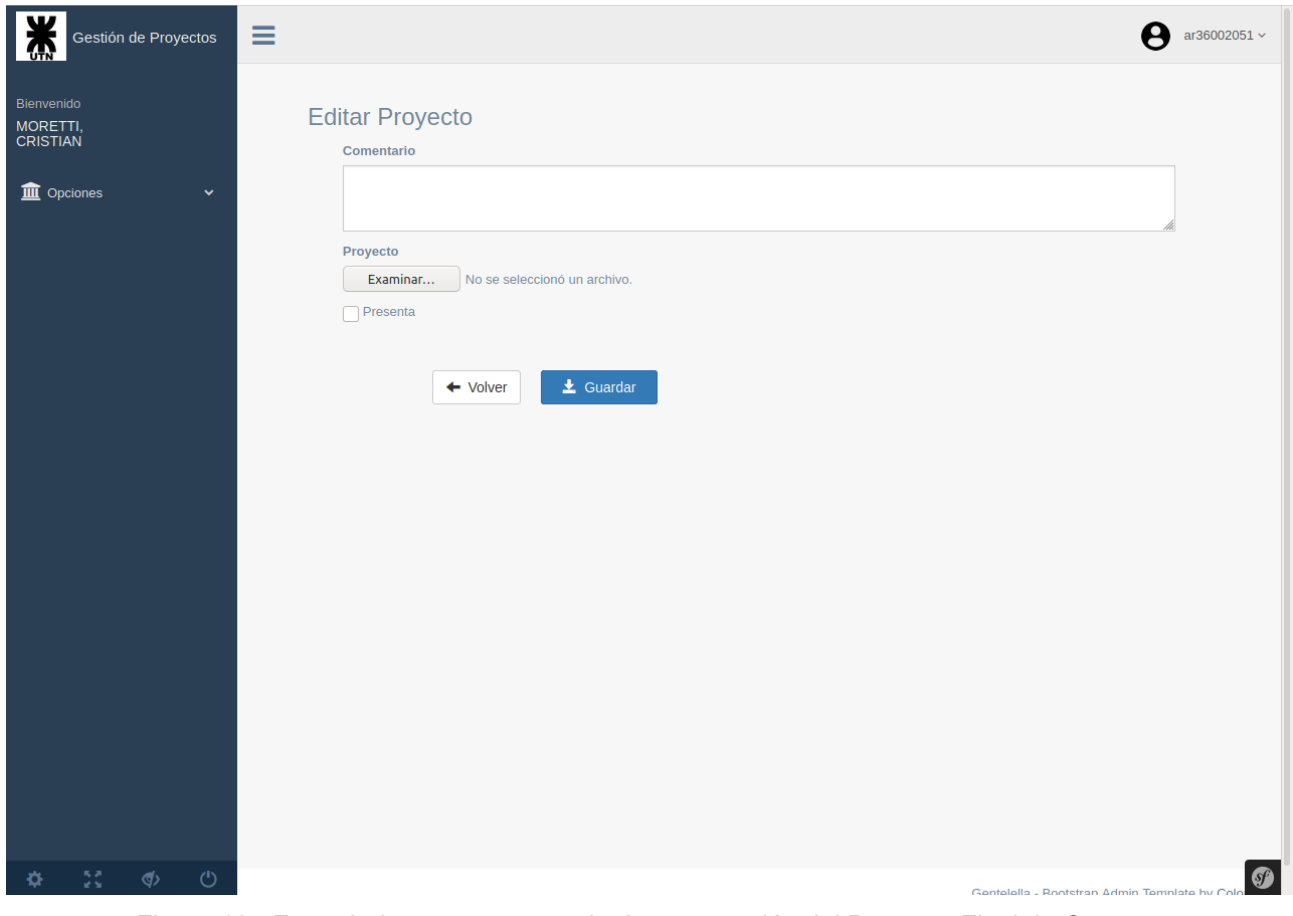

Figura 12 - Formulario para presentar la documentación del Proyecto Final de Carrera

La Figura 13 muestra cómo es la confirmación que el sistema hace una vez presentada la documentación ésta se entregó satisfactoriamente.

| Gestión de Proyectos                      |                     |                    | $\equiv$               |                                                    |               | ar36002051 $\sim$<br>A |                                                            |  |  |
|-------------------------------------------|---------------------|--------------------|------------------------|----------------------------------------------------|---------------|------------------------|------------------------------------------------------------|--|--|
| Bienvenido<br>MORETTI,<br><b>CRISTIAN</b> |                     |                    | Editado correctamente! |                                                    |               |                        |                                                            |  |  |
|                                           |                     |                    | Titulo                 | Tipo de proyecto                                   | Estado        | <b>Acciones</b>        |                                                            |  |  |
|                                           | <b>III</b> Opciones |                    | $\checkmark$           | Sistema de Gestión de Proyectos Finales de Carrera | De Desarrollo | <b>PRESENTADO</b>      | <b>OVer Estado</b><br>$\clubsuit$ Descargar Proyecto       |  |  |
|                                           | Plan de Proyecto    |                    |                        |                                                    |               |                        |                                                            |  |  |
|                                           | Proyecto            | Cambiar contraseña |                        |                                                    |               |                        |                                                            |  |  |
|                                           |                     |                    |                        |                                                    |               |                        |                                                            |  |  |
|                                           |                     |                    |                        |                                                    |               |                        |                                                            |  |  |
|                                           |                     |                    |                        |                                                    |               |                        |                                                            |  |  |
|                                           |                     |                    |                        |                                                    |               |                        |                                                            |  |  |
|                                           |                     |                    |                        |                                                    |               |                        |                                                            |  |  |
|                                           |                     |                    |                        |                                                    |               |                        |                                                            |  |  |
|                                           |                     |                    |                        |                                                    |               |                        |                                                            |  |  |
|                                           |                     |                    |                        |                                                    |               |                        |                                                            |  |  |
|                                           |                     |                    |                        |                                                    |               |                        |                                                            |  |  |
|                                           |                     |                    |                        |                                                    |               |                        |                                                            |  |  |
|                                           |                     |                    |                        |                                                    |               |                        |                                                            |  |  |
|                                           |                     |                    |                        |                                                    |               |                        |                                                            |  |  |
|                                           |                     |                    |                        |                                                    |               |                        |                                                            |  |  |
| ۰                                         | 5š                  | $\Phi$             | $\circ$                |                                                    |               |                        | $\bullet$<br>Gentelella - Rootstran Admin Template by Col- |  |  |

Figura 13 - Visualización de la pantalla una vez presentada la documentación del proyecto

### <span id="page-32-0"></span>**8.6 Evaluación del director (o directores) del proyecto y del docente de la cátedra**

La Figura 14 presenta el menú principal correspondiente al rol *Director* una vez que el usuario inicie sesión. Como se puede observar en la parte izquierda de dicha figura, las opciones que un usuario con dicho rol puede utilizar son las siguientes:

- *● Plan de Proyecto*
- *● Proyecto*
- *● Cambiar contraseña*

Dichas opciones serán presentadas a continuación.

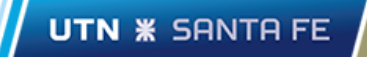

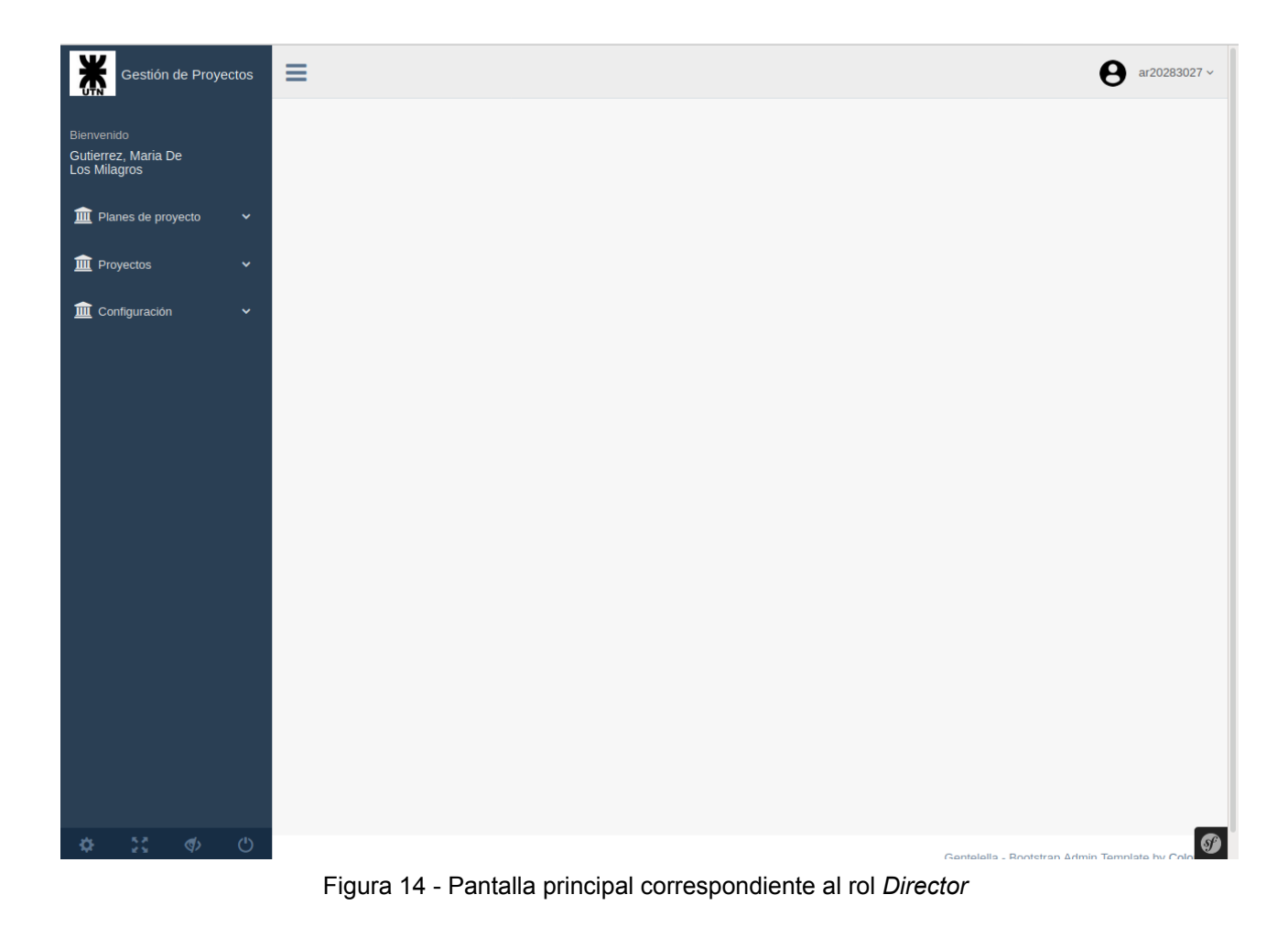

La Figura 15 presenta la pantalla correspondiente a la opción **Ver proyectos**.

| UTN                                | Gestión de Proyectos |        |              | Ξ                                                     |                     |                                                      |                                 | ar20283027 ~                                                      |
|------------------------------------|----------------------|--------|--------------|-------------------------------------------------------|---------------------|------------------------------------------------------|---------------------------------|-------------------------------------------------------------------|
| Bienvenido<br>Gutierrez, Maria De  |                      |        |              | Titulo                                                | Tipo de<br>proyecto | Integrantes                                          | Estado                          | <b>Acciones</b>                                                   |
| Los Milagros<br>Planes de proyecto |                      |        | $\checkmark$ | Sistema de Gestión de Proyectos Finales de<br>Carrera | De Desarrollo       | [MORETTI, CRISTIAN; Mangold, Aylén<br>Constanza]     | <b>PRESENTADO</b>               | <b>⊙Ver Estado</b><br>$\mathcal{E}$ Evaluar                       |
| <b>III</b> Proyectos               |                      |        | $\checkmark$ | Sistema de Gestión de Proyectos Finales de<br>Carrera | De Desarrollo       | [DIQUIGIOVANI, MARIA NOELIA; Alloatti,<br>Francisco] | <b>APROBADO</b>                 | <b>⊗Ver Estado</b>                                                |
|                                    | Ver Proyectos        |        |              |                                                       |                     |                                                      |                                 |                                                                   |
| <b>II</b> Configuración            |                      |        | v            | Resultados por página: 5                              | ᅦ                   |                                                      | anterior<br>$\mathbf{1}$        | siguiente                                                         |
|                                    |                      |        |              |                                                       |                     |                                                      | Mostrando 1 - 2 de 2 Registros. |                                                                   |
|                                    |                      |        |              |                                                       |                     |                                                      |                                 |                                                                   |
|                                    |                      |        |              |                                                       |                     |                                                      |                                 |                                                                   |
|                                    |                      |        |              |                                                       |                     |                                                      |                                 |                                                                   |
|                                    |                      |        |              |                                                       |                     |                                                      |                                 |                                                                   |
|                                    |                      |        |              |                                                       |                     |                                                      |                                 |                                                                   |
|                                    |                      |        |              |                                                       |                     |                                                      |                                 |                                                                   |
|                                    |                      |        |              |                                                       |                     |                                                      |                                 |                                                                   |
| o                                  | 5 F<br>1 S           | $\phi$ | $\circ$      |                                                       |                     |                                                      |                                 | $\boldsymbol{0}$<br>Gentelella - Rootstran Admin Template by Colo |

Figura 15 - Pantalla correspondiente a los proyectos en los cuales participa un director

En base a la acciones que se muestran en dicha Figura, el usuario (con el rol *Director*) podrá evaluar un proyecto ejecutando la acción **Evaluar** sobre dicho proyecto.

La Figura 16 presenta el formulario que se visualizará una vez que ejecute dicha acción (aclaración: Por ser un formulario demasiado extenso en dicha figura sólo se muestra la parte inferior del mismo).

Sobre dicho formulario el director podrá evaluar los diferentes requisitos que debe reunir la documentación del proyecto. Al final del formulario tildará la opción **Aprobado** (si cumple con los requisitos) y si tilda la opción **Publicar**, cuando guarde los cambios, los alumnos que integran el grupo de proyecto vinculado al Proyecto Final de Carrera podrán ver la evaluación realizada por medio de un reporte generado por el sistema, a partir de los ítems que el director evaluó.

Si no está **Aprobado**, el Proyecto estará como **NO APTO**. Dentro del rol *Alumno*, en la entrada correspondiente al Proyecto Final de Carrera se habilitará la acción **Editar** para que puedan hacer las correcciones correspondientes para luego volverlo a presentar (si lo presentan Proyecto Final de Carrera tomará el estado **En Espera**). Además, en la acción **Ver estado** los alumnos podrán tener acceso al reporte que hizo el director (o directores) del proyecto acerca de las correcciones a realizar y un seguimiento de los estados anteriores que fue tomando el Proyecto.

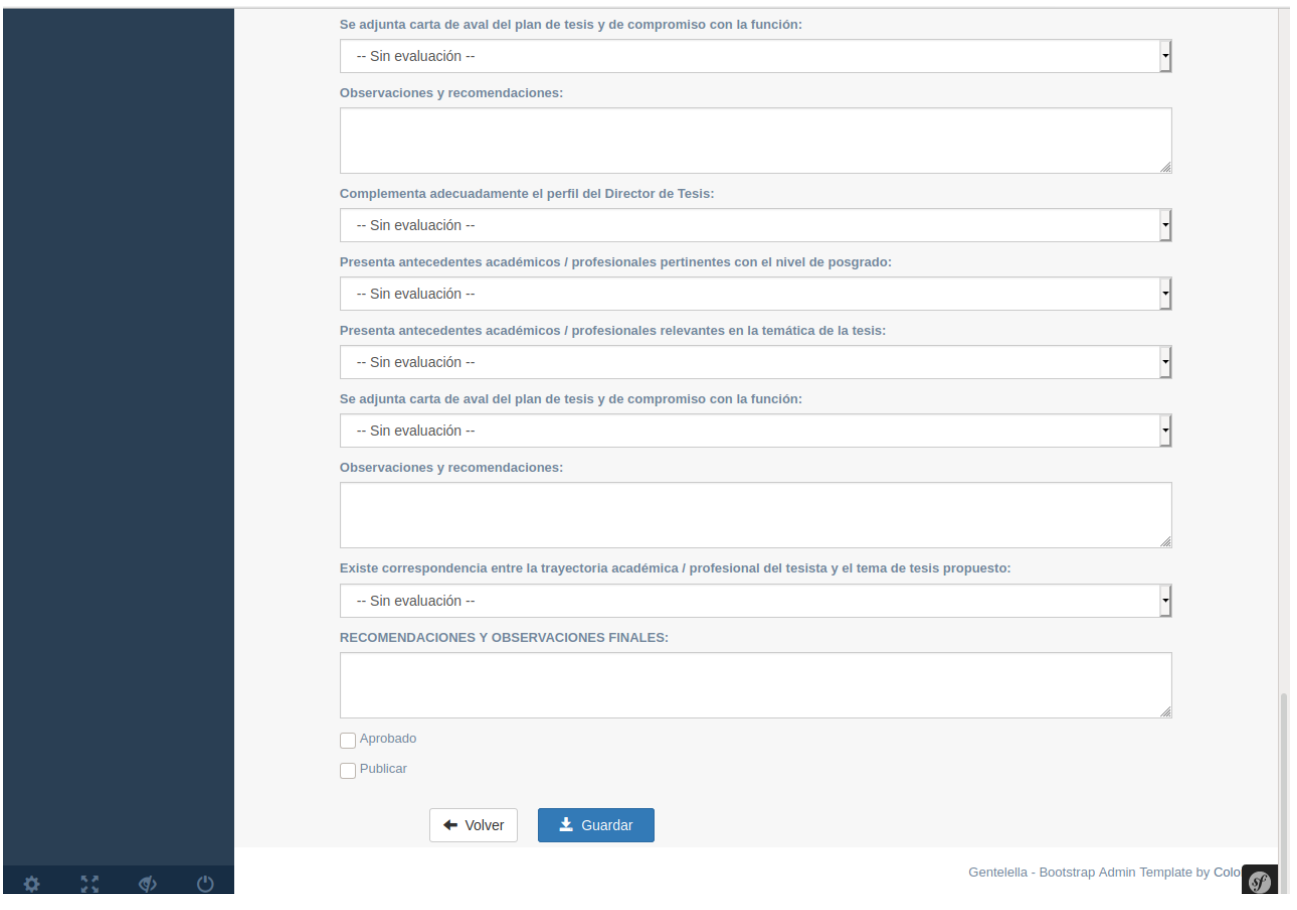

Figura 16 - Pantalla correspondiente al formulario de evaluación de un proyecto del director

Si el Proyecto figura como **Aprobado**, éste quedará habilitado para ser evaluado por el docente de la cátedra y tomará el estado **PRESENTADO** tal como se muestra en la Figura 17, la cual corresponde a la opción **Proyectos finales**. Se puede observar que dicha Figura visualiza la acción **Evaluar**, correspondiente a la evaluación del Proyecto. El mecanismo de evaluación por parte del docente de la cátedra es muy similar a la evaluación que este hizo con el Plan de Proyecto Final de Carrera.
| Gestión de Proyectos                                         | $\equiv$                                                             |                          |                                                  |            | ar29520350 $\sim$<br>8                                           |
|--------------------------------------------------------------|----------------------------------------------------------------------|--------------------------|--------------------------------------------------|------------|------------------------------------------------------------------|
| Bienvenido<br>Vrancken, Lisandro<br>Efren                    | <b>Titulo</b>                                                        | Tipo de<br>proyecto      | Integrantes                                      | Estado     | <b>Acciones</b>                                                  |
| <b>m</b> Opciones<br>$\sim$                                  | Sistema de Gestión de Proyectos Finales de  De Desarrollo<br>Carrera |                          | [MORETTI, CRISTIAN; Mangold, Aylén<br>Constanza] | PRESENTADO | $\sqrt{\frac{1}{2}}$ Evaluar<br>Ner Proyecto<br><b>OEliminar</b> |
| Asignar docente<br>Planes asignados                          | Resultados por página: 5                                             | $\overline{\phantom{a}}$ |                                                  |            | siguiente<br>anterior<br>-1                                      |
| Proyectos finales<br>Mesas evaluadoras<br>Cambiar contraseña |                                                                      |                          |                                                  |            | Mostrando 1 - 1 de 1 Registros.                                  |
|                                                              |                                                                      |                          |                                                  |            |                                                                  |
|                                                              |                                                                      |                          |                                                  |            |                                                                  |
|                                                              |                                                                      |                          |                                                  |            |                                                                  |
|                                                              |                                                                      |                          |                                                  |            |                                                                  |
|                                                              |                                                                      |                          |                                                  |            |                                                                  |
| $\circ$<br>$\phi$                                            |                                                                      |                          |                                                  |            | $\bullet$<br>Contolollo - Dootetran Admin Tomalato bu Co         |

Figura 17 - Pantalla correspondiente al rol Docente para la evaluación de proyectos

## **8.7 Armado de la mesa evaluadora**

La Figura 18 presenta la pantalla correspondiente a la gestión de las mesas evaluadoras en la opción **Mesas evaluadoras**. El armado de la mesa evaluadora sólo podrá efectuarse si el Proyecto figura como **APROBADO**, o **APROBADO CON CAMBIOS MENORES**, a partir de la evaluación efectuada por el docente de la cátedra, el cual está asignado al proyecto.

| Gestión de Proyectos                     | $\equiv$<br>Α<br>ar29520350 ~                                                                                                    |
|------------------------------------------|----------------------------------------------------------------------------------------------------|
| Bienvenido<br>Vrancken, Lisandro         | + Crear mesa evaluadora                                                                                                    |
| Efren                                    | Proyecto<br><b>Acciones</b>                                                                                                    |
| <b>III</b> Opciones<br>$\mathbf{v}$      | 1 Sistema de Gestión de Proyectos Finales de Carrera - Integrantes => [DIQUIGIOVANI, MARIA NOELIA; Alloatti, Francisco]<br>$\blacktriangleright$ Editar<br><b>OEliminar</b><br>$\odot\!\text{Ver}$ |
| Asignar docente                          |                                                                                                    |
| Planes asignados                         |                                                                                                    |
| Proyectos finales                        | $\overline{\phantom{a}}$<br>Resultados por página: 5<br>siguiente<br>anterior                                                                                                    |
| Mesas evaluadoras                        | Mostrando 1 - 3 de 3 Registros.                                                                                                    |
| Cambiar contraseña                       |                                                                                                    |
|                                          |                                                                                                    |
|                                          |                                                                                                    |
|                                          |                                                                                                    |
|                                          |                                                                                                    |
|                                          |                                                                                                    |
|                                          |                                                                                                    |
|                                          |                                                                                                    |
|                                          |                                                                                                    |
|                                          |                                                                                                    |
|                                          |                                                                                                    |
|                                          | $\bullet$                                                                                                    |
| 55<br>$\circlearrowleft$<br>$\phi$<br>Ö. | Gentelella - Rootstran Admin Template by Colo                                                                                                    |

Figura 18 - Pantalla correspondiente a la opción **Mesas evaluadoras** en el rol *Docente*

Cuando el docente de la cátedra quiera armar una mesa evaluadora para la defensa de un proyecto ejecutará el botón **Crear mesa evaluadora**. La Figura 19 presenta el formulario correspondiente al armado de una mesa evaluadora una vez que se ejecute dicho botón. Tal como se muestra en dicha figura, cuando el director seleccione un proyecto el sistema cargará tres miembros a modo de sugerencia, basándose en la información correspondiente al tesauro, la cual está directamente vinculada al proyecto seleccionado. Una vez que el docente de la cátedra confirma la mesa evaluadora -para el proyecto que seleccionó- a través del botón **Guardar**.

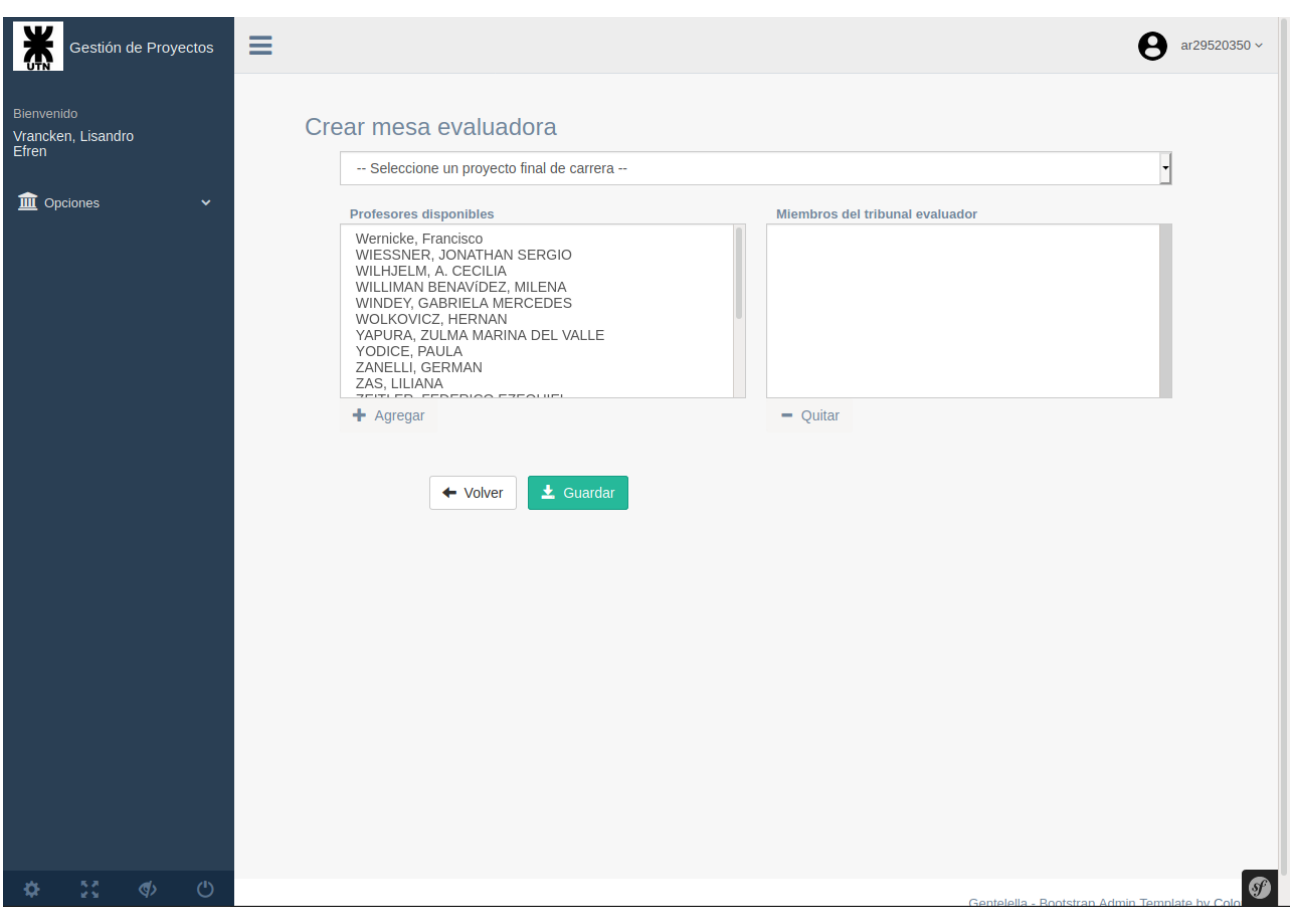

Figura 19 - Pantalla correspondiente al armado de una mesa evaluadora

A cada evaluador seleccionado que conformará la terna le llegará un email indicando que ha sido seleccionado para ser miembro evaluador para la defensa del proyecto en cuestión. Ellos podrán acceder a toda la información correspondiente al proyecto ingresando al sistema con el rol *Evaluador*. La Figura 20 presenta la pantalla principal correspondiente a dicho rol, cuando el usuario (evaluador) inicia sesión satisfactoriamente. Tal como se puede observar en dicha Figura, el evaluador tendrá acceso a toda la documentación correspondiente al proyecto en cual este participará como parte del jurado.

| Gestión de Proyectos                     | Ξ                                                     |                                                      |                                                                   | ar33931843 v                                                    |
|------------------------------------------|-------------------------------------------------------|------------------------------------------------------|-------------------------------------------------------------------|-----------------------------------------------------------------|
| Bienvenido                               | Proyecto                                              | Integrantes                                          | <b>Directores</b>                                                 | <b>Acciones</b>                                                 |
| WOLKOVICZ,<br><b>HERNAN</b>              | Sistema de Gestión de<br>Proyectos Finales de Carrera | [MORETTI, CRISTIAN; Mangold,<br>Aylén Constanza]     | [Gutierrez, Maria De Los Milagros]                                | Ner Datos del PPFC<br>Ner Datos del PFC<br>⊕Ver Mesa Evaluadora |
| <b>III</b> Proyectos<br>$\checkmark$     | Proyecto de Gestión                                   | $\begin{array}{c} \square \end{array}$               | $\begin{array}{c} \square \end{array}$                            | Ner Datos del PPFC<br>Ner Datos del PFC                         |
| Ver Proyectos                            |                                                       |                                                      |                                                                   | <b>●Ver Mesa Evaluadora</b>                                     |
| <b>III</b> Configuración<br>$\checkmark$ | Proyecto de Gestión 1                                 | [CANO, ERICA; GUNST,<br>SANTIAGO]                    | [VARGAS, ROMINA SOL (23008);<br><b>VUELTA, SEBASTIAN GABRIEL)</b> | Ner Datos del PPFC<br>Ner Datos del PFC<br>⊕Ver Mesa Evaluadora |
|                                          | Sistema de Gestión de<br>Proyectos Finales de Carrera | [DIQUIGIOVANI, MARIA NOELIA;<br>Alloatti, Francisco] | [Gutierrez, Maria De Los Milagros;<br>Ledesma, Rodrigo Javier]    | Ner Datos del PFC<br>Ner Datos del PPFC<br>⊕Ver Mesa Evaluadora |
|                                          | Resultados por página:                                | $5\phantom{.0}$<br>$\overline{\phantom{a}}$          |                                                                   | siguiente<br>anterior<br>Mostrando 1 - 4 de 4 Registros.        |
| $\circ$<br>$\langle \langle \rangle$     |                                                       |                                                      |                                                                   | Ø<br>Gentelella - Rootstran Admin Template by Col               |

Figura 20 - Pantalla correspondiente al rol *Evaluador*

## **8.8 Gestión de las licencias RIA**

Una vez aprobado el proyecto, el grupo deberá presentar el formulario correspondiente a la licencia RIA. La Figura 21 muestra la acción **Licencia RIA**, la cual el alumno podrá ejecutar para poder presentar la licencia.

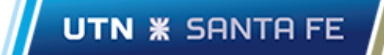

| ¥<br>Gestión de Proyectos<br>$\overline{A}$          | $\equiv$                                              |                     |          | $\boldsymbol{\Theta}$<br>ar36002051 $\sim$                                          |
|------------------------------------------------------|-------------------------------------------------------|---------------------|----------|-------------------------------------------------------------------------------------|
| Bienvenido<br>MORETTI,<br>CRISTIAN                   | Titulo                                                | Tipo de<br>proyecto | Estado   | <b>Acciones</b>                                                                     |
| <b>III</b> Opciones<br>$\checkmark$                  | Sistema de Gestión de Proyectos Finales de<br>Carrera | De Desarrollo       | APROBADO | ⊙Ver Estado <u>→ Descargar Proyecto</u> / Licencia RIA<br>$\bullet$ Mesa Evaluadora |
| Plan de Proyecto                                     |                                                       |                     |          |                                                                                     |
| Proyecto                                             |                                                       |                     |          |                                                                                     |
| Cambiar contraseña                                   |                                                       |                     |          |                                                                                     |
|                                                      |                                                       |                     |          |                                                                                     |
|                                                      |                                                       |                     |          |                                                                                     |
|                                                      |                                                       |                     |          |                                                                                     |
|                                                      |                                                       |                     |          |                                                                                     |
|                                                      |                                                       |                     |          |                                                                                     |
|                                                      |                                                       |                     |          |                                                                                     |
|                                                      |                                                       |                     |          |                                                                                     |
|                                                      |                                                       |                     |          |                                                                                     |
|                                                      |                                                       |                     |          |                                                                                     |
|                                                      |                                                       |                     |          |                                                                                     |
|                                                      |                                                       |                     |          |                                                                                     |
|                                                      |                                                       |                     |          |                                                                                     |
| $\frac{\pi}{2} \frac{\pi}{2}$<br>$\phi$ $\circ$<br>Ö |                                                       |                     |          | $\bullet$<br>$\sim$<br>$-1 - 1 - 11$                                                |

Figura 21 - Visualización de la acción **Licencia RIA** en el rol *Alumno*

La Figura 22 presenta el formulario correspondiente a la licencia RIA (aclaración: Por ser un formulario demasiado extenso sólo se muestra la parte inferior del mismo). Tal como se puede observar en dicha Figura, una vez que el alumno tilda la opción **Presentar licencia RIA**, el formulario será recibido por la Secretaria del Departamento de Sistemas.

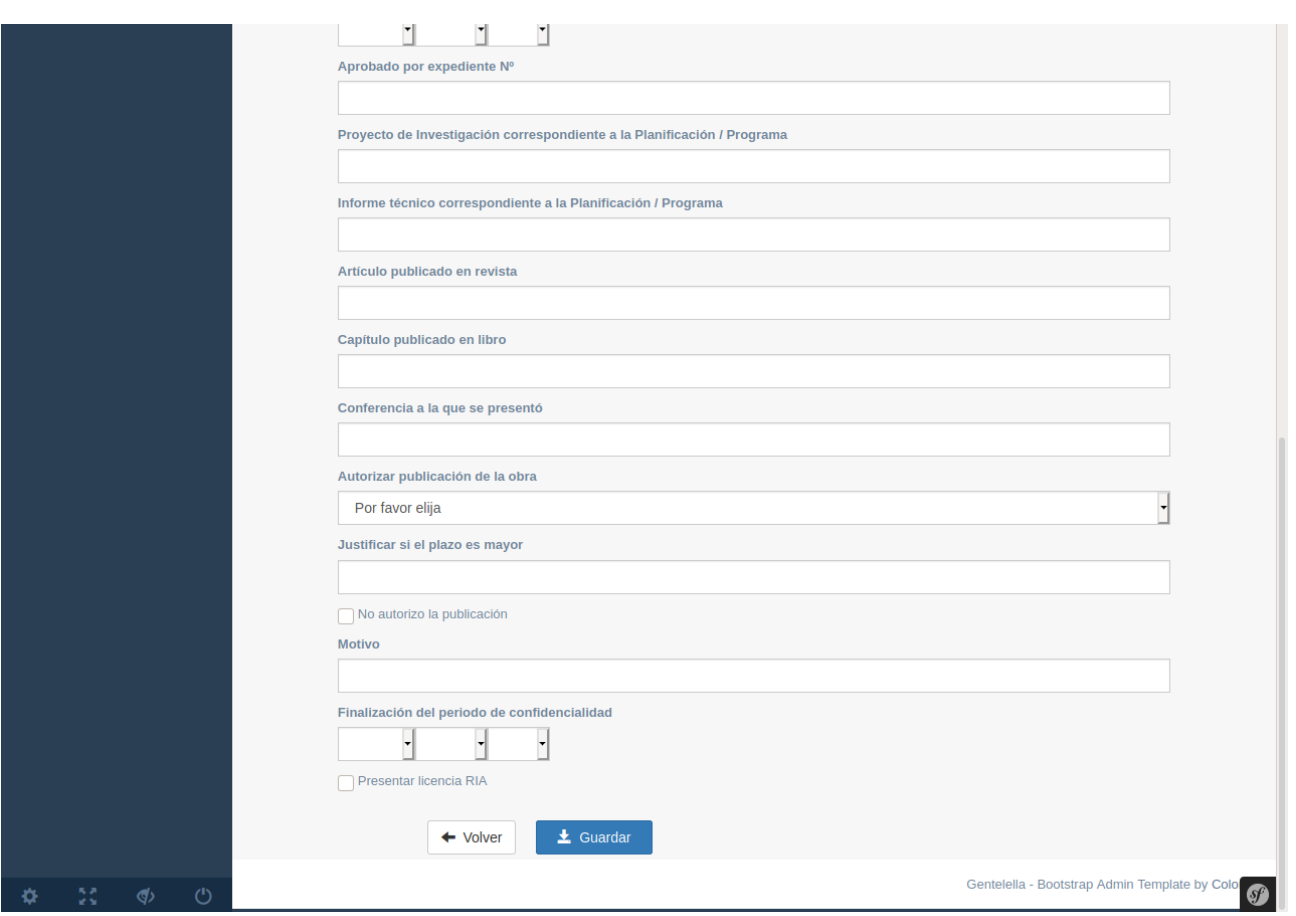

Figura 22 - Formulario correspondiente a la licencia RIA

La Figura 23 presenta la pantalla correspondiente a la gestión de licencias RIA, en el rol *Secretaria*. Tal como se muestra en dicha figura, el usuario (con dicho rol) podrá descargar la licencia (en .pdf) o anularla en caso que considere que es importante que el grupo de proyecto le haga una corrección, sobre una licencia existente.

| Gestión de Proyectos              | Ξ                                                    |                                                                | pacevedo $\sim$                                |
|-----------------------------------|------------------------------------------------------|----------------------------------------------------------------|------------------------------------------------|
| Bienvenido                        | Titulo                                               | Tipo proyecto Integrantes                                      | <b>Acciones</b>                                |
| Acevedo, Patricia                 | Sistema de Gestión de Proyectos Finales de Carrera   | De desarrollo<br>[MORETTI, CRISTIAN; Mangold, Aylén Constanza] | Anular<br>Licencia RIA                         |
| <b>m</b> Opciones<br>$\checkmark$ |                                                      |                                                                |                                                |
| <b>Gestionar usuarios</b>         |                                                      |                                                                |                                                |
| <b>Licencias Ria</b>              | Resultados por página: 5<br>$\overline{\phantom{a}}$ |                                                                | siguiente<br>anterior<br>$\mathbf{1}$          |
| Tesauro<br>$\checkmark$           |                                                      |                                                                | Mostrando 1 - 1 de 1 Registros.                |
| Cambiar contraseña                |                                                      |                                                                |                                                |
|                                   |                                                      |                                                                |                                                |
|                                   |                                                      |                                                                |                                                |
|                                   |                                                      |                                                                |                                                |
|                                   |                                                      |                                                                |                                                |
|                                   |                                                      |                                                                |                                                |
|                                   |                                                      |                                                                |                                                |
|                                   |                                                      |                                                                |                                                |
|                                   |                                                      |                                                                |                                                |
|                                   |                                                      |                                                                |                                                |
|                                   |                                                      |                                                                |                                                |
|                                   |                                                      |                                                                |                                                |
|                                   |                                                      |                                                                |                                                |
| $\phi$ $\circ$<br>5š              |                                                      |                                                                | $\bullet$                                      |
|                                   |                                                      |                                                                | Gentelella - Rootstran Admin Template by Color |

Figura 23 - Gestión de las licencias RIA en el rol Secretaria

## **8.9 Gestión del tesauro**

Todas las funcionalidades correspondientes a la gestión del tesauro la realiza la Secretaria del Departamento de Sistemas. Para mayor información, ir a la sección correspondiente a la [Gestión](https://docs.google.com/document/d/1YPShiZqXI9Bunq5yybxQ-B95di5E2Yav/edit#heading=h.o3xfkids7xmm) del [Tesauro](https://docs.google.com/document/d/1YPShiZqXI9Bunq5yybxQ-B95di5E2Yav/edit#heading=h.o3xfkids7xmm) que se describe en la Sección 6 del *Anexo* (página 120).

#### **Anexo**

#### **Sección 1: Diagrama de actividades del proceso actual.**

**P** Proceso [Actual.png](https://drive.google.com/file/d/1Z__5lIKA-sZVFZNk77j5x4SulteErBhq/view?usp=sharing)

#### **Sección 2: Arquitectura del sistema.**

### **Iteración #1**

*Vista de diseño*

**N** Vista de [diseño.png](https://drive.google.com/file/d/1JXMOSOUZeDdosHW_BdHe-4Jc2RkvXIHb/view?usp=sharing)

*Vista de casos de uso*

Vista de casos de [uso.png](https://drive.google.com/file/d/185PHI1R6YtA4LaxQ5J_bfRQCjN9gBfsI/view?usp=sharing)

*Vista de interacción* Plan de Proyecto Final de Carrera ■ Vista de [interacción](https://drive.google.com/file/d/1_KIqCZsqsu1BvC15hIbcDvnBGhtsV-xT/view?usp=sharing) - PPFC.png

Proyecto Final de Carrera **N** Vista de [interacción](https://drive.google.com/file/d/1SV-GRhsAIQr_aCBQwR08hTsvT1NDllyJ/view?usp=sharing) - PFC.png

*Vista de despliegue*

Vista de [despliegue.png](https://drive.google.com/file/d/12l4RdaxCb7xzsSitdTjsPQP2x6PdEeTM/view?usp=sharing)

### **Sección 3: Esquema de base de datos (diagrama entidad-relación).**

**Iteración #1**

**[BD\\_gestion\\_proyectos.png](https://drive.google.com/file/d/10_xc4wxhmHnRlVJiPhJ37L1Xw9E1RAGe/view?usp=sharing)** 

**Sección 4: Descripción de los casos de uso que se desarrollarán en cada iteración.**

**Iteración #1**

*Usuario*

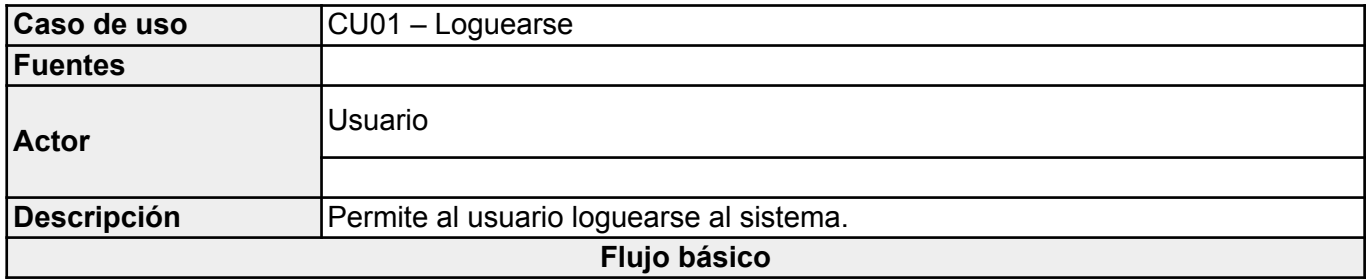

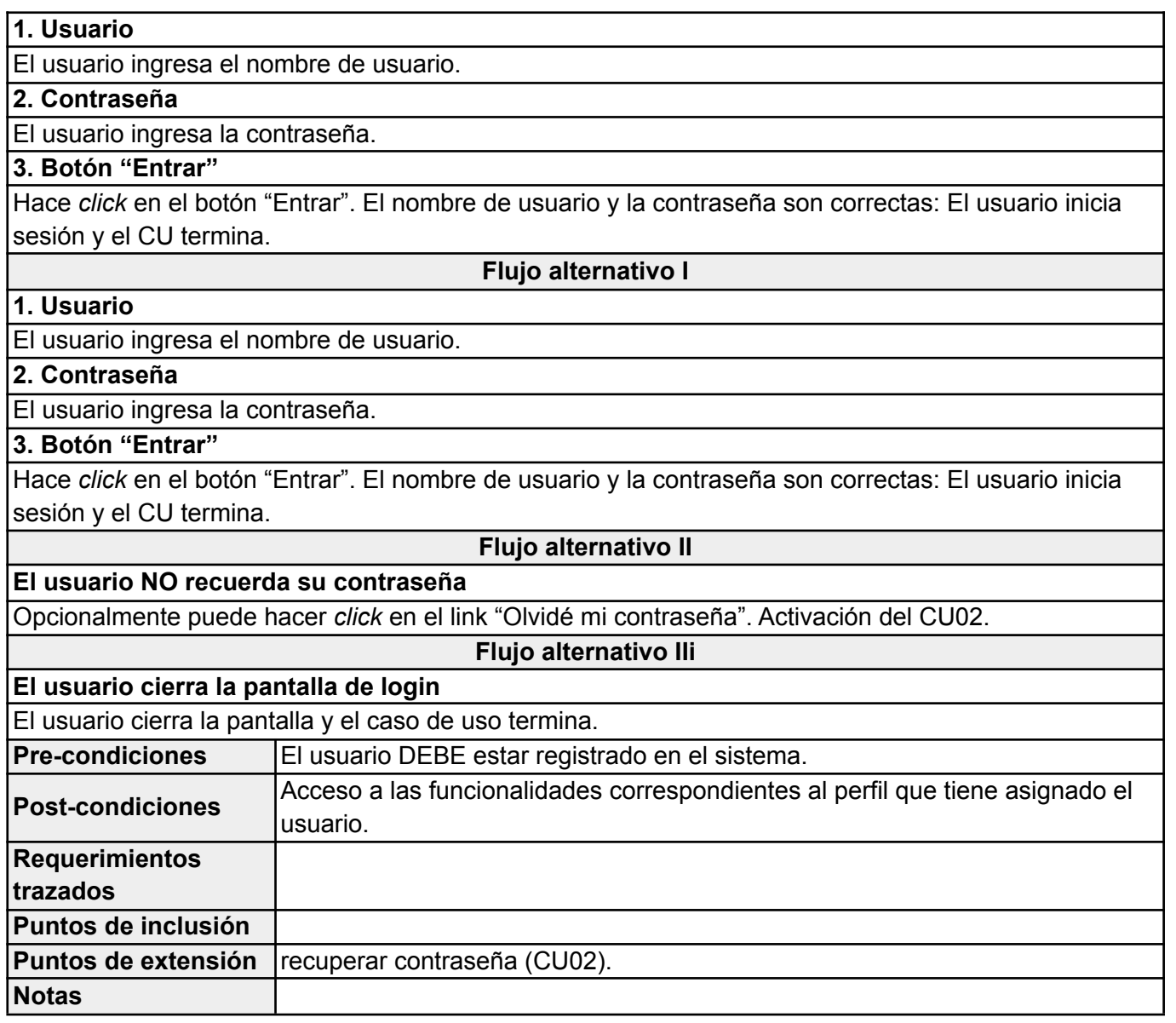

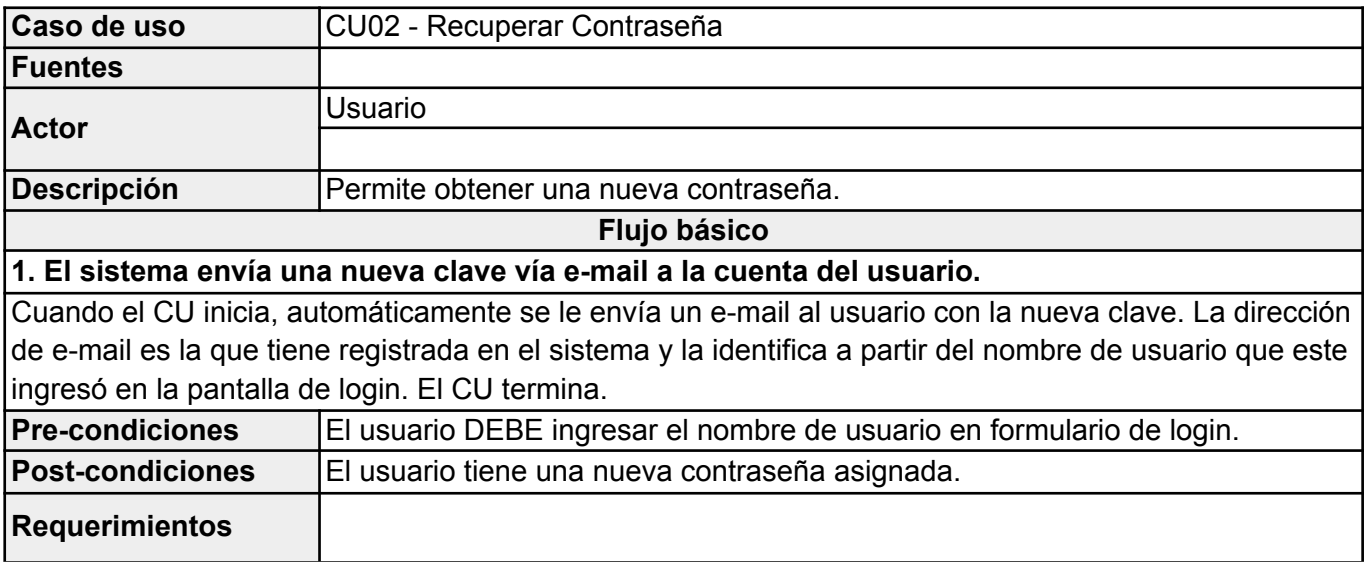

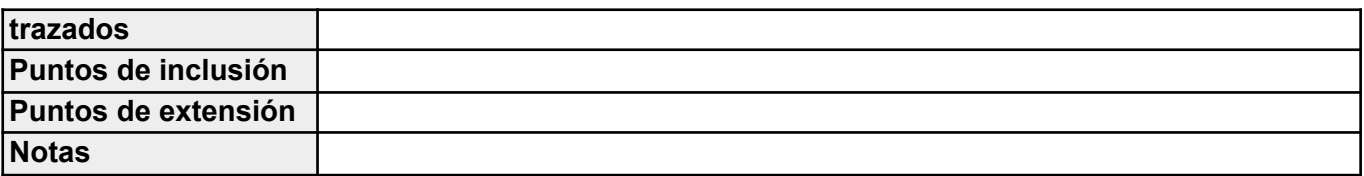

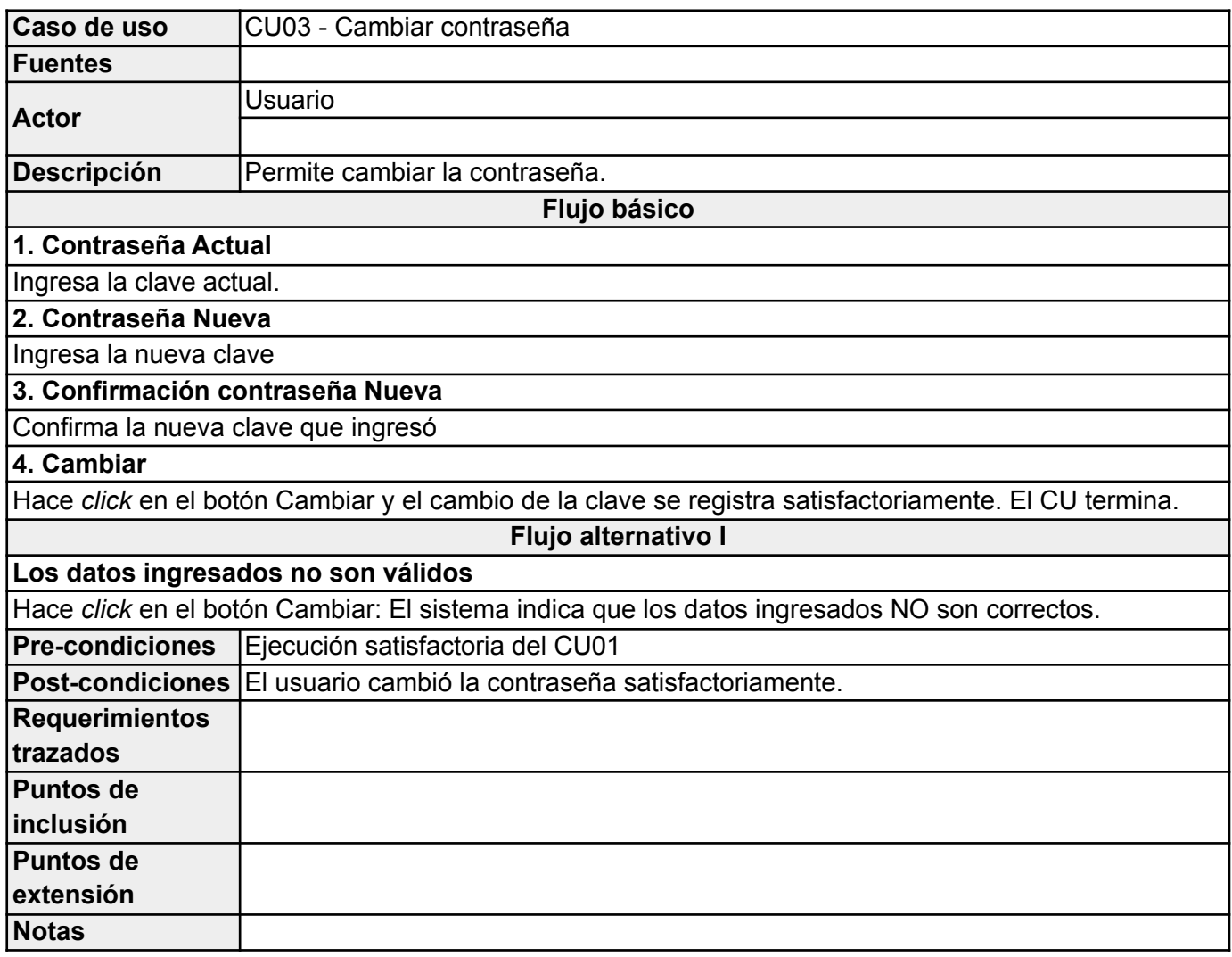

## *Alumno*

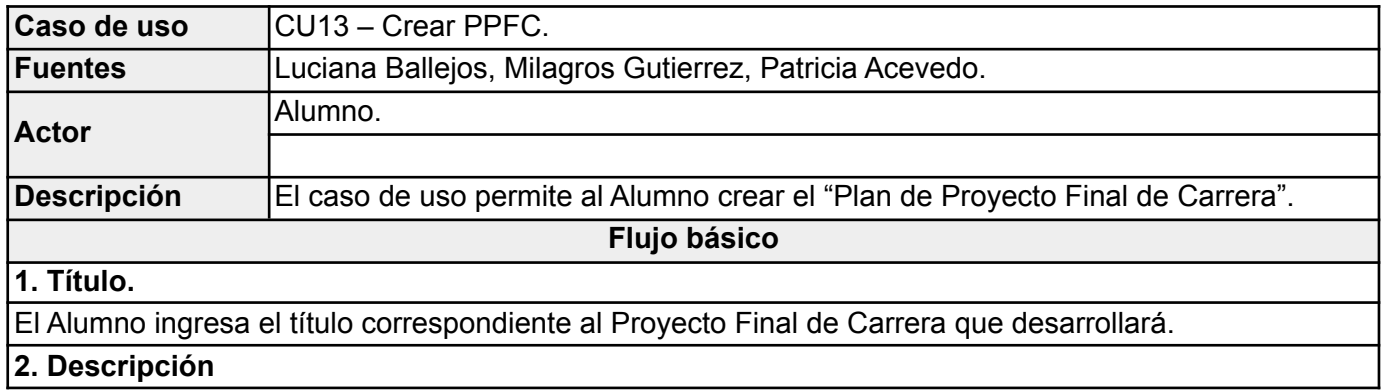

El Alumno ingresa una breve descripción de la temática del Proyecto Final de Carrera que desarrollará.

## **3. Tipo proyecto**

El Alumno selecciona el tipo de proyecto que desarrollará (De desarrollo, o De investigación).

## **4. Archivo .pdf del Plan de Proyecto.**

El Alumno sube un archivo .pdf (y solamente uno) del Plan de Proyecto Final de Carrera.

#### **5. Directores**

El Alumno ingresa los directores que participarán en el Proyecto Final de Carrera (máximo: Dos directores).

#### **6. Integrantes**

El Alumno ingresa los integrantes que conformarán el grupo que llevará a cabo el desarrollo del Proyecto Final de Carrera (Máximo: Tres alumnos).

#### **7. Áreas temáticas**

El Alumno ingresa las áreas temáticas que tengan relación con el Proyecto Final de Carrera a desarrollar.

### **8. Presentar plan de proyecto final de carrera**

El Alumno "tilda" la opción para especificar que va a presentar el plan una vez que guarde los datos cargados.

## **9. Guardar**

El Alumno hace click en el botón "Guardar": Los datos cargados del PPFC se registran

satisfactoriamente, el PPFC pasa del estado **CREADO** a **PRESENTADO** y el CU termina.

## **Flujo alternativo I**

### **1. Título.**

El Alumno NO ingresa el título: El sistema le indicará que el "título" del Proyecto Final de Carrera es OBLIGATORIO.

### **2. Descripción**

El Alumno NO ingresa la descripción: El sistema le indicará que el ingreso de la "descripción" del Proyecto Final de Carrera es OBLIGATORIO.

### **4. Archivo .pdf del Plan de Proyecto.**

El Alumno NO sube ningún archivo .pdf: El sistema le indicará que el archivo .pdf solicitado es OBLIGATORIO.

### **5. Directores**

El Alumno NO ingresa los directores: El sistema le indicará que es OBLIGATORIO ingresar al menos un director.

### **6. Integrantes**

El Alumno NO ingresa los integrantes que conformarán el grupo: El sistema le indicará que es OBLIGATORIO ingresar al menos un integrante para conformar el grupo de proyecto.

### **7. Áreas temáticas**

El Alumno NO ingresa ningún área temática: El sistema le indicará que es OBLIGATORIO ingresar al menos un área.

### **8. Presentar plan de proyecto final de carrera**

El Alumno NO "tilda" la opción para especificar que va a presentar el plan una vez que guarde los datos cargados: Cuando el Alumno haga "click" en el botón "Guardar" los datos cargados se guardarán, pero el plan no está habilitado para ser evaluado.

#### **Flujo alternativo II**

### **4. Archivo .pdf del Plan de Proyecto.**

El Alumno sube más de un archivo .pdf: El sistema le indicará que debe subir sólo un archivo .pdf.

#### **5. Directores**

El Alumno quiere ingresar más de dos directores: El sistema le indicará que el máximo es de dos directores.

#### **6. Integrantes**

El Alumno quiere ingresar más de tres integrantes: El sistema le indicará que el máximo es de tres integrantes.

#### **8. Presentar plan de proyecto final de carrera**

El Alumno NO "tilda" la opción para especificar que va a presentar el plan una vez que guarde los datos cargados: Cuando el Alumno haga "click" en el botón "Guardar" los datos cargados se registrarán satisfactoriamente, el PPFC queda en estado **CREADO** y el CU termina.

### **Flujo alternativo III**

### **4. Archivo .pdf del Plan de Proyecto.**

El Alumno sube un archivo que no tiene extensión .pdf: El sistema le indicará que debe subir un archivo con extensión .pdf.

#### **Flujo alternativo IV**

### **4. Archivo .pdf del Plan de Proyecto.**

El Alumno sube un archivo que supera los 5 MB: El sistema le indicará que debe subir un archivo que no supere los 5 MB.

#### **Flujo alternativo V**

### **8. Presentar plan de proyecto final de carrera**

El Alumno "tilda" la opción para especificar que va a presentar el plan una vez que guarde los datos cargados: Cuando el Alumno haga "click" en el botón "Guardar" los datos cargados se registrarán satisfactoriamente, el sistema registrará los estados **CREADO** y **PRESENTADO** correspondientes al PPFC. Luego el CU termina.

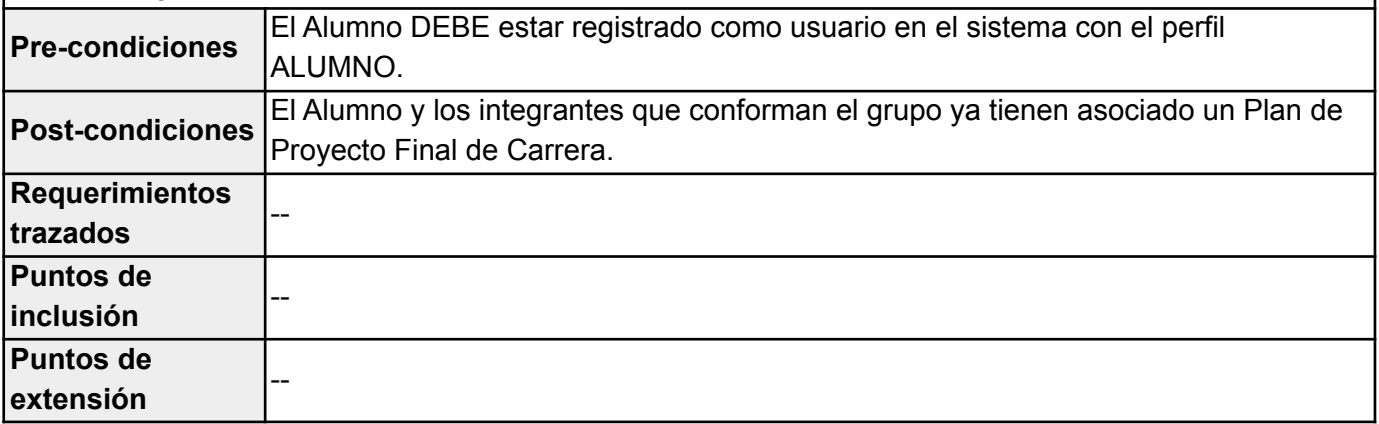

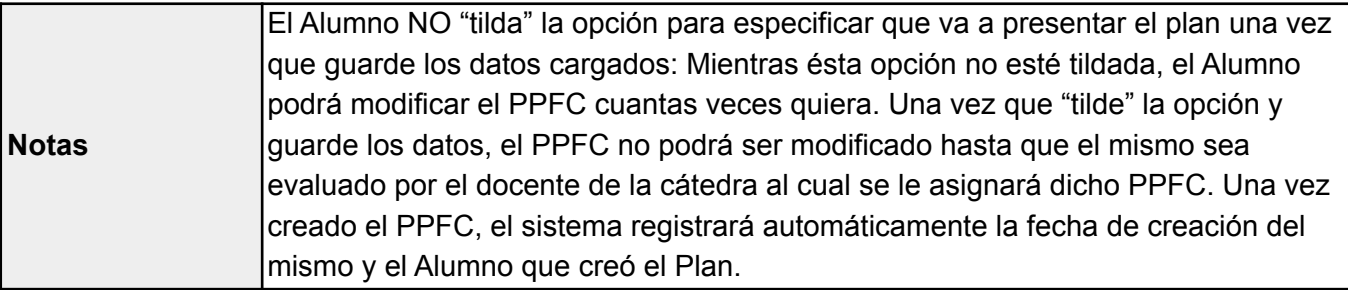

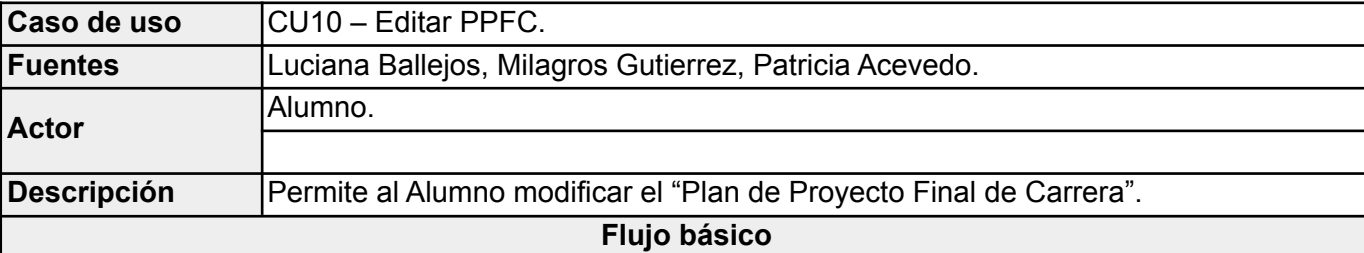

**1. Título.**

El Alumno ingresa el título correspondiente al Proyecto Final de Carrera que desarrollará.

#### **2. Descripción**

El Alumno ingresa una breve descripción de la temática del Proyecto Final de Carrera que desarrollará.

**3. Tipo proyecto**

El Alumno selecciona el tipo de proyecto que desarrollará (De desarrollo, o De investigación).

## **4. Archivo .pdf del Plan de Proyecto.**

El Alumno sube un archivo .pdf (y solamente uno) del Plan de Proyecto Final de Carrera.

#### **5. Directores**

El Alumno ingresa los directores que participarán en el Proyecto Final de Carrera (máximo: Dos directores).

#### **6. Integrantes**

El Alumno ingresa los integrantes que conformarán el grupo que llevará a cabo el desarrollo del Proyecto Final de Carrera (Máximo: Tres alumnos).

## **7. Áreas temáticas**

El Alumno ingresa las áreas temáticas que tengan relación con el Proyecto Final de Carrera a desarrollar.

#### **8. Presentar plan de proyecto final de carrera**

El Alumno "tilda" la opción para especificar que va a presentar el plan una vez que guarde los datos cargados.

### **9. Guardar cambios**

El Alumno hace click en el botón "Guardar cambios": Los datos modificados del PPFC se registran satisfactoriamente, el PPFC pasa del estado **SUJETO A MEJORAS SUSTANCIALES** a **PRESENTADO** y el CU termina.

#### **Flujo alternativo I**

#### **1. Título.**

El Alumno NO ingresa el título: El sistema le indicará que el "título" del Proyecto Final de Carrera es OBLIGATORIO.

### **2. Descripción**

El Alumno NO ingresa la descripción: El sistema le indicará que la "descripción" del Proyecto Final de Carrera es OBLIGATORIA.

#### **4. Archivo .pdf del Plan de Proyecto.**

El Alumno NO sube ningún archivo .pdf: El sistema le indicará que el archivo .pdf solicitado es OBLIGATORIO.

#### **5. Directores**

El Alumno NO ingresa los directores: El sistema le indicará que es OBLIGATORIO ingresar al menos un director.

#### **6. Integrantes**

El Alumno NO ingresa los integrantes que conformarán el grupo: El sistema le indicará que es OBLIGATORIO ingresar al menos un integrante para conformar el grupo de proyecto.

### **7. Áreas temáticas**

El Alumno NO ingresa ningún área temática: El sistema le indicará que es OBLIGATORIO ingresar al menos un área.

### **8. Presentar plan de proyecto final de carrera**

El Alumno NO "tilda" la opción para especificar que va a presentar el plan una vez que guarde los datos cargados: Cuando el Alumno haga "click" en el botón "Guardar" los datos cargados se registrarán satisfactoriamente, el PPFC queda en estado **SUJETO A MEJORAS SUSTANCIALES** y el CU termina.

## **Flujo alternativo II**

#### **4. Archivo .pdf del Plan de Proyecto.**

El Alumno sube más de un archivo .pdf: El sistema le indicará que debe subir sólo un archivo .pdf.

#### **5. Directores**

El Alumno quiere ingresar más de dos directores: El sistema le indicará que el máximo es de dos directores.

#### **6. Integrantes**

El Alumno quiere ingresar más de tres integrantes: El sistema le indicará que el máximo es de tres integrantes.

#### **8. Presentar plan de proyecto final de carrera**

El Alumno NO "tilda" la opción para especificar que va a presentar el plan una vez que guarde los datos cargados: Cuando el Alumno haga "click" en el botón "Guardar" los datos cargados se registrarán

satisfactoriamente, el PPFC queda en estado **SUJETO A MEJORAS SUSTANCIALES** y el CU termina. **Flujo alternativo III**

# **4. Archivo .pdf del Plan de Proyecto.**

El Alumno sube un archivo que no tiene extensión .pdf: El sistema le indicará que debe subir un archivo con extensión .pdf.

### **Flujo alternativo IV**

### **4. Archivo .pdf del Plan de Proyecto.**

El Alumno sube un archivo que supera los 5 MB: El sistema le indicará que debe subir un archivo que no supere los 5 MB.

**Pre-condiciones** El Alumno DEBE haber creado anteriormente el Plan de Proyecto Final de Carrera.

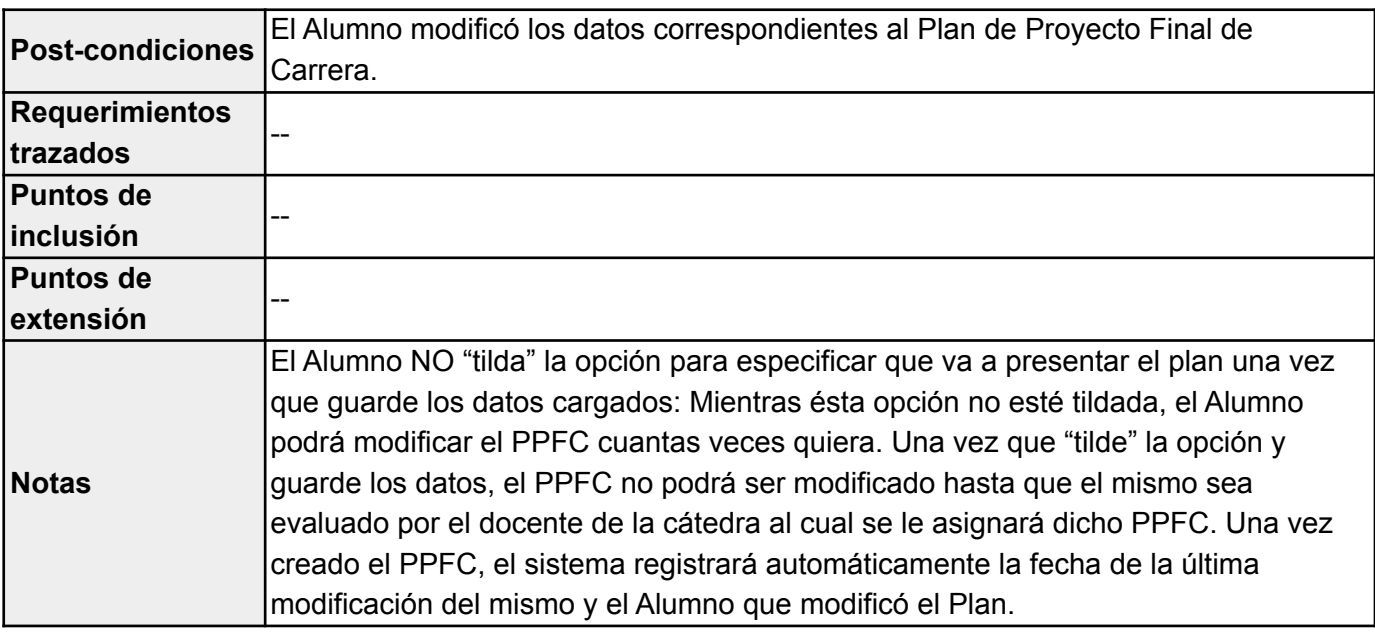

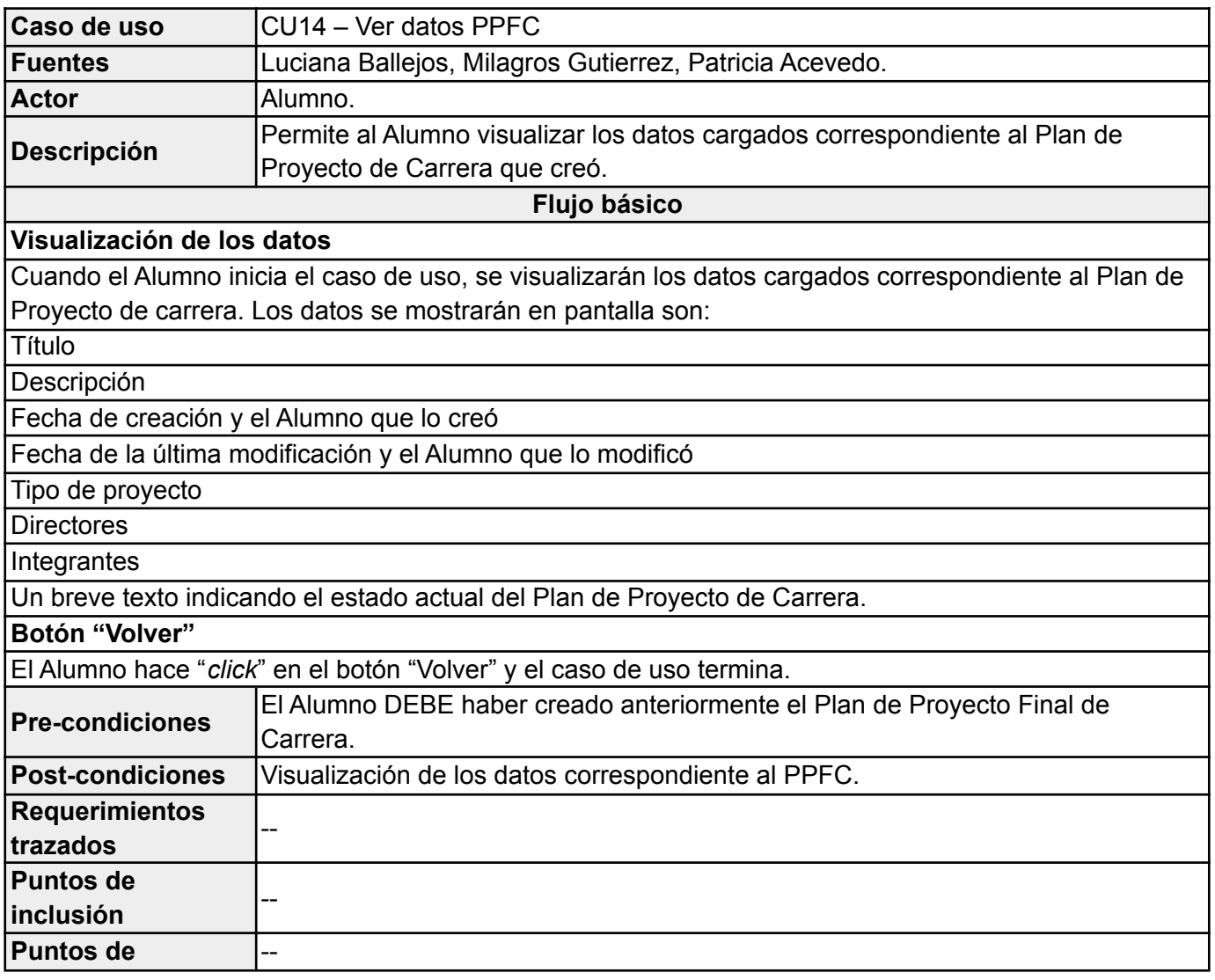

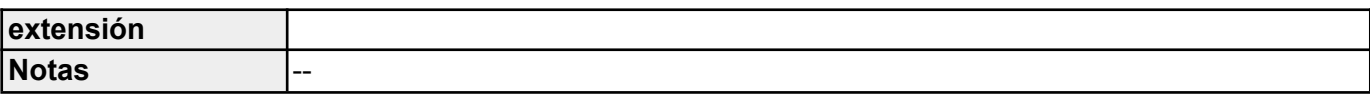

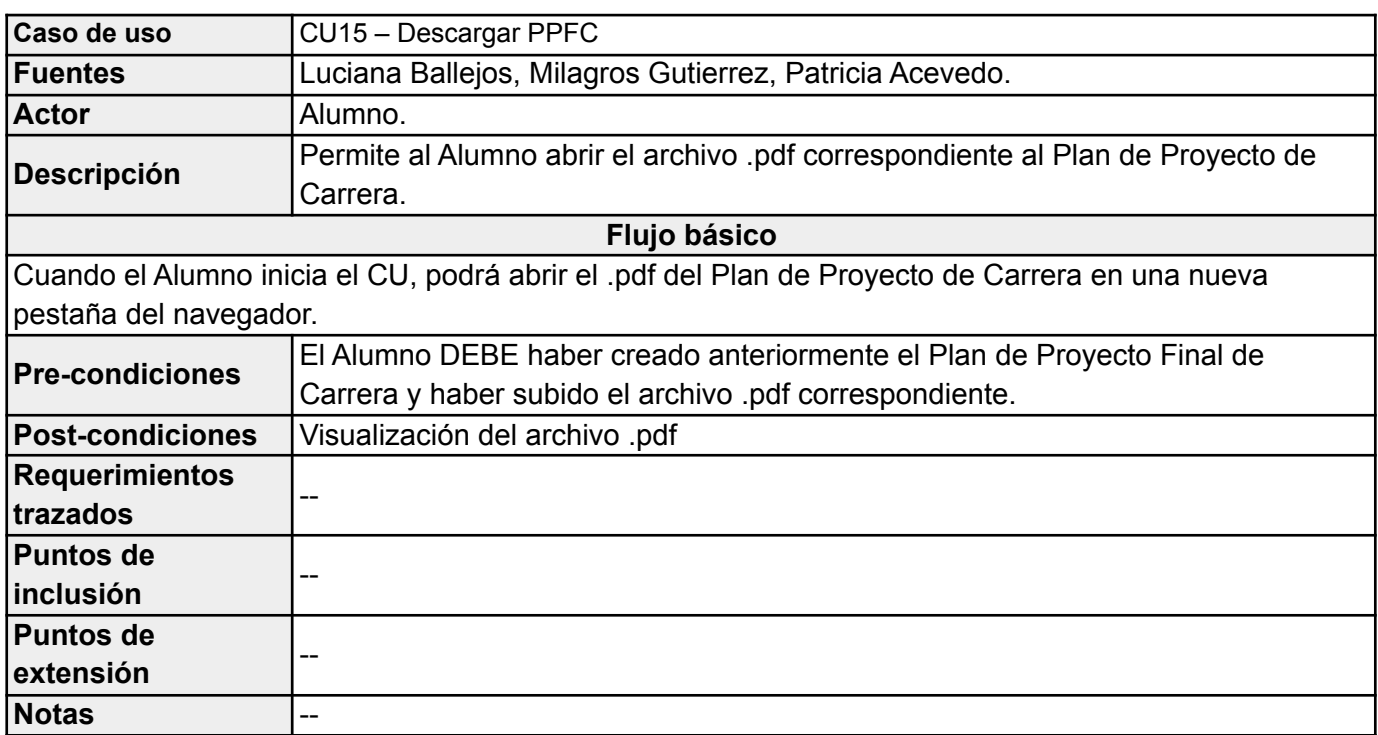

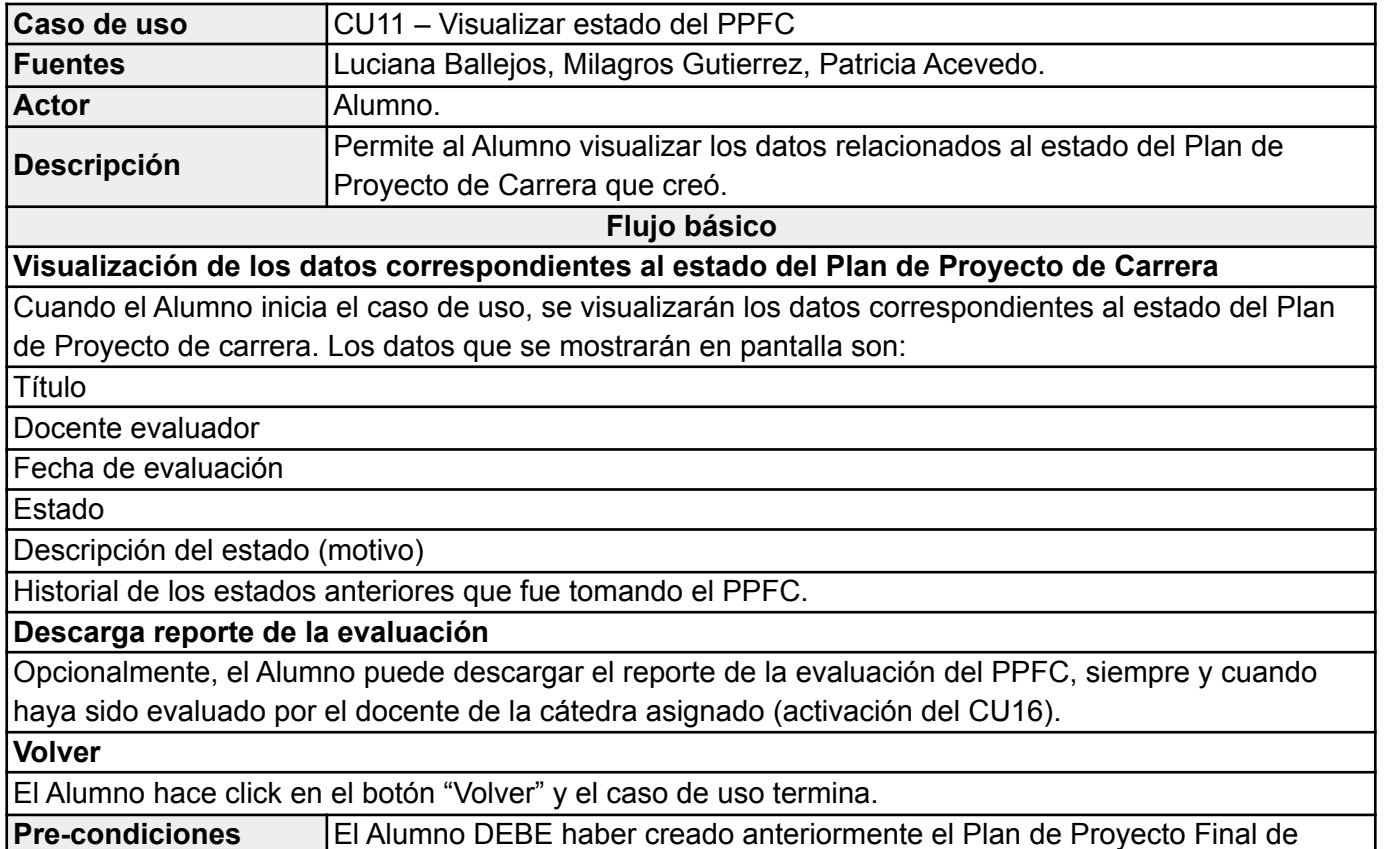

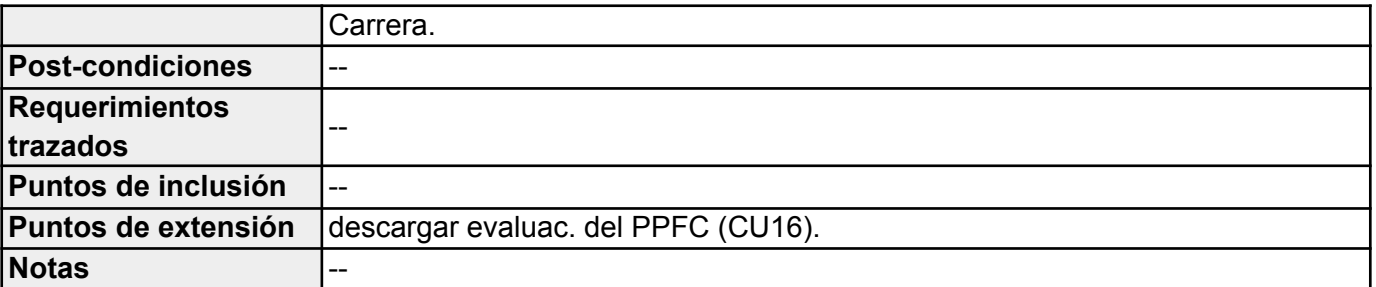

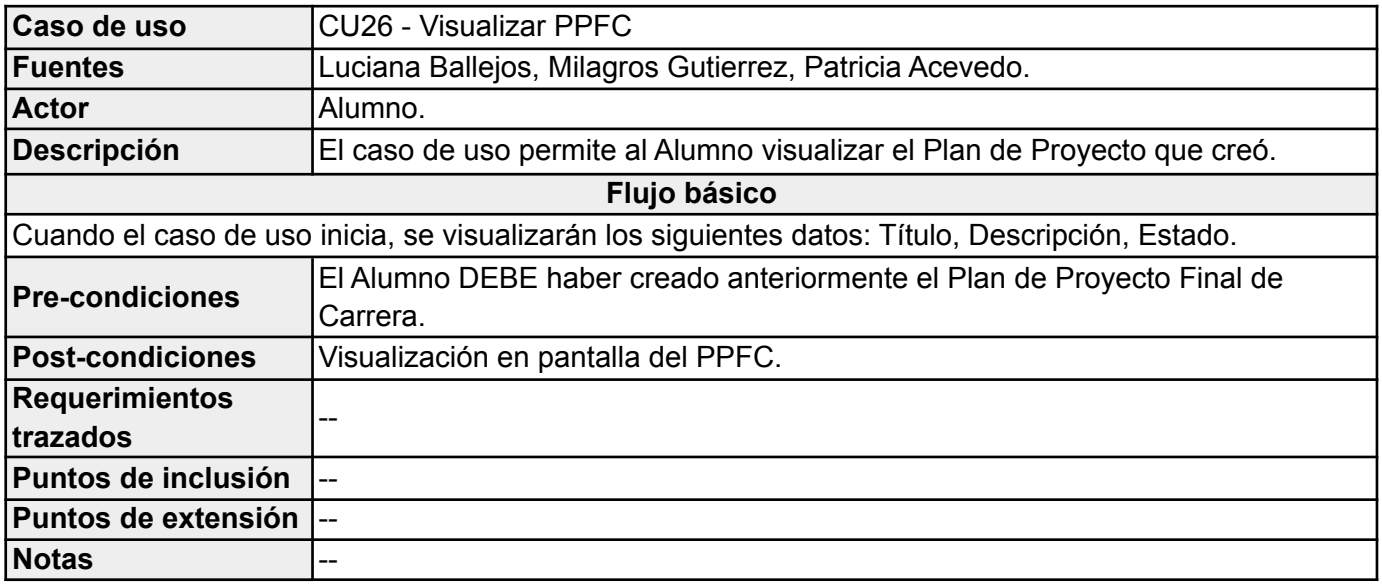

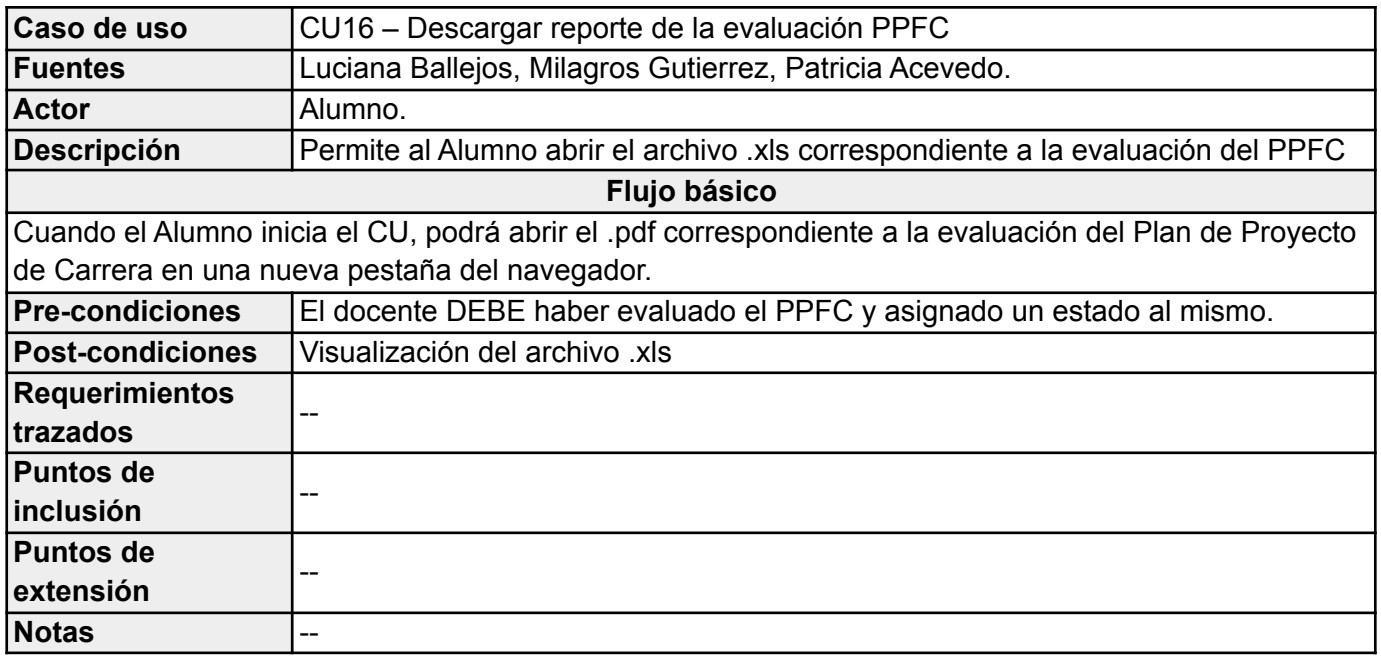

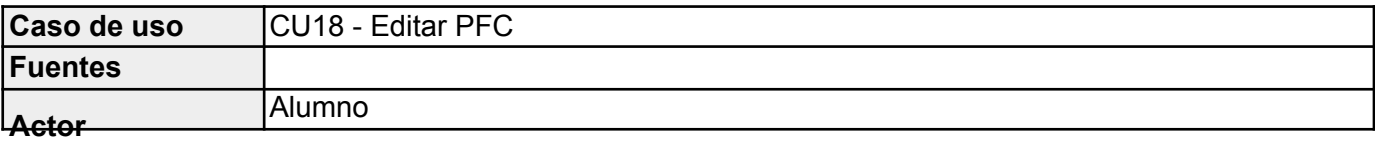

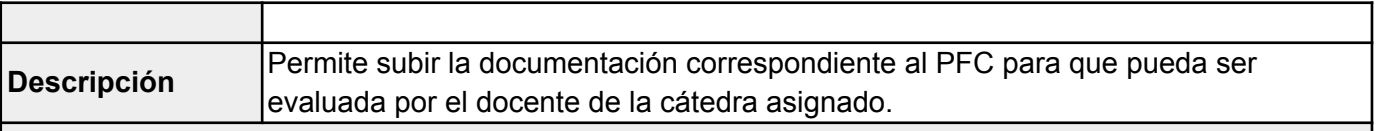

**Flujo básico**

#### **1. Comentario**

El alumno ingresa un comentario acerca de la documentación que su grupo de proyecto va a presentar, correspondiente al PFC.

### **2. Proyecto**

El alumno sube un archivo .zip, el cual contiene toda la documentación correspondiente al PFC.

## **3. Presenta proyecto**

El Alumno "*tilda*" la opción "Presenta proyecto" para especificar que va a presentar el PFC una vez que registre en el sistema el PFC.

## **4. Botón "Guardar cambios"**

El Alumno hace "*click*" en el botón "Guardar cambios": La documentación correspondiente al PFC se registra en el sistema satisfactoriamente. El PFC pasa del estado **CREADO** a **EN ESPERA** y el CU termina.

#### **Flujo alternativo I**

#### **2. Proyecto**

El alumno NO sube un archivo .zip, el cual contiene toda la documentación correspondiente al PFC.

#### **3. Presenta proyecto**

El Alumno "*tilda*" la opción "Presenta proyecto" para especificar que va a presentar el PFC una vez que registre en el sistema el PFC.

#### **4. Botón "Guardar cambios"**

El Alumno hace "*click*" en el botón "Guardar cambios": El sistema indicará que es OBLIGATORIO subir el archivo .zip, correspondiente a la documentación del PFC.

### **Flujo alternativo II**

### **2. Proyecto**

El alumno sube un archivo .zip, el cual contiene toda la documentación correspondiente al PFC.

#### **3. Presenta proyecto**

El Alumno NO "*tilda*" la opción "Presenta proyecto".

### **4. Botón "Guardar cambios"**

El Alumno hace "*click*" en el botón "Guardar cambios": La documentación correspondiente al PFC se registra en el sistema satisfactoriamente. El PFC se mantiene en estado **CREADO**. El CU termina.

**Flujo alternativo III**

## **5. Botón "Volver"**

El Alumno hace "*click*" en el botón "Volver": No se registran los cambios, el PFC se mantiene en el estado **CREADO** y el CU termina.

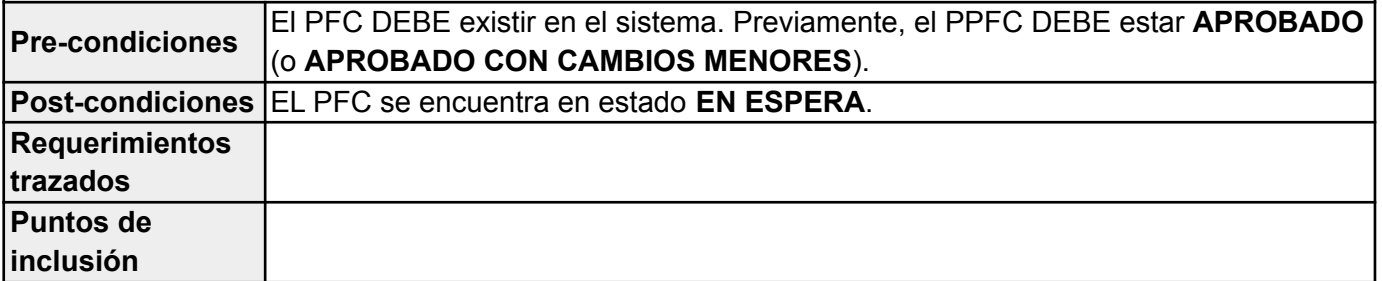

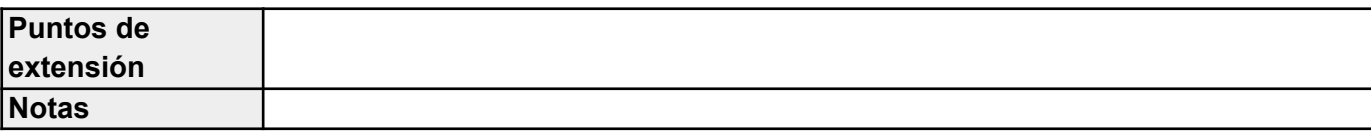

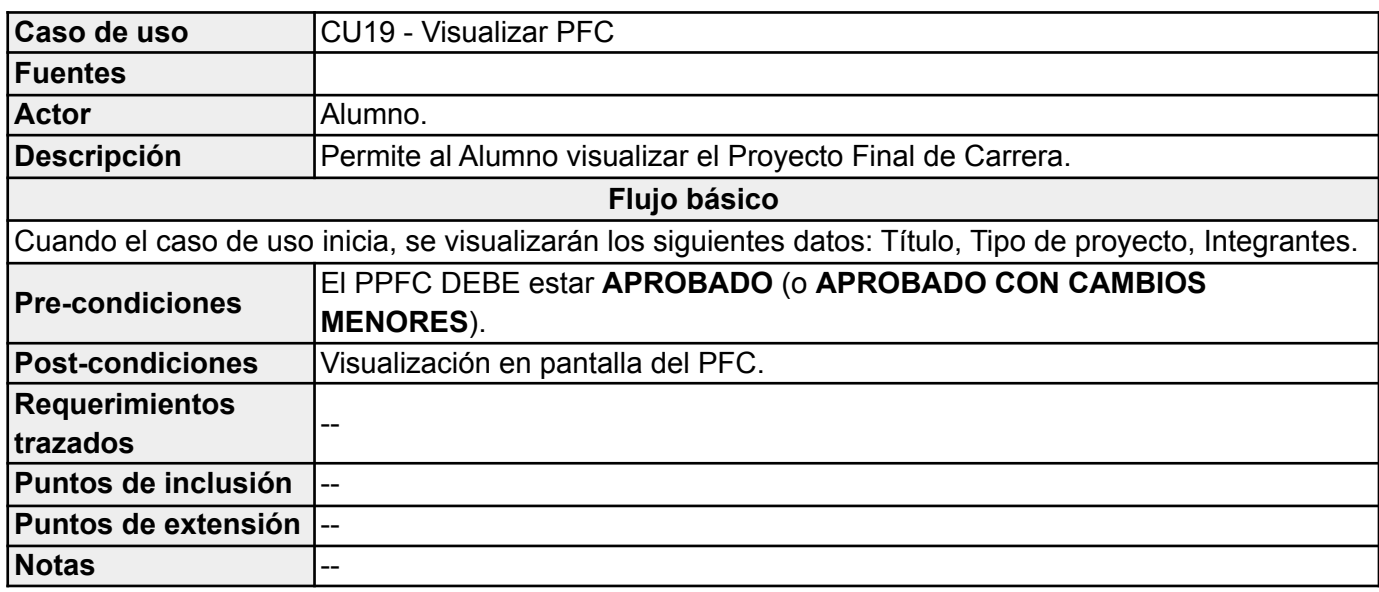

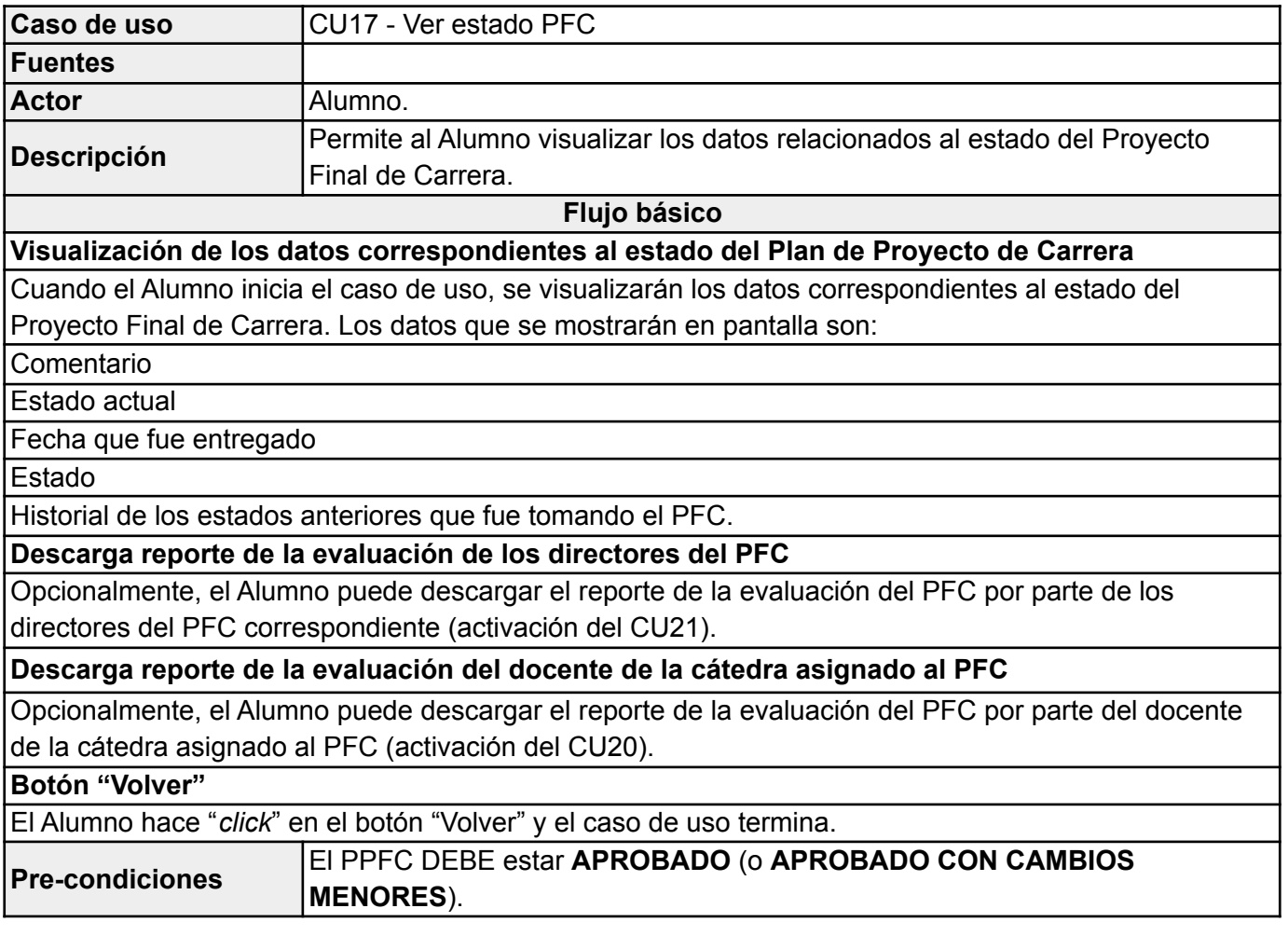

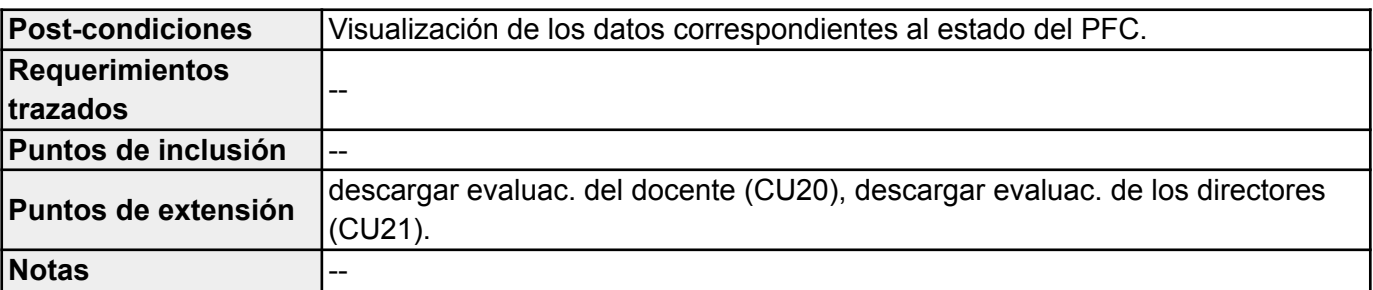

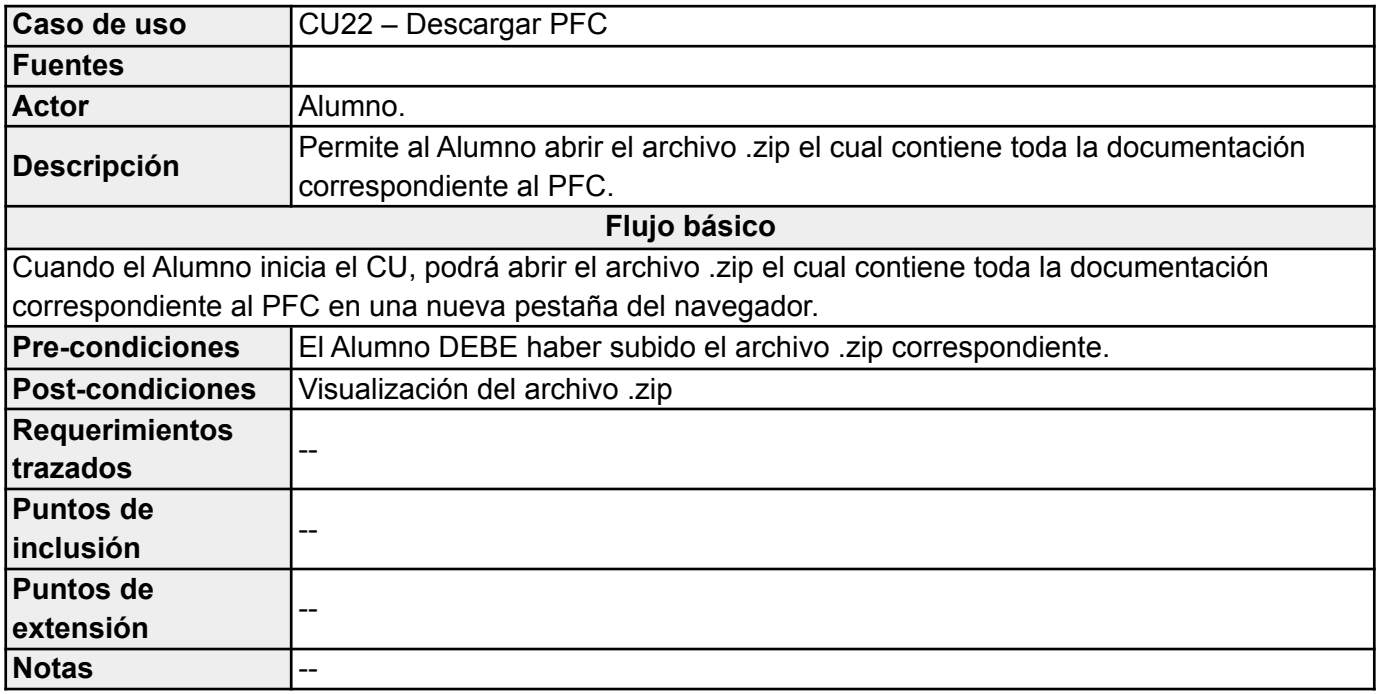

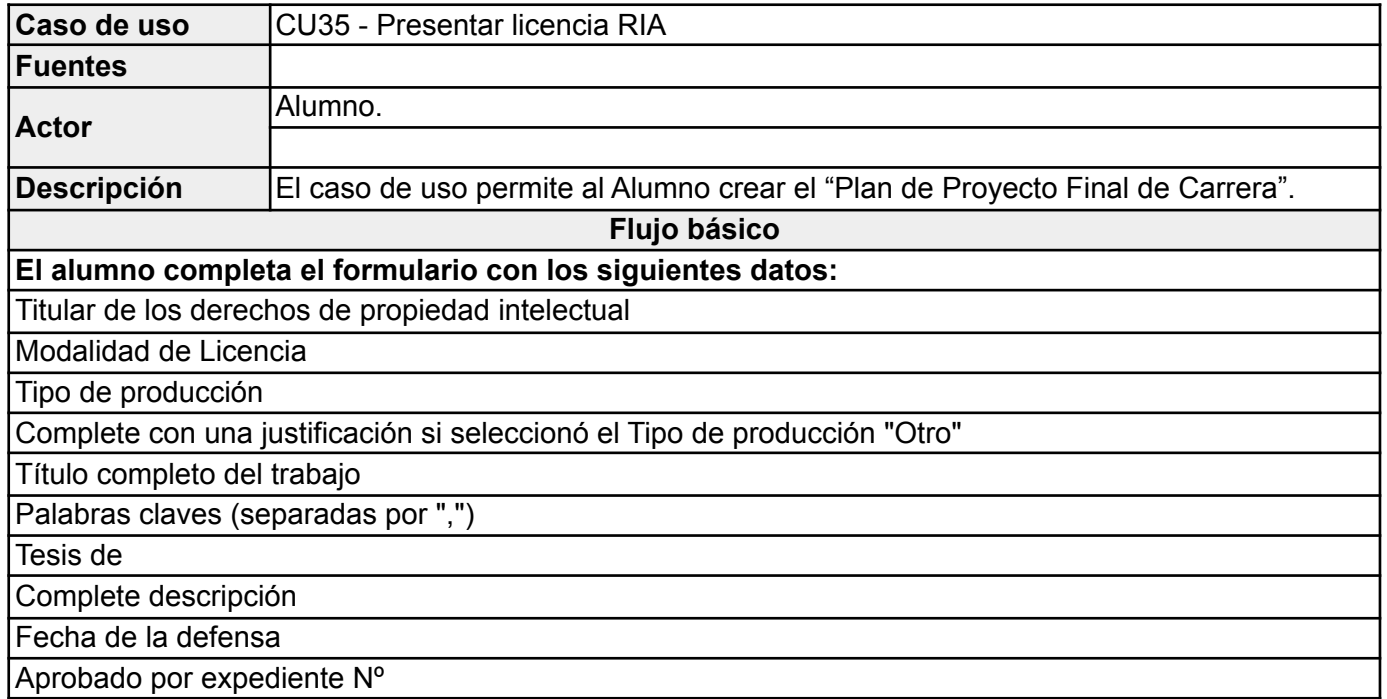

Proyecto de Investigación correspondiente a la Planificación / Programa

Informe técnico correspondiente a la Planificación / Programa

Artículo publicado en revista

Capítulo publicado en libro

Conferencia a la que se presentó

Autorizar publicación de la obra

Justificar si el plazo es mayor

No autorizo la publicación

Motivo

Finalización del periodo de confidencialidad

Presentar licencia RIA

## **Botón "Guardar cambios"**

El Alumno hace "*click*" en el botón "Guardar cambios": Si "*tilda*" la opción **Presentar licencia RIA** hará que la licencia NO pueda ser editada nuevamente, los datos cargados se registrarán satisfactoriamente y el caso de uso termina.

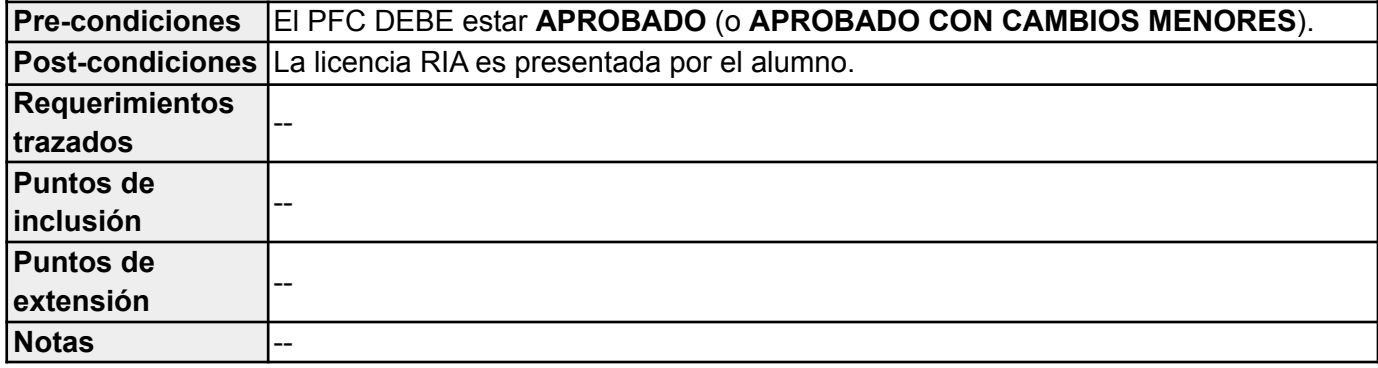

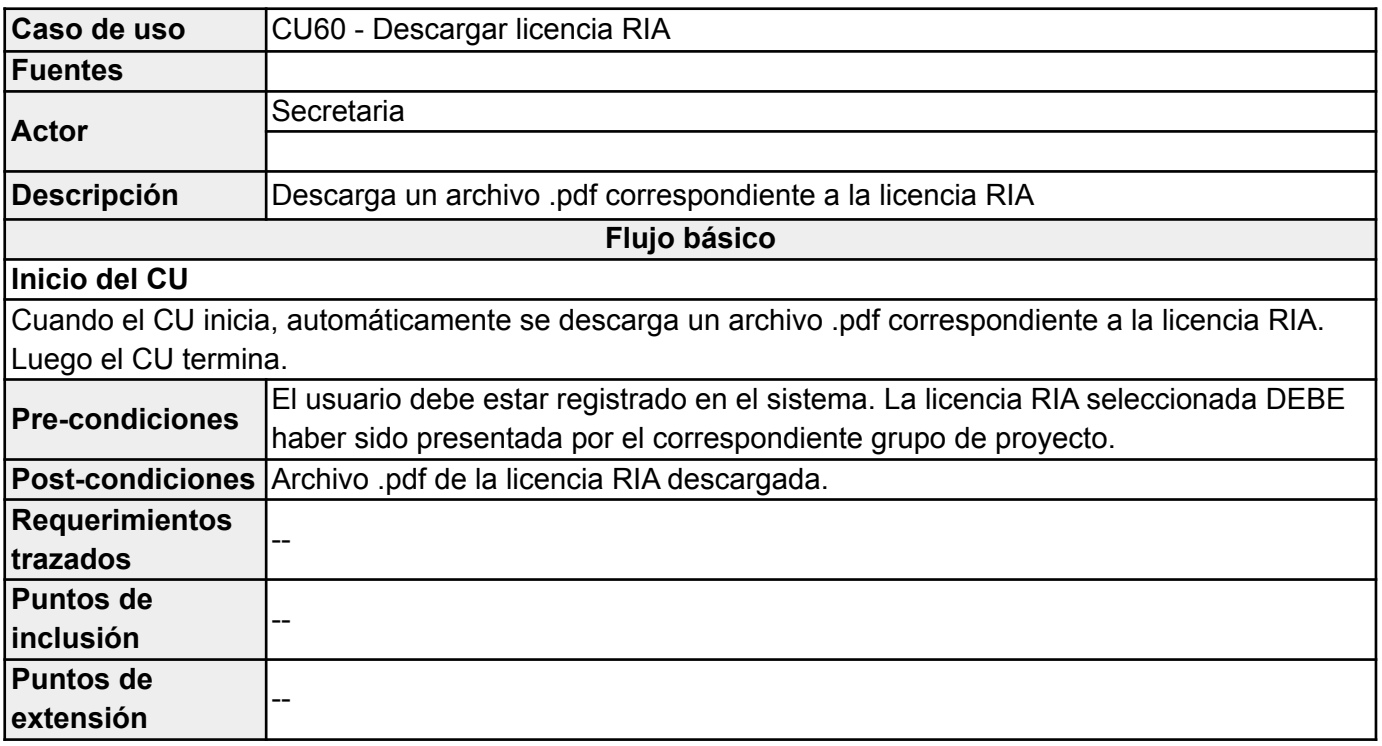

**Notas**  $\left| - \right|$ 

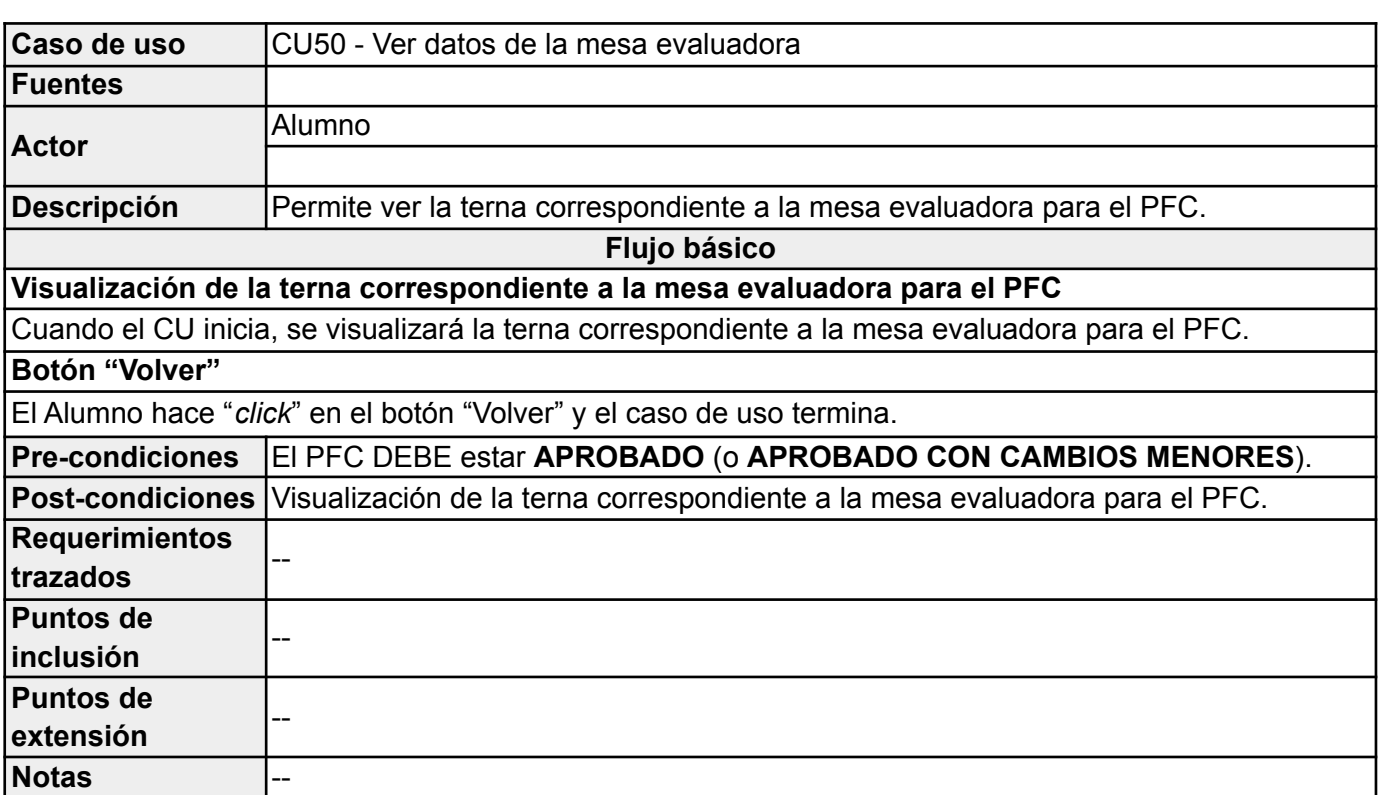

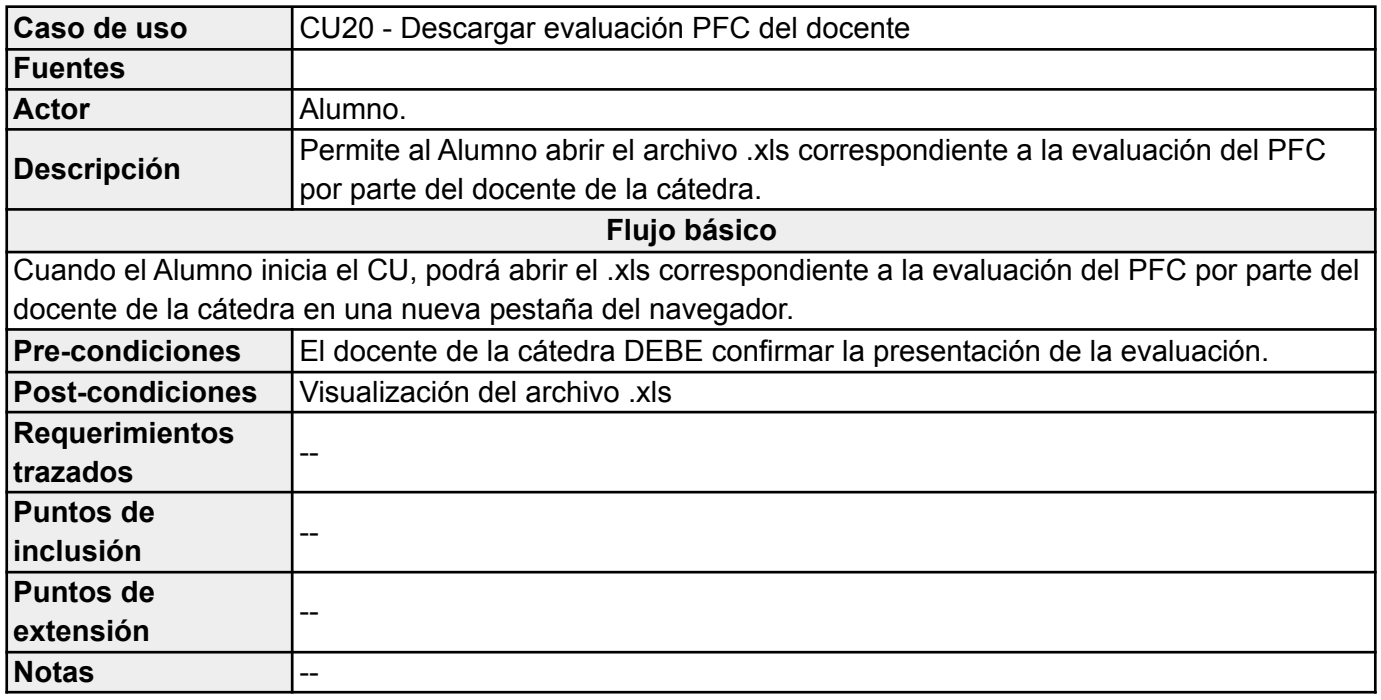

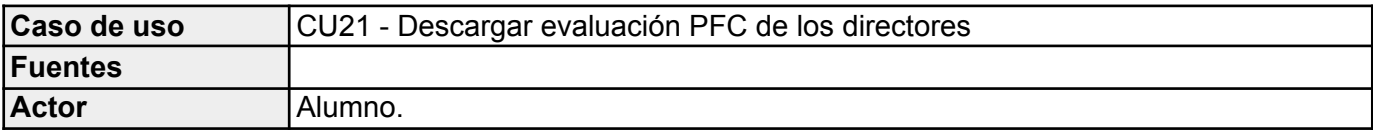

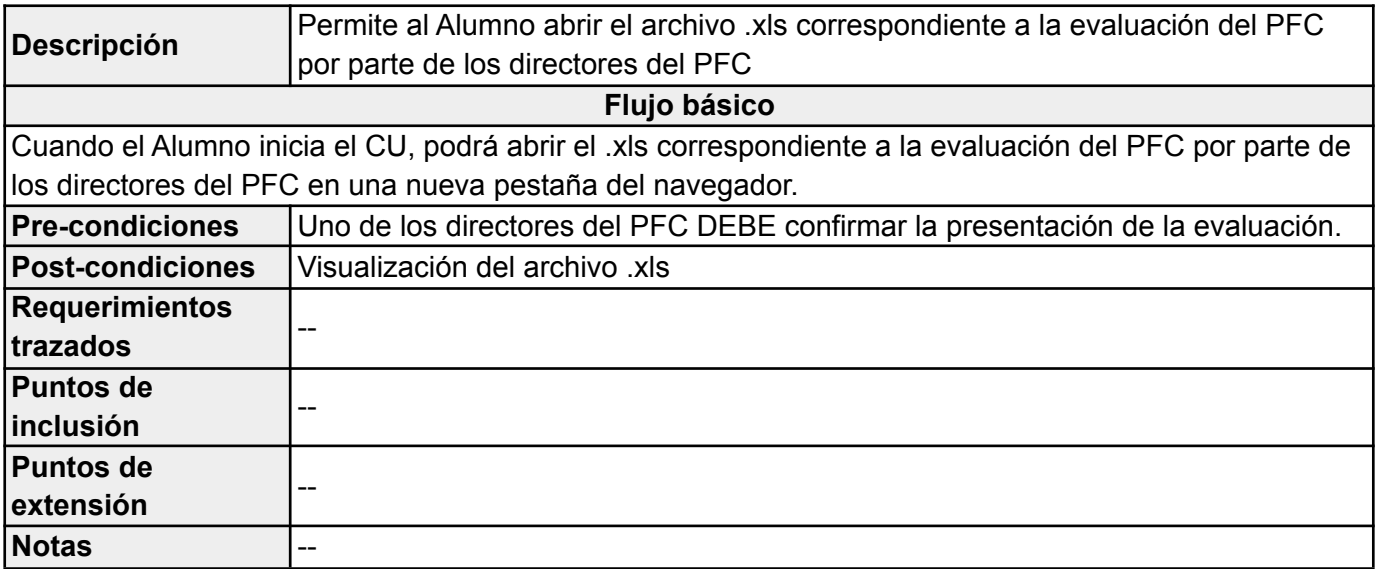

### *Profesor*

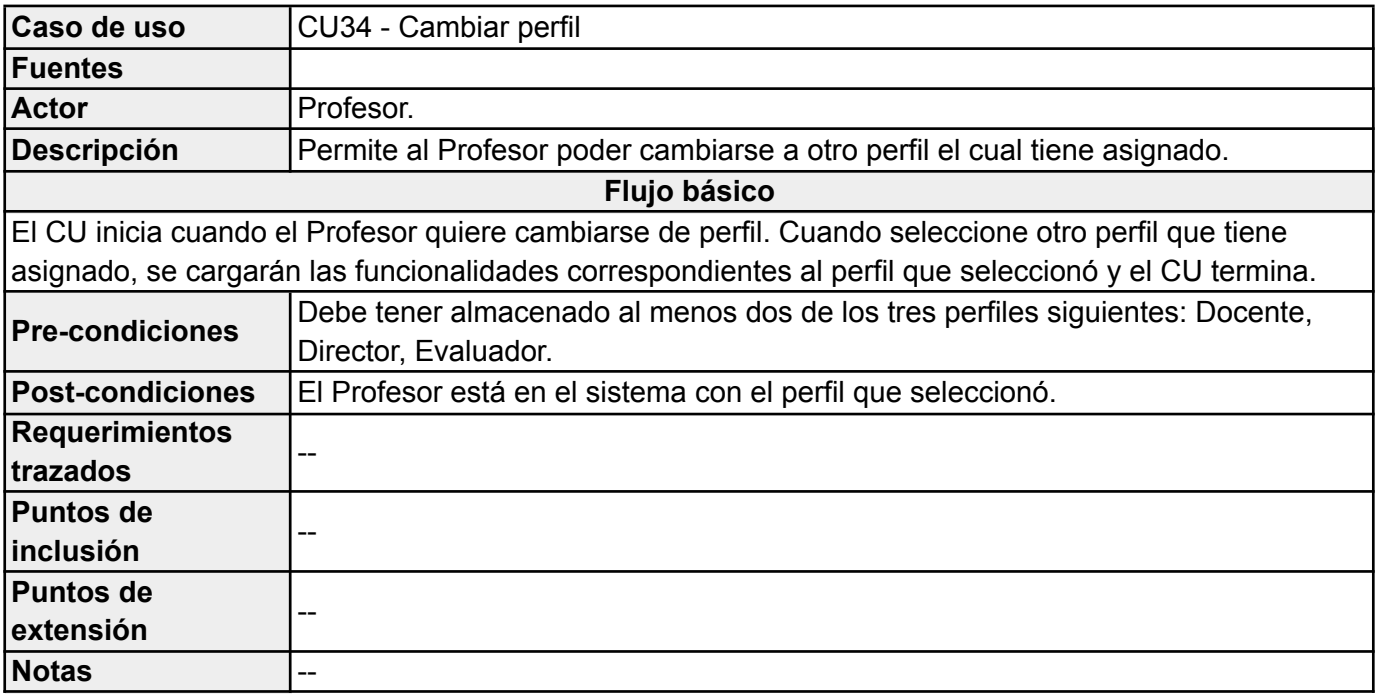

#### *Director*

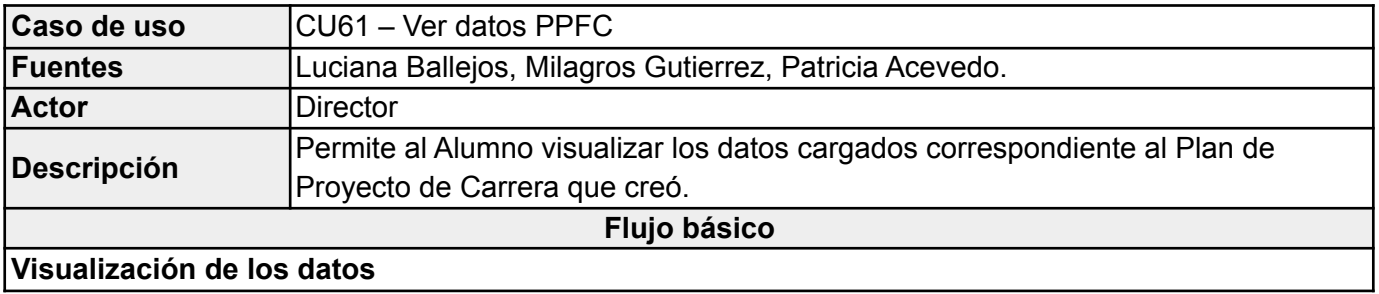

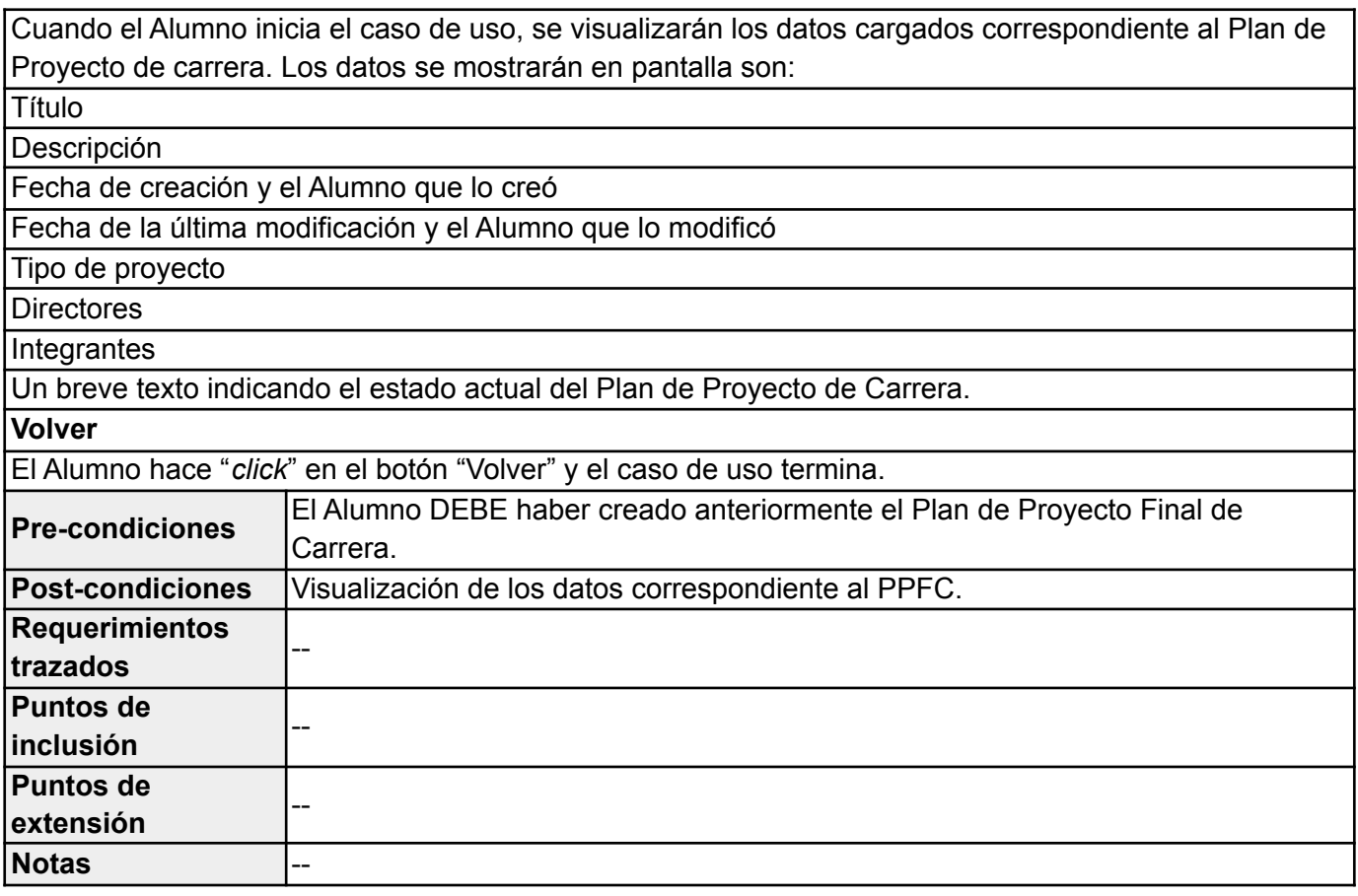

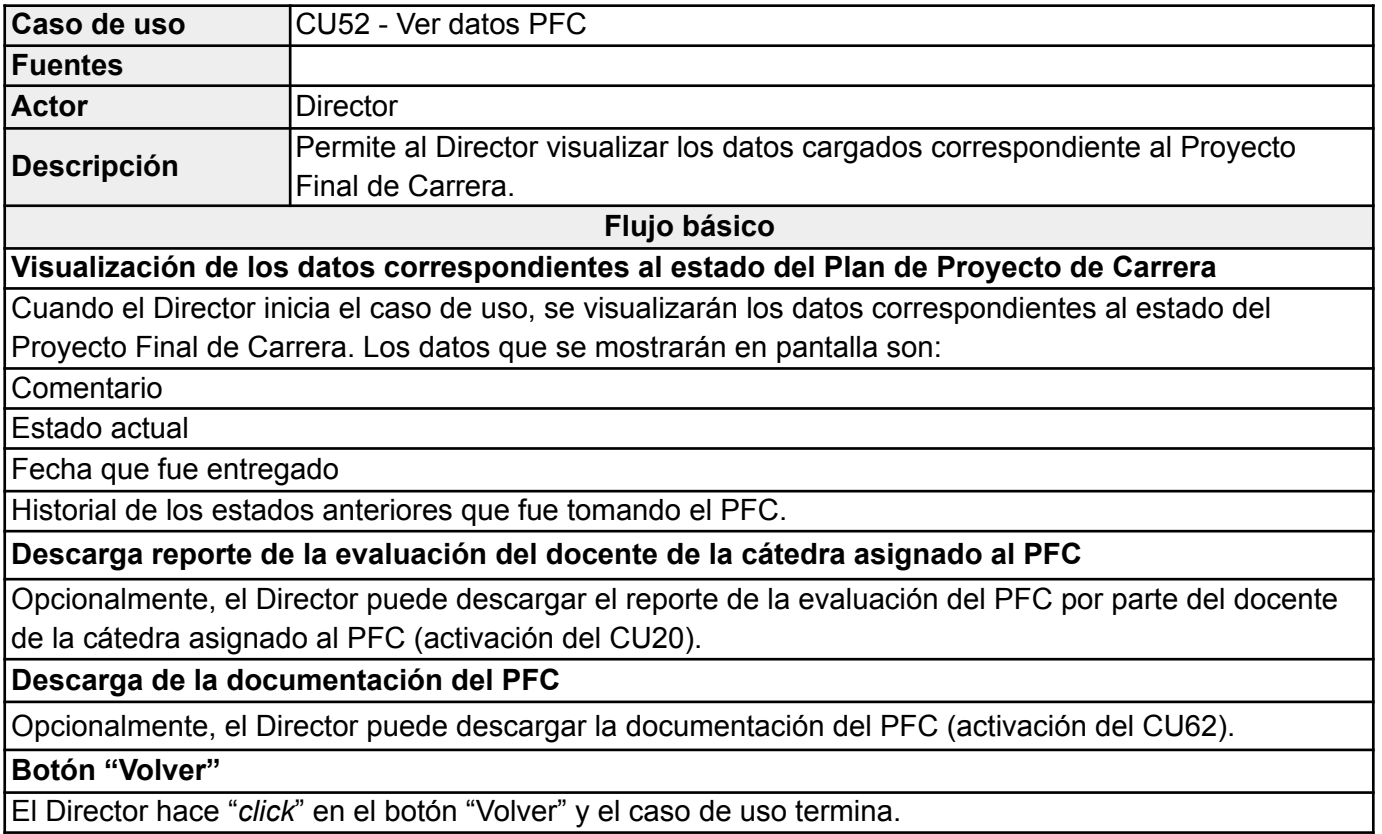

El Director hace "*click*" en el botón "Volver" y el caso de uso termina.

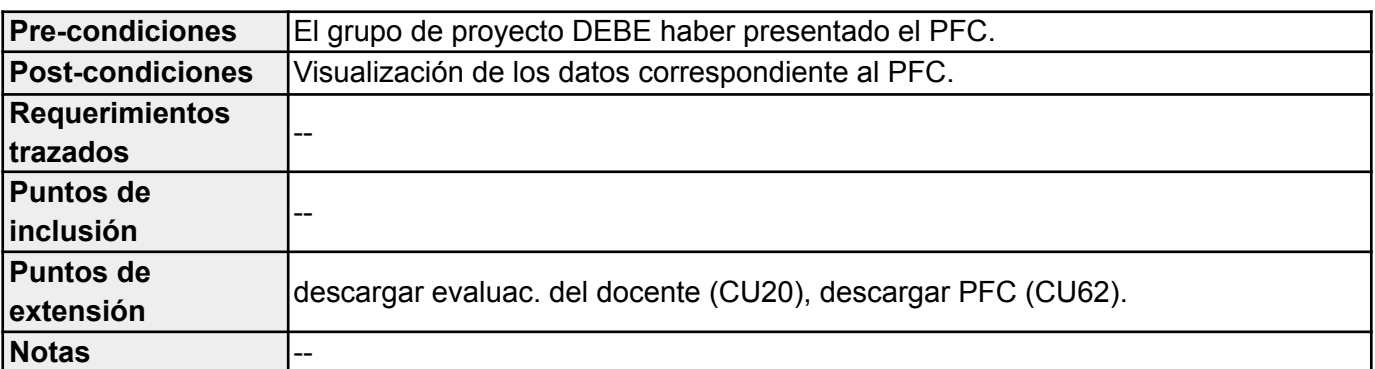

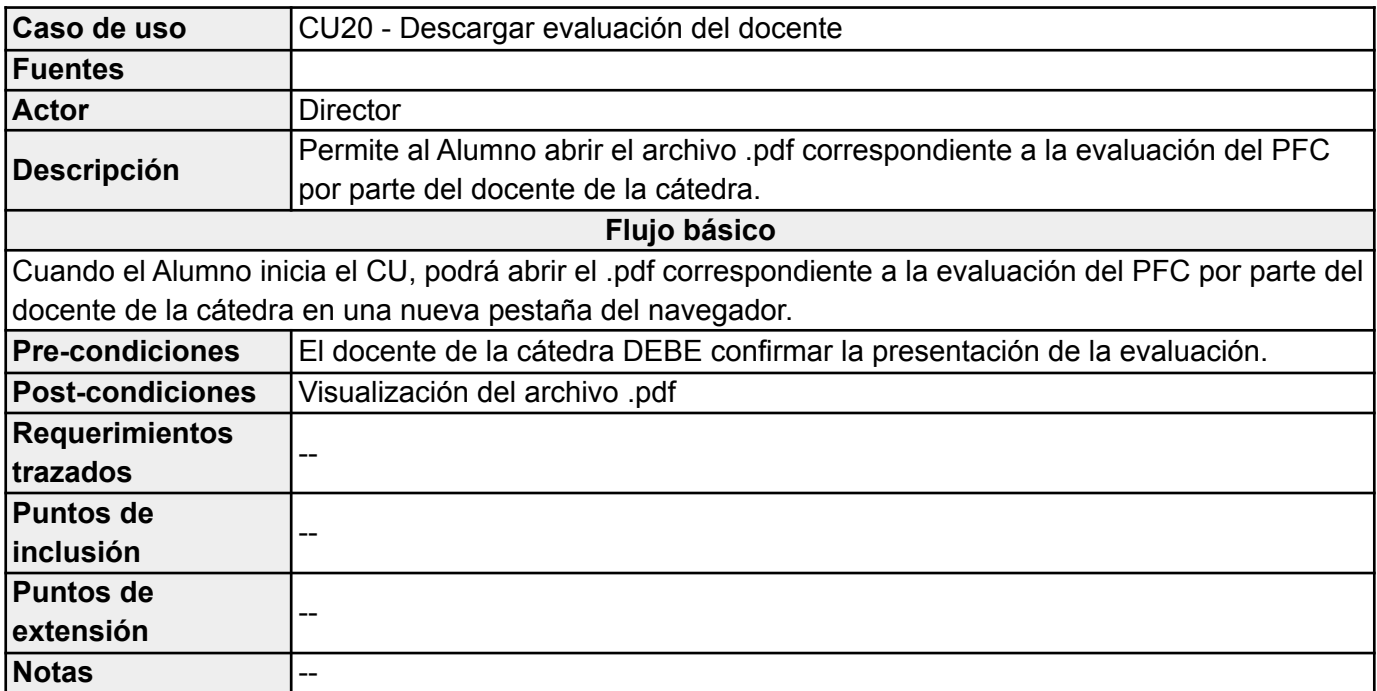

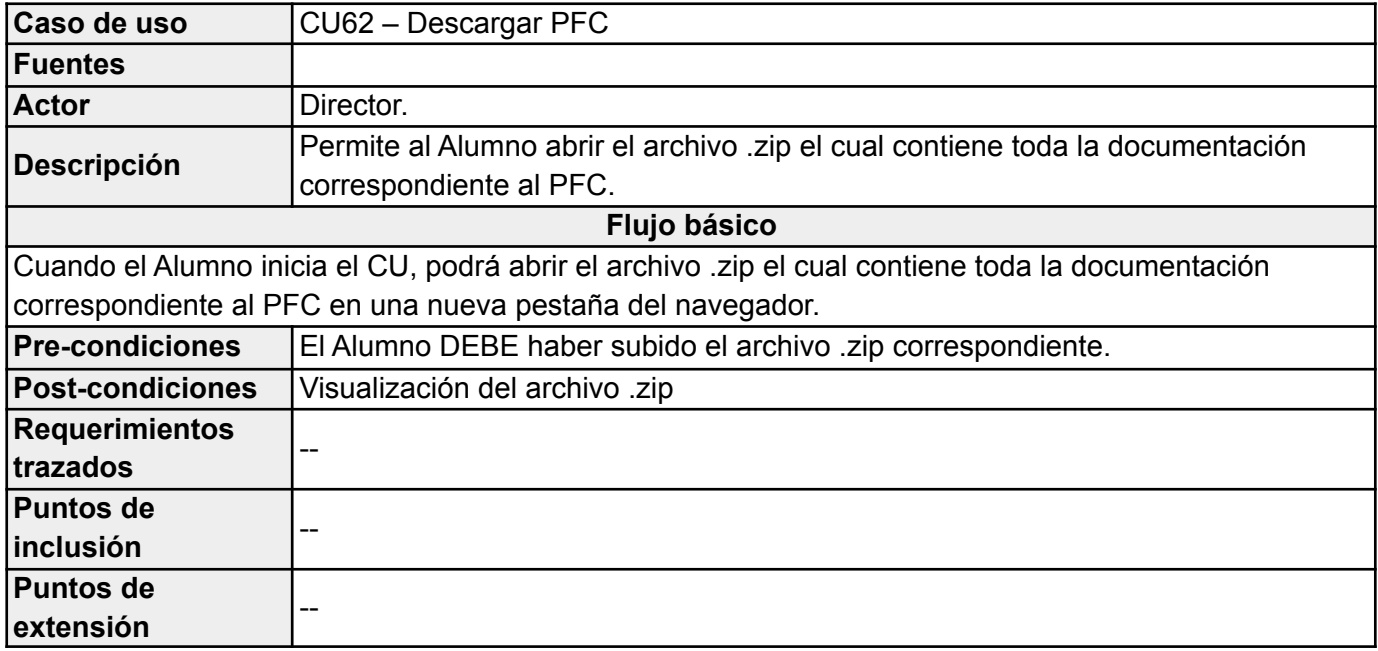

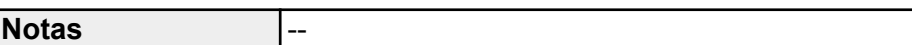

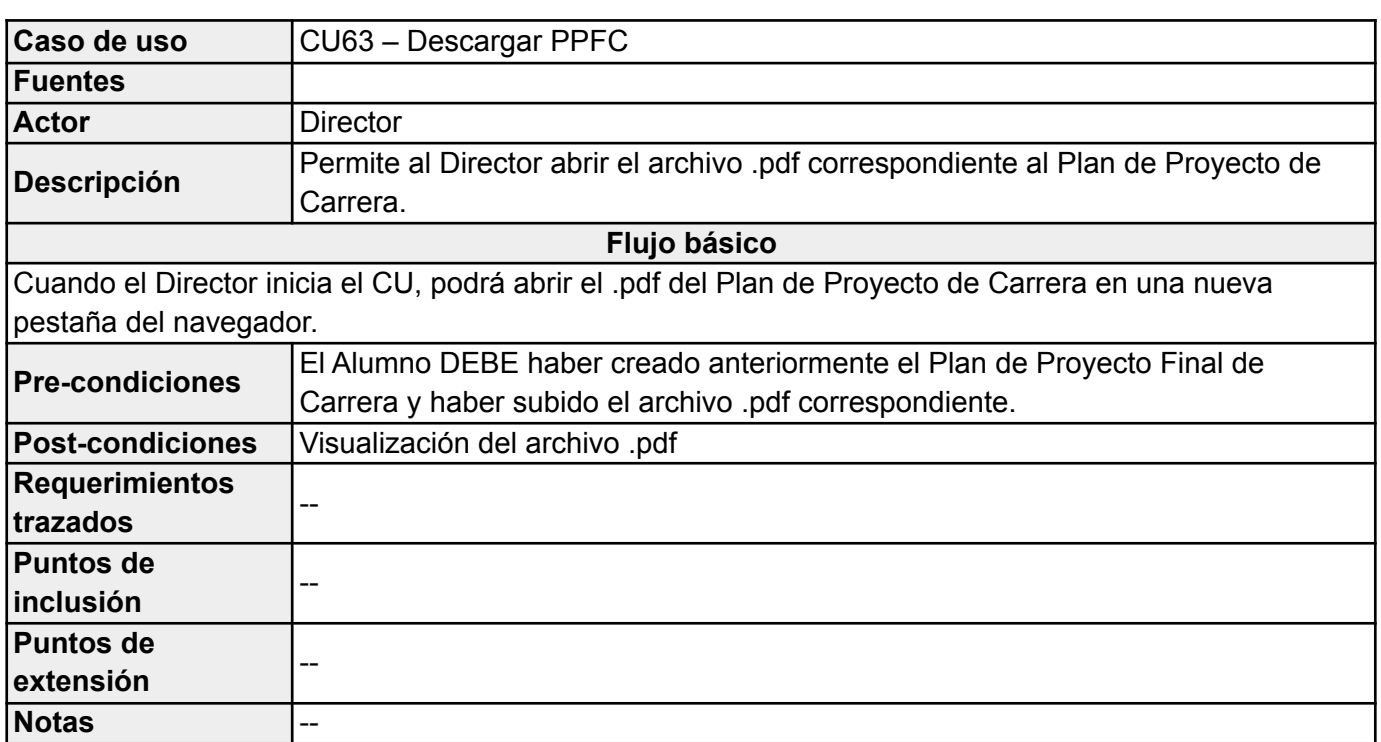

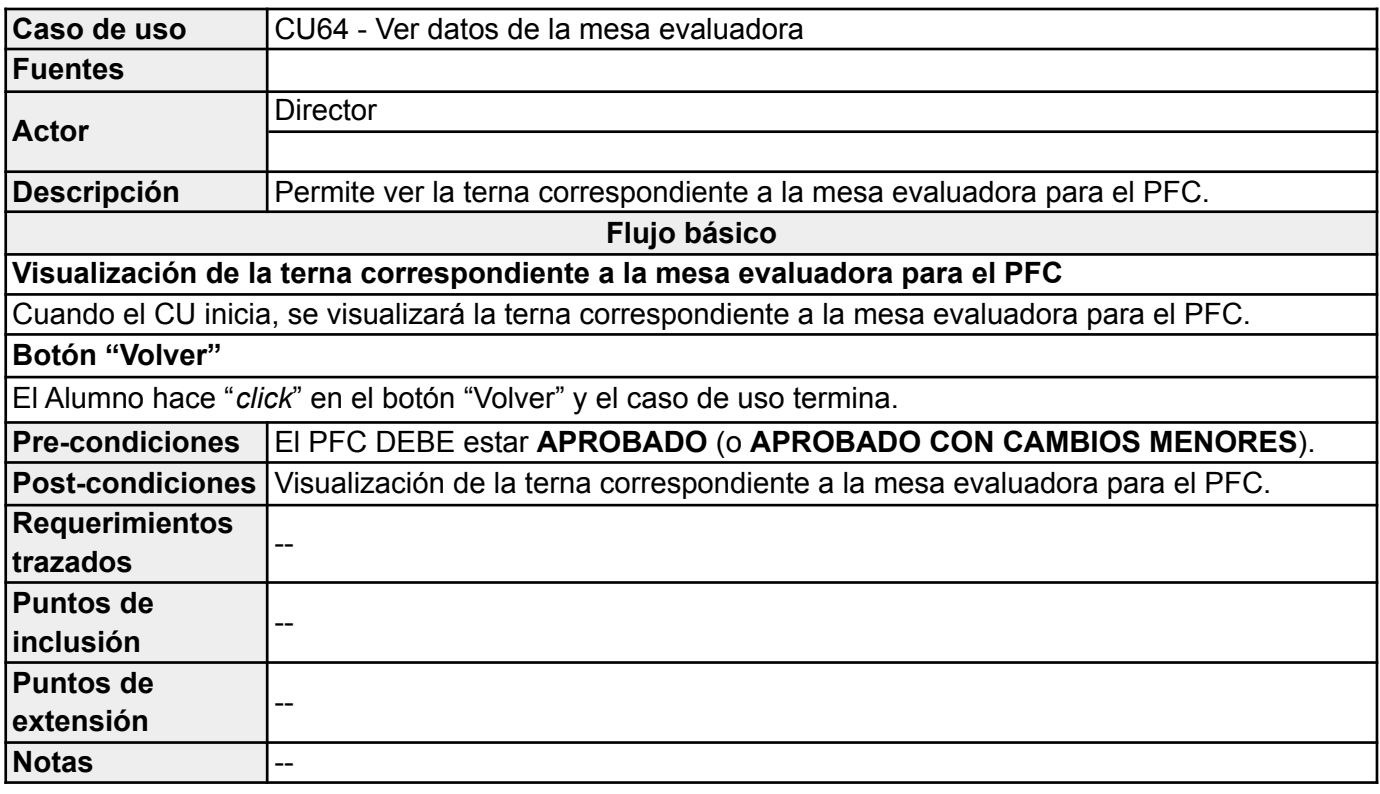

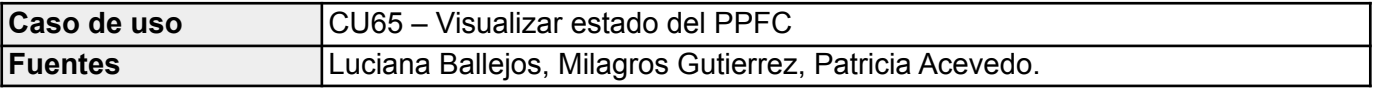

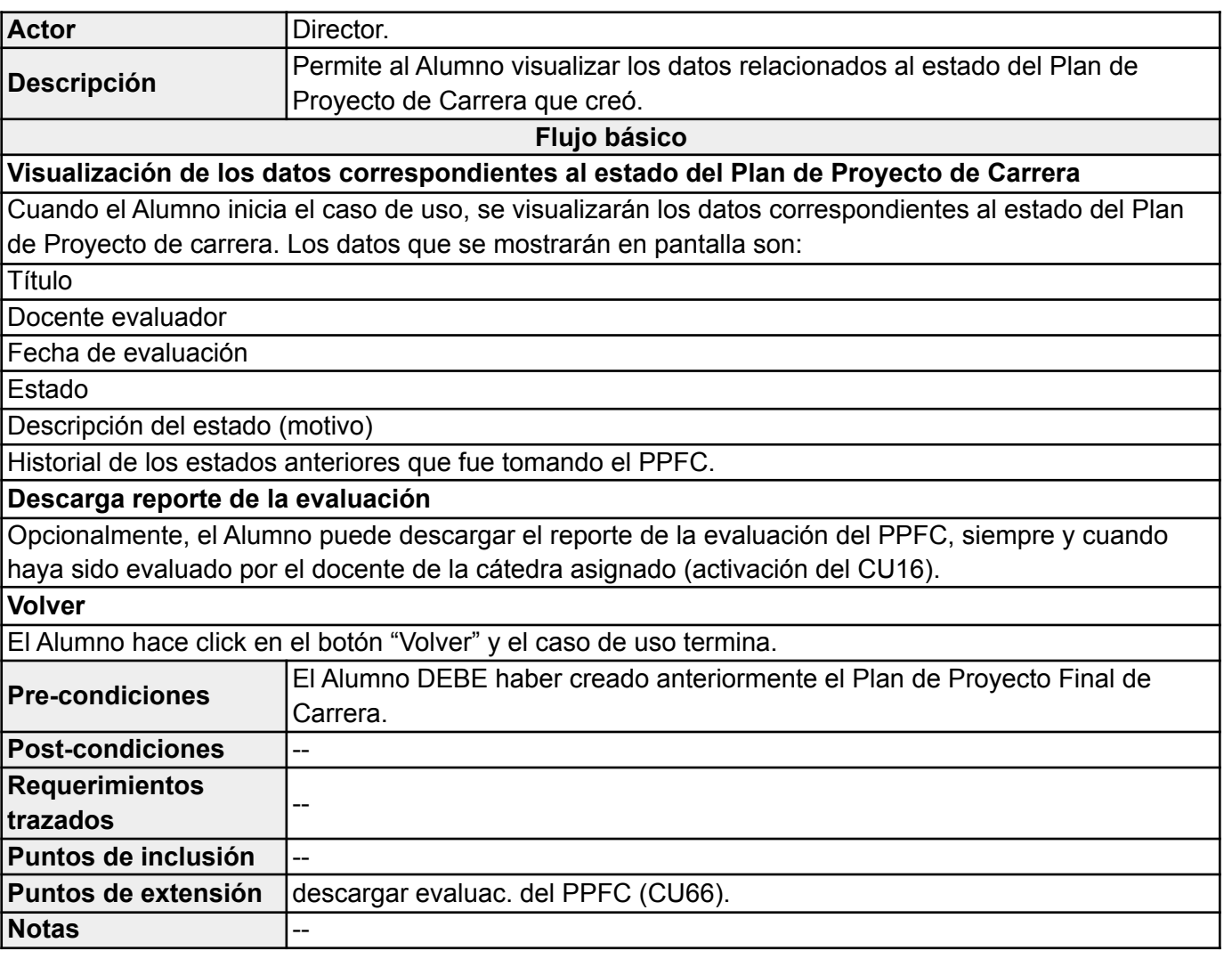

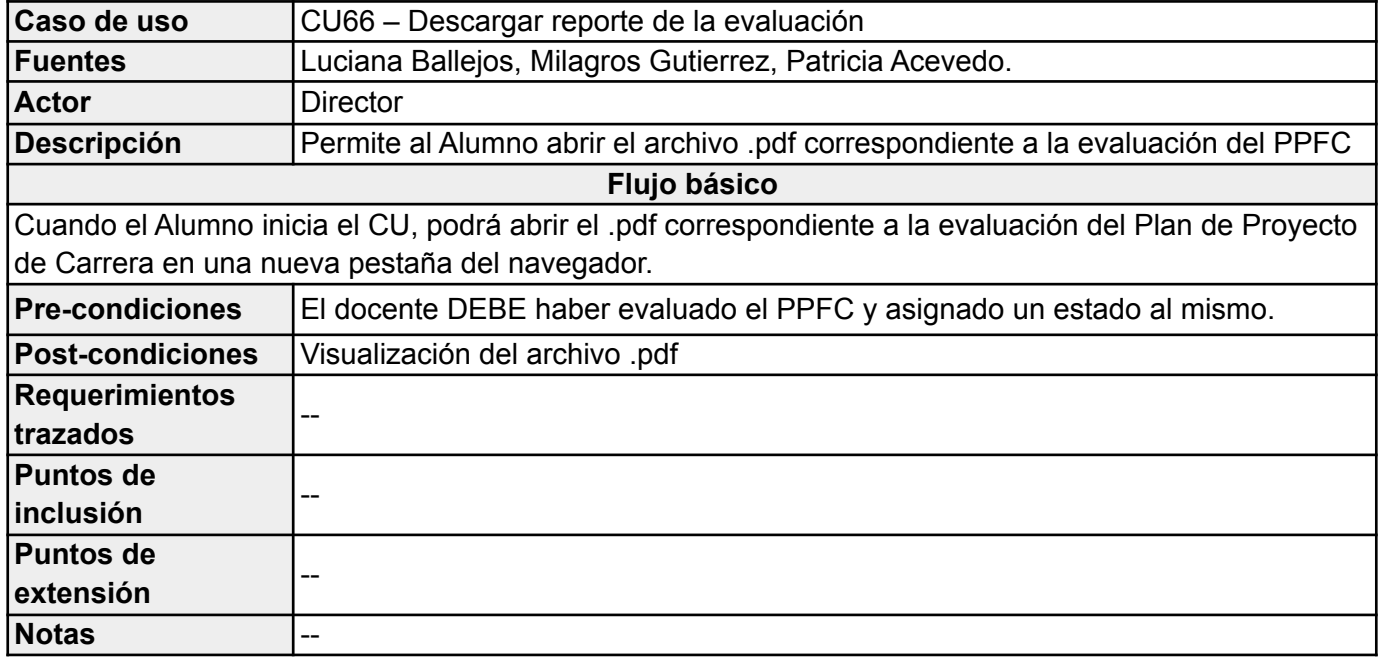

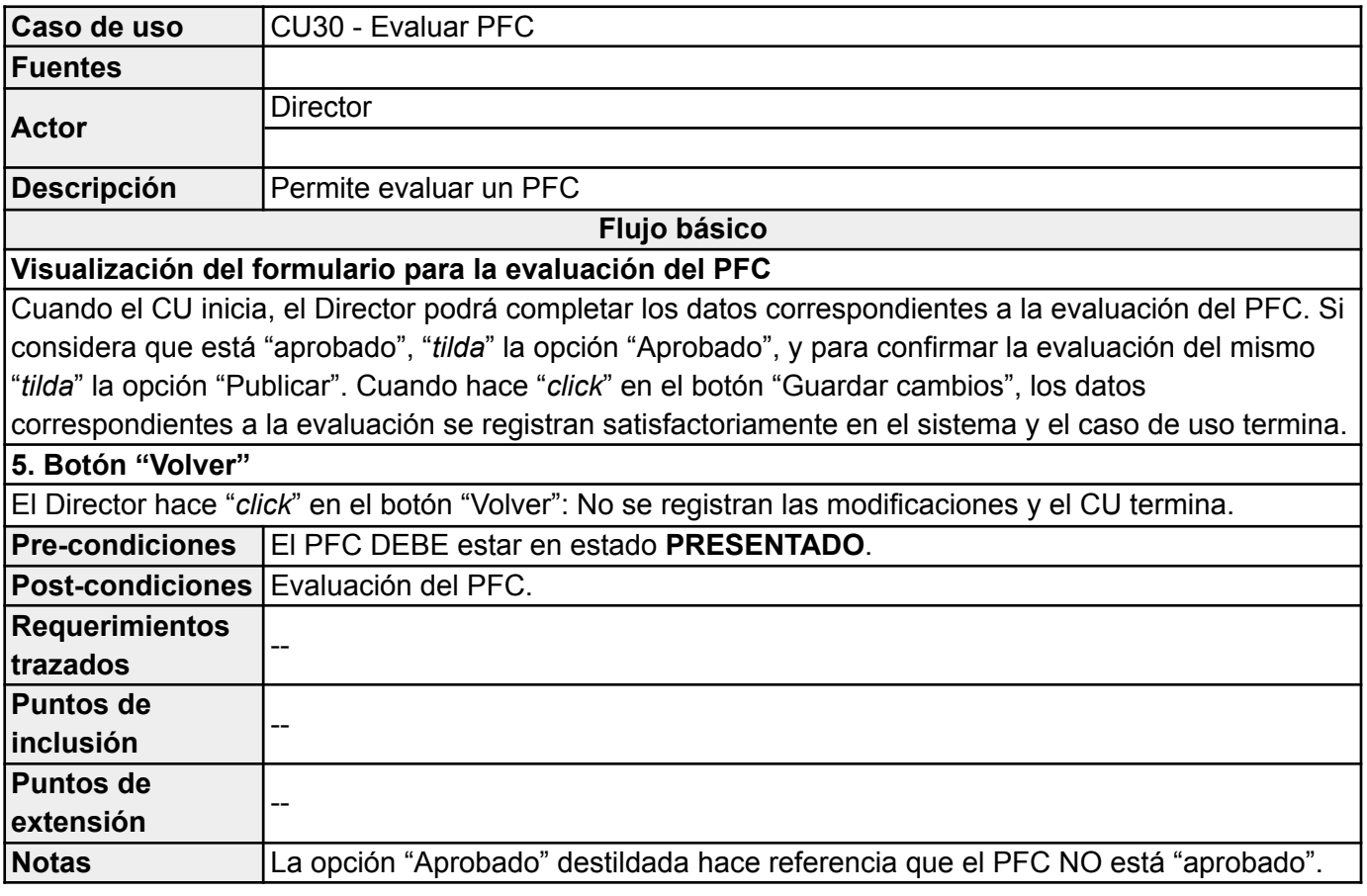

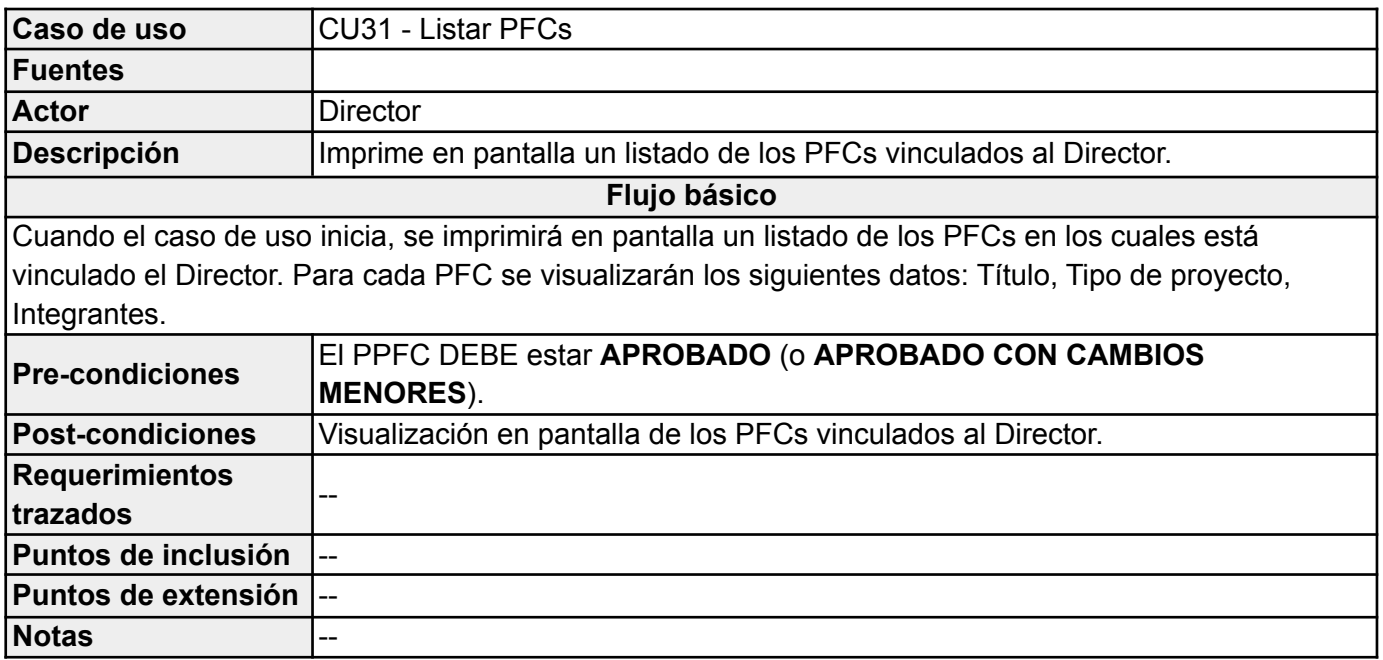

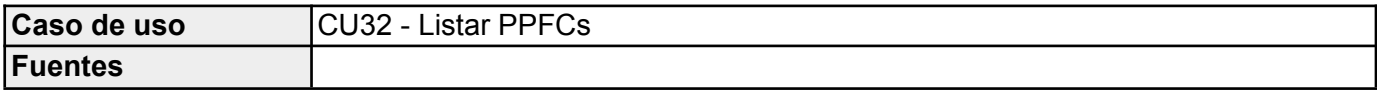

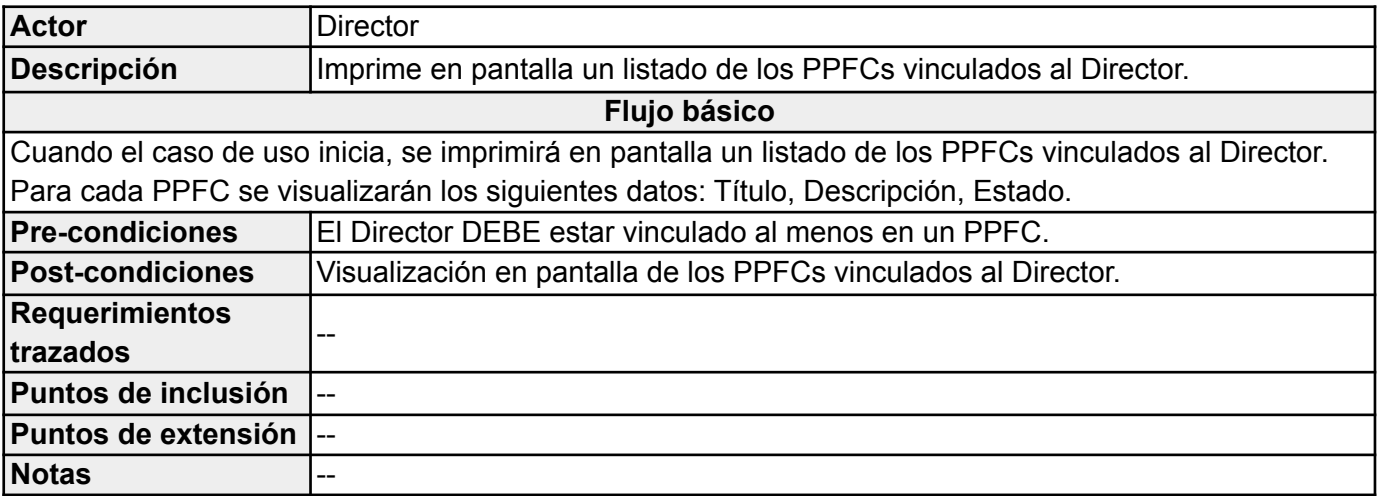

## *Evaluador*

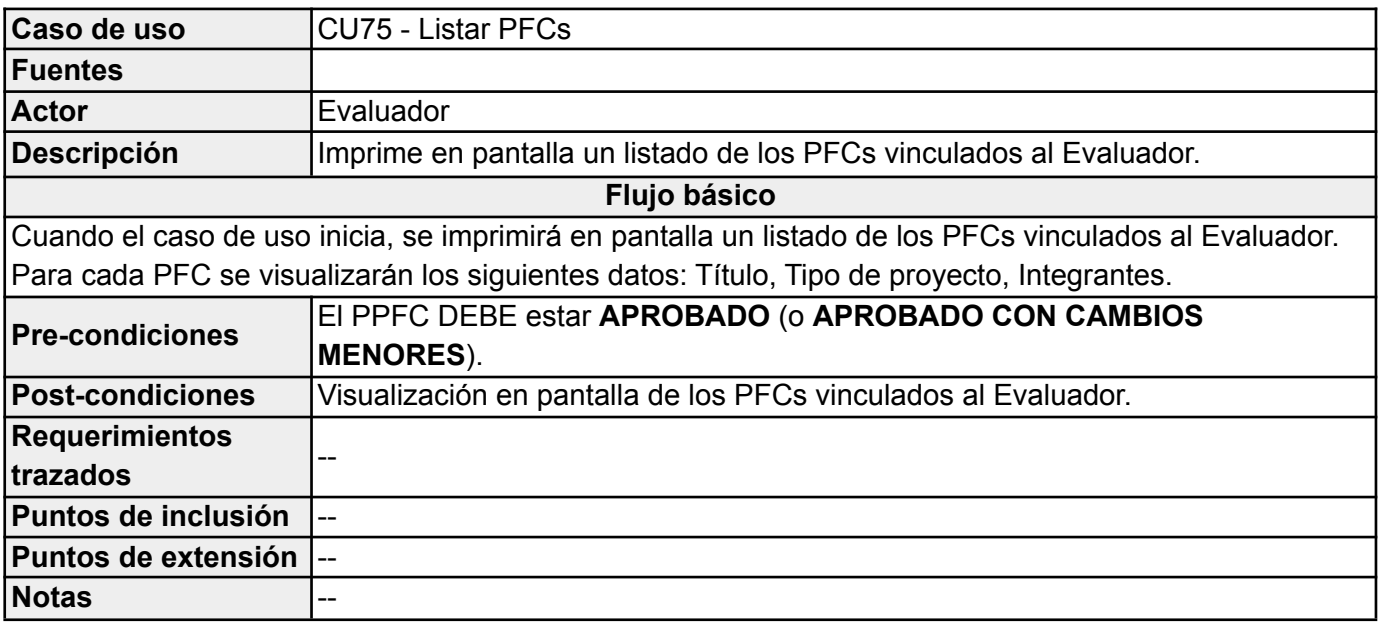

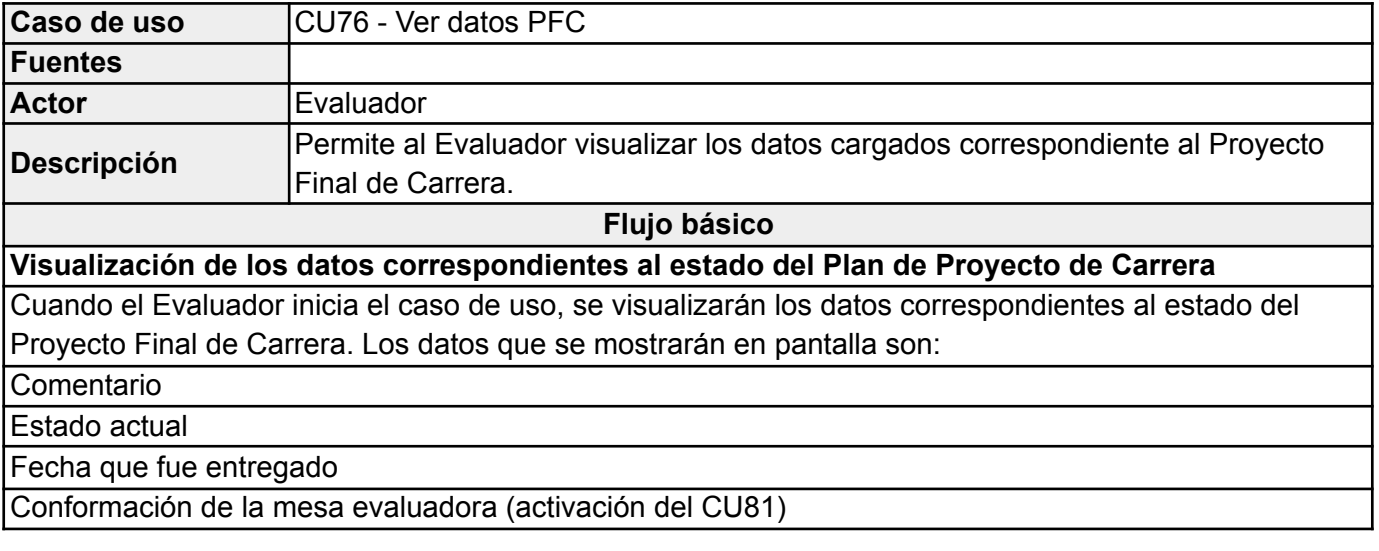

#### Historial de los estados anteriores que fue tomando el PFC.

#### **Descarga reporte de la evaluación del docente de la cátedra asignado al PFC**

Opcionalmente, el Evaluador puede descargar el reporte de la evaluación del PFC por parte del docente de la cátedra asignado al PFC (activación del CU78).

#### **Descarga de la documentación del PFC**

Opcionalmente, el Evaluador puede descargar la documentación del PFC (activación del CU80).

#### **Descarga reporte de la evaluación de los directores**

Opcionalmente, el Evaluador puede descargar el reporte de la evaluación de los directores (activación del CU79).

#### **Descarga del PPFC**

Opcionalmente, el Evaluador puede descargar el PPFC (activación del CU77).

## **Botón "Volver"**

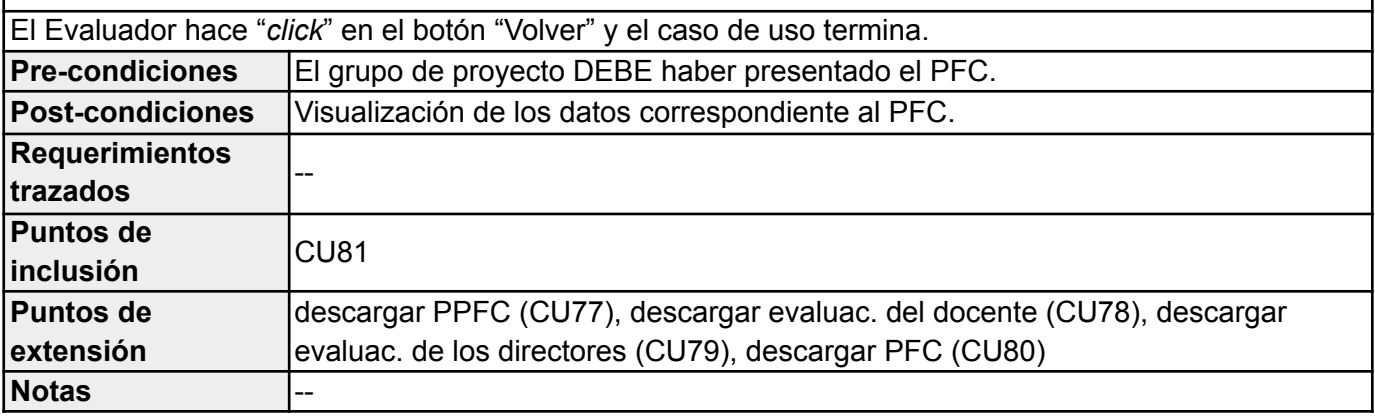

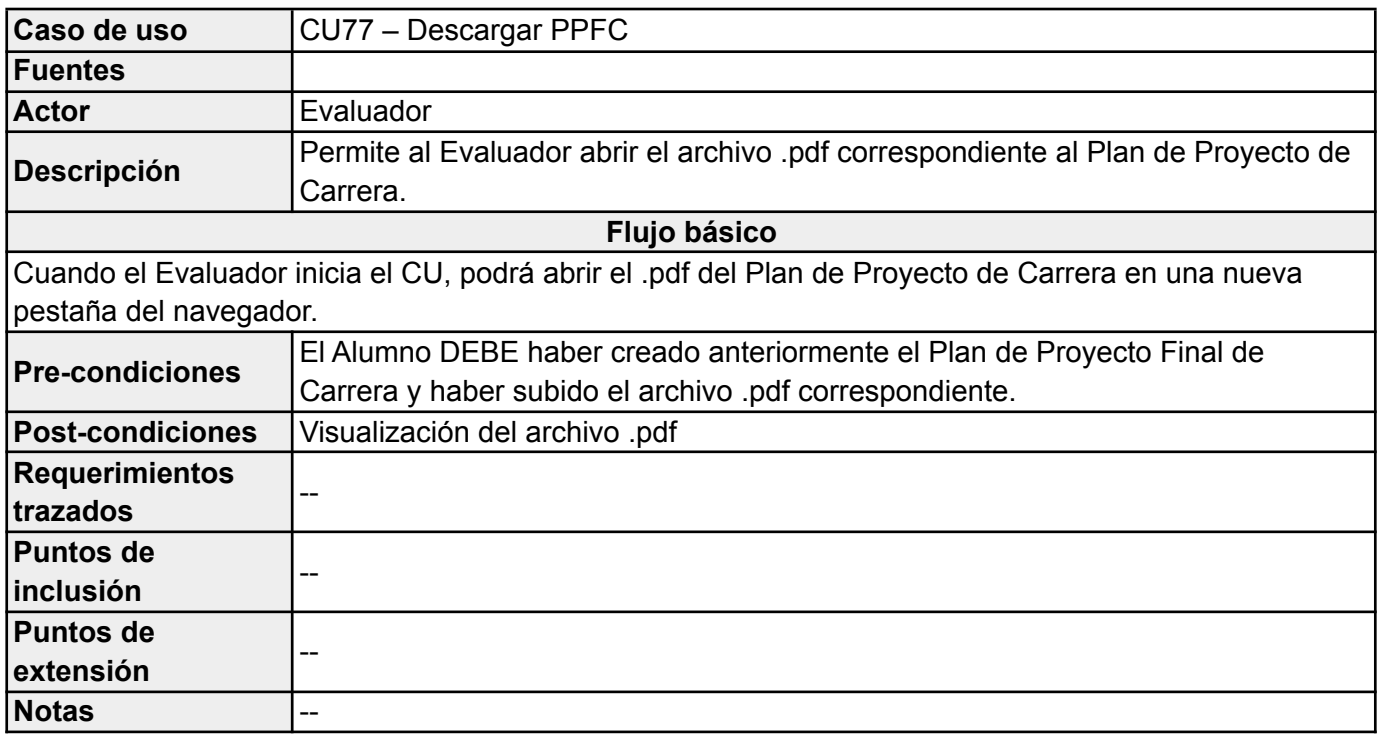

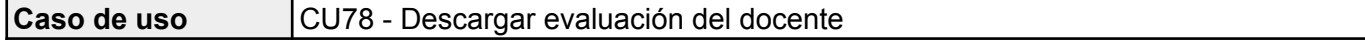

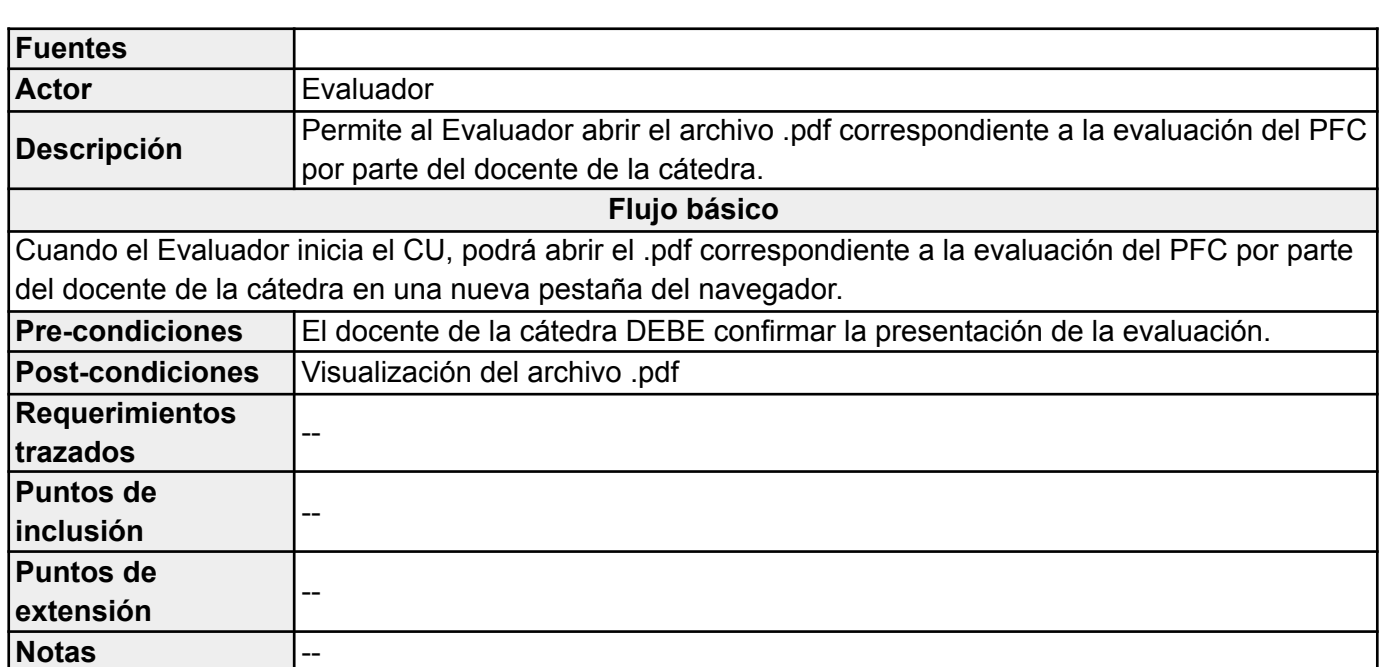

UTN **\*** SANTA FE

┑

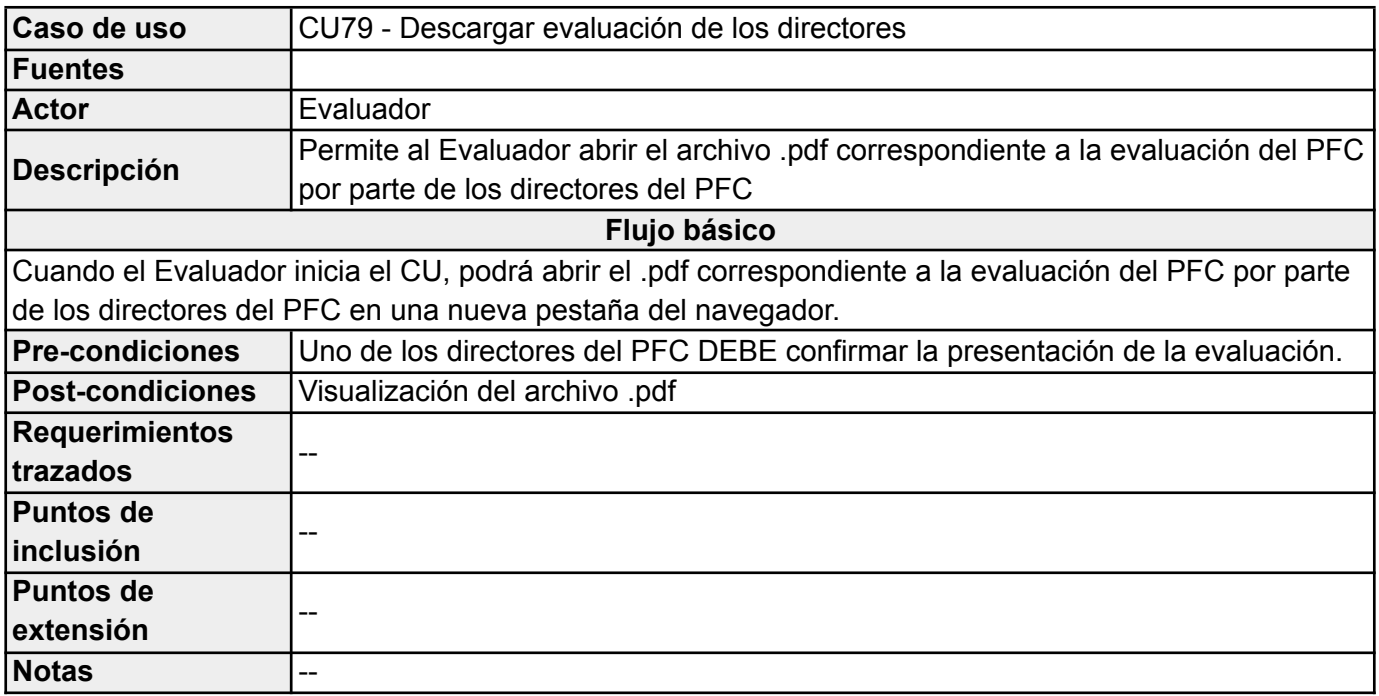

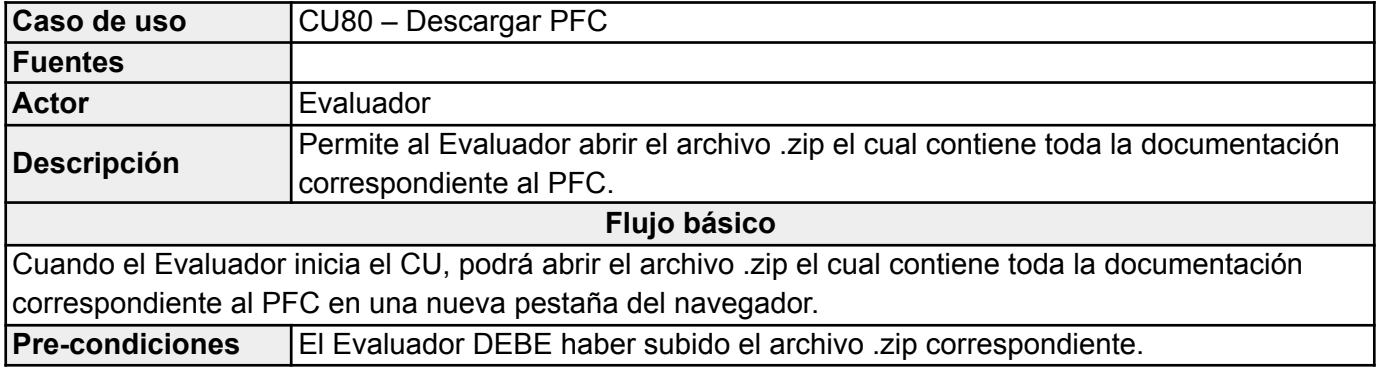

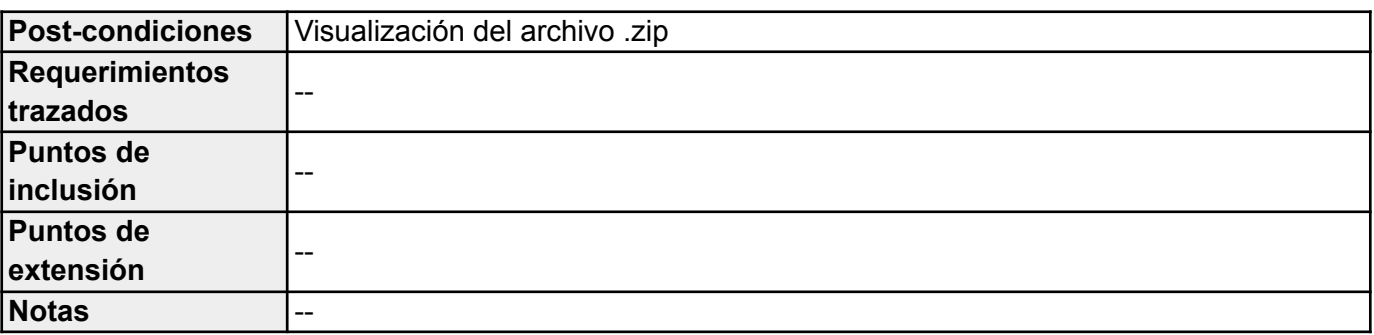

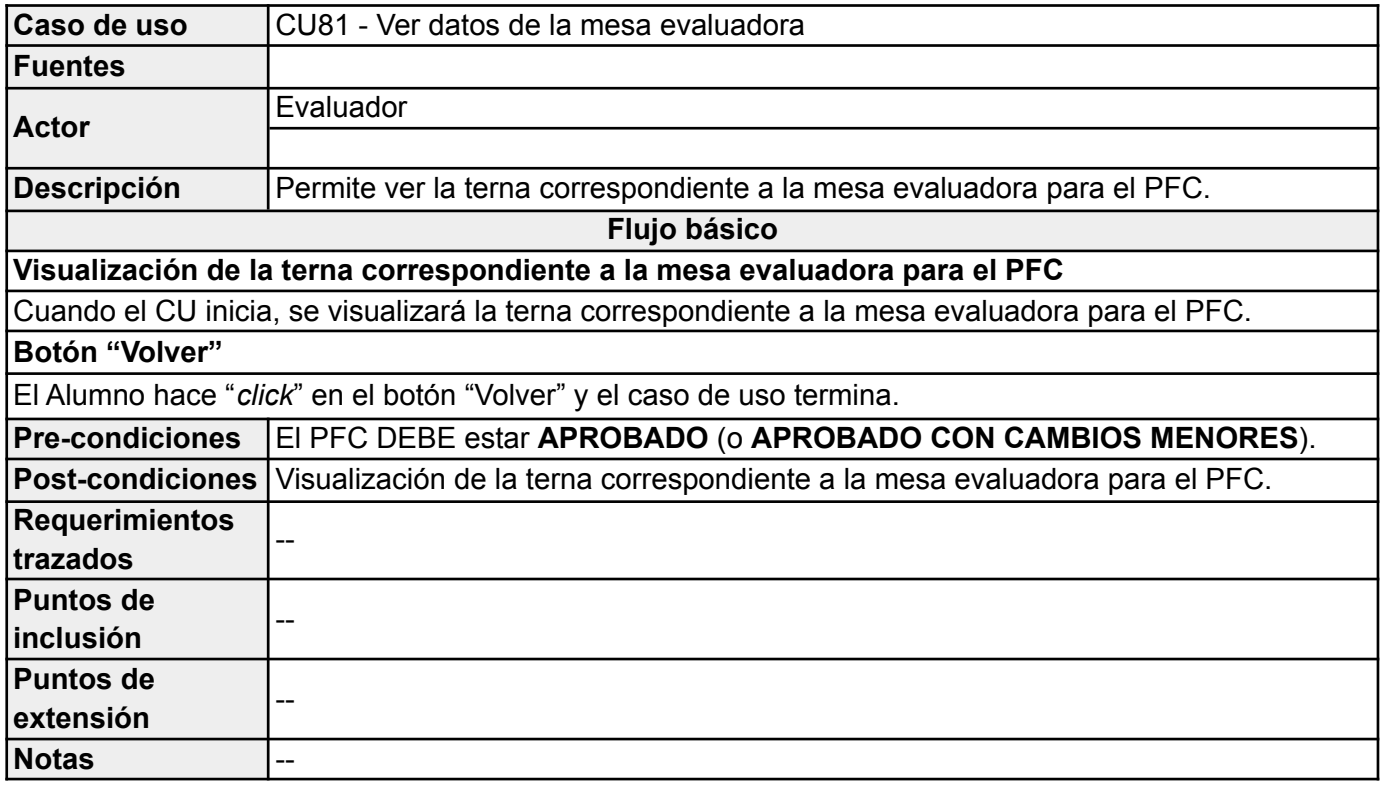

### *Docente*

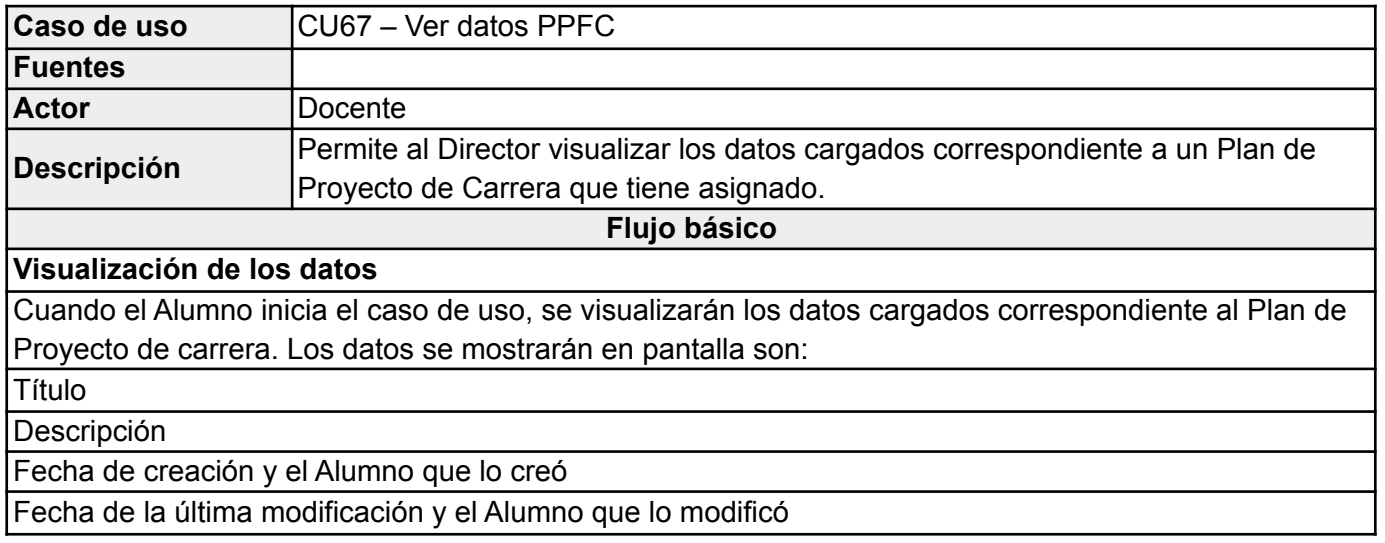

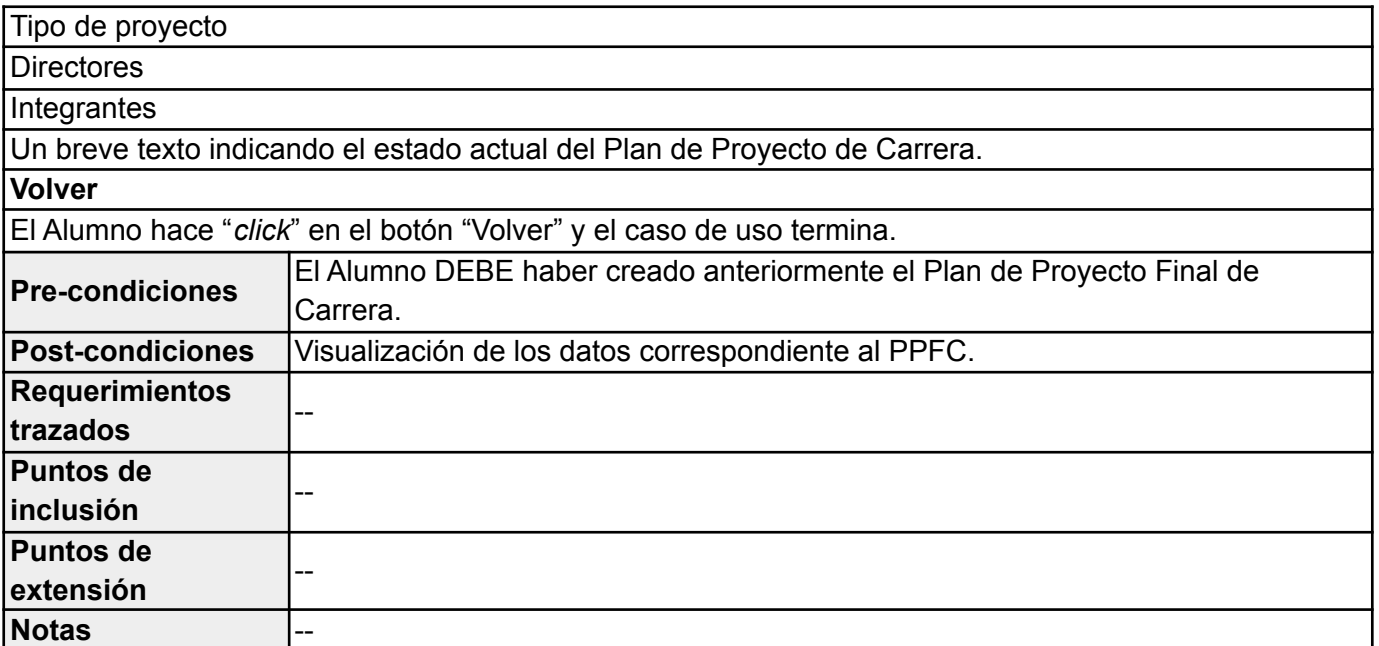

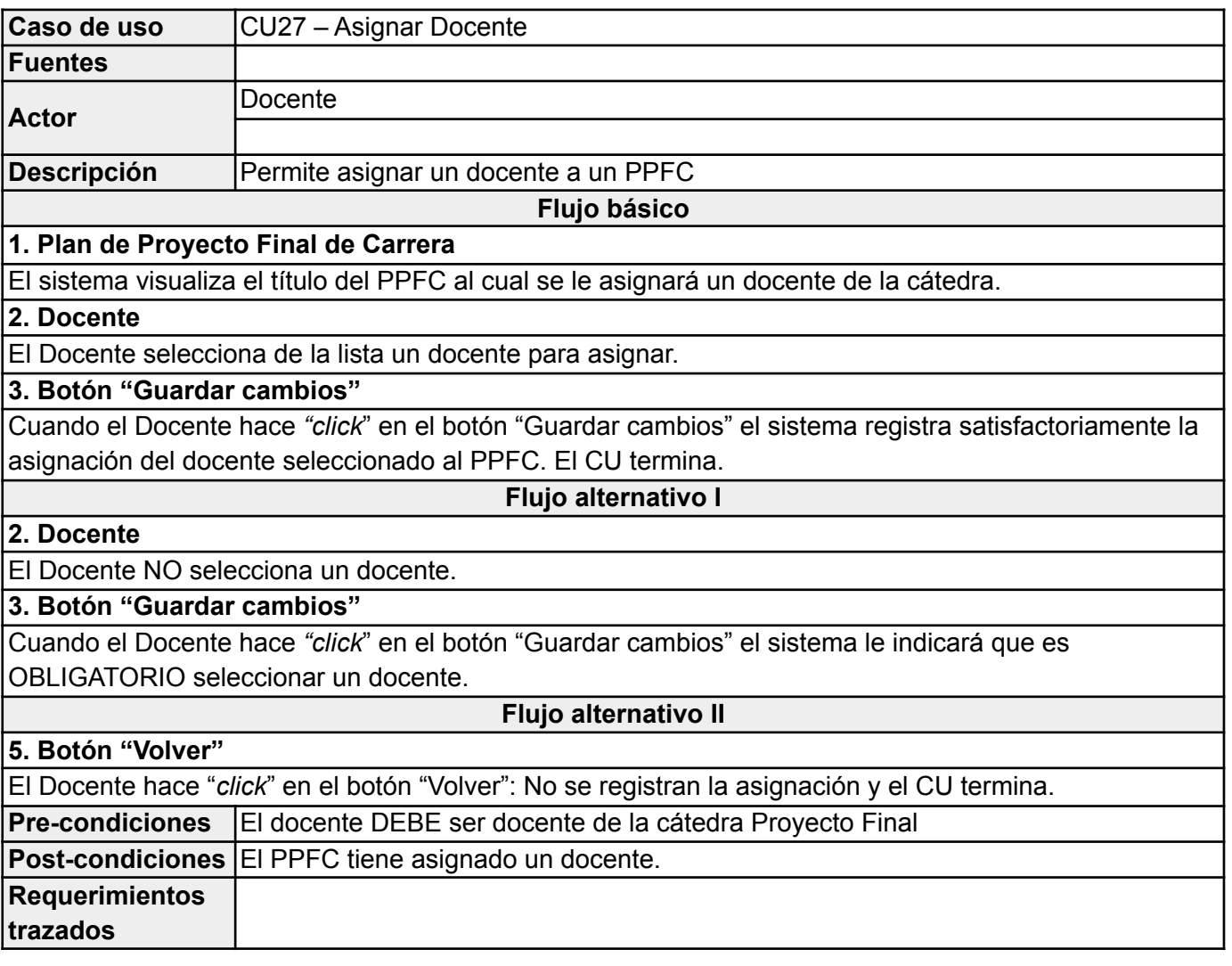

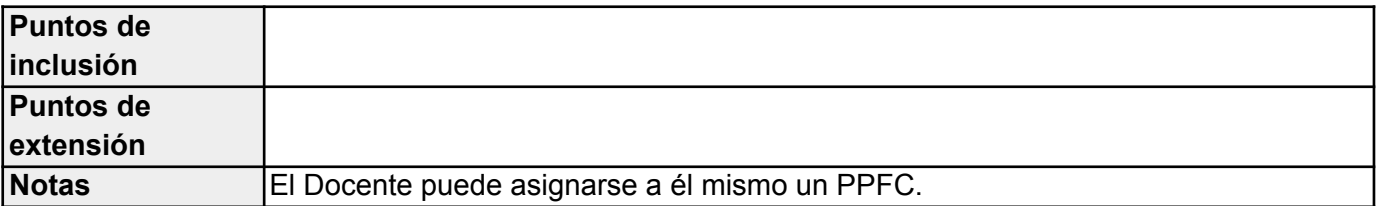

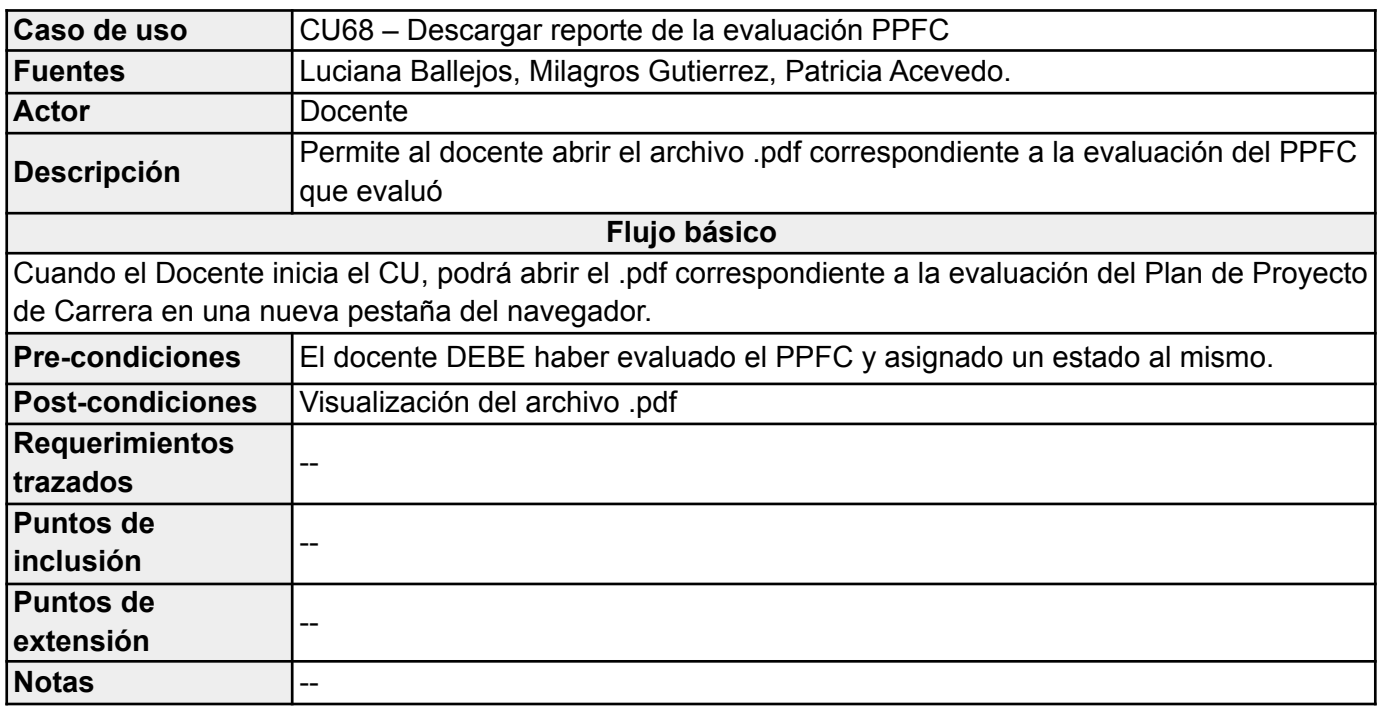

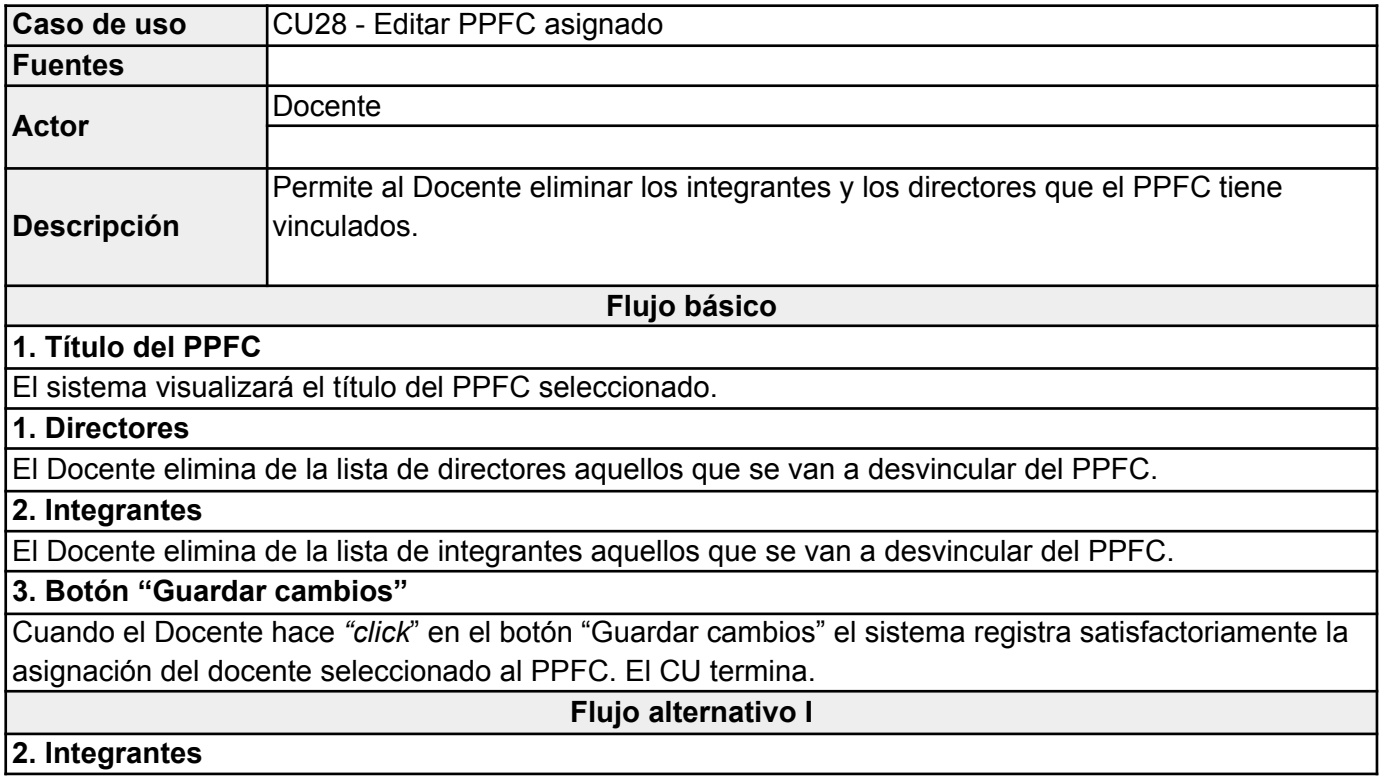

## El Docente elimina todos los integrantes de la lista.

## **3. Botón "Guardar cambios"**

Cuando el Docente hace *"click*" en el botón "Guardar cambios" el sistema indicará que NO puede eliminar a todos los integrantes.

**Flujo alternativo II**

### **4. Botón "Volver"**

El Docente hace "*click*" en el botón "Volver": No se registran los cambios y el CU termina.

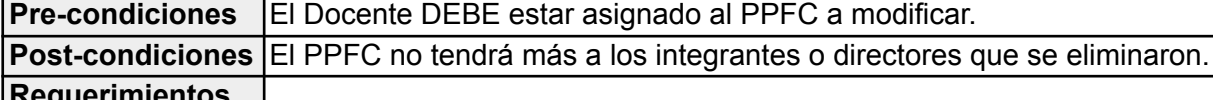

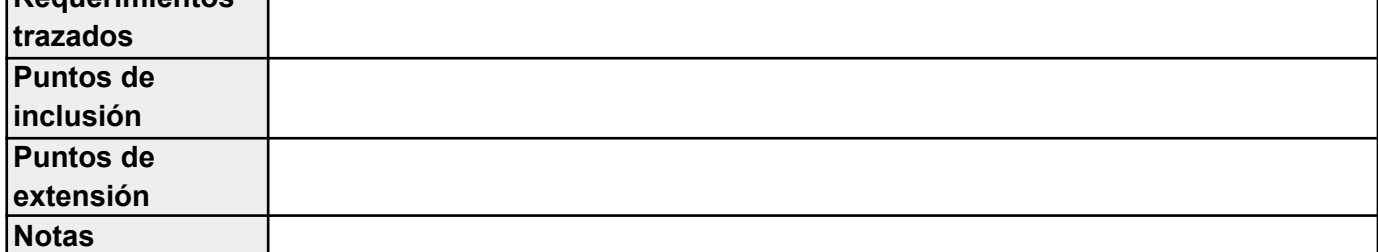

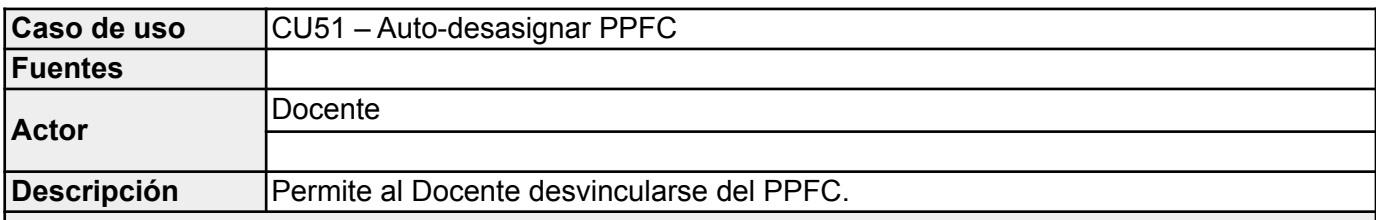

## **Flujo básico**

#### **Botón "Aceptar"**

Cuando el CU inicia, el sistema visualiza un cuadro de diálogo preguntando si realmente el Docente quiere desvincularse del PPFC. Hace "*click*" en el botón "Aceptar": Elimina la asociación seleccionada y el CU termina.

**Flujo alternativo I**

## **Botón "Cancelar"**

Cuando el CU inicia, el sistema visualiza un cuadro de diálogo preguntando si realmente el Docente quiere desvincularse del PPFC. Hace "*click*" en el botón "Cancelar": NO elimina la asociación seleccionada y el CU termina.

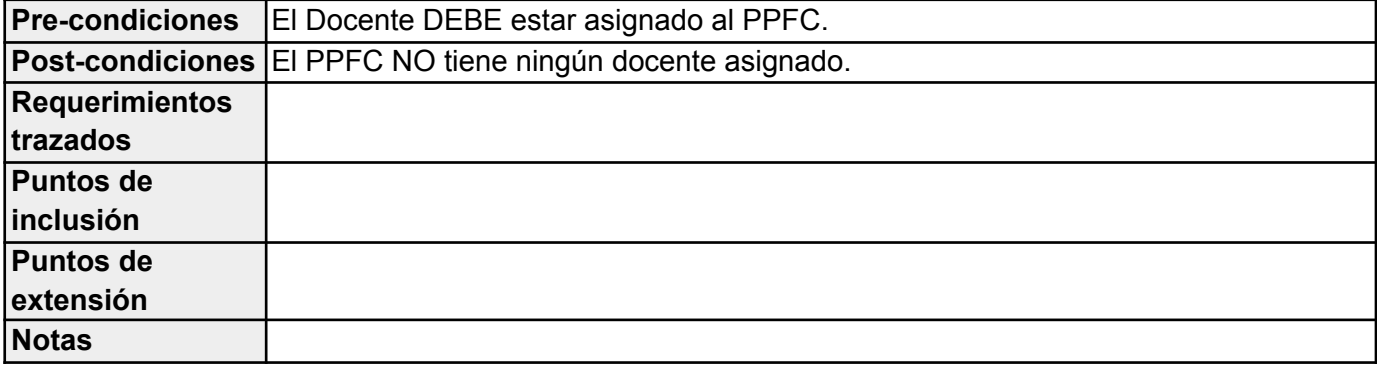

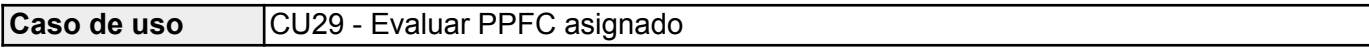

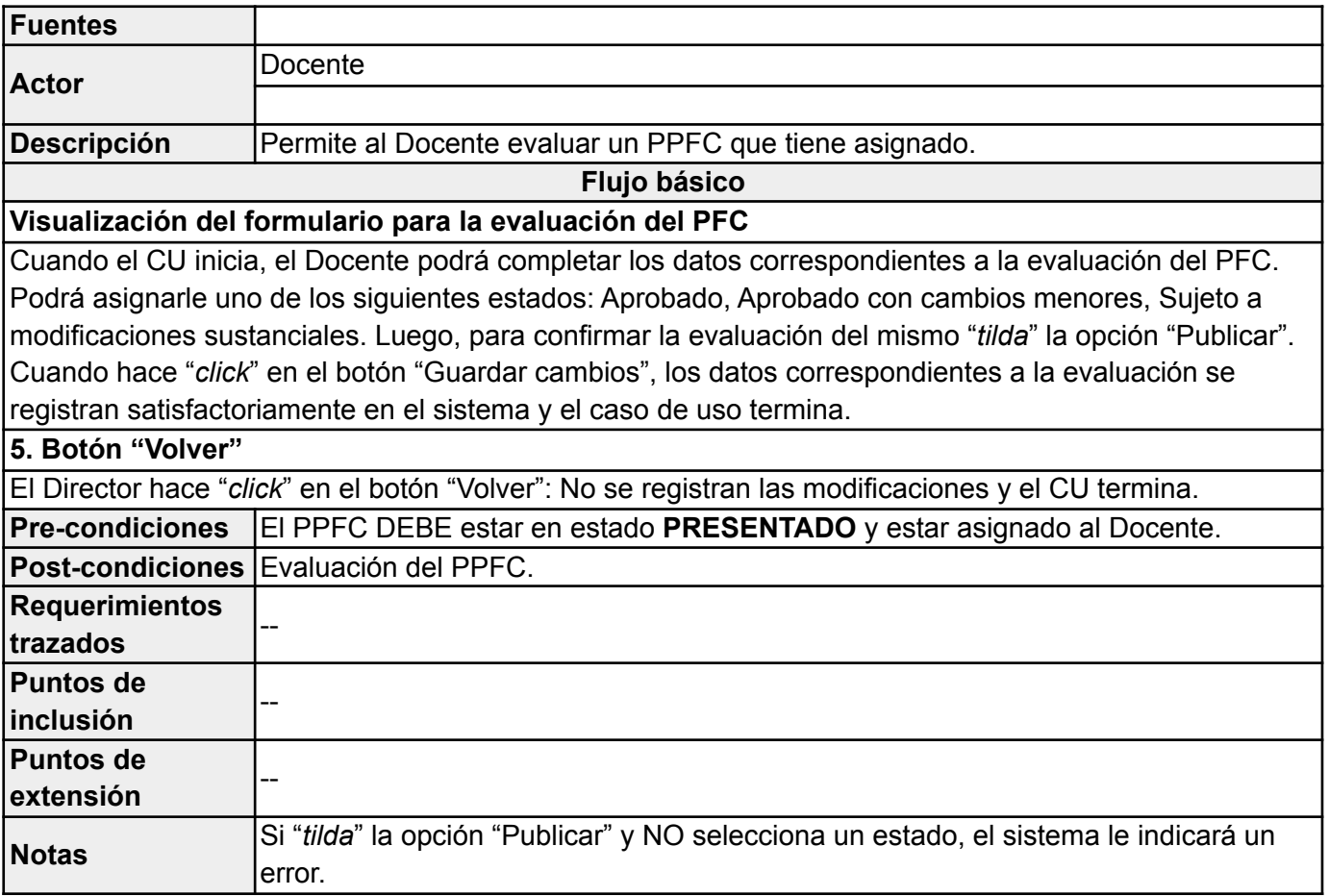

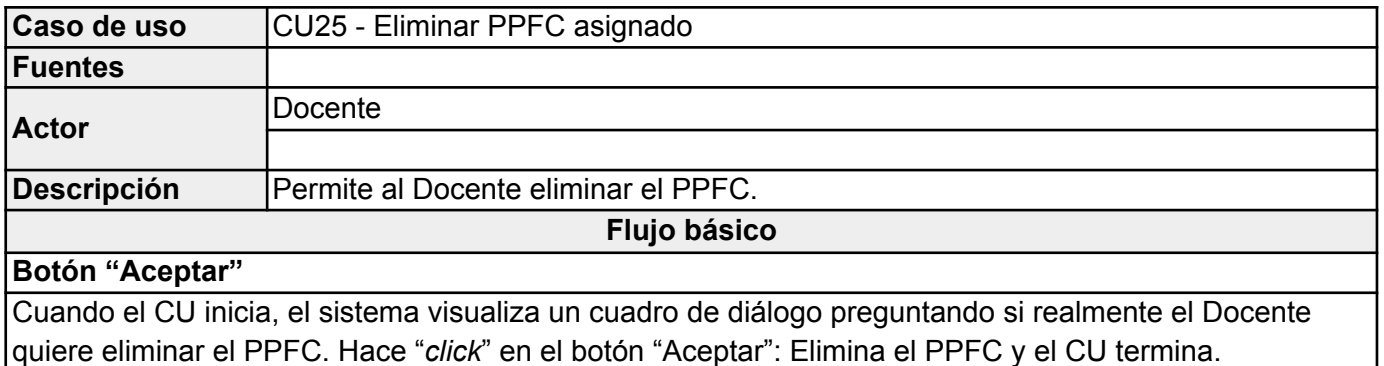

# **Flujo alternativo I Botón "Cancelar"** Cuando el CU inicia, el sistema visualiza un cuadro de diálogo preguntando si realmente el Docente quiere eliminar el PPFC. Hace "*click*" en el botón "Cancelar": NO elimina el PPFC y el CU termina. **Pre-condiciones** El Docente DEBE estar asignado al PPFC. **Post-condiciones** El PPFC NO está más registrado en el sistema **Requerimientos trazados Puntos de inclusión**
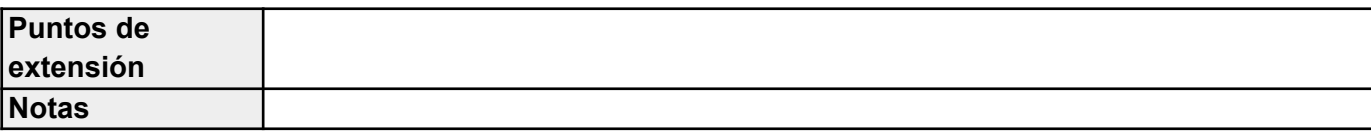

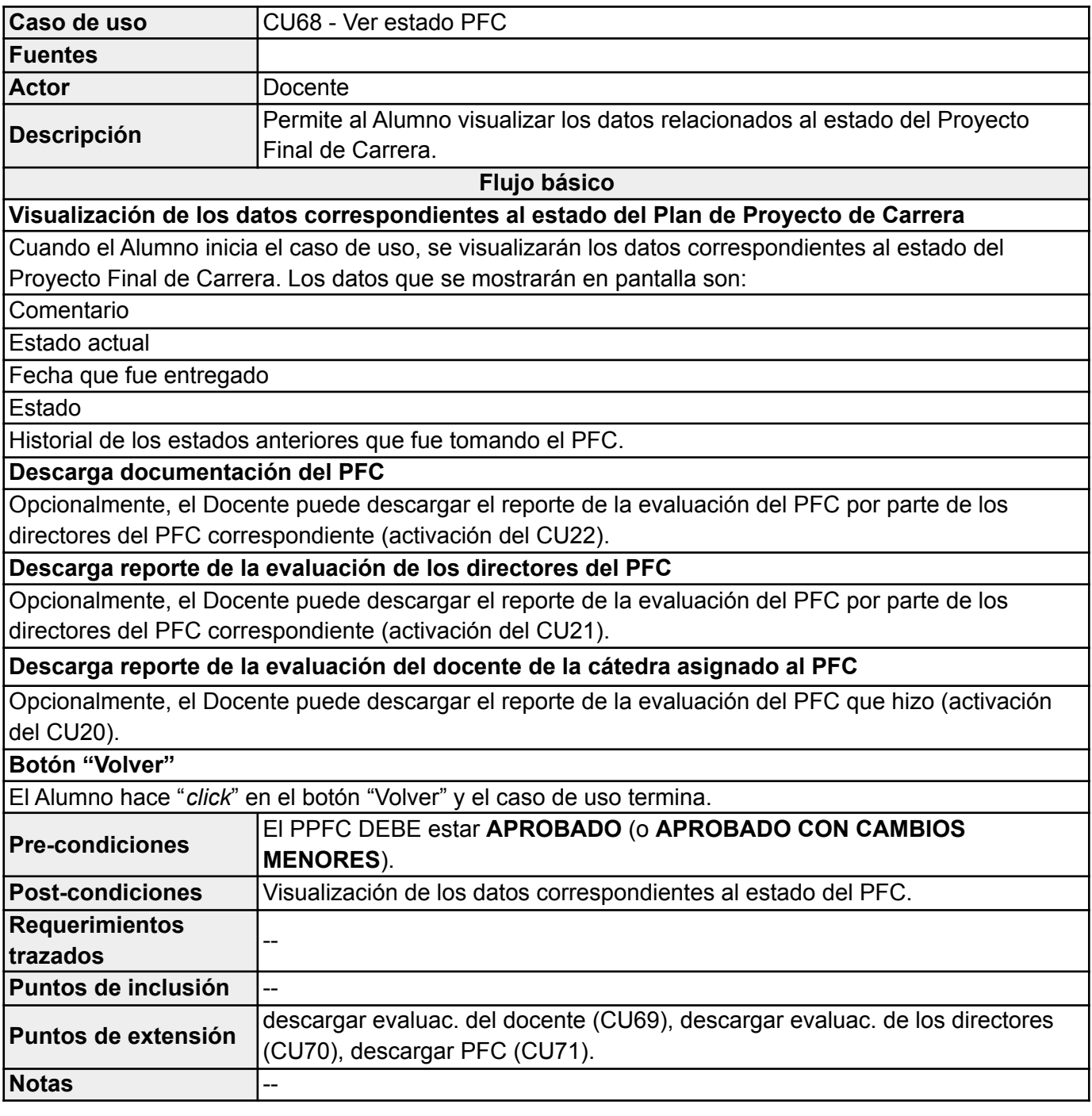

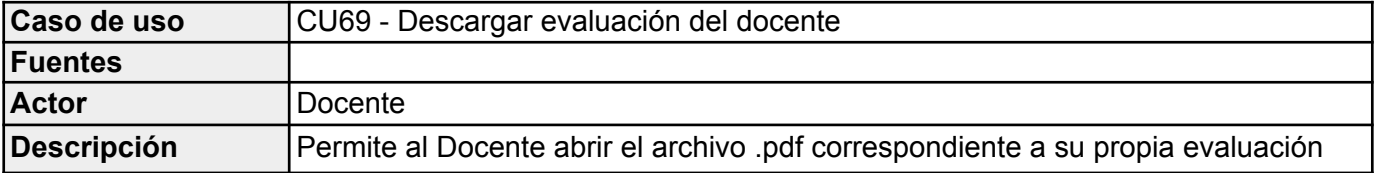

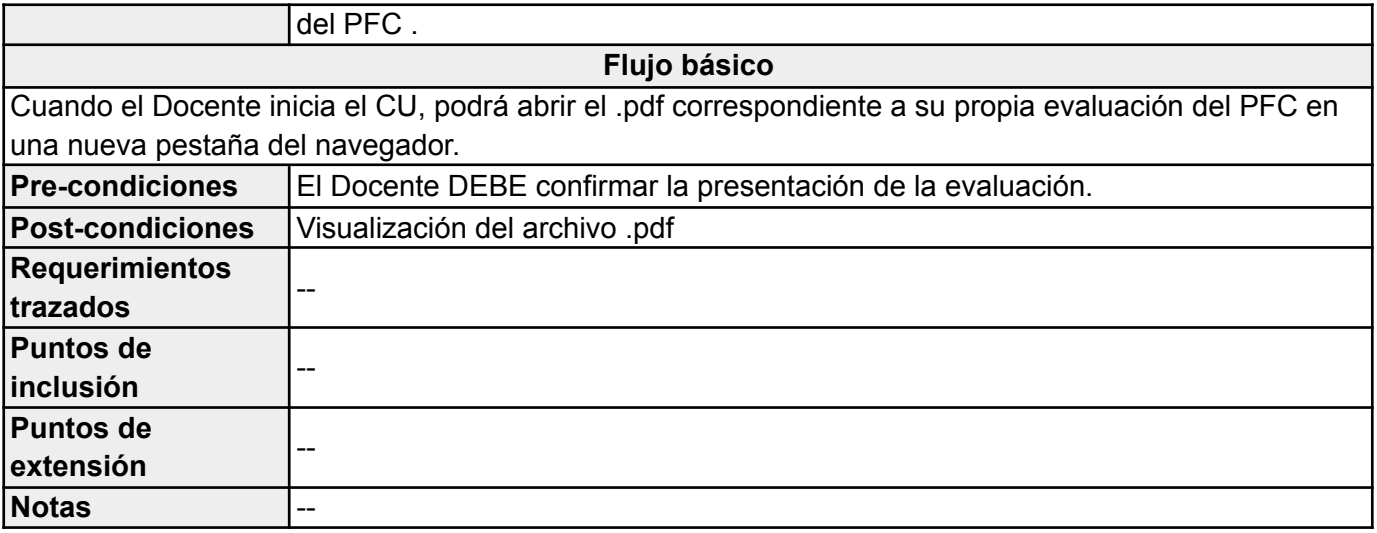

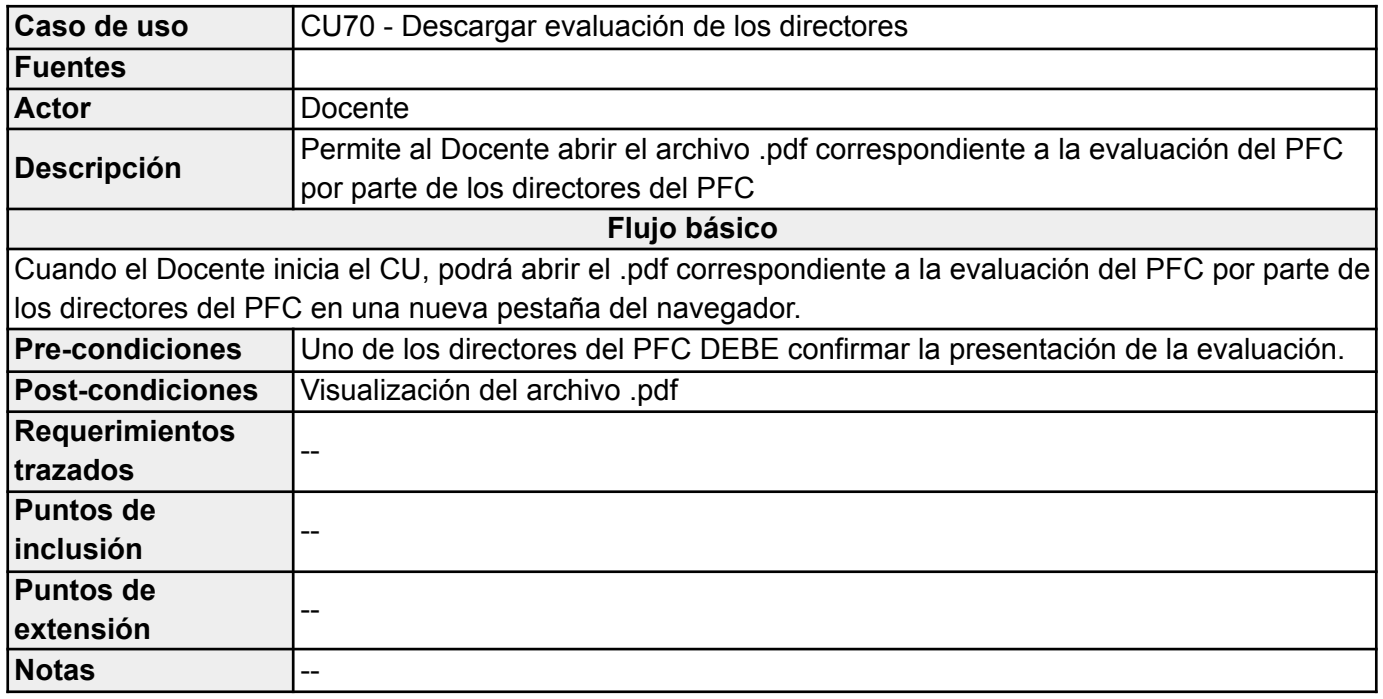

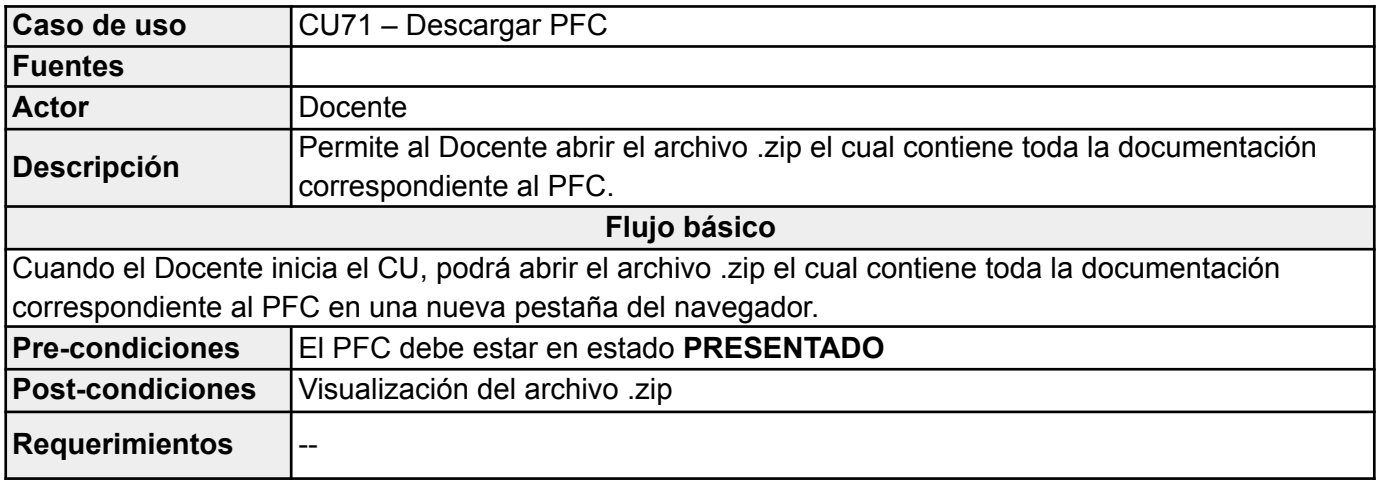

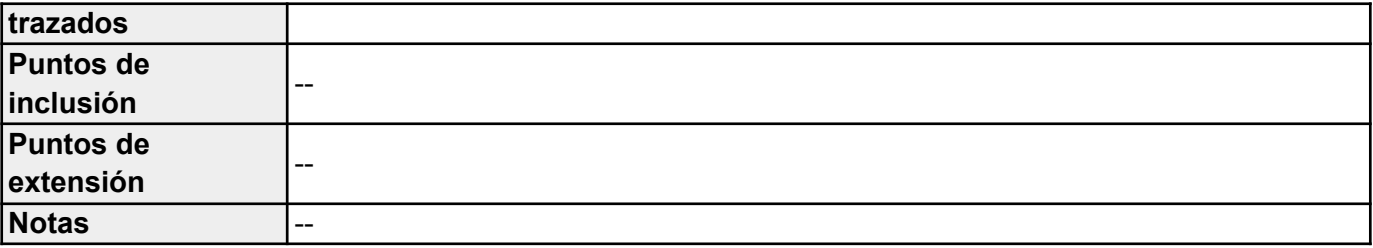

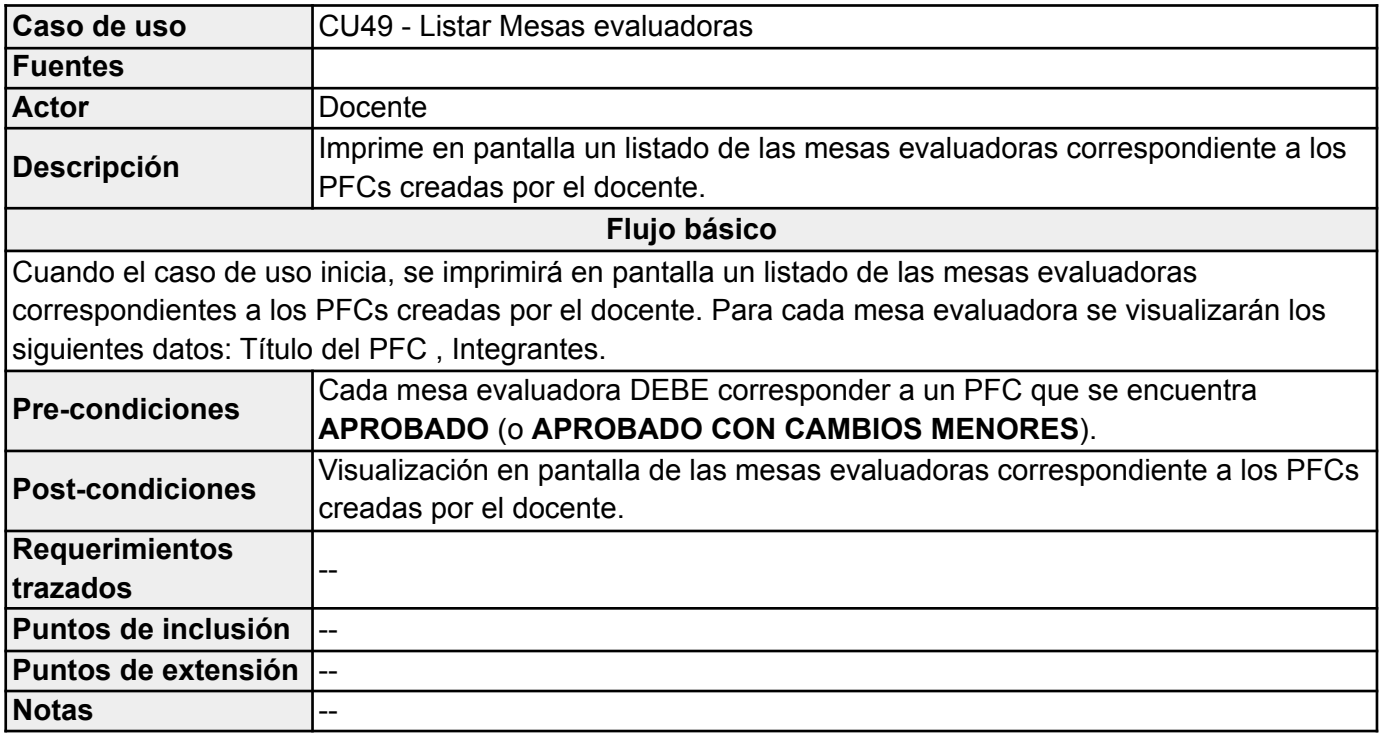

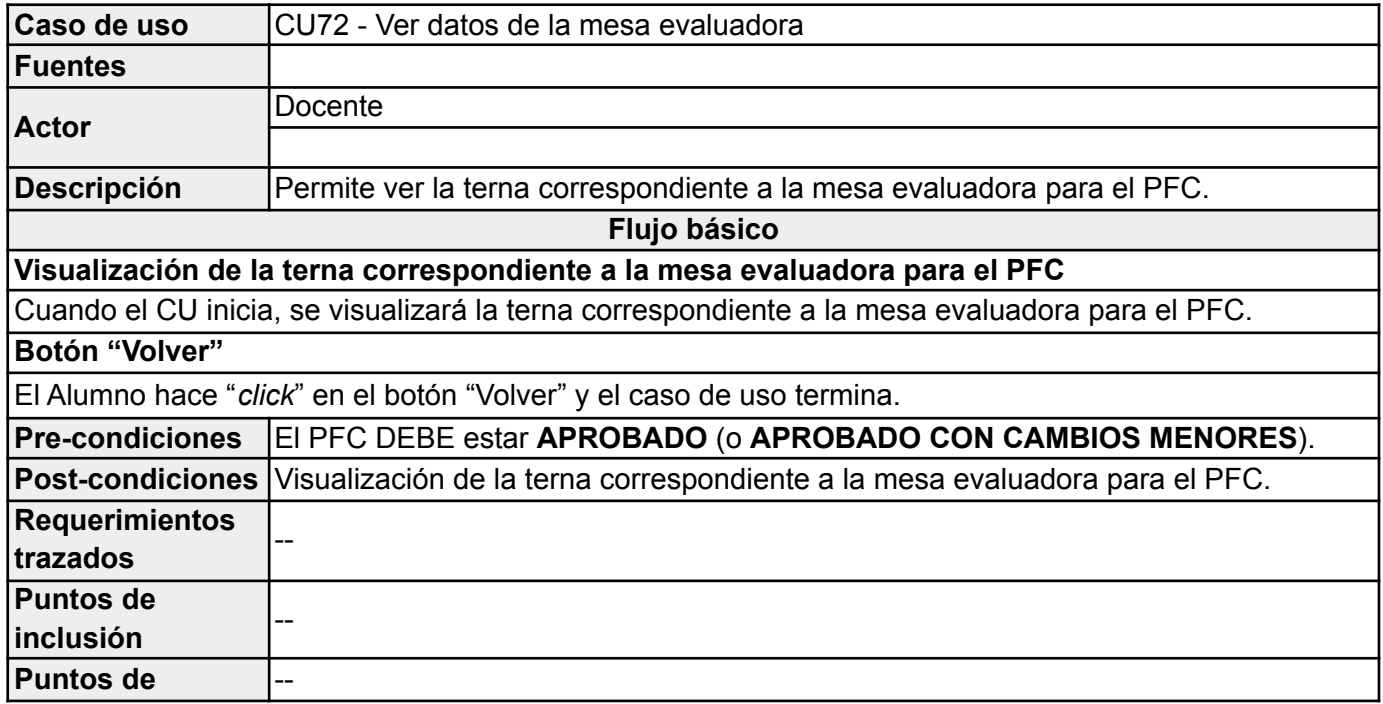

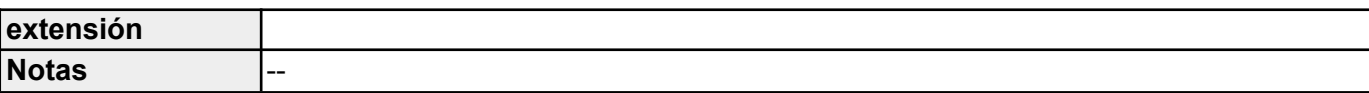

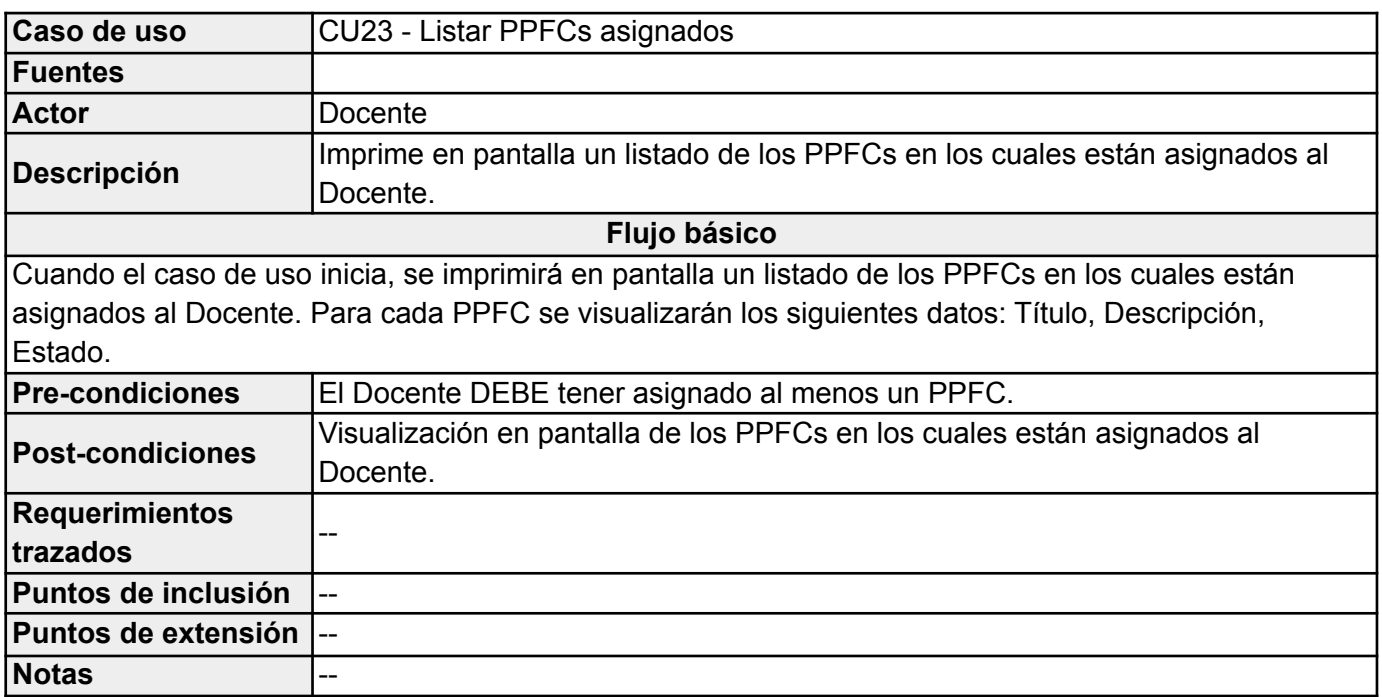

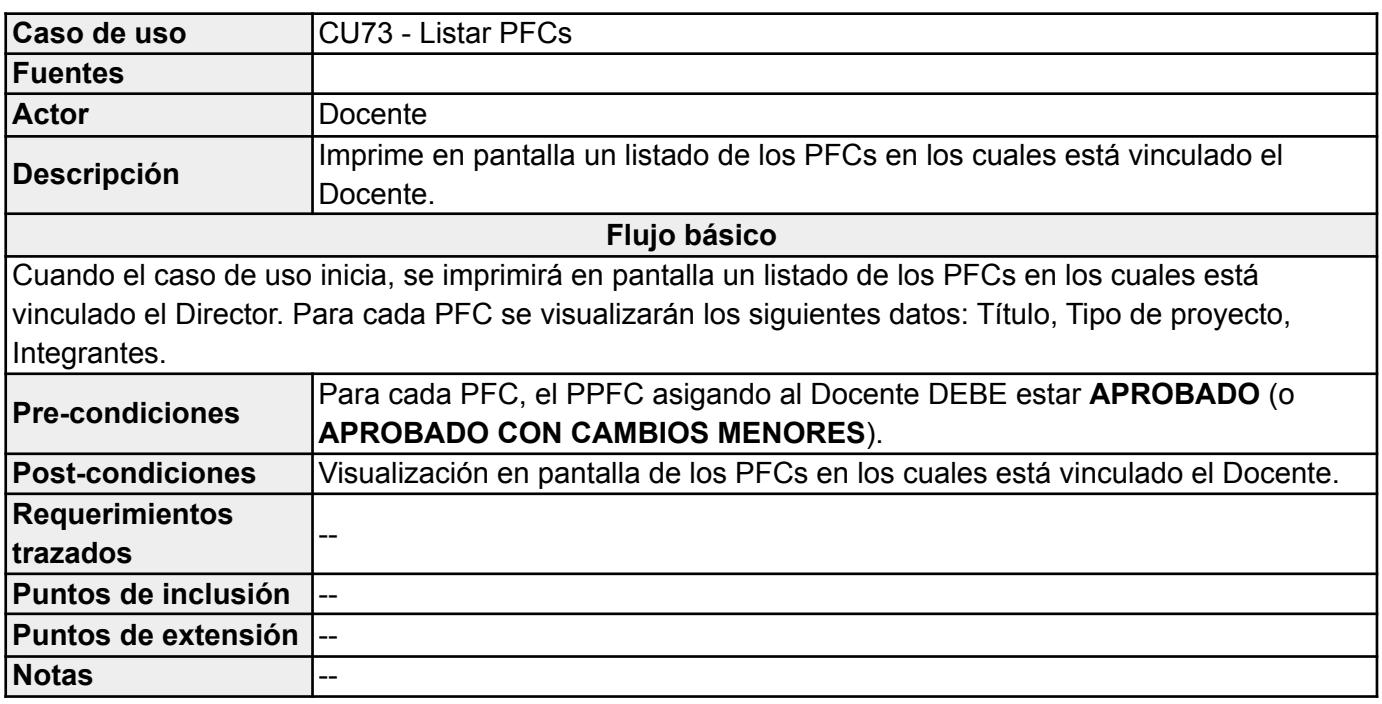

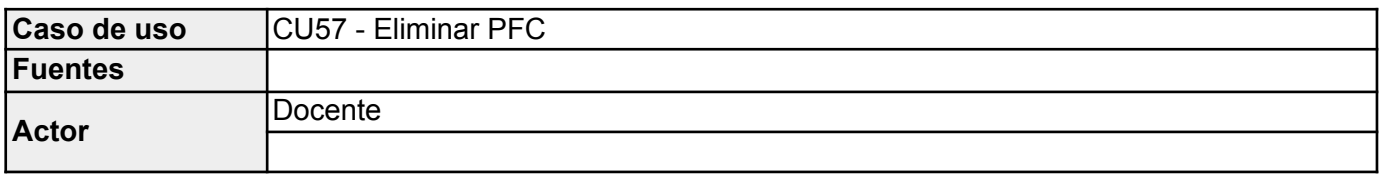

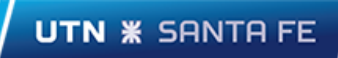

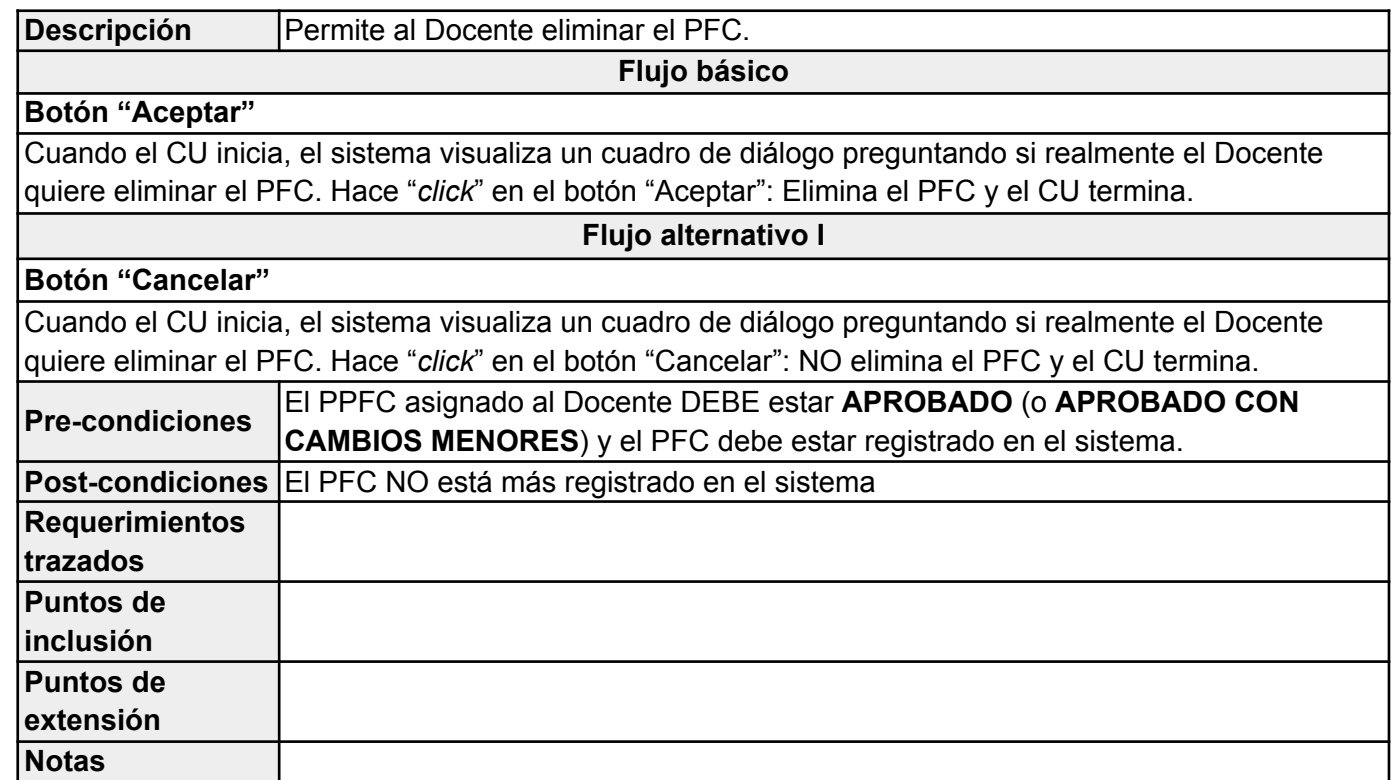

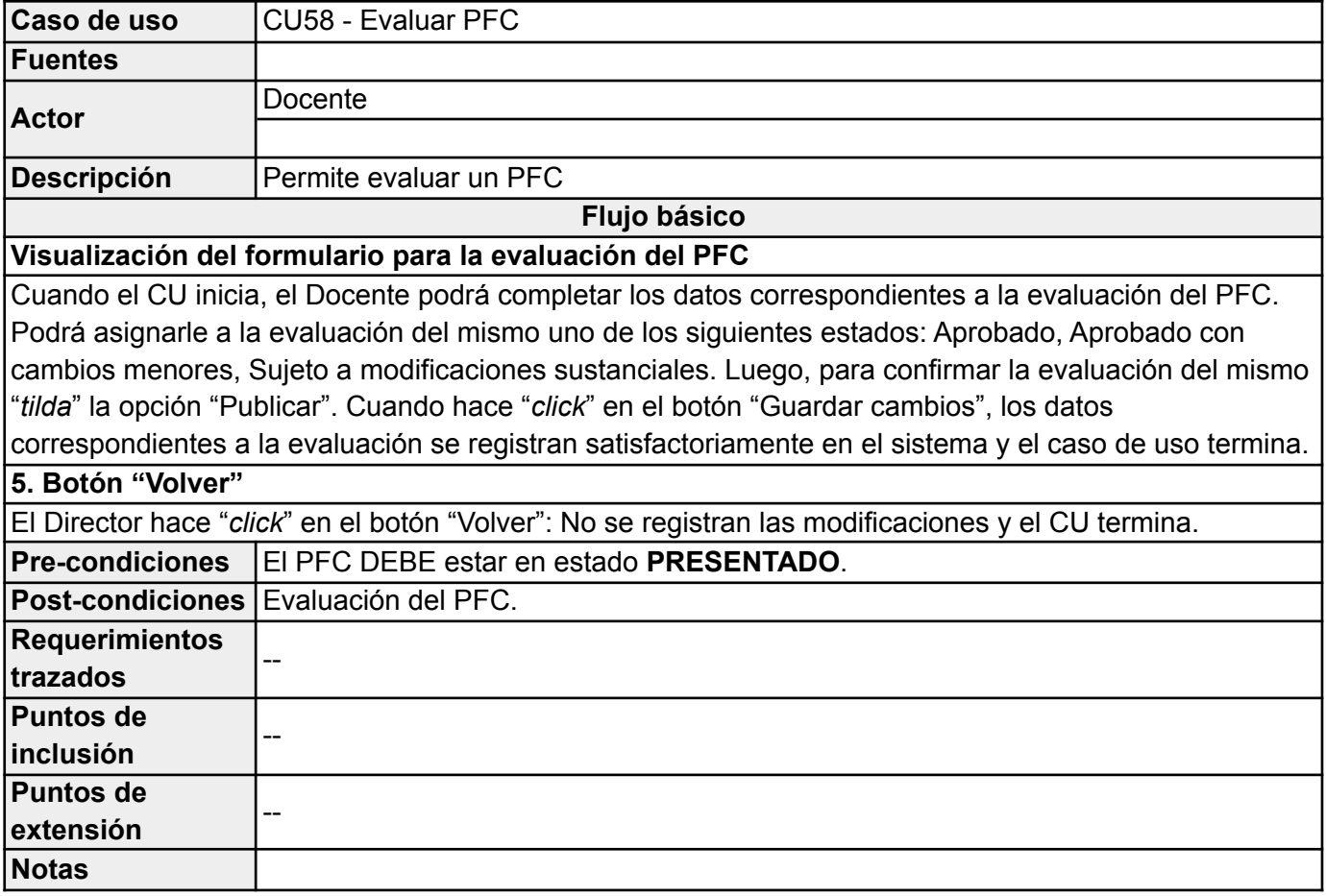

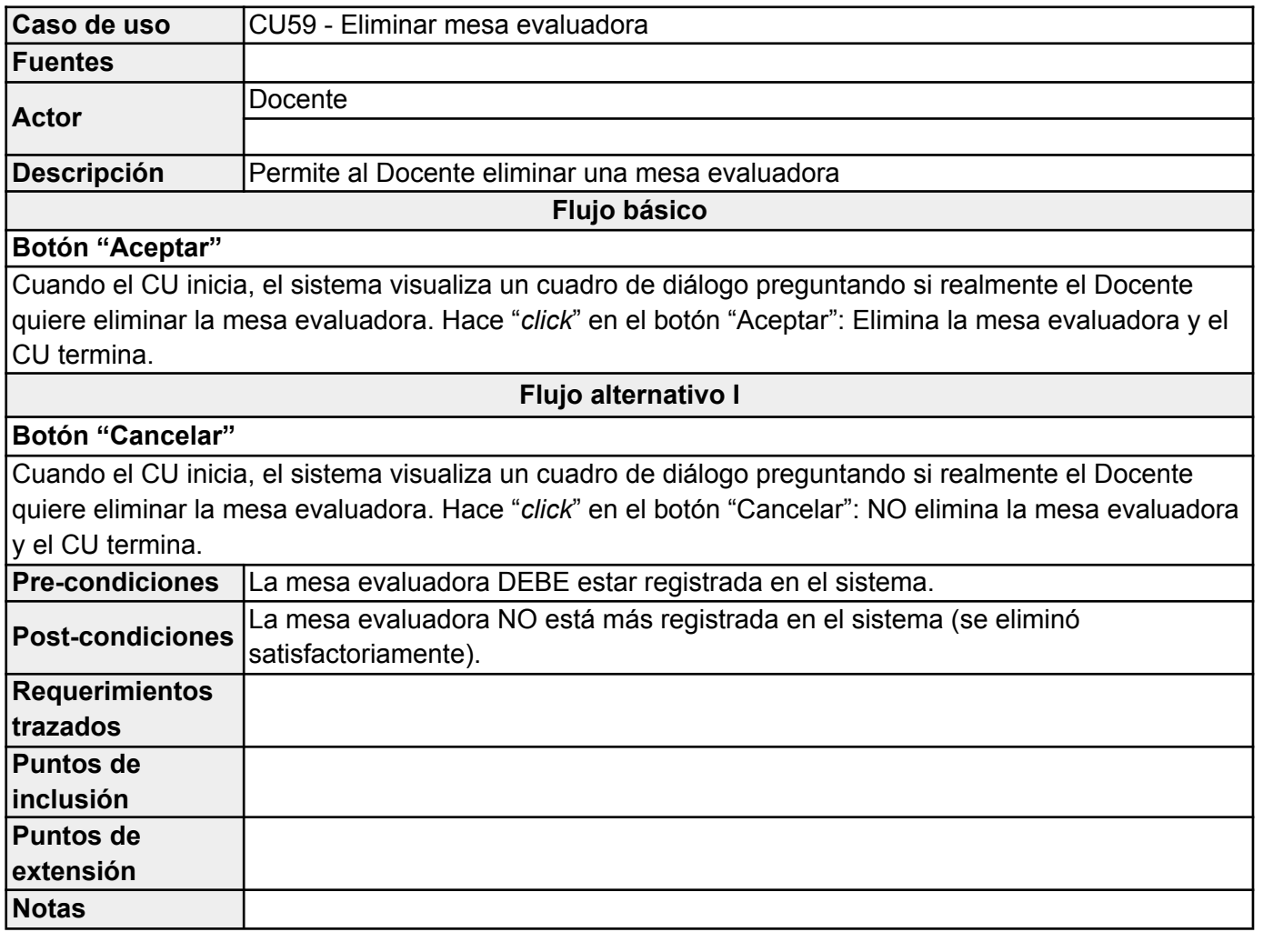

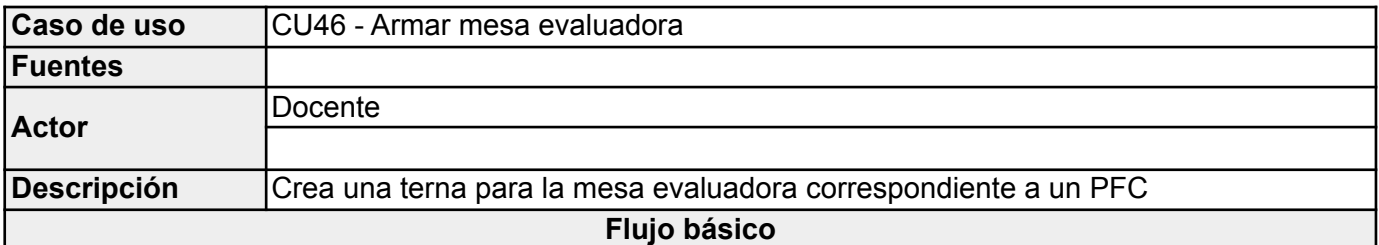

# **1. Selección del PFC**

Cuando el Docente selecciona un PFC, automáticamente el sistema activa el CU47 (propone una terna sugerida) y completa la terna la en la lista de miembros del tribunal evaluador.

#### **2. Selección de los miembros del tribunal evaluador**

El Docente puede armar la terna que considera agregando miembros de la lista de profesores disponibles y quitando miembros de la lista de los miembros del tribunal evaluador (en este caso volverían a la lista de profesores disponibles)

# **3. Botón "Guardar cambios"**

Cuando hace "*click*" en el botón "Guardar cambios", los datos correspondientes al armado de la mesa evaluadora se registran satisfactoriamente en el sistema y el caso de uso termina.

# **Flujo alternativo I**

## **1. Selección del PFC**

El Docente NO selecciona un PFC. Cuando hace "*click*" en el botón "Guardar cambios", el sistema le indicará que DEBE seleccionar un PFC.

**Flujo alternativo II**

# **4. Botón "Volver"**

El Docente hace "*click*" en el botón "Volver": No se registra el armado de la mesa evaluadora y el CU termina.

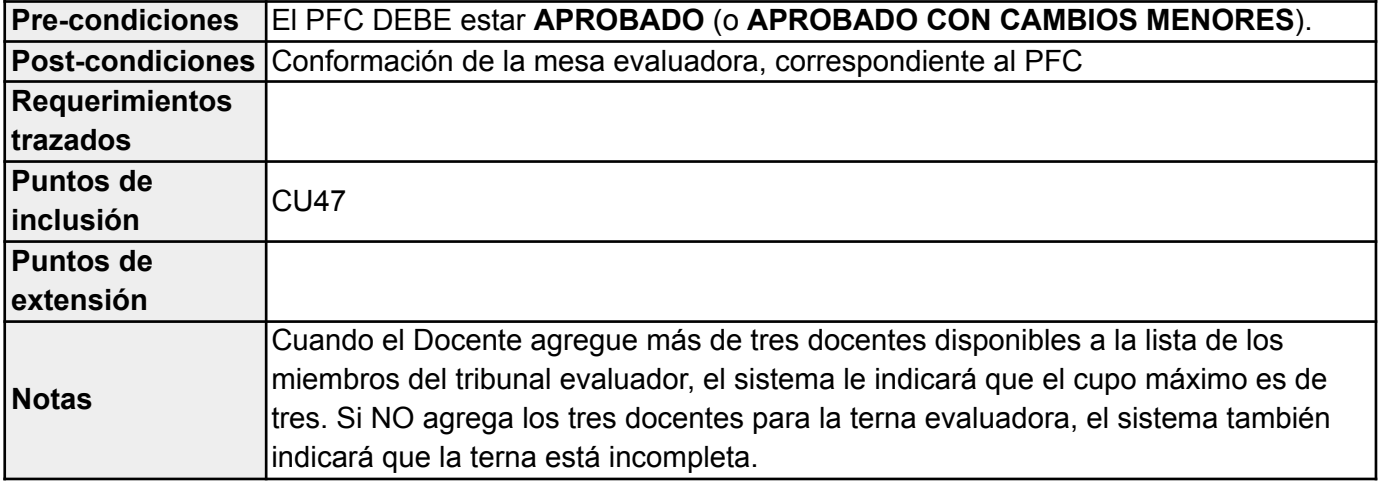

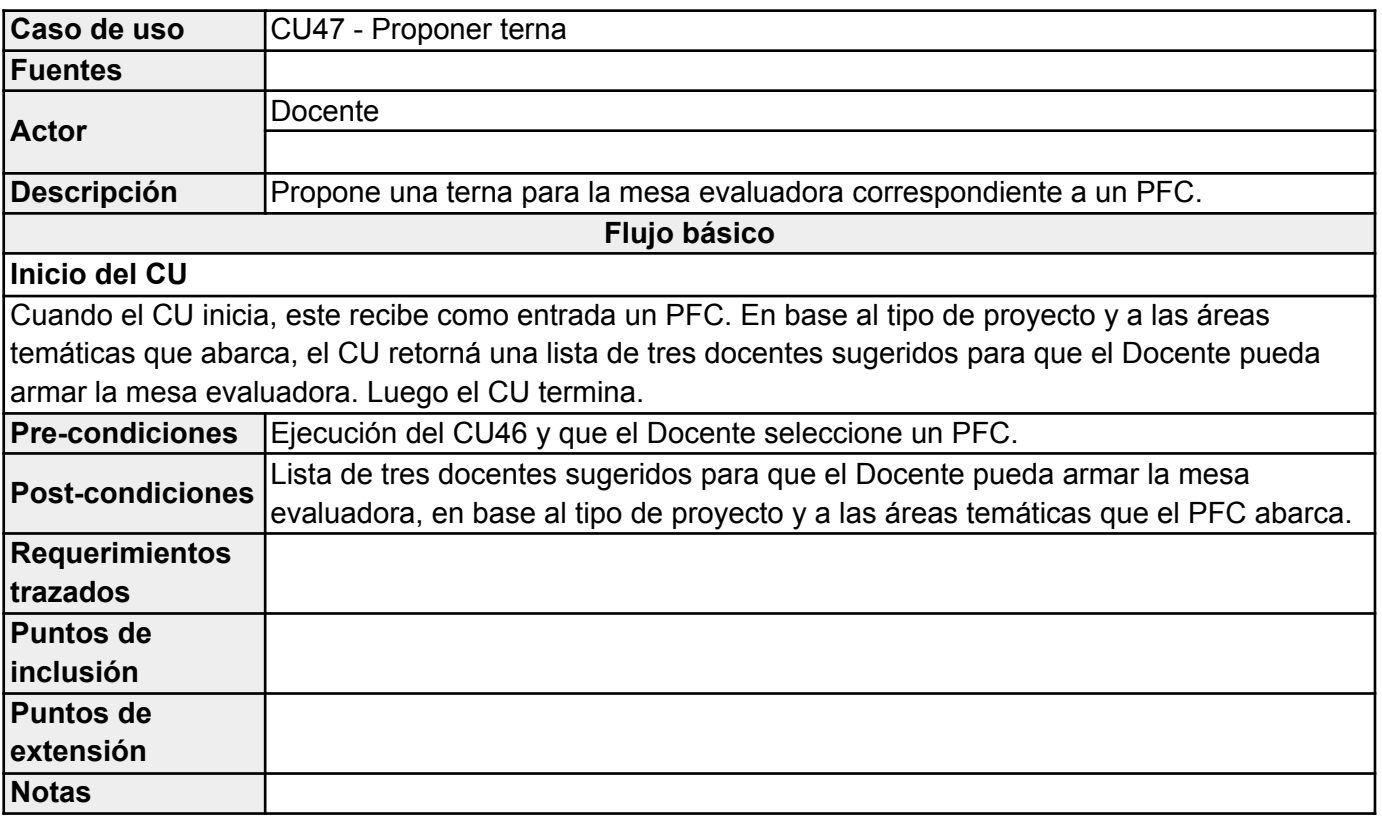

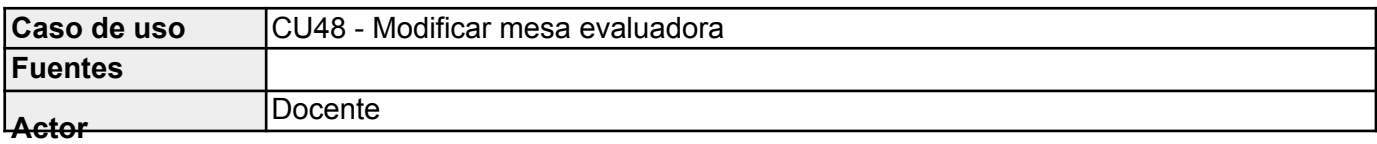

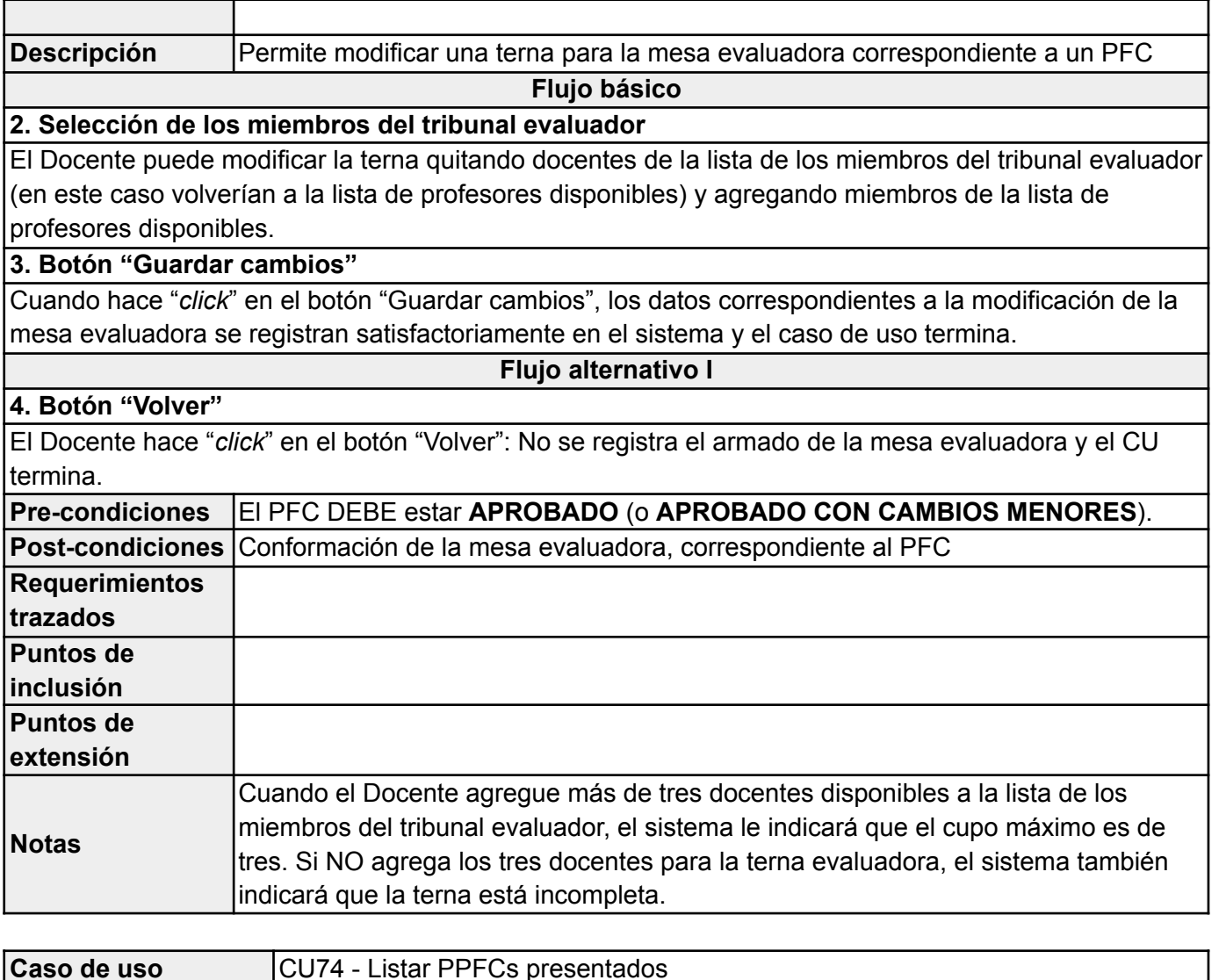

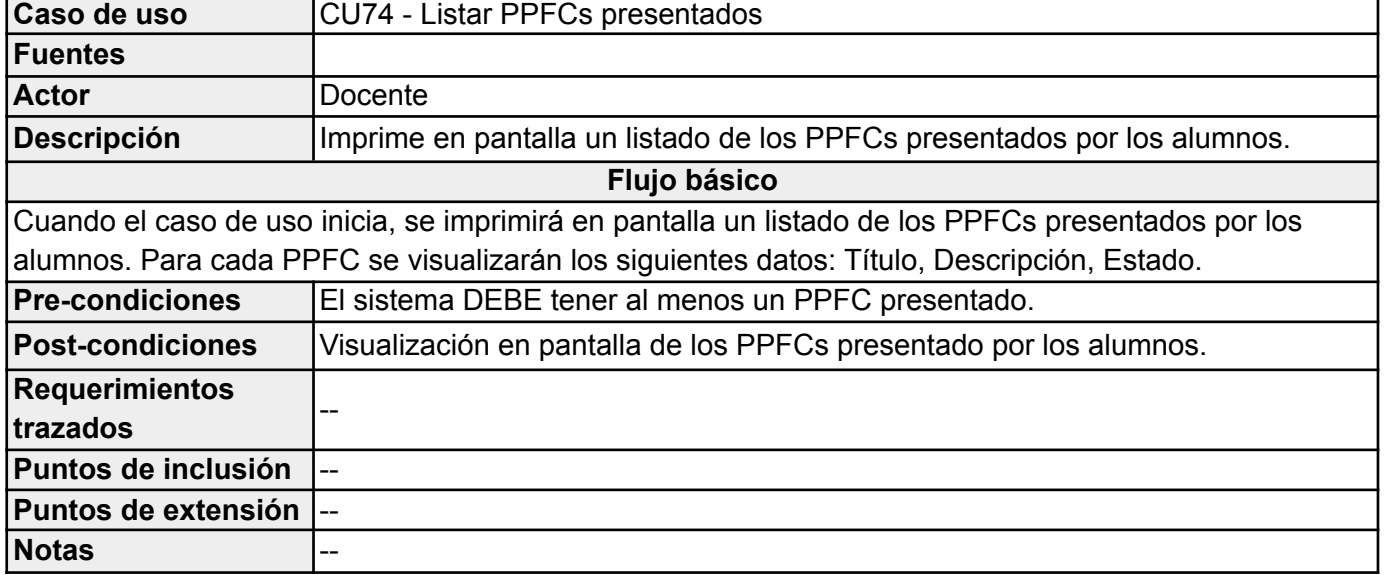

#### *Secretaria*

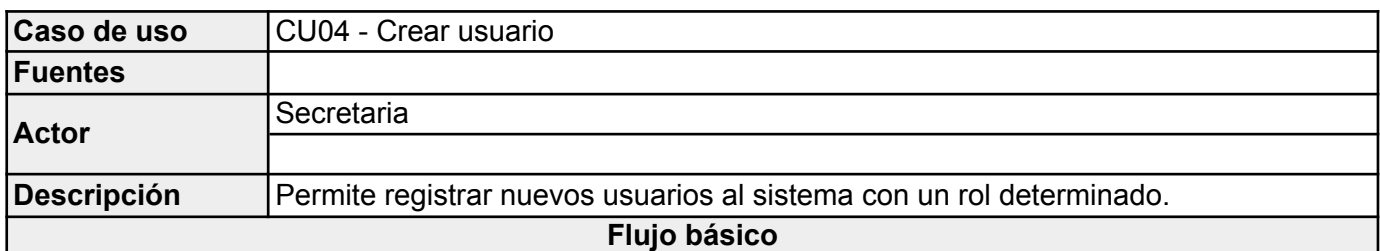

# **1. Selección del rol**

La secretaria seleccionará uno de los siguientes roles: Docente, Director, Evaluador, Alumno.

#### **2. Lista de los posibles usuarios a dar de alta en el sistema**

Cuando la secretaria selecciona un rol, el sistema cargará una lista de los posibles usuarios a dar de alta con el rol que seleccionó. A continuación, la secretaria agrega a la lista de nuevos usuarios un posible usuario seleccionado de la lista de posibles usuarios.

### **3. Botón "Guardar"**

La secretaria hace "*click*" en el botón "Guardar". El sistema registra satisfactoriamente a los nuevos usuarios (con el rol que seleccionó la secretaria) que se cargaron en la lista de nuevos usuarios. El CU termina.

#### **Flujo alternativo I**

### **1. Selección del rol**

La secretaria NO selecciona ningún rol.

# **3. Botón "Guardar"**

La secretaria hace "*click*" en el botón "Guardar". El sistema le indicará a la secretaria que NO seleccionó un rol.

# **Flujo alternativo II**

#### **1. Selección del rol**

La secretaria seleccionará uno de los siguientes roles: Docente, Director, Evaluador, Alumno.

# **2. Lista de los posibles usuarios a dar de alta en el sistema**

Cuando la secretaria selecciona un rol, el sistema cargará una lista de los posibles usuarios a dar de alta con el rol que seleccionó. A continuación, la secretaria NO selecciona ningún usuario para dar de alta.

#### **3. Botón "Guardar"**

La secretaria hace "*click*" en el botón "Guardar". El sistema le indicará a la secretaria que NO seleccionó ningún usuario para dar de alta.

# **4. Botón "Volver"**

**Flujo alternativo III**

La secretaria decide salir del formulario para la creación de usuarios sin dar de alta a ningún usuario. Hace "*click*" en el botón "Volver" y el CU termina.

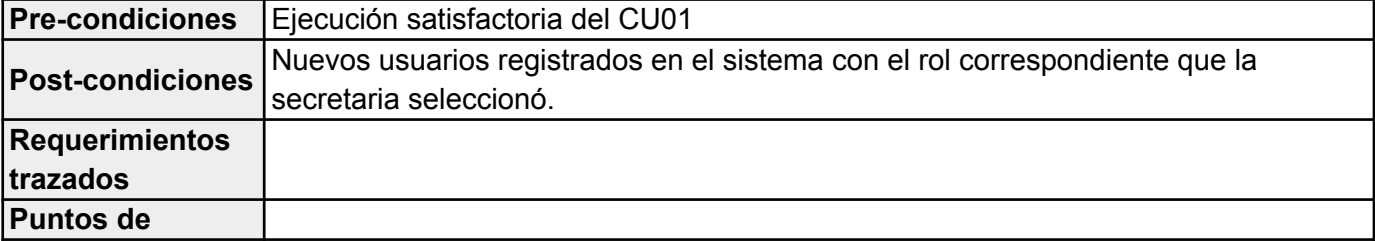

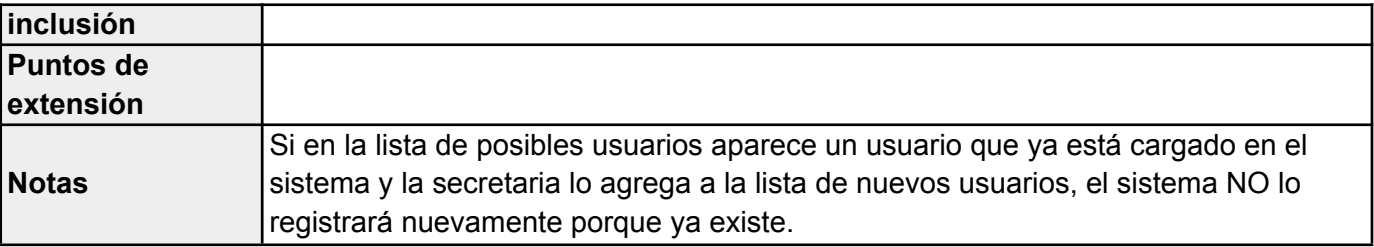

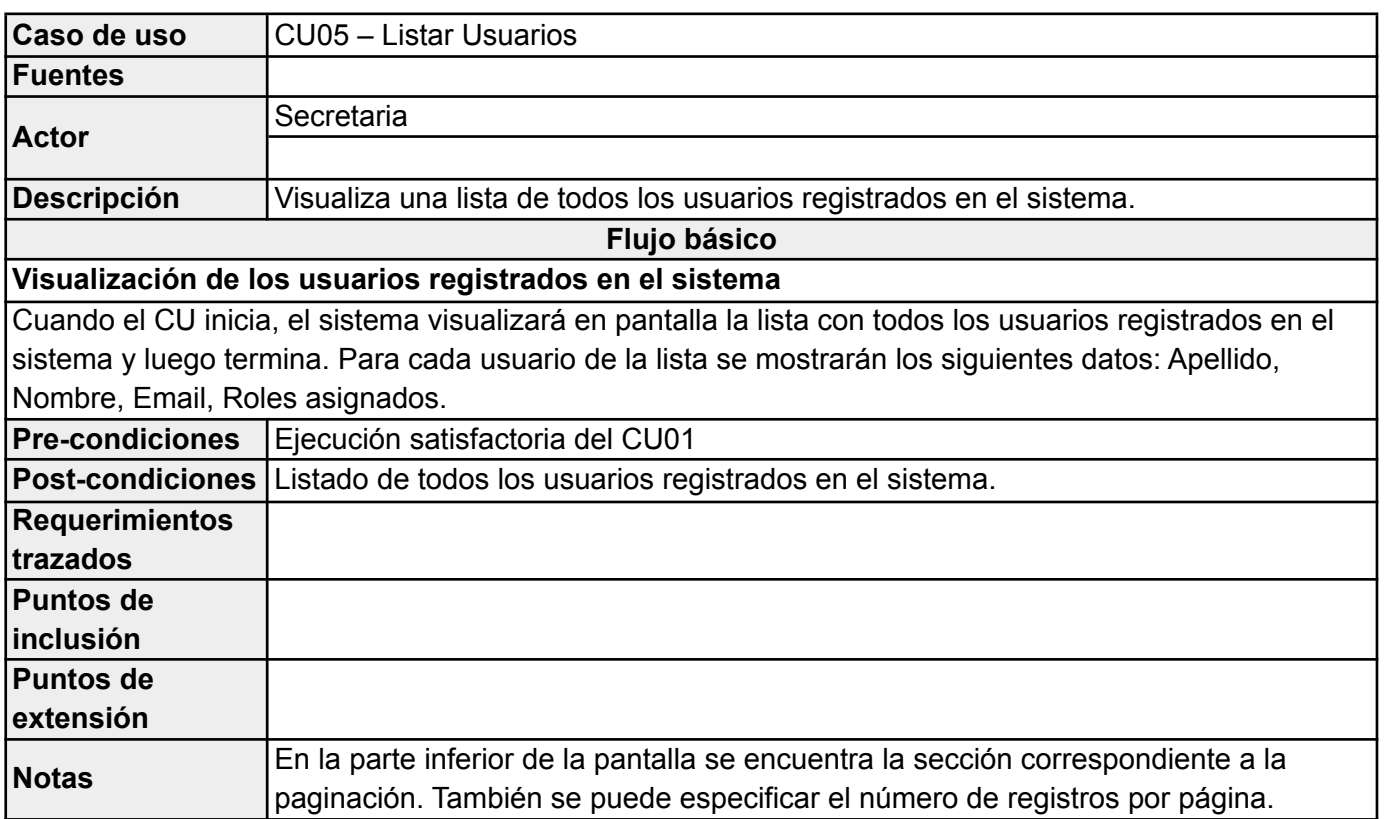

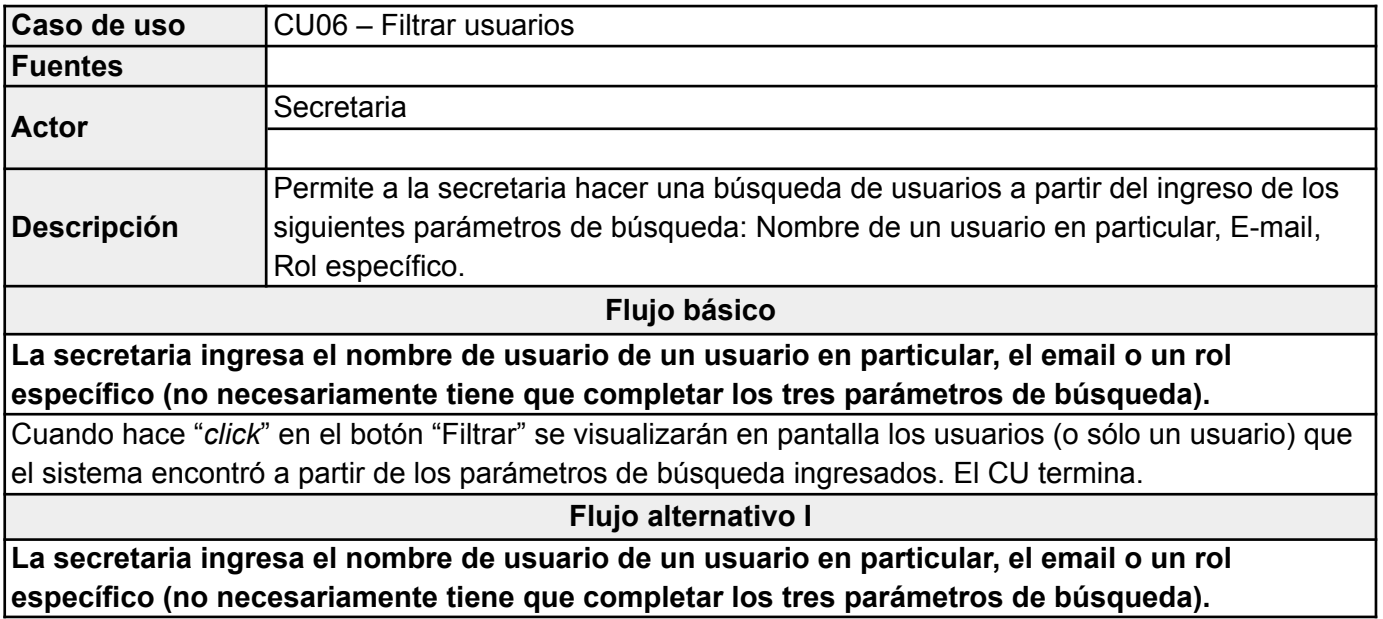

Cuando hace "*click*" en el botón "Filtrar" se visualizará en pantalla que el sistema NO encontró resultados a partir de los parámetros de búsqueda ingresados. El CU termina.

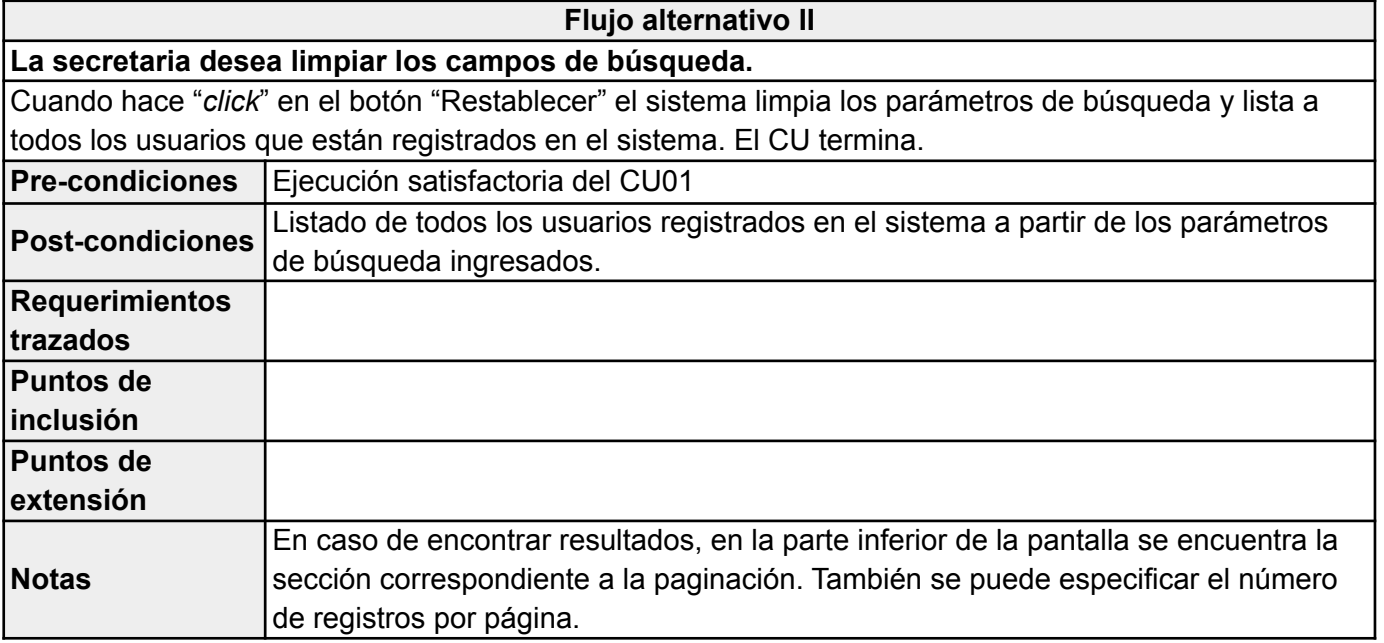

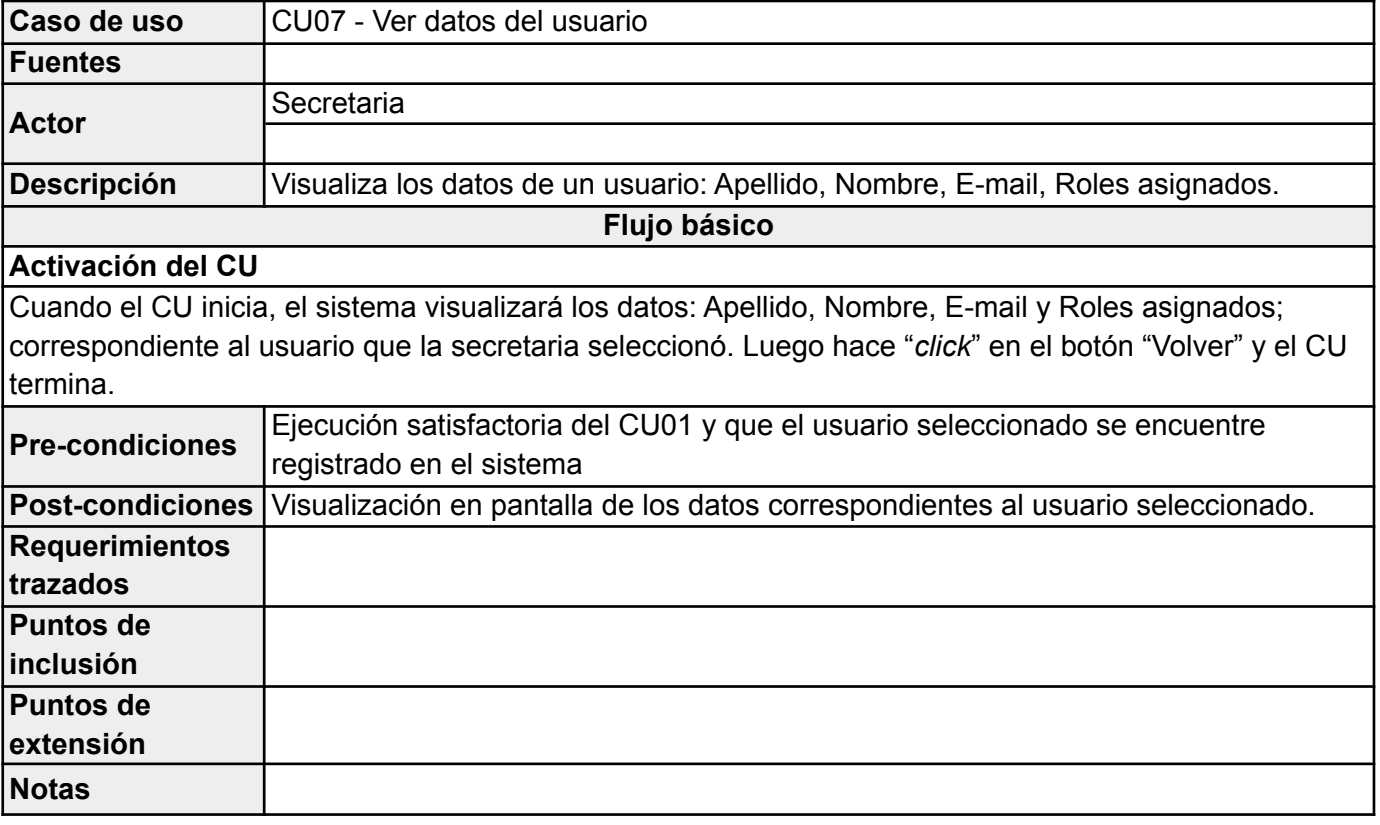

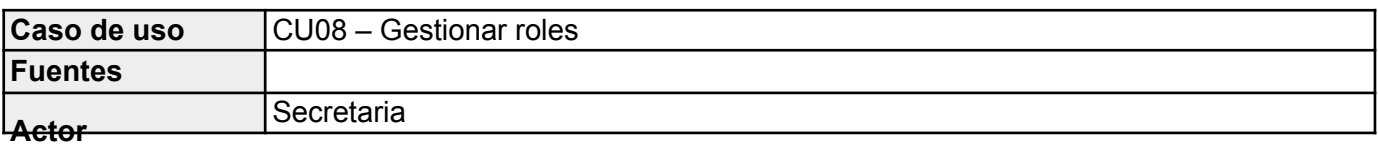

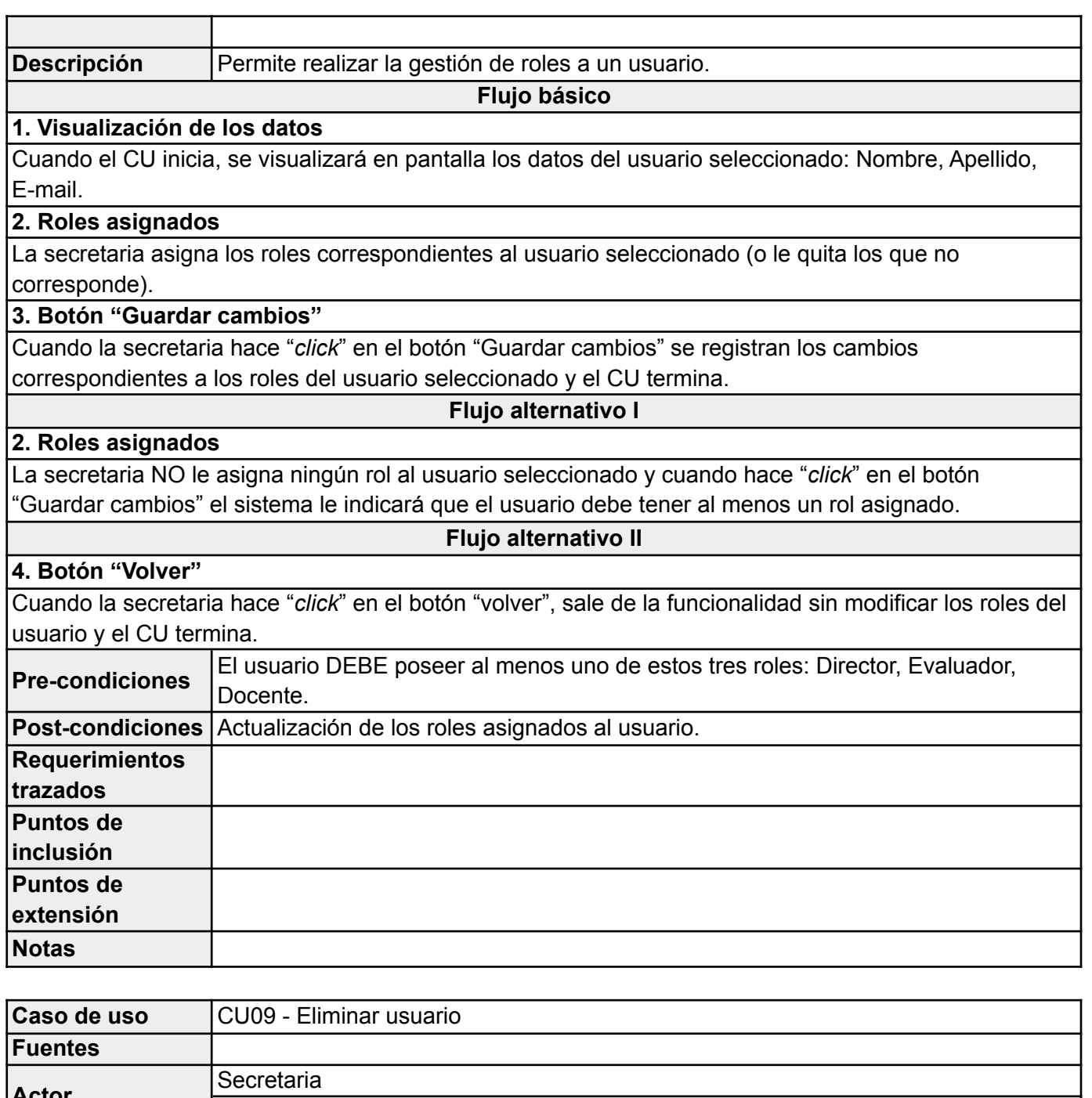

**Actor Descripción** Elimina a un usuario del sistema. **Flujo básico Botón "Aceptar"** Cuando el CU inicia, el sistema visualiza un cuadro de diálogo preguntando si realmente quiere eliminar el usuario seleccionado. La secretaria hace "*click*" en el botón "Aceptar": Elimina el usuario seleccionado y el CU termina. **Flujo alternativo I**

**Botón "Cancelar"**

Pág. 84

Cuando el CU inicia, el sistema visualiza un cuadro de diálogo preguntando si realmente quiere eliminar el usuario seleccionado. La secretaria hace "*click*" en el botón "Cancelar": Esto hace que cancele la eliminación del usuario seleccionado. Luego el CU termina.

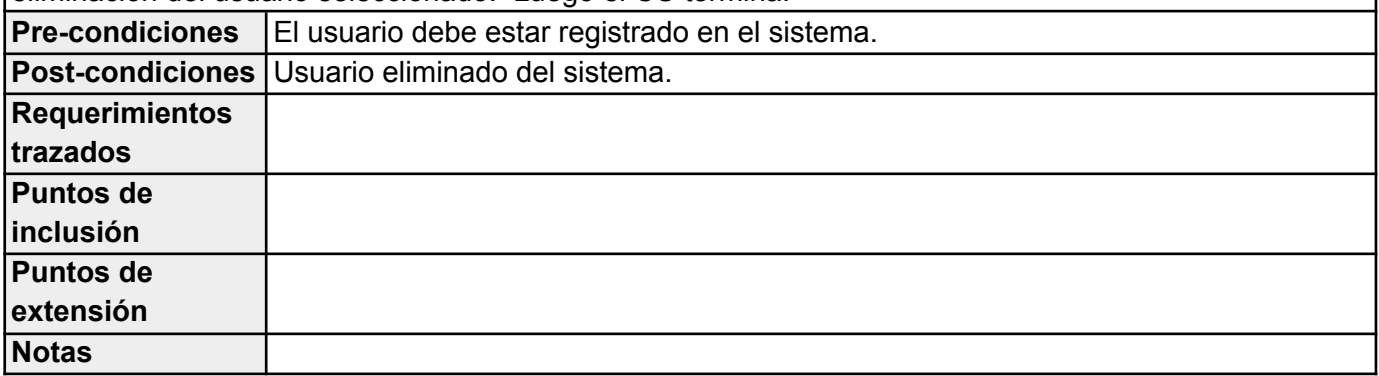

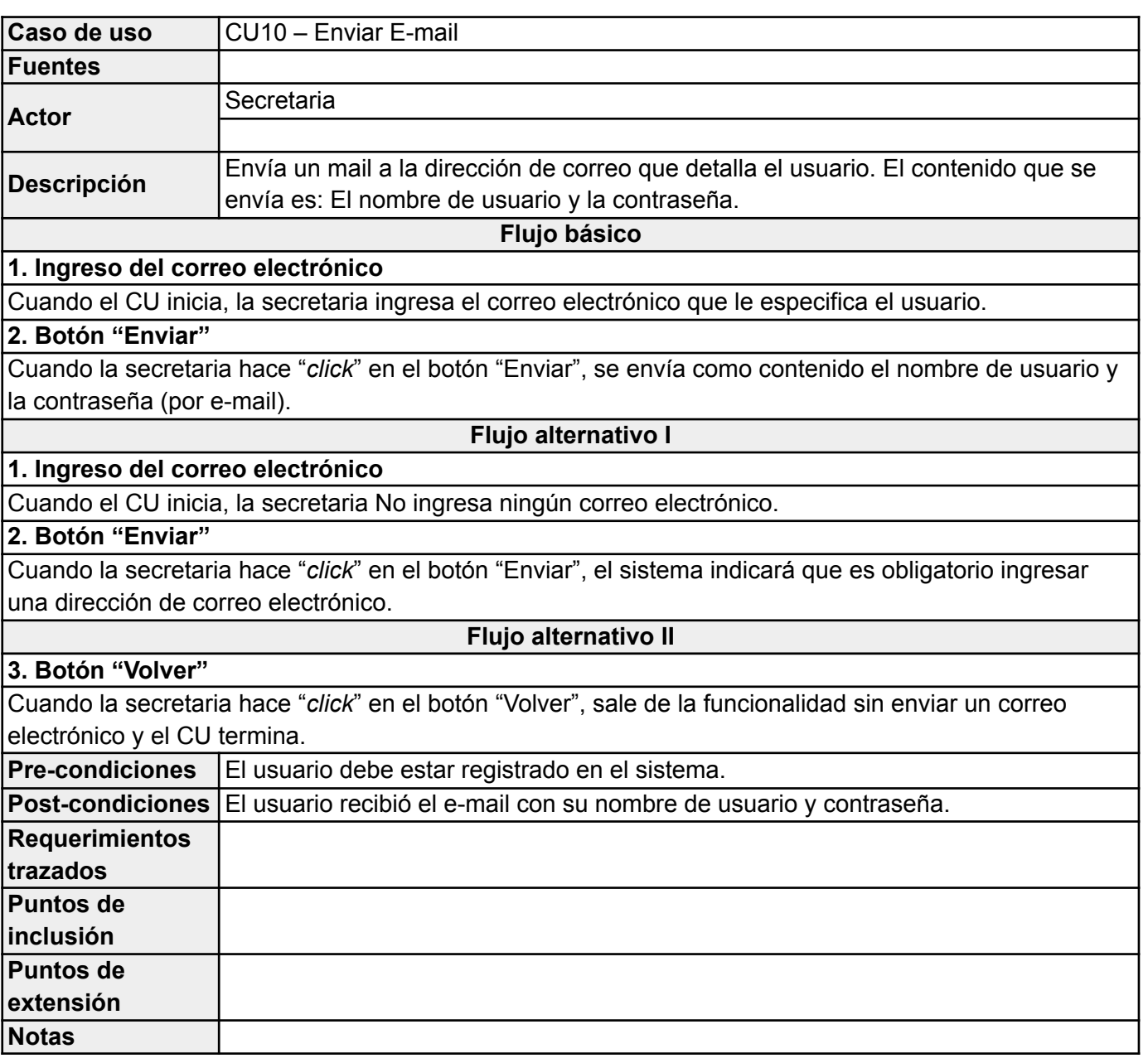

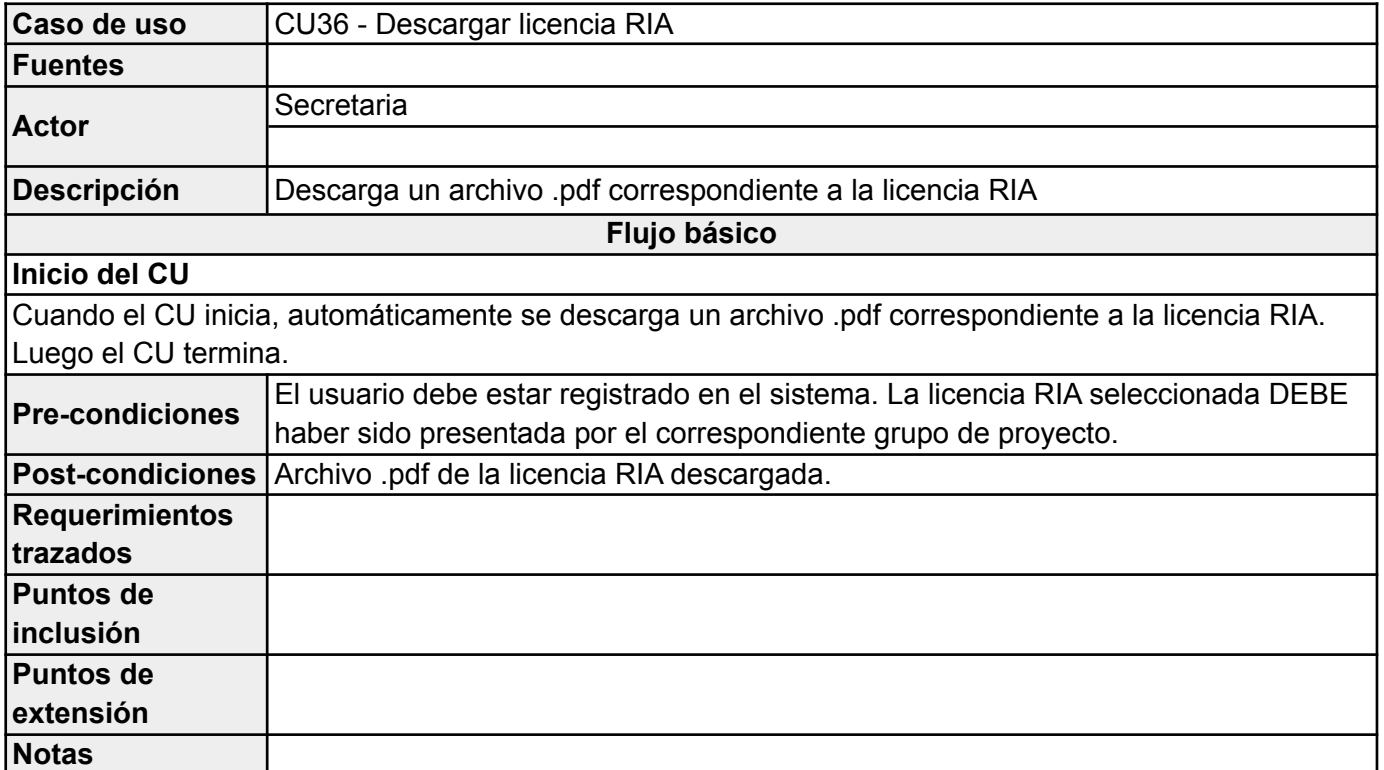

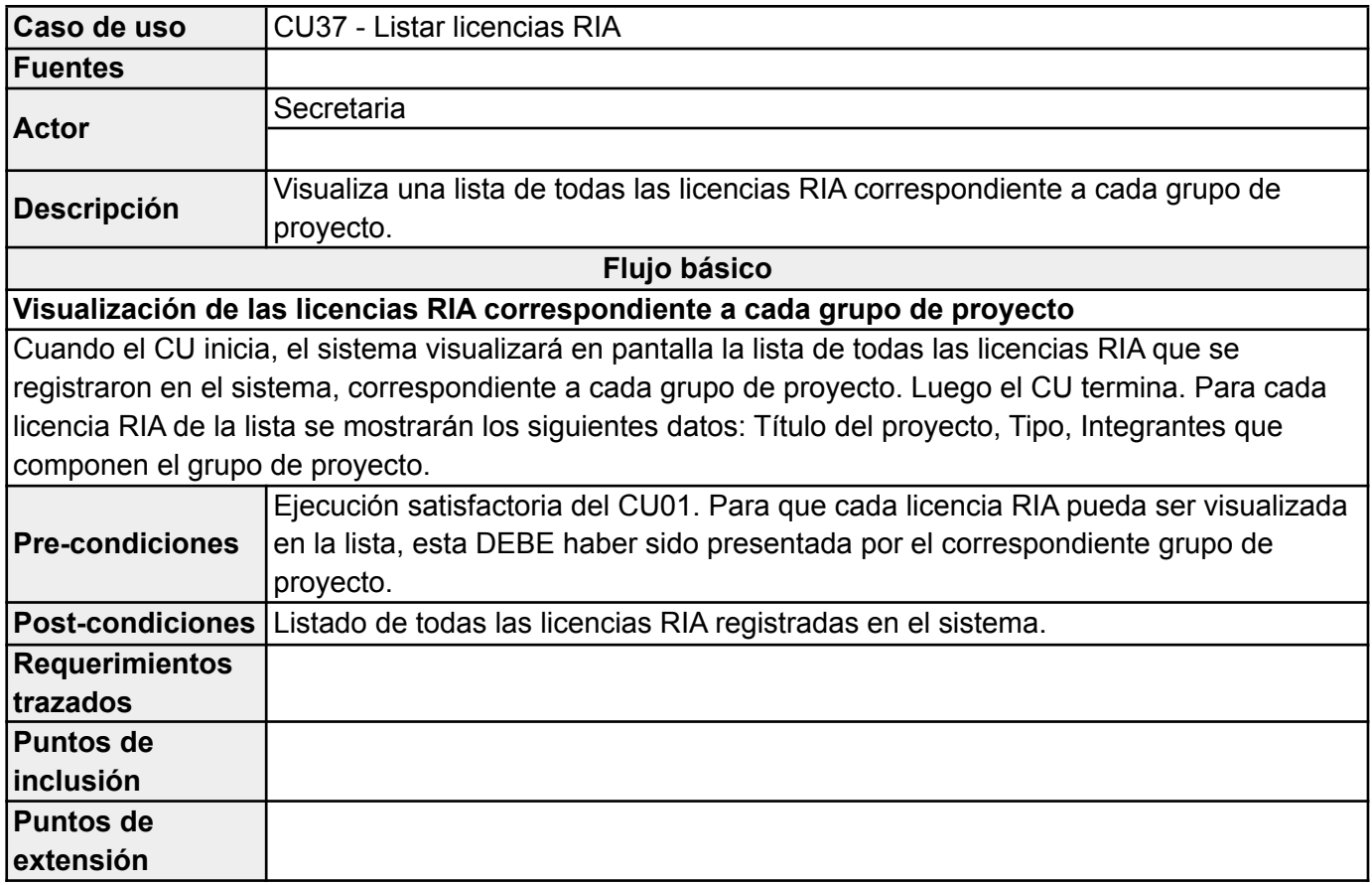

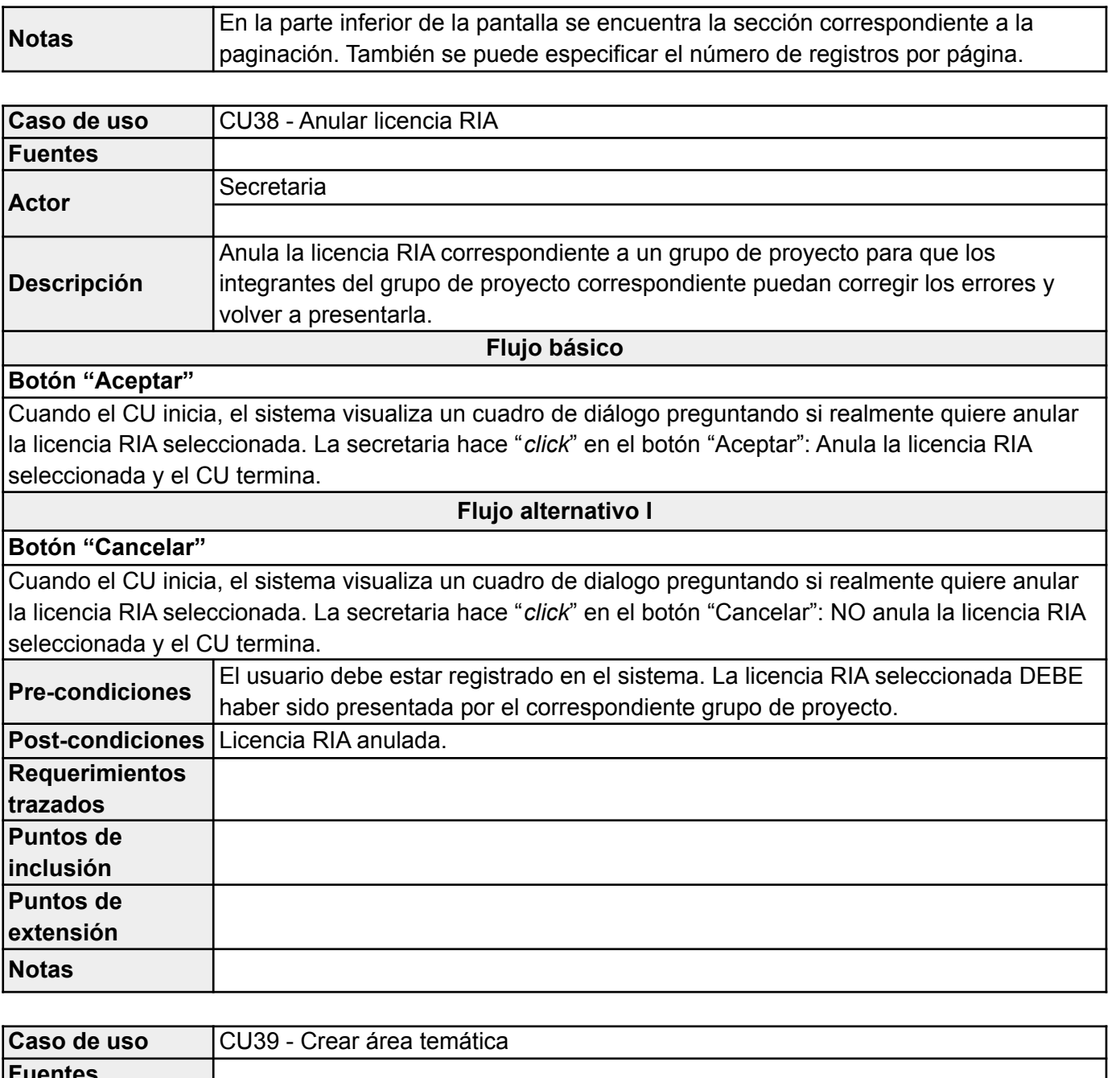

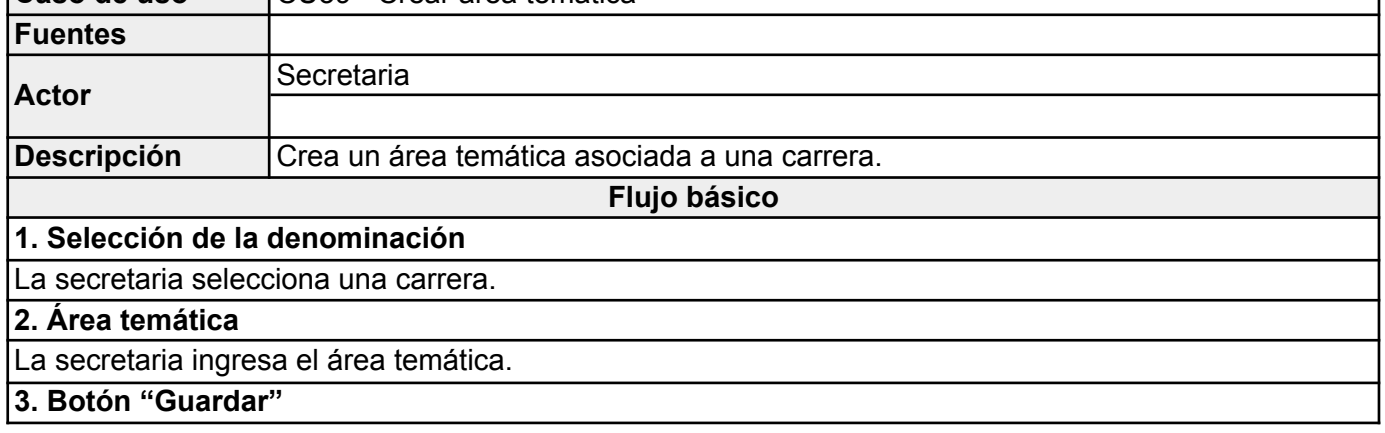

Cuando la secretaria hace "*click*" en el botón "Guardar" el sistema registra satisfactoriamente el área temática asociada la carrera y el CU termina.

**Flujo alternativo I**

# **1. Selección de la denominación**

La secretaria selecciona una carrera.

# **2. Área temática**

La secretaria ingresa el área temática.

# **3. Botón "Guardar y nuevo"**

Cuando la secretaria hace "*click*" en el botón "Guardar y nuevo" el sistema registra satisfactoriamente el área temática asociada la carrera. El CU termina e inicia nuevamente.

# **Flujo alternativo II**

# **1. Selección de la denominación**

La secretaria NO selecciona una carrera. Cuando la secretaria hace "*click*" en el botón "Guardar" (o en el botón "Guardar y nuevo") el sistema le indicará que debe seleccionar una carrera.

# **Flujo alternativo III**

# **2. Área temática**

La secretaria NO ingresa un área temática asociada a una carrera. Cuando la secretaria hace "*click*" en el botón "Guardar" (o en el botón "Guardar y nuevo") el sistema le indicará que el ingreso del área temática es OBLIGATORIO.

**Flujo alternativo IV**

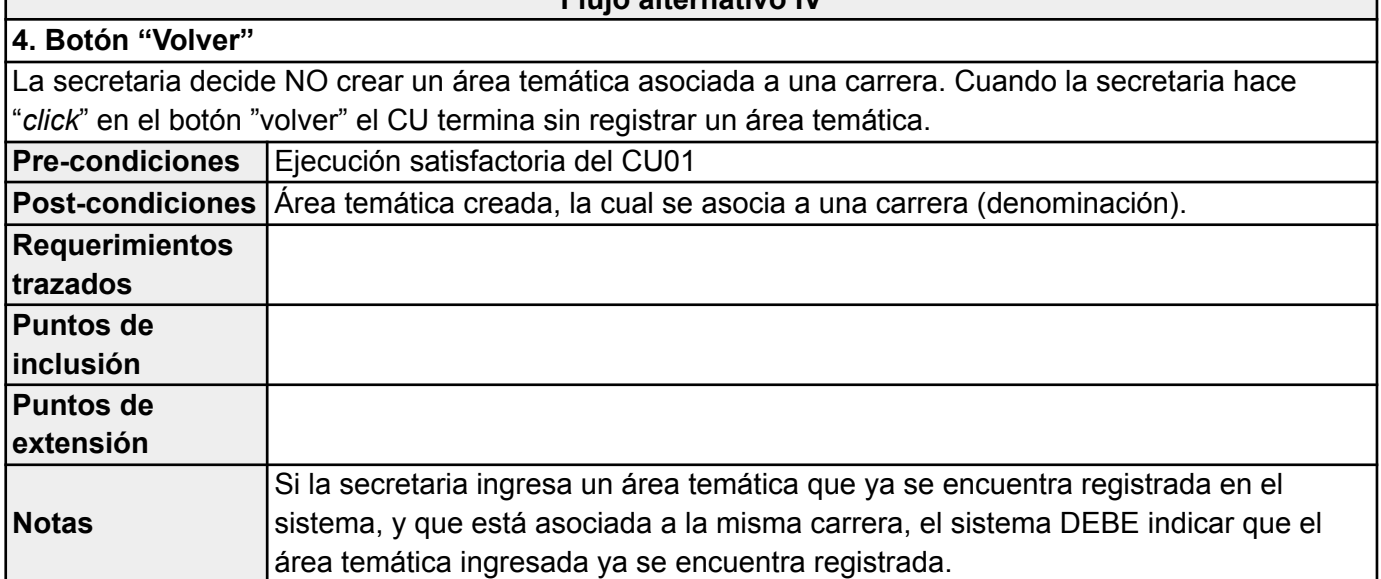

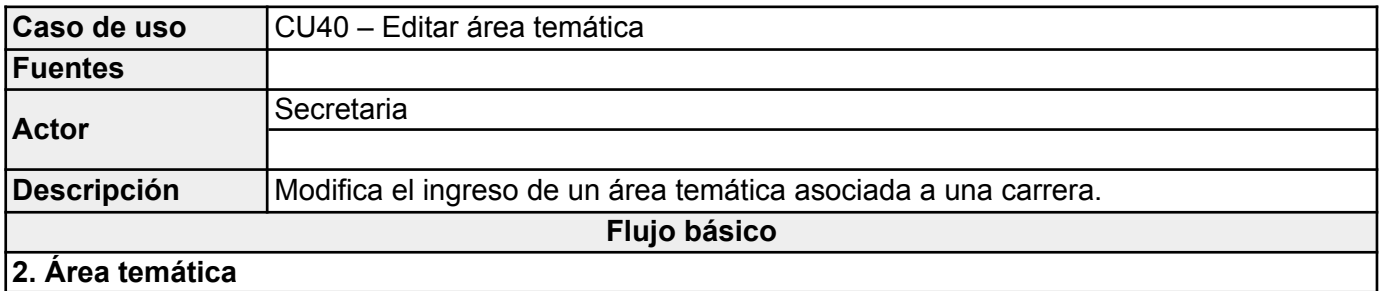

## La secretaria modifica el dato correspondiente al área temática.

# **3. Botón "Guardar cambios"**

Cuando la secretaria hace "*click*" en el botón "Guardar cambios" el sistema registra satisfactoriamente la modificación del área temática asociada a la carrera y el CU termina.

## **Flujo alternativo I**

## **2. Área temática**

La secretaria NO ingresa un área temática asociada a la carrera. Cuando la secretaria hace "*click*" en el botón "Guardar cambios" el sistema le indicará que el ingreso del área temática es OBLIGATORIO.

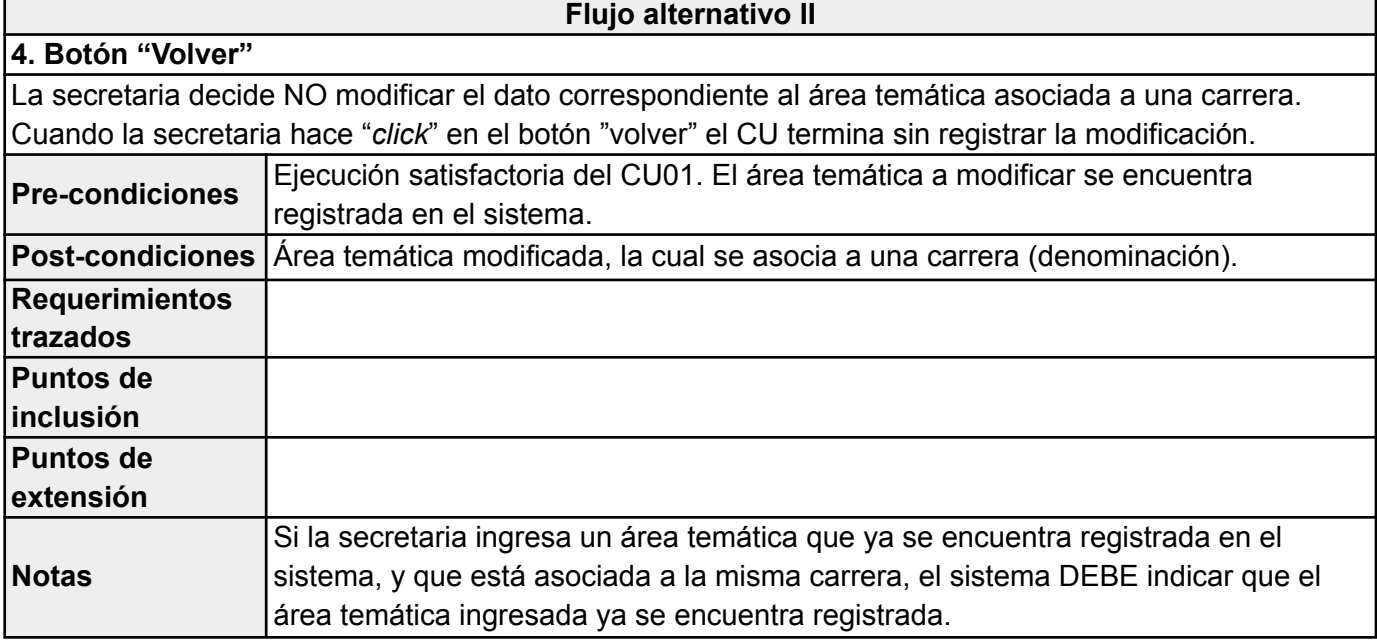

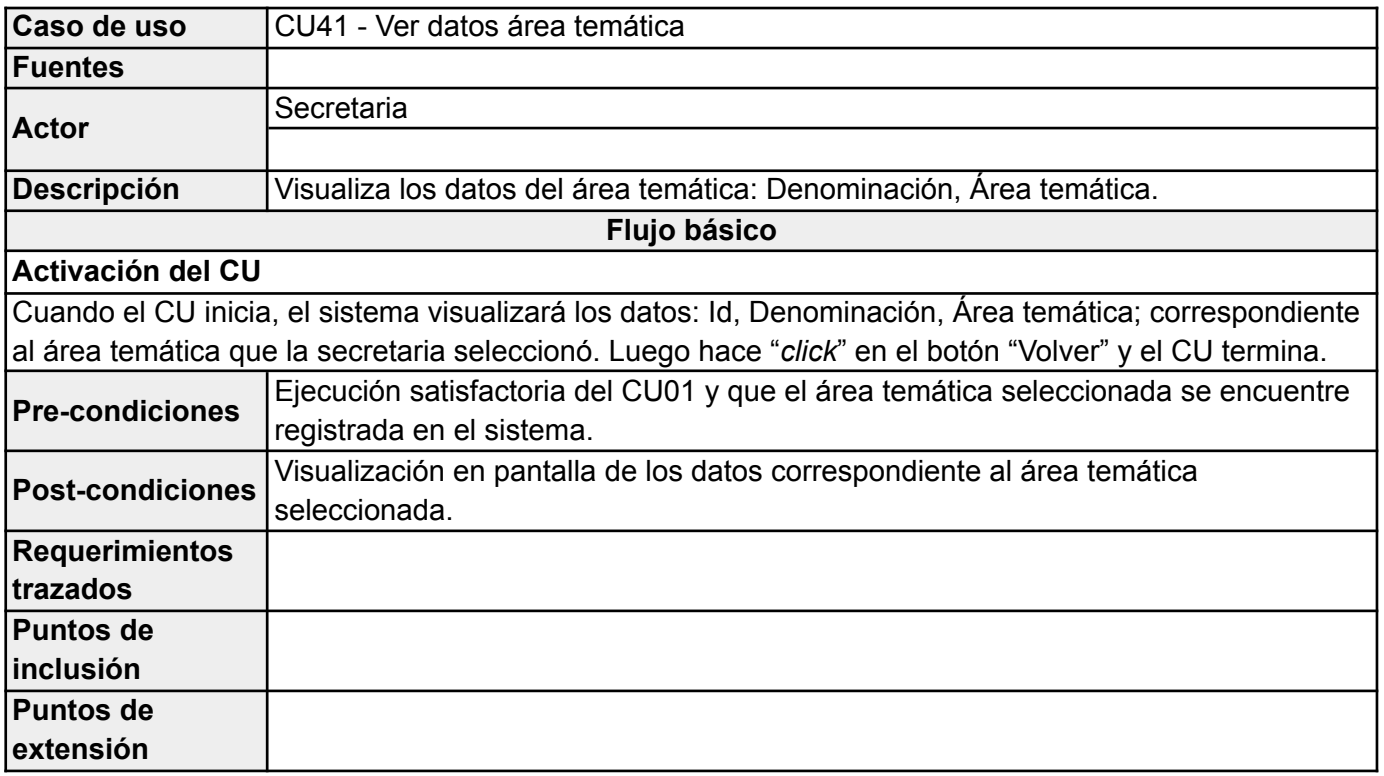

# **Notas Caso de uso** CU42 - Eliminar área temática **Fuentes Actor Secretaria Descripción** Elimina a un usuario del sistema. **Flujo básico Botón "Aceptar"** Cuando el CU inicia, el sistema visualiza un cuadro de diálogo preguntando si realmente quiere eliminar el área temática seleccionada. La secretaria hace "*click*" en el botón "Aceptar": Elimina el área temática seleccionada y el CU termina. **Flujo alternativo I Botón "Cancelar"** Cuando el CU inicia, el sistema visualiza un cuadro de diálogo preguntando si realmente quiere eliminar el área temática seleccionada. La secretaria hace "*click*" en el botón "Cancelar": NO elimina el área temática seleccionada y el CU termina. **Pre-condiciones** Ejecución satisfactoria del CU01 y que el área temática seleccionada se encuentre registrada en el sistema. **Post-condiciones** Área temática eliminada del sistema. **Requerimientos trazados Puntos de inclusión Puntos de extensión Notas**

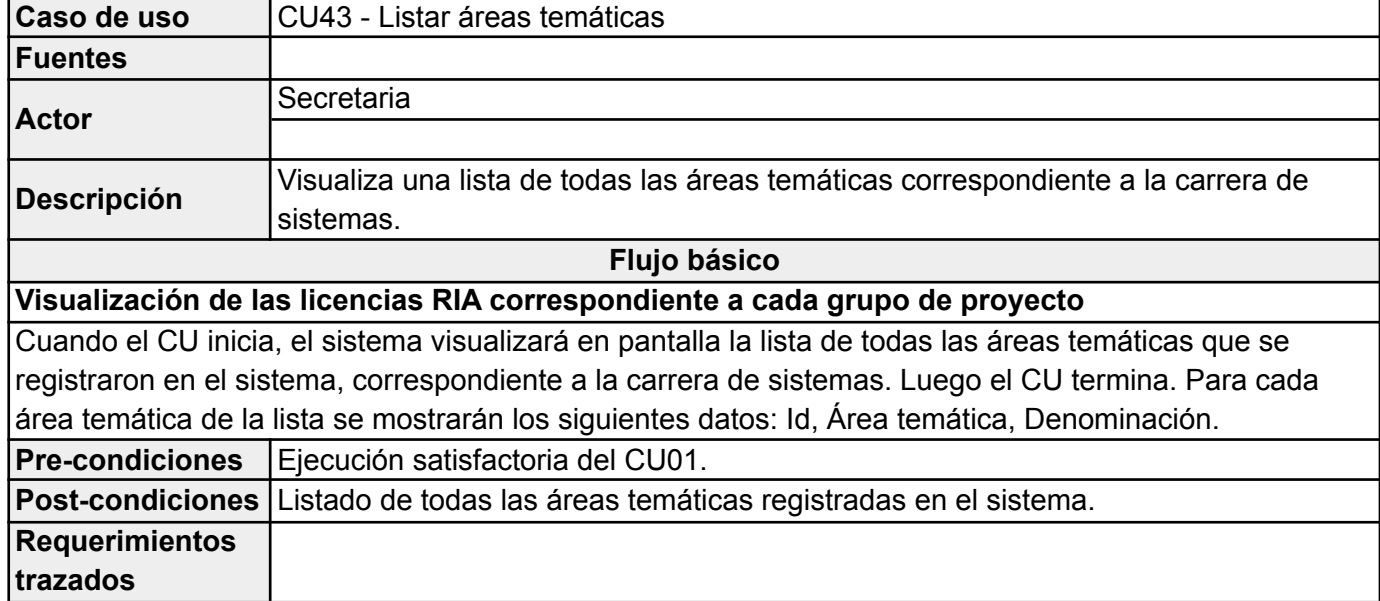

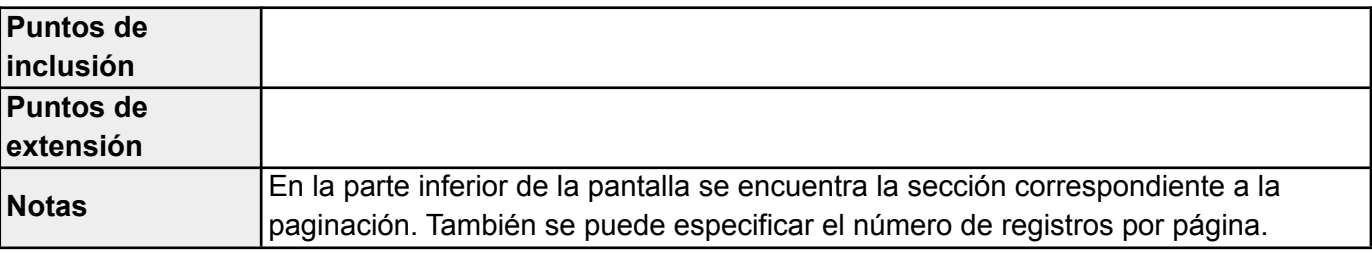

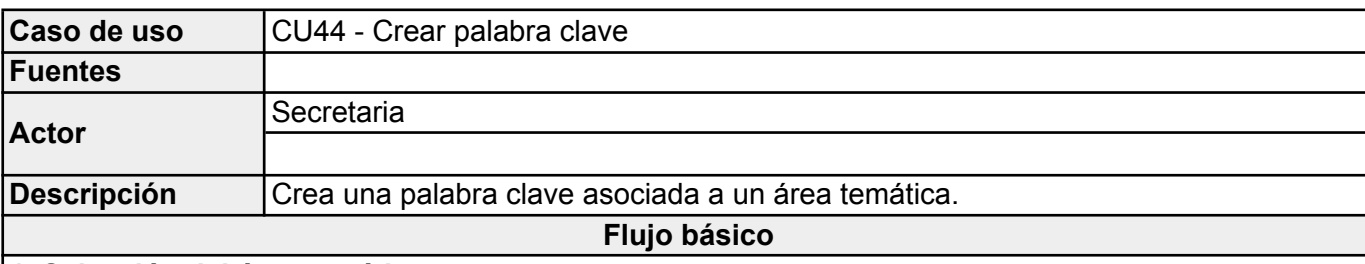

# **1. Selección del área temática**

La secretaria selecciona el área temática.

# **2. Palabra clave**

La secretaria ingresa la palabra clave que estará asociada al área temática.

# **3. Botón "Guardar"**

Cuando la secretaria hace "*click*" en el botón "Guardar" el sistema registra satisfactoriamente la palabra clave asociada al área temática y el CU termina.

**Flujo alternativo I**

# **1. Selección del área temática**

La secretaria selecciona el área temática.

### **2. Palabra clave**

La secretaria ingresa la palabra clave que estará asociada al área temática.

# **3. Botón "Guardar y nuevo"**

Cuando la secretaria hace "*click*" en el botón "Guardar y nuevo" el sistema registra satisfactoriamente la palabra clave asociada al área temática. El CU termina e inicia nuevamente.

#### **Flujo alternativo II**

# **1. Selección del área temática**

La secretaria NO selecciona un área temática. Cuando la secretaria hace "*click*" en el botón "Guardar" (o en el botón "Guardar y nuevo") el sistema le indicará que debe seleccionar un área temática.

# **Flujo alternativo III**

# **2. Palabra clave**

La secretaria NO ingresa una palabra clave asociada al área temática. Cuando la secretaria hace "*click*" en el botón "Guardar" (o en el botón "Guardar y nuevo") el sistema le indicará que el ingreso de la palabra clave es OBLIGATORIO.

# **Flujo alternativo IV**

# **4. Botón "Volver"**

La secretaria decide NO crear una palabra clave asociada al área temática asociada. Cuando la secretaria hace "*click*" en el botón "volver" el CU termina sin registrar la palabra clave.

**Pre-condiciones** Ejecución satisfactoria del CU01

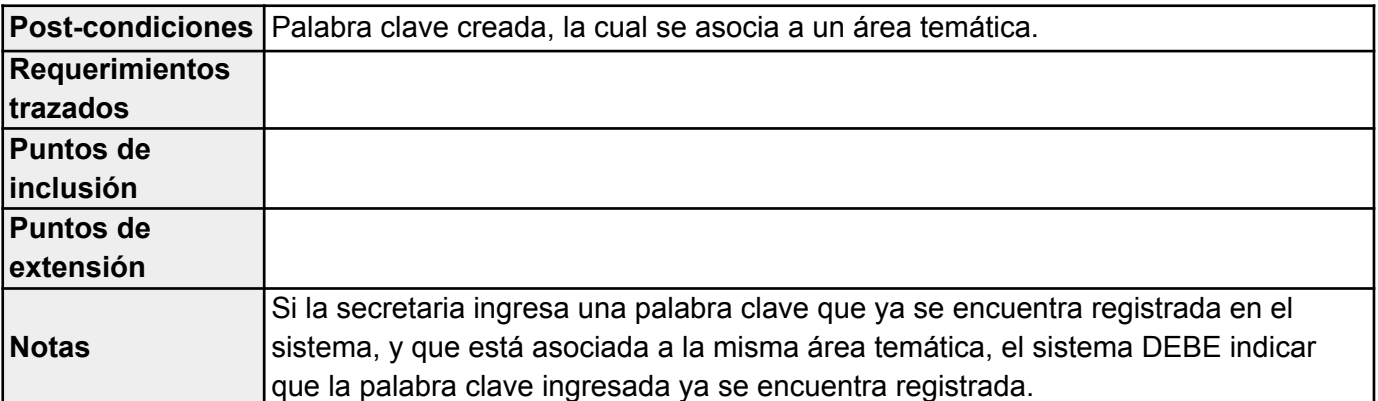

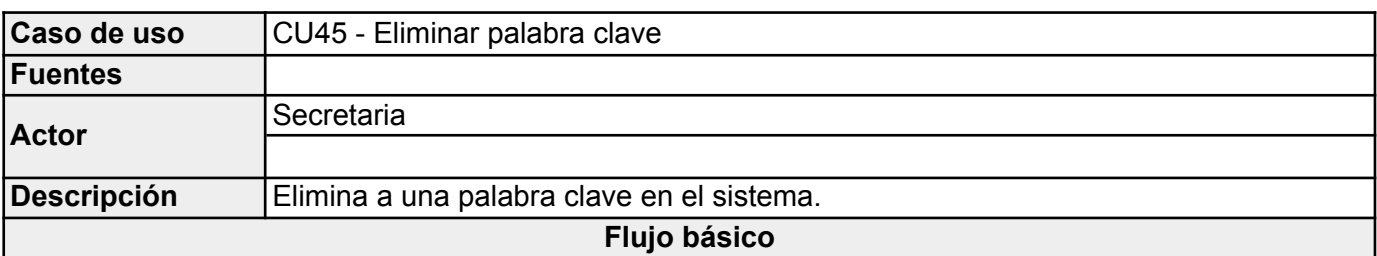

# **Botón "Aceptar"**

Cuando el CU inicia, el sistema visualiza un cuadro de diálogo preguntando si realmente quiere eliminar la palabra clave seleccionada. La secretaria hace "*click*" en el botón "Aceptar": Elimina la palabra clave seleccionada y el CU termina.

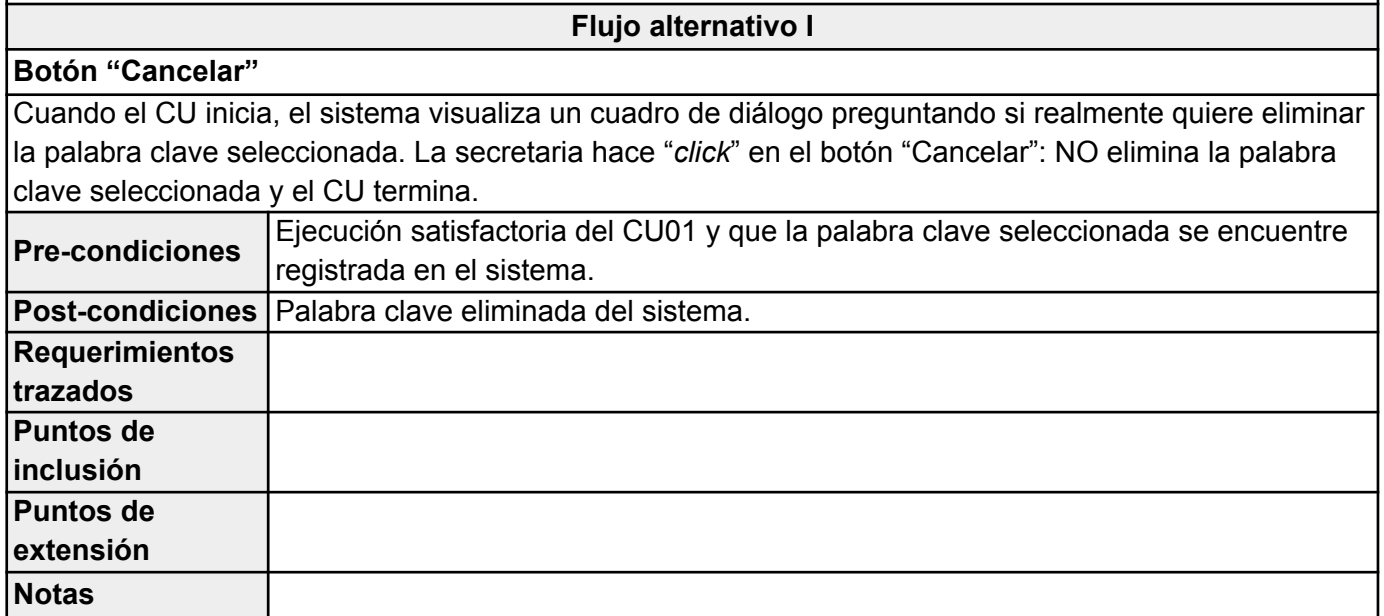

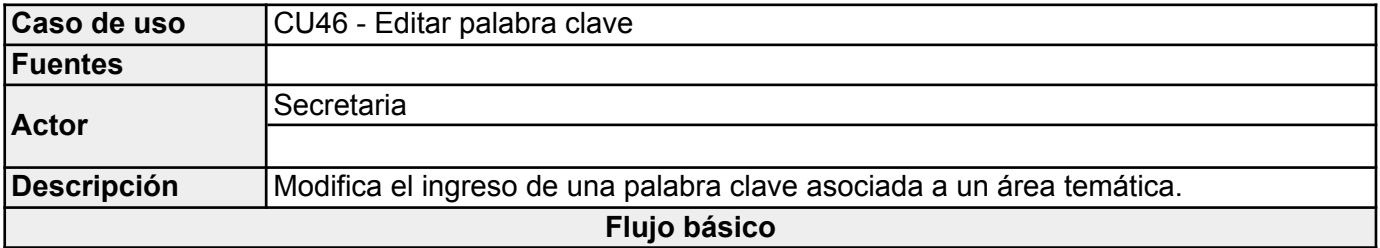

#### **2. Palabra clave**

La secretaria modifica el dato correspondiente a la palabra clave.

# **3. Botón "Guardar cambios"**

Cuando la secretaria hace "*click*" en el botón "Guardar cambios" el sistema registra satisfactoriamente la modificación de la palabra clave asociada al área temática y el CU termina.

**Flujo alternativo I**

**2. Palabra clave** La secretaria NO ingresa la palabra clave asociada al área temática. Cuando la secretaria hace "*click*" en el botón "Guardar cambios" el sistema le indicará que el ingreso de la palabra clave es

OBLIGATORIO.

#### **Flujo alternativo II**

**4. Botón "Volver"**

La secretaria decide NO modificar el dato correspondiente a la palabra clave asociada al área temática. Cuando la secretaria hace "*click*" en el botón "volver" el CU termina sin registrar la modificación.

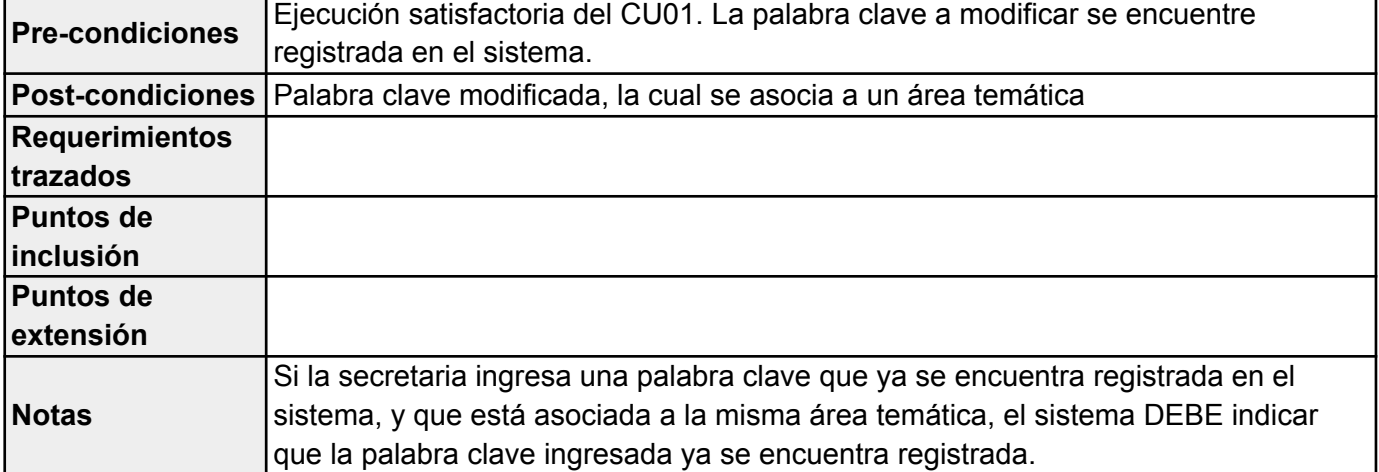

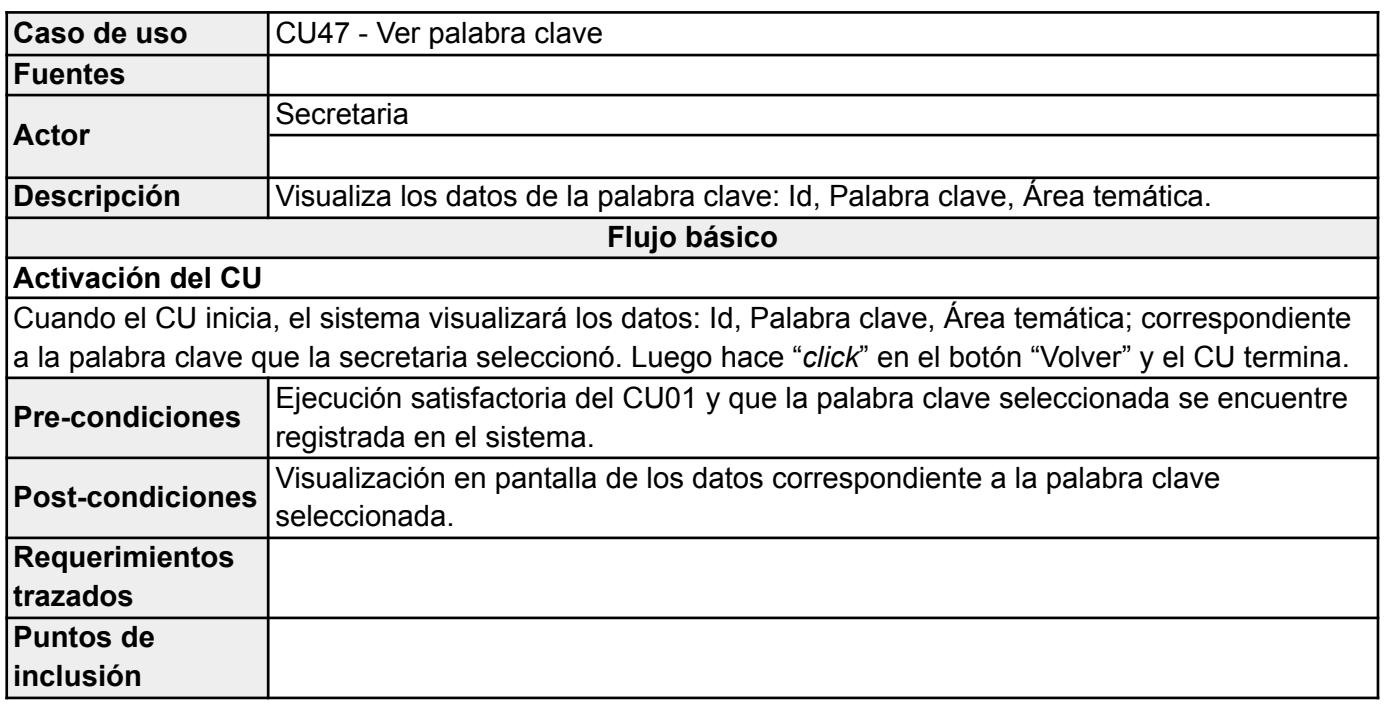

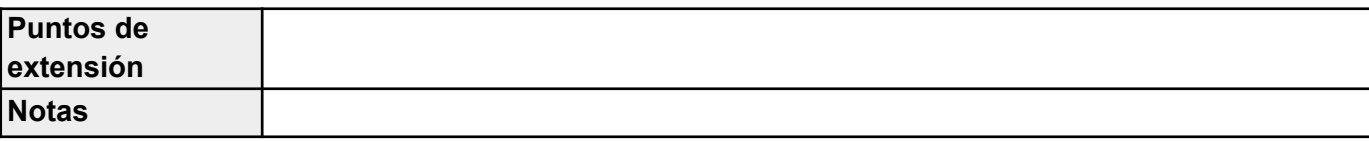

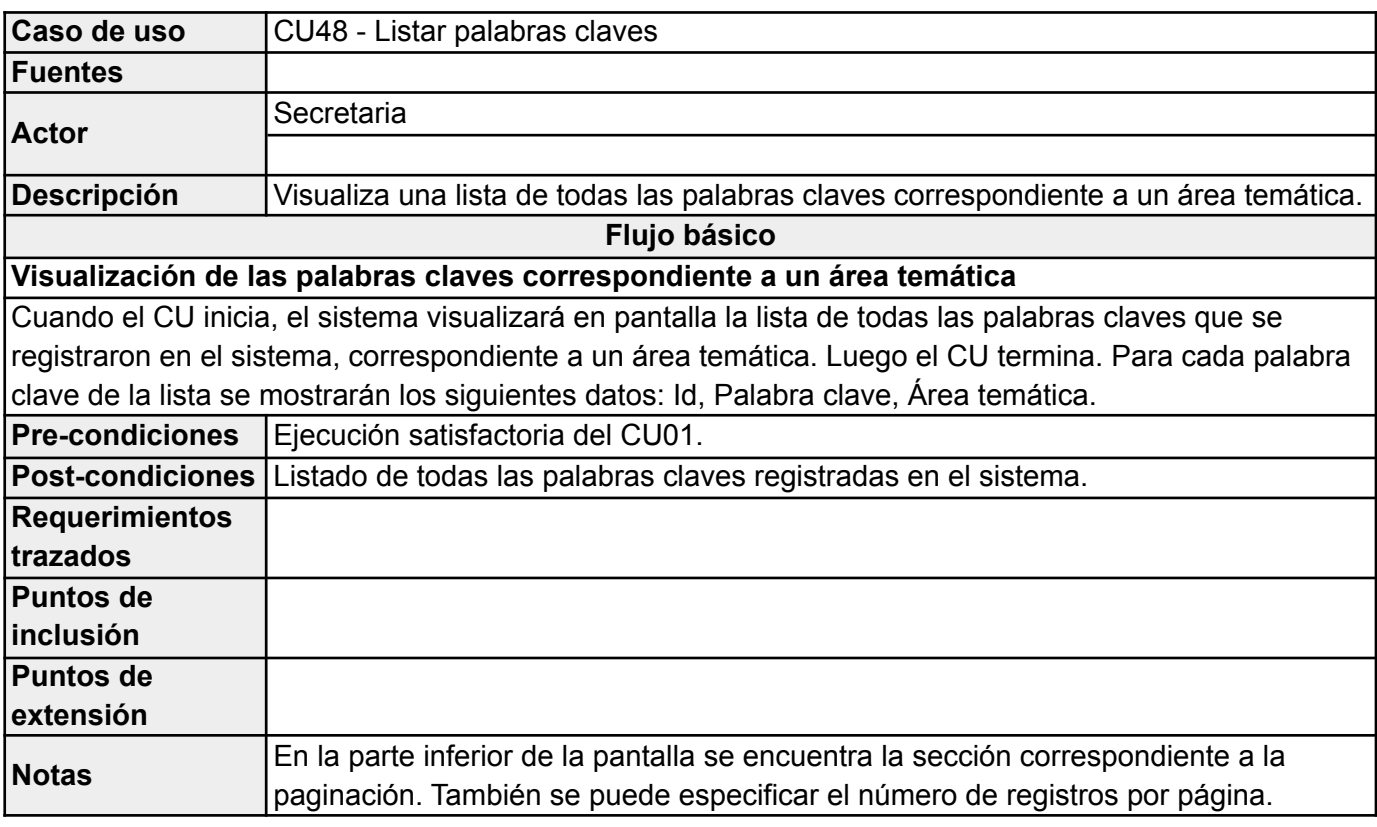

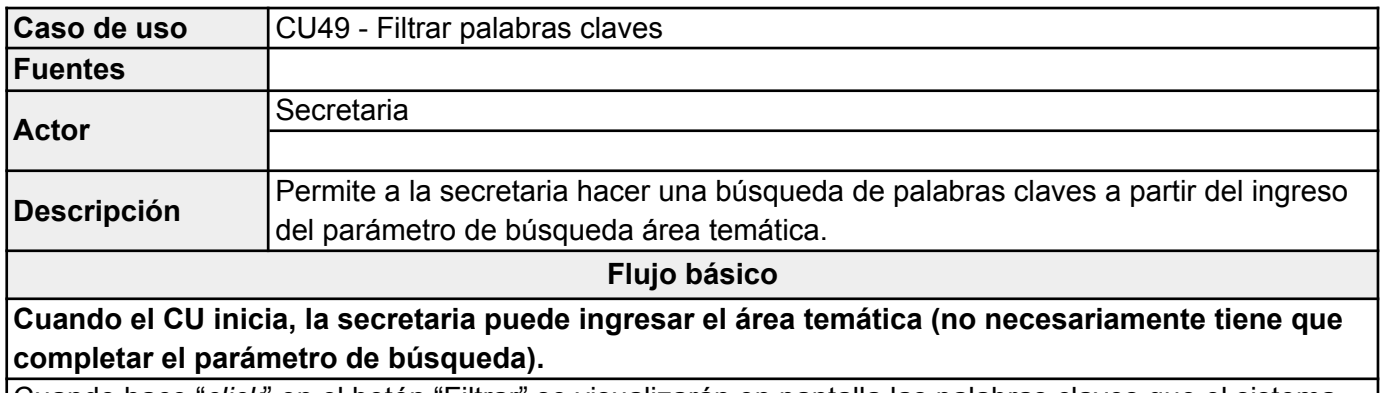

Cuando hace "*click*" en el botón "Filtrar" se visualizarán en pantalla las palabras claves que el sistema encontró a partir del parámetro de búsqueda ingresado. El CU termina.

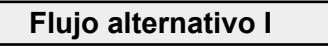

**Cuando el CU inicia, la secretaria puede ingresar el área temática (no necesariamente tiene que completar el parámetro de búsqueda).**

Cuando hace "*click*" en el botón "Filtrar" se visualizará en pantalla que el sistema NO encontró resultados a partir del parámetro de búsqueda ingresado. El CU termina.

**Flujo alternativo II**

**La secretaria quiere limpiar los campos de búsqueda.**

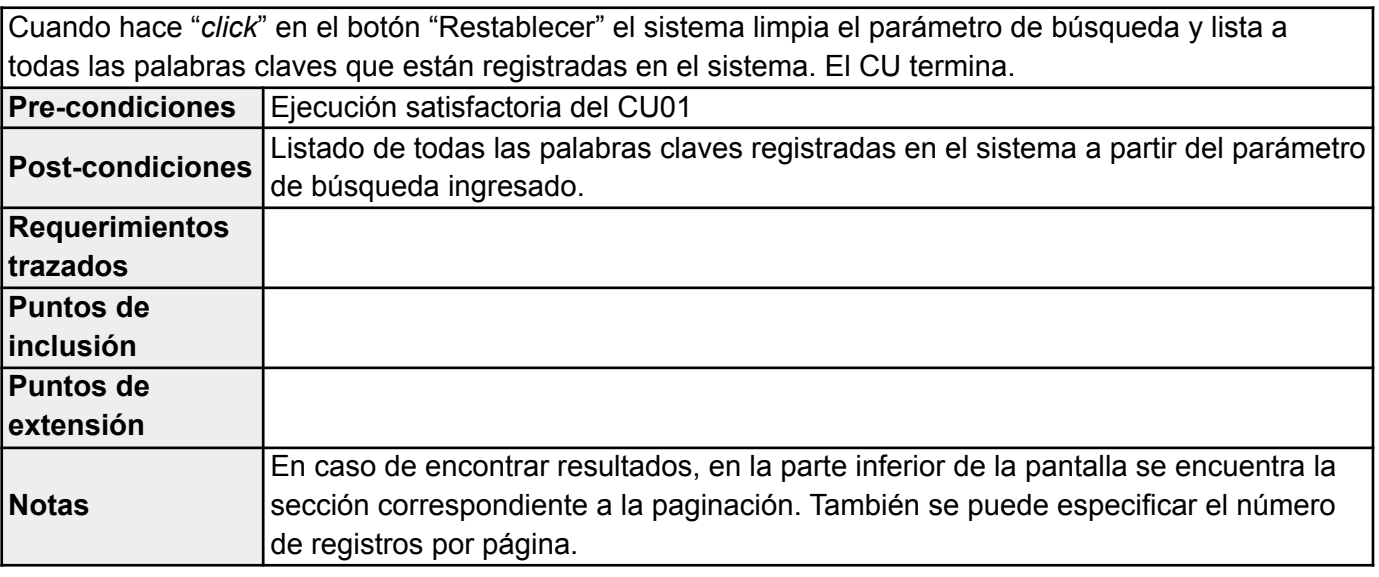

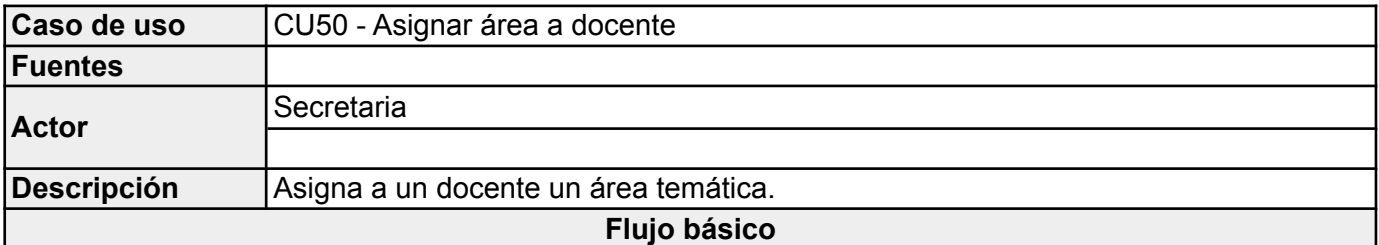

# **1. Selección del docente**

La secretaria selecciona un docente.

# **2. Selección del área temática**

La secretaria selecciona el área temática.

## **3. Botón "Guardar"**

Cuando la secretaria hace "*click*" en el botón "Guardar" el sistema registra satisfactoriamente la asociación entre el docente y el área temática. El CU termina.

## **Flujo alternativo I**

### **1. Selección del docente**

La secretaria selecciona un docente.

# **2. Selección del área temática**

La secretaria selecciona el área temática.

### **3. Botón "Guardar y nuevo"**

Cuando la secretaria hace "*click*" en el botón "Guardar y nuevo" el sistema registra satisfactoriamente la asociación entre el docente y el área temática. El CU termina e inicia nuevamente.

## **Flujo alternativo II**

#### **1. Selección del docente**

La secretaria NO selecciona un docente. Cuando la secretaria hace "*click*" en el botón "Guardar" (o en el botón "Guardar y nuevo") el sistema le indicará que debe seleccionar un docente.

# **Flujo alternativo III**

# **2. Selección del área temática**

La secretaria NO selecciona un área temática. Cuando la secretaria hace "*click*" en el botón "Guardar" (o en el botón "Guardar y nuevo") el sistema le indicará que debe seleccionar un área temática.

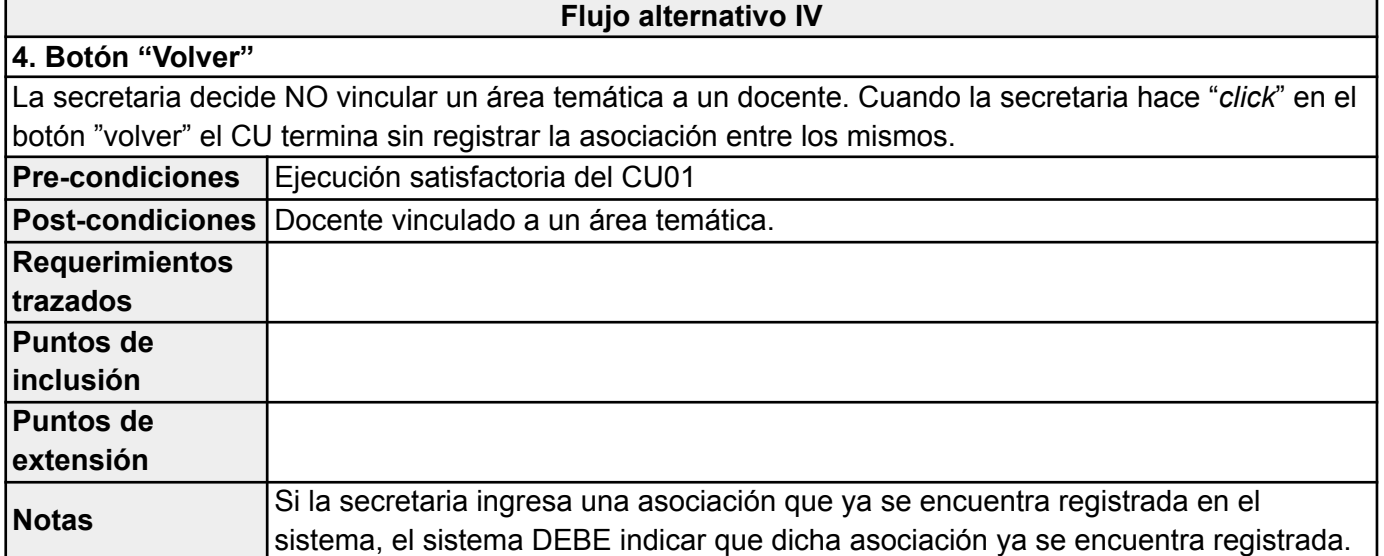

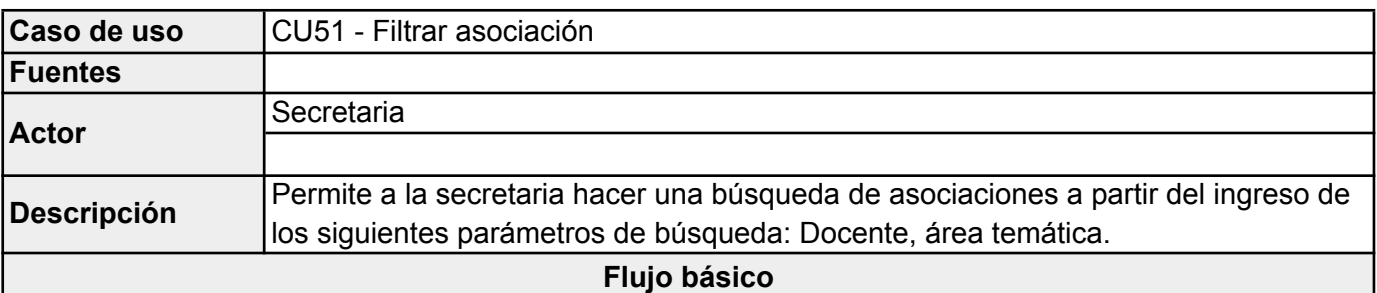

**Cuando el CU inicia, la secretaria puede ingresar el docente o un área temática (no necesariamente tiene que completar los dos parámetros de búsqueda).**

Cuando hace "*click*" en el botón "Filtrar" se visualizarán en pantalla las asociaciones (o sólo una) que el sistema encontró a partir de los parámetros de búsqueda ingresados. El CU termina.

#### **Flujo alternativo I**

**Cuando el CU inicia, la secretaria puede ingresar el docente o un área temática (no necesariamente tiene que completar los dos parámetros de búsqueda).**

Cuando hace "*click*" en el botón "Filtrar" se visualizará en pantalla que el sistema NO encontró resultados a partir de los parámetros de búsqueda ingresados. El CU termina.

# **Flujo alternativo II**

# **La secretaria quiere limpiar los campos de búsqueda.**

Cuando hace "*click*" en el botón "Restablecer" el sistema limpia los parámetros de búsqueda y lista todas asociaciones que están registradas en el sistema. El CU termina.

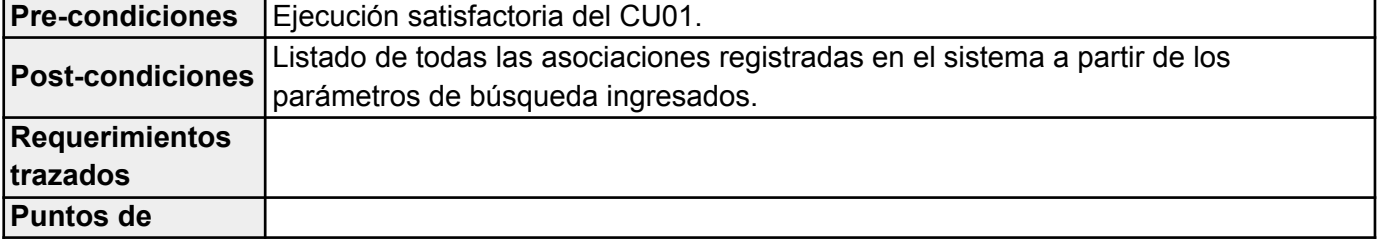

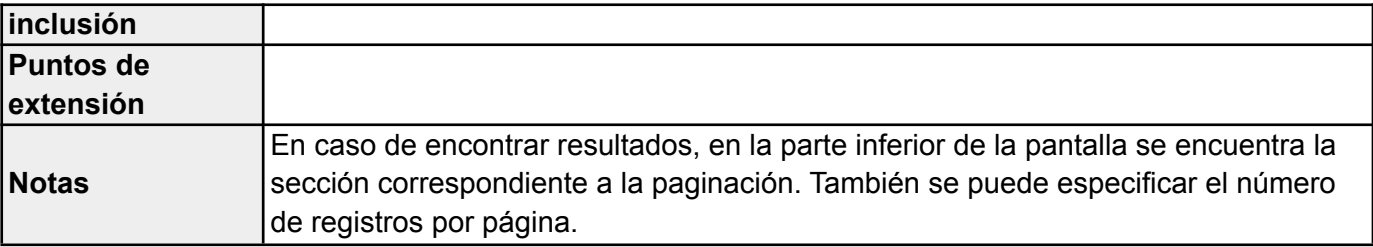

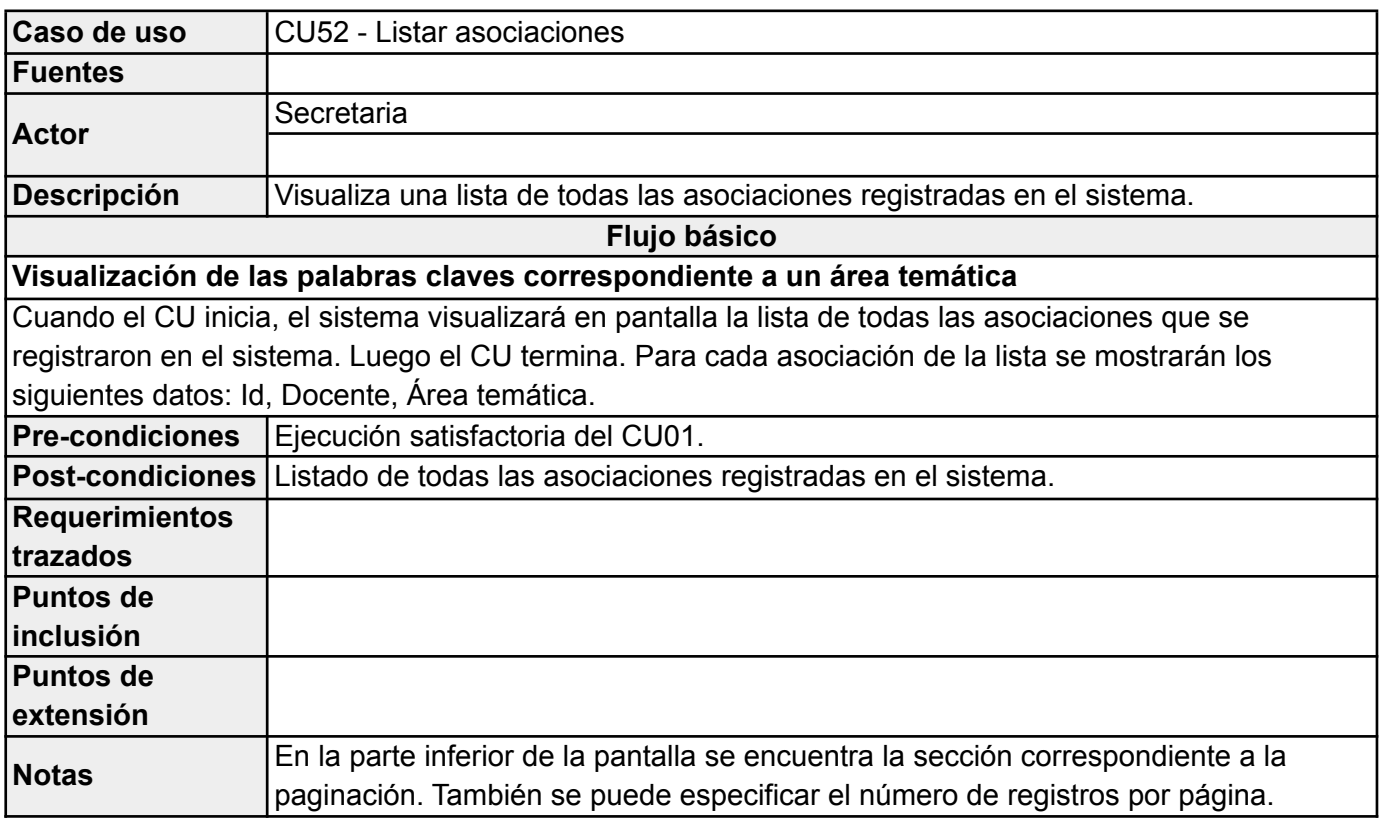

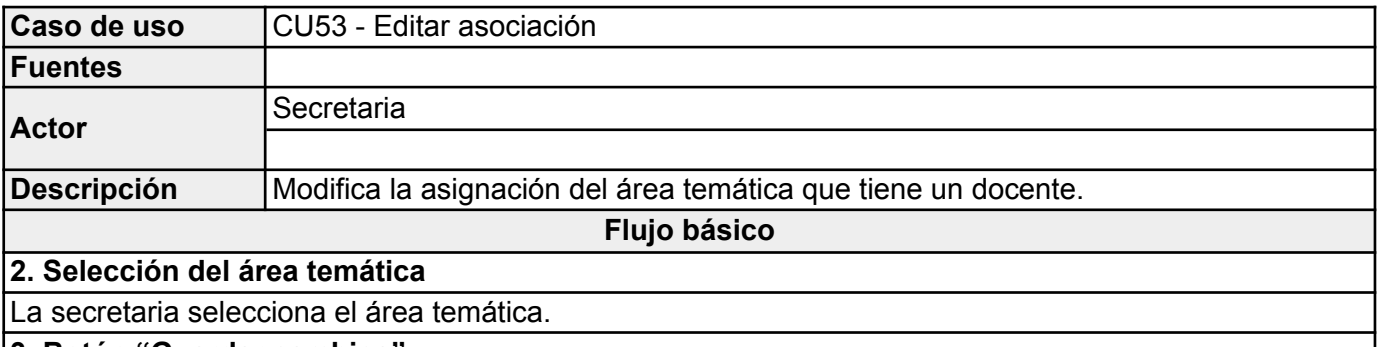

**3. Botón "Guardar cambios"**

Cuando la secretaria hace "*click*" en el botón "Guardar cambios" el sistema registra satisfactoriamente la modificación de la asociación entre el docente y el área temática. El CU termina.

# **Flujo alternativo I**

# **2. Selección del área temática**

La secretaria NO selecciona un área temática. Cuando la secretaria hace "*click*" en el botón "Guardar cambios" el sistema le indicará que el ingreso del área temática es OBLIGATORIO.

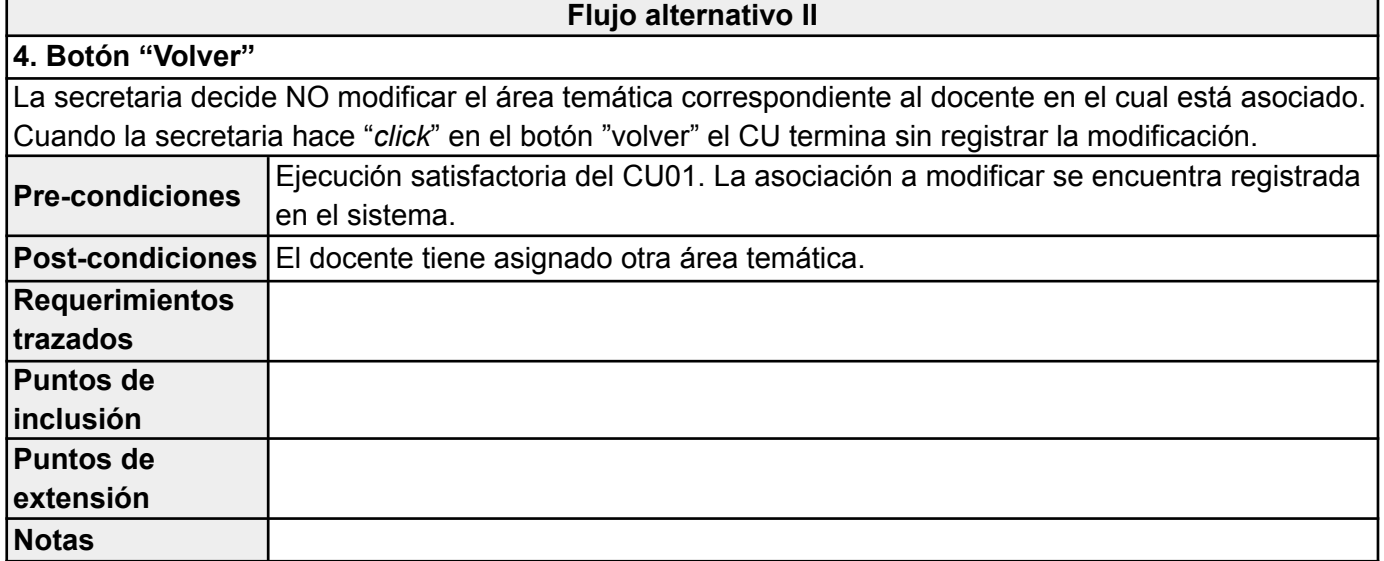

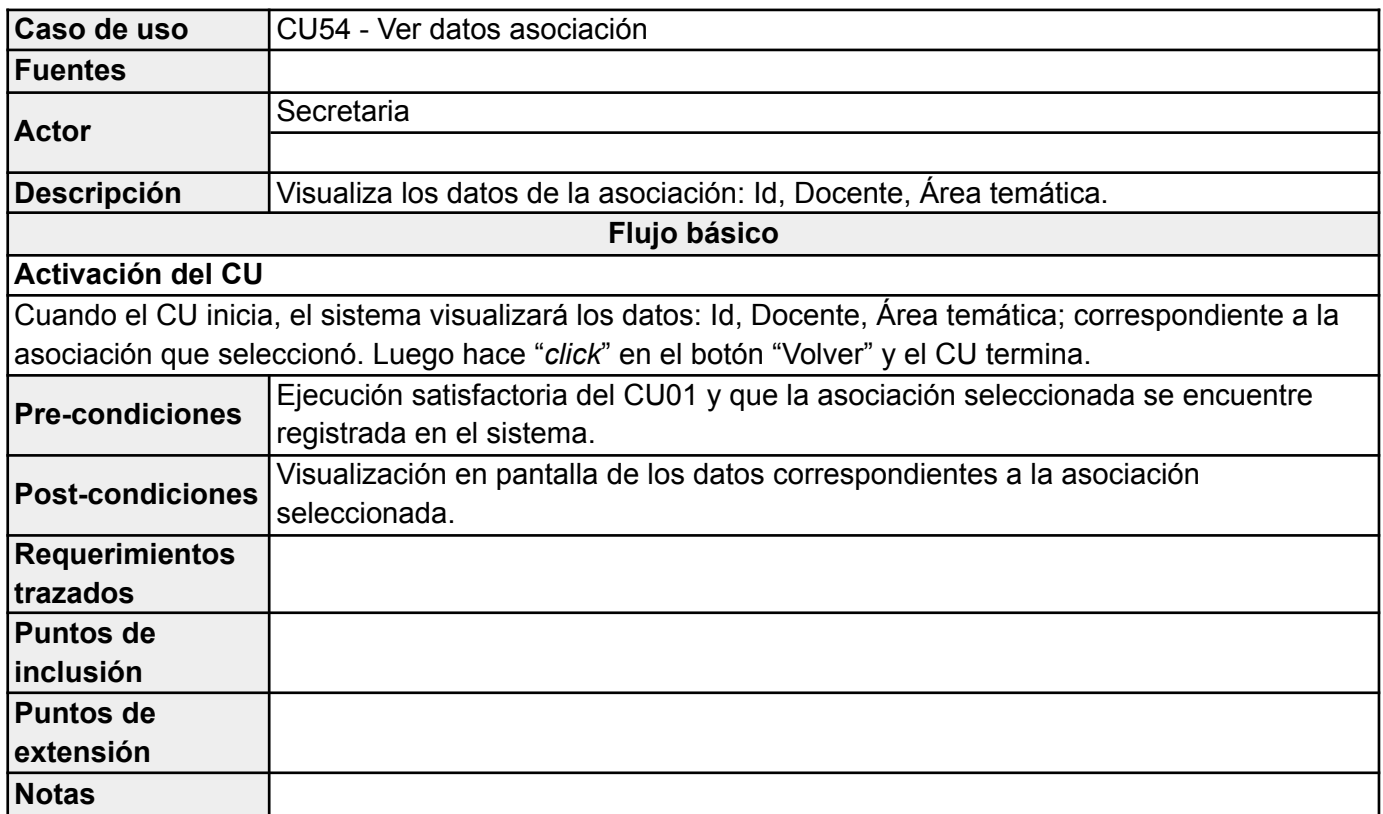

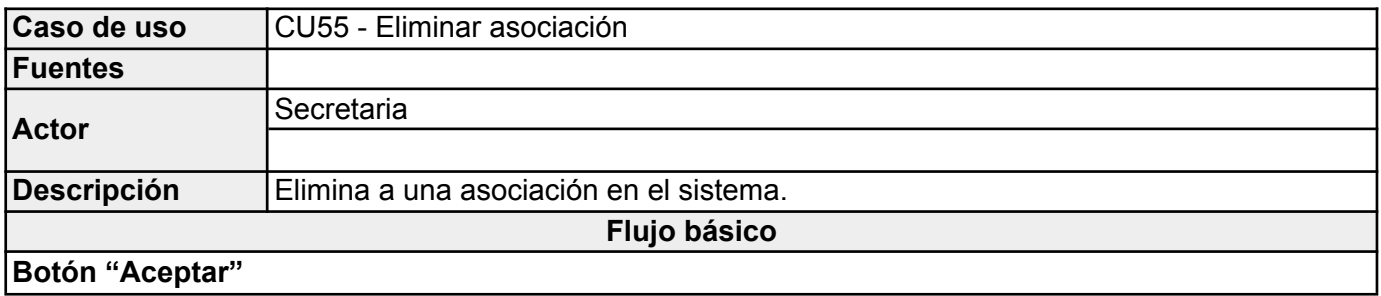

Cuando el CU inicia, el sistema visualiza un cuadro de diálogo preguntando si realmente quiere eliminar la asociación seleccionada. La secretaria hace "*click*" en el botón "Aceptar": Elimina la asociación seleccionada y el CU termina.

**Flujo alternativo I**

# **Botón "Cancelar"**

Cuando el CU inicia, el sistema visualiza un cuadro de diálogo preguntando si realmente quiere eliminar la asociación seleccionada. La secretaria hace "*click*" en el botón "Cancelar": NO elimina la asociación seleccionada y el CU termina.

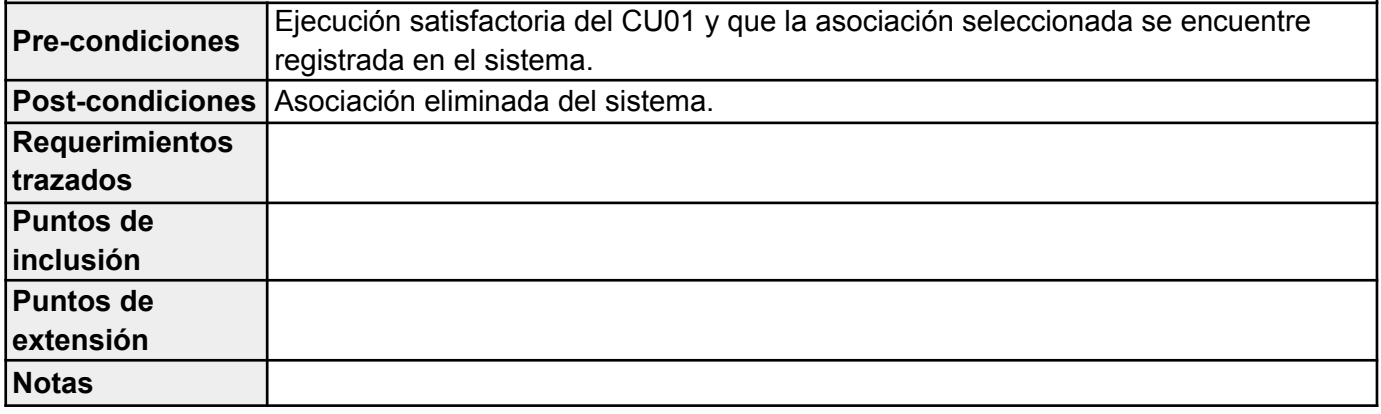

# **Sección 5: Cronograma de tareas.**

# **Iteración #1**

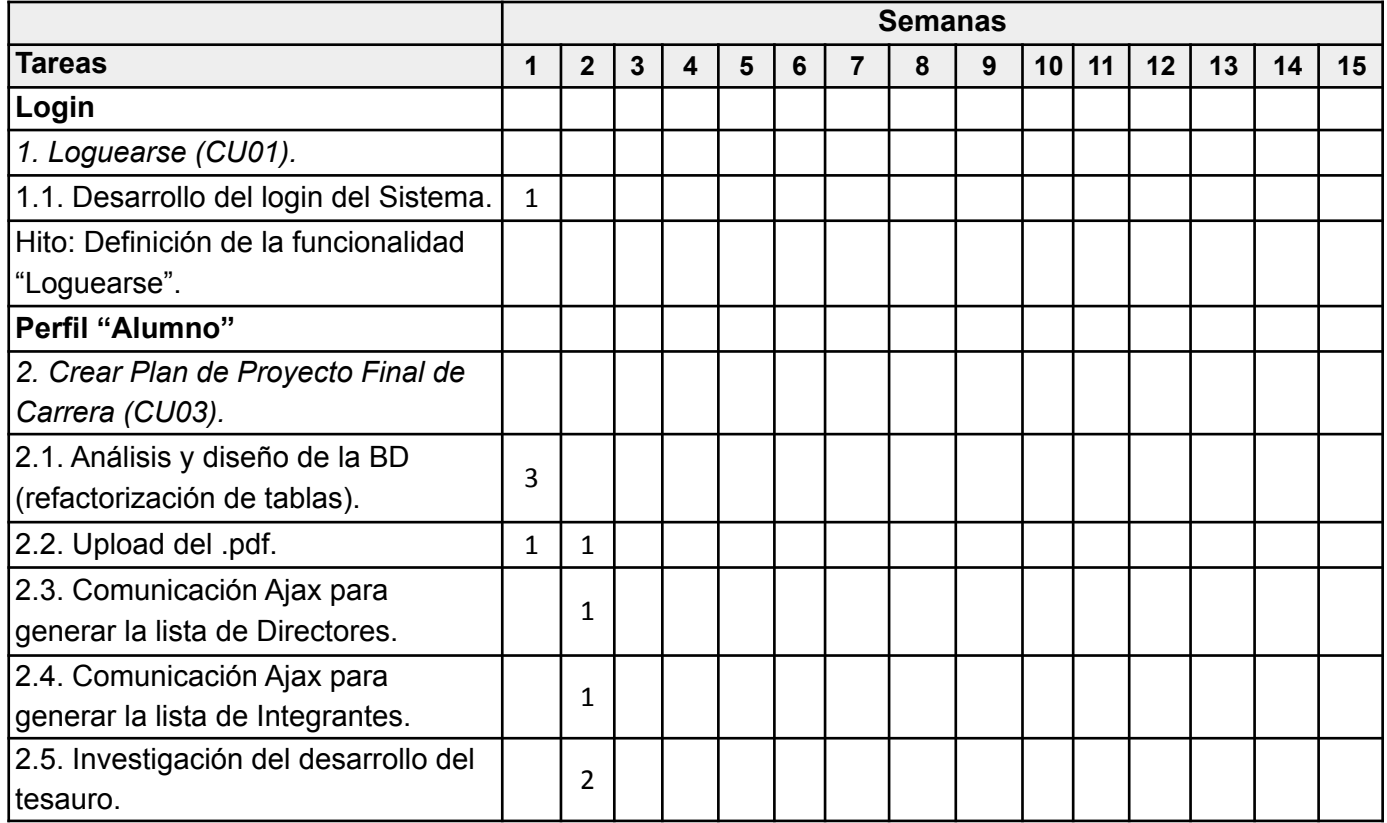

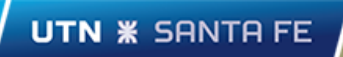

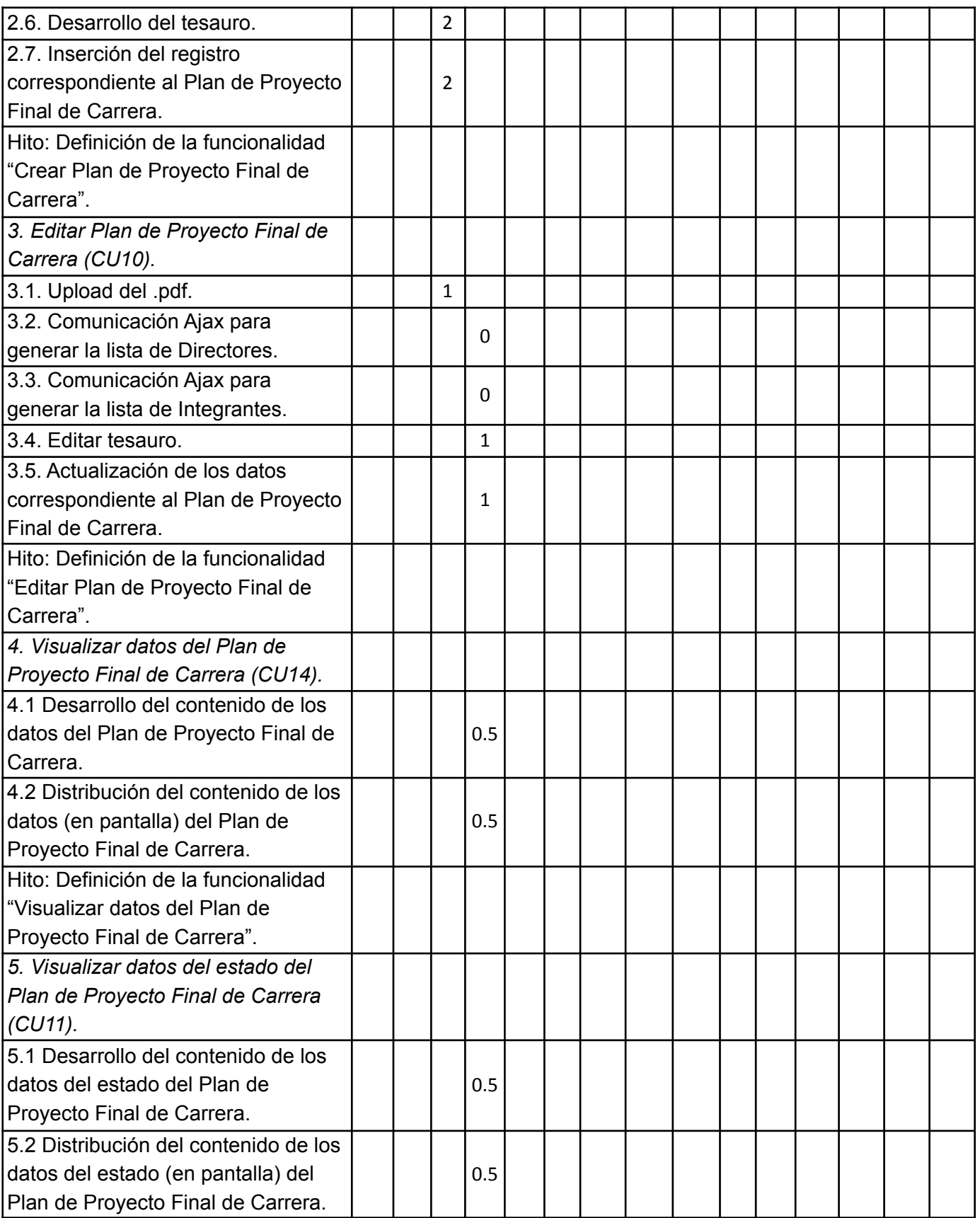

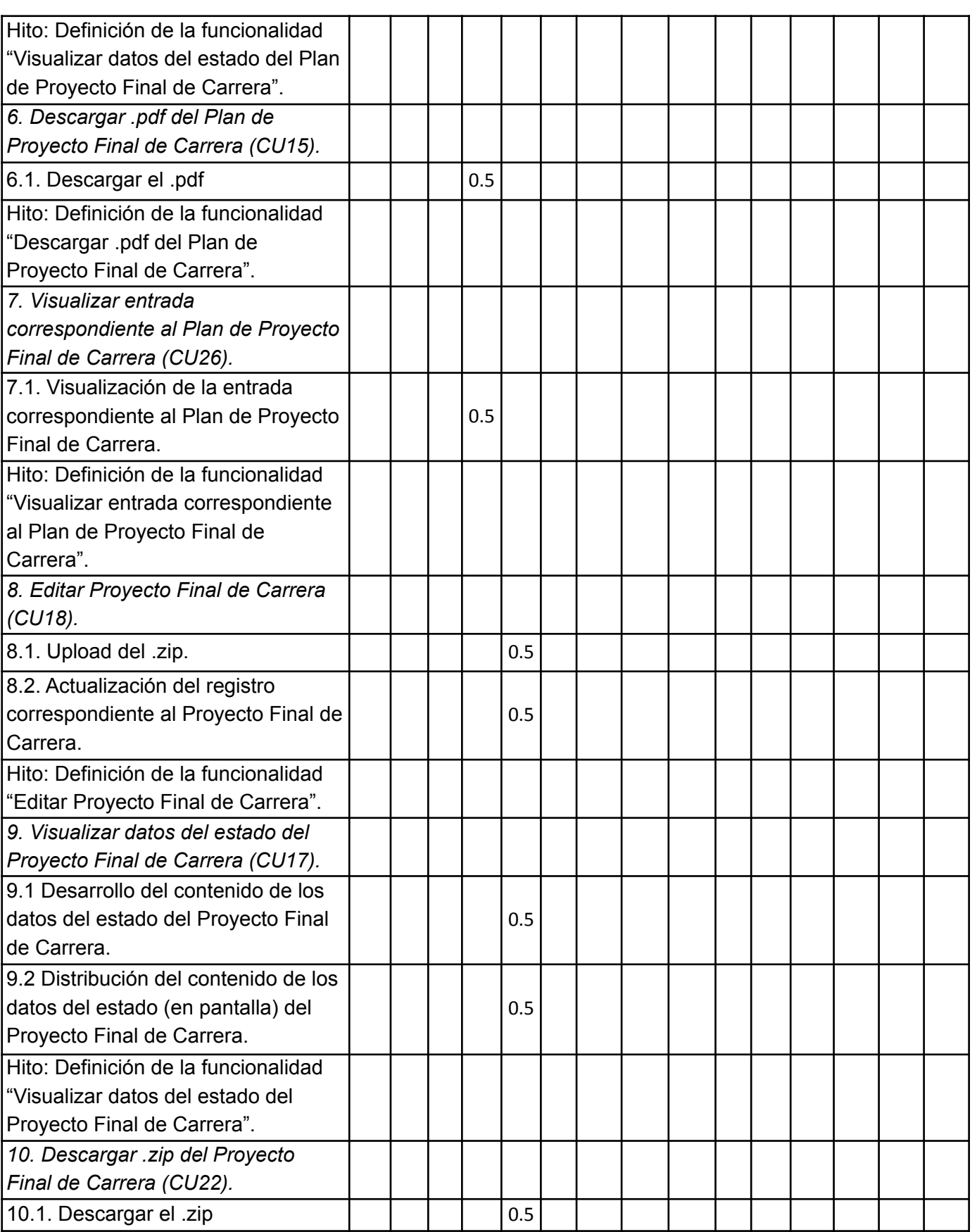

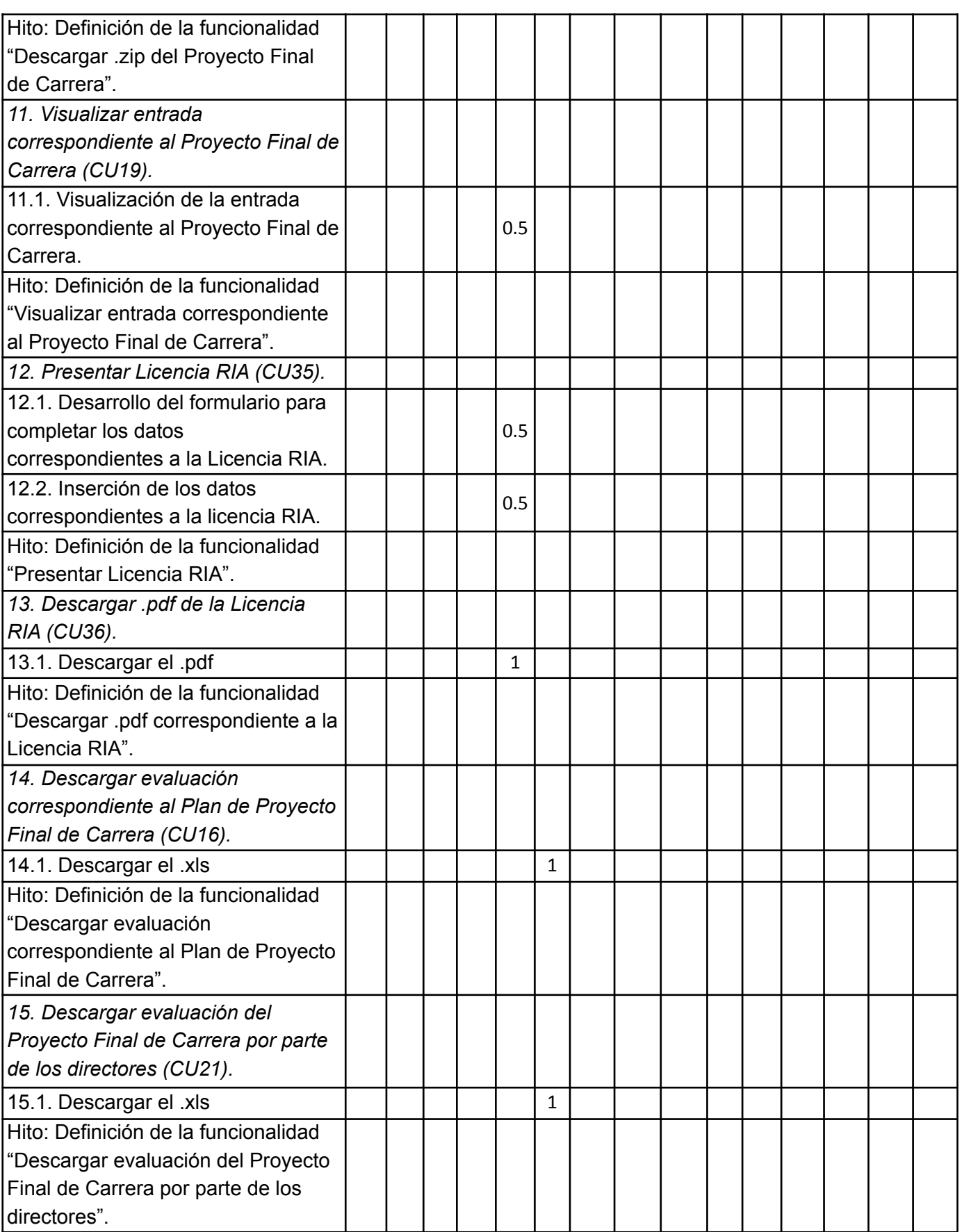

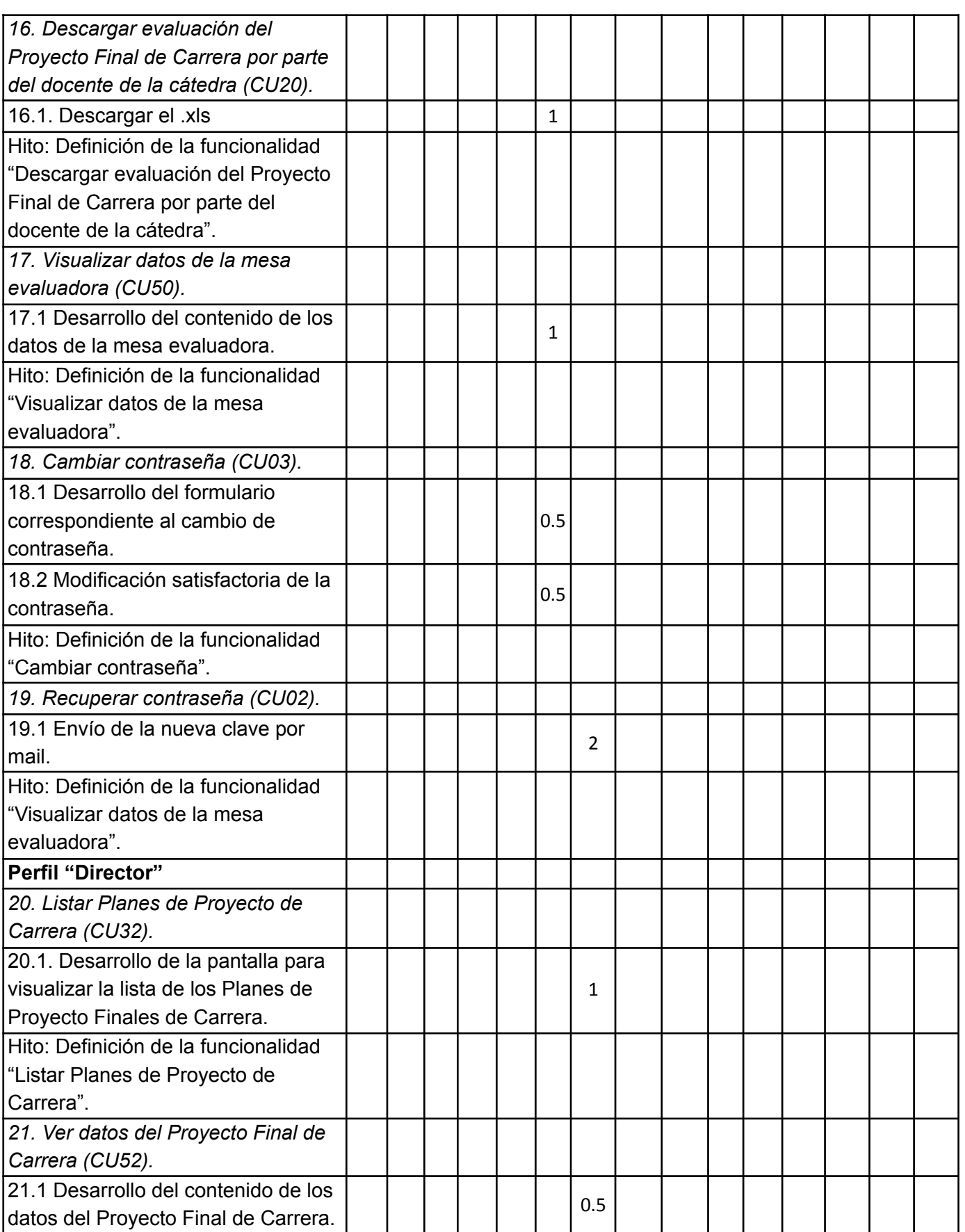

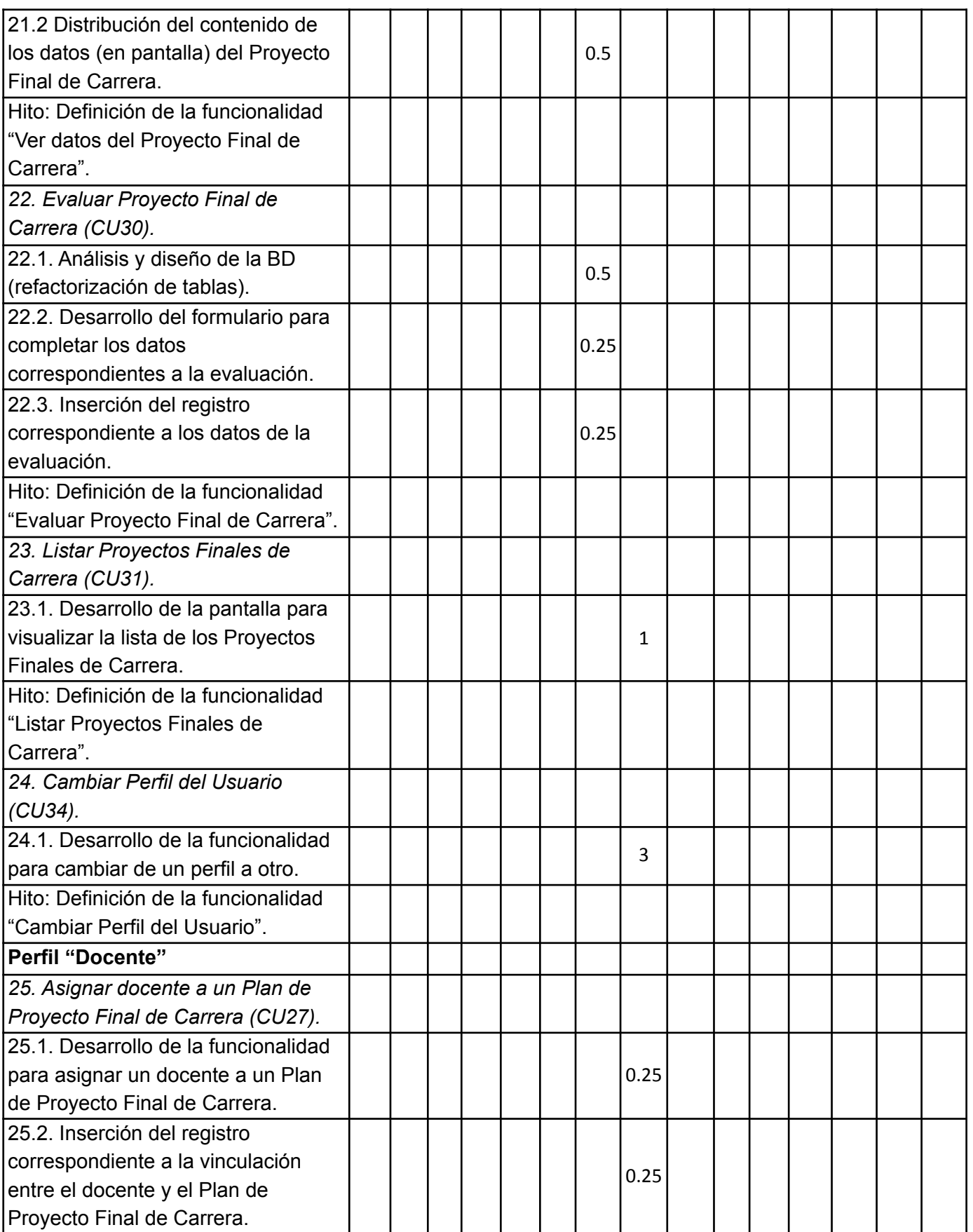

UTN **\*** SANTA FE

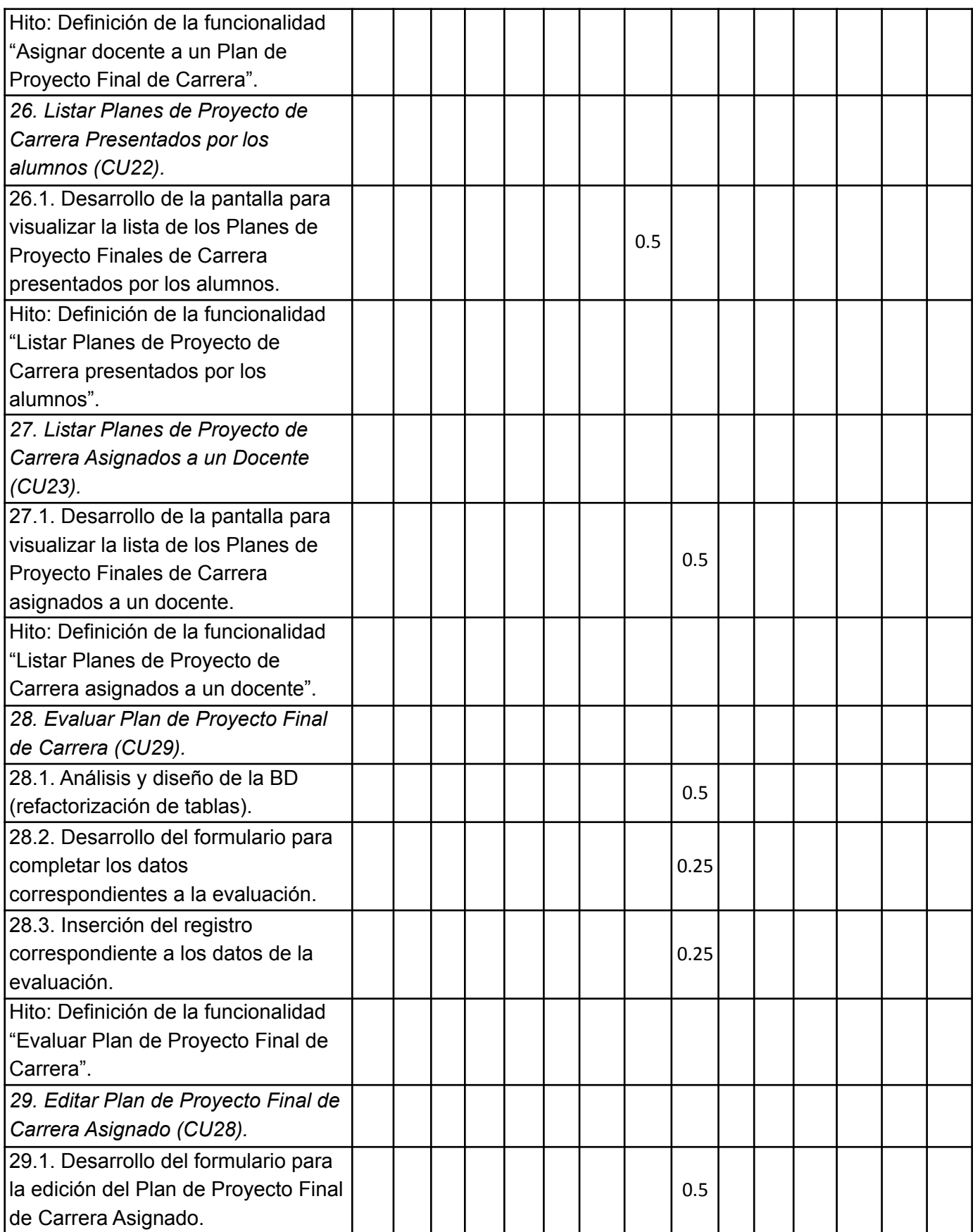

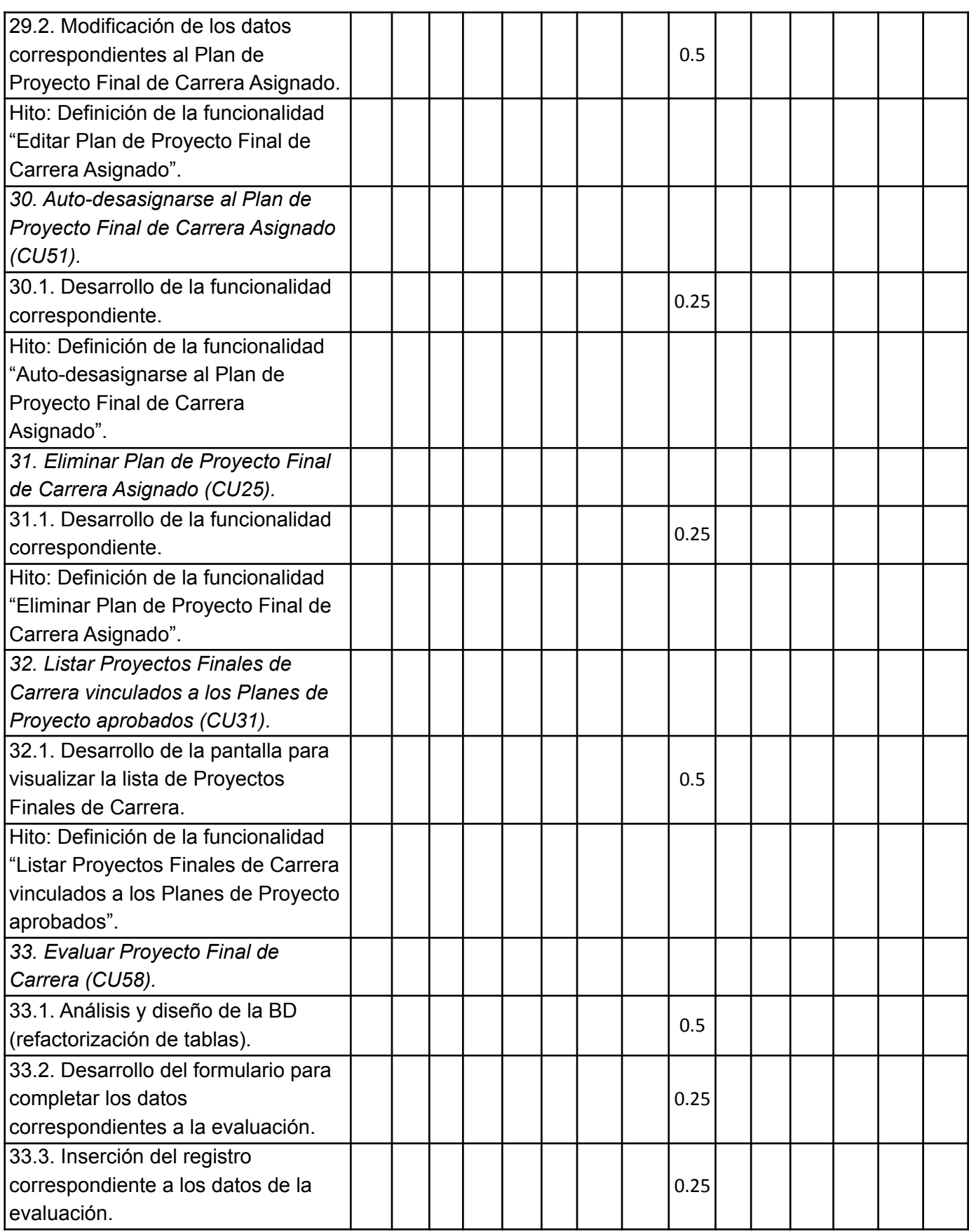

UTN **\*** SANTA FE

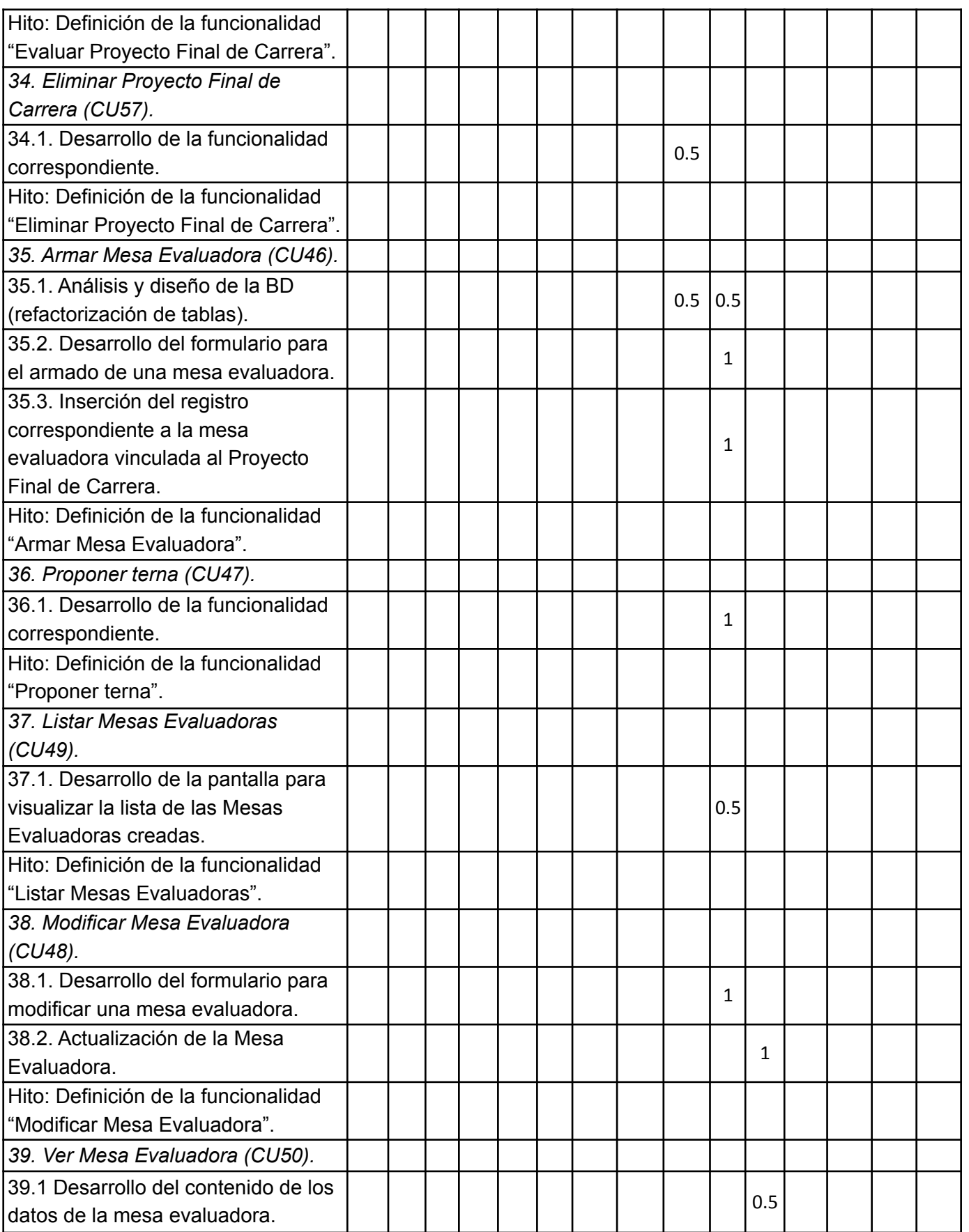

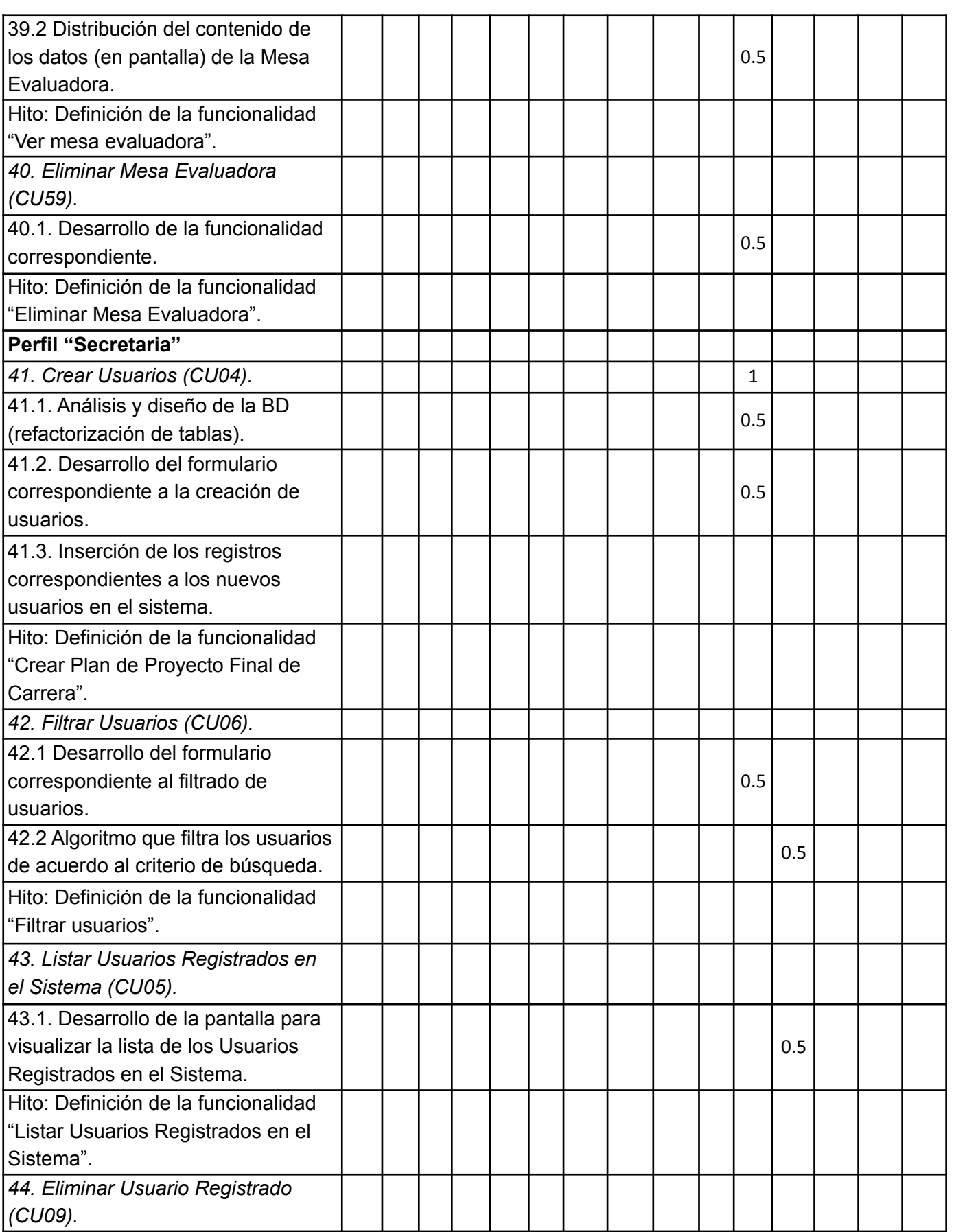
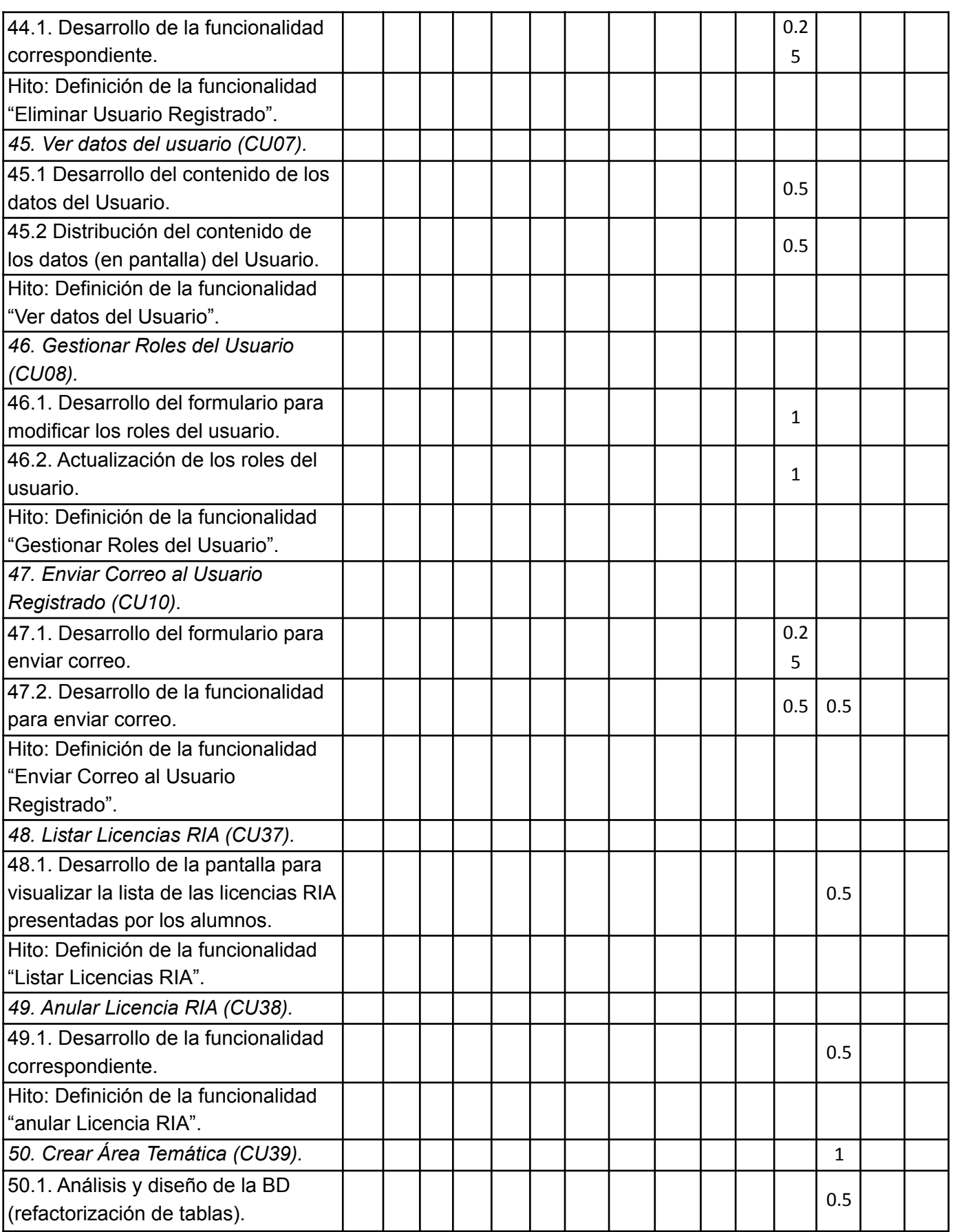

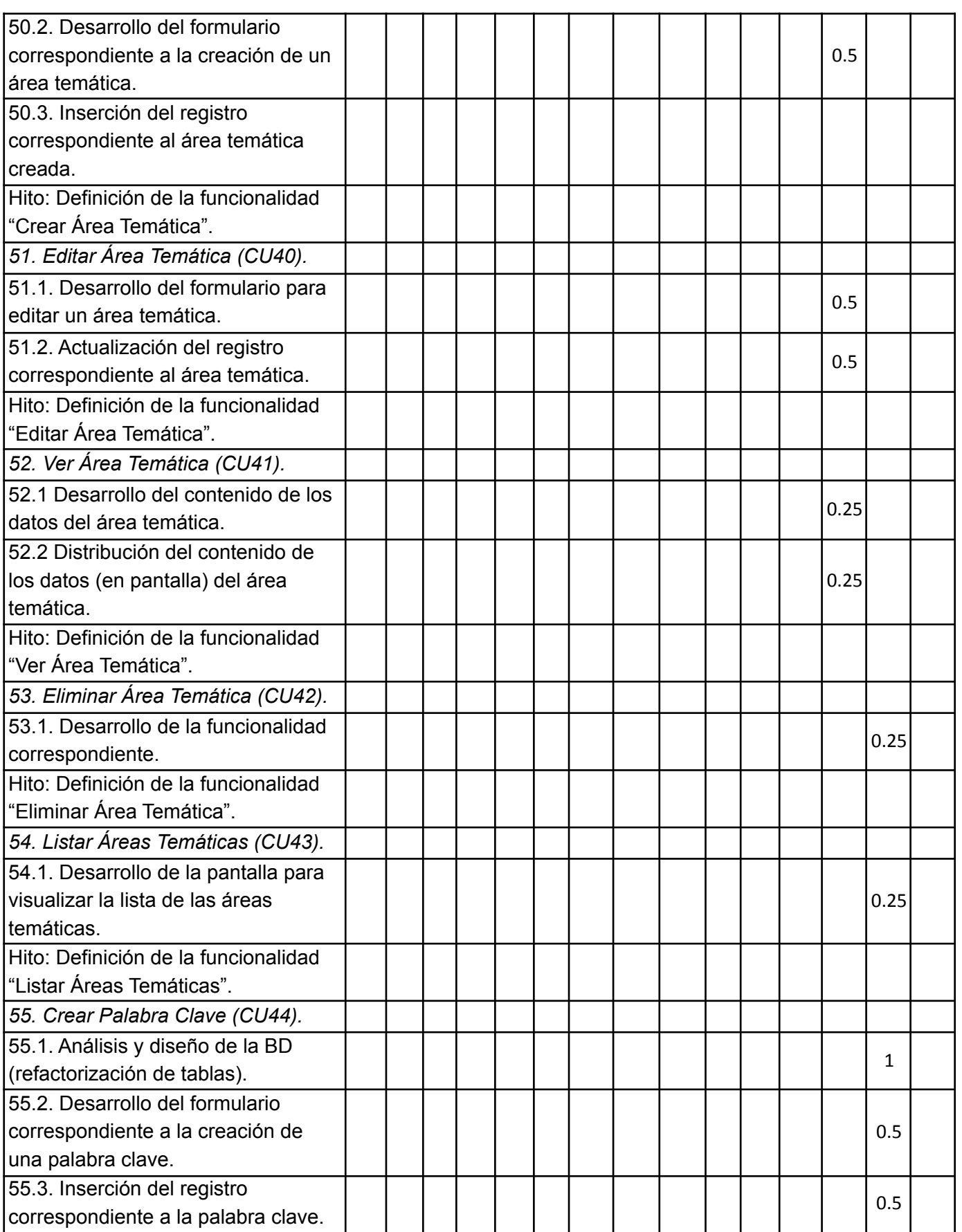

UTN **\*** SANTA FE

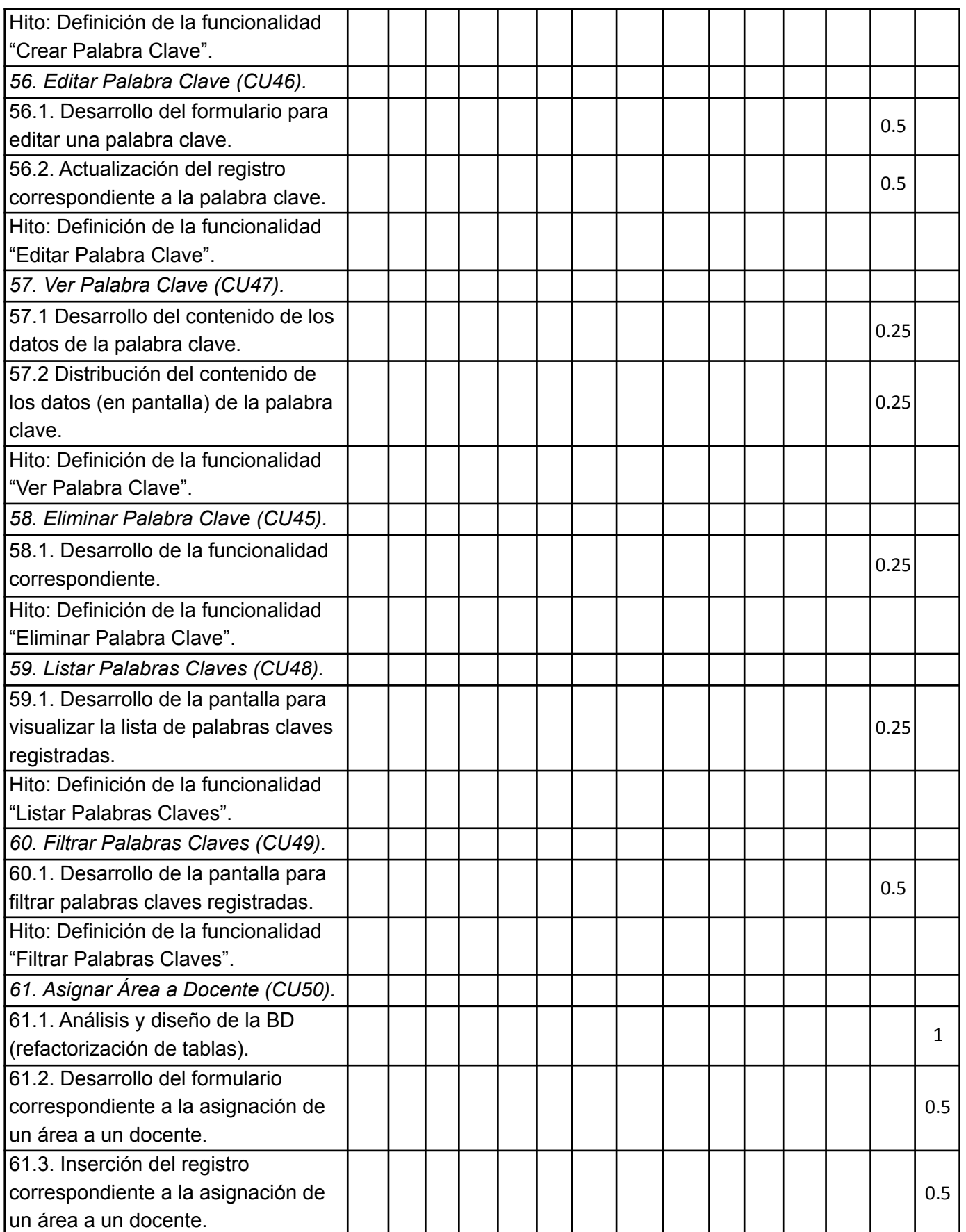

UTN **\*** SANTA FE

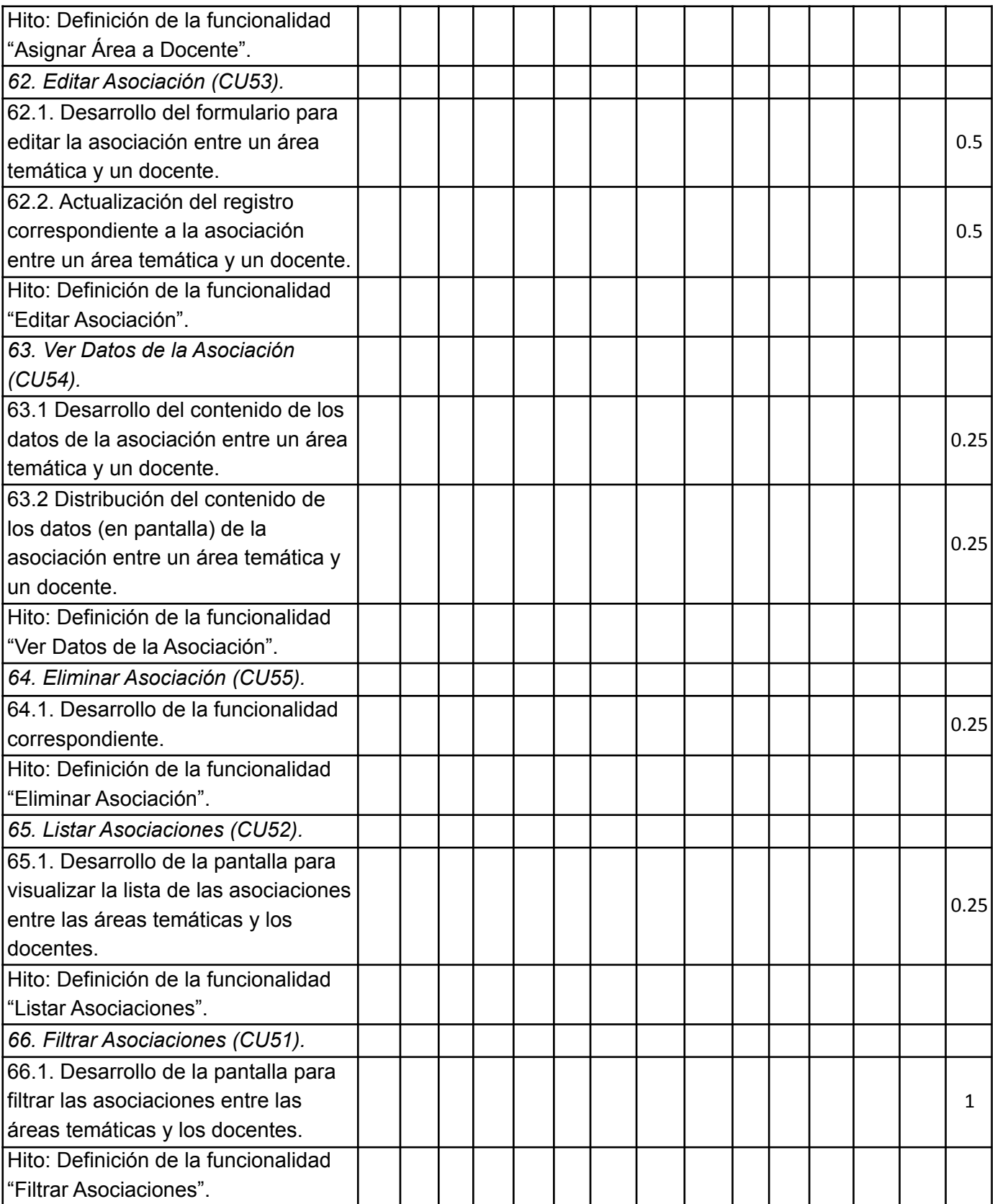

**Aclaración**: Una semana equivale a 5 días. Por ejemplo, para la tarea "*2.1. Análisis y diseño de la*

*BD (refactorización de tablas)*", llevará 3 días para desarrollarla, en la semana 1.

## **Sección 6: Manual del usuario.**

## Ingreso al sistema

Para poder ingresar al sistema, debemos abrir el explorador de Internet (se recomienda Chrome o Firefox) y en la barra de navegación ingresamos la URL <http://127.0.0.1:8000/login>. Luego de presionar la tecla *Enter* se visualizará la siguiente pantalla:

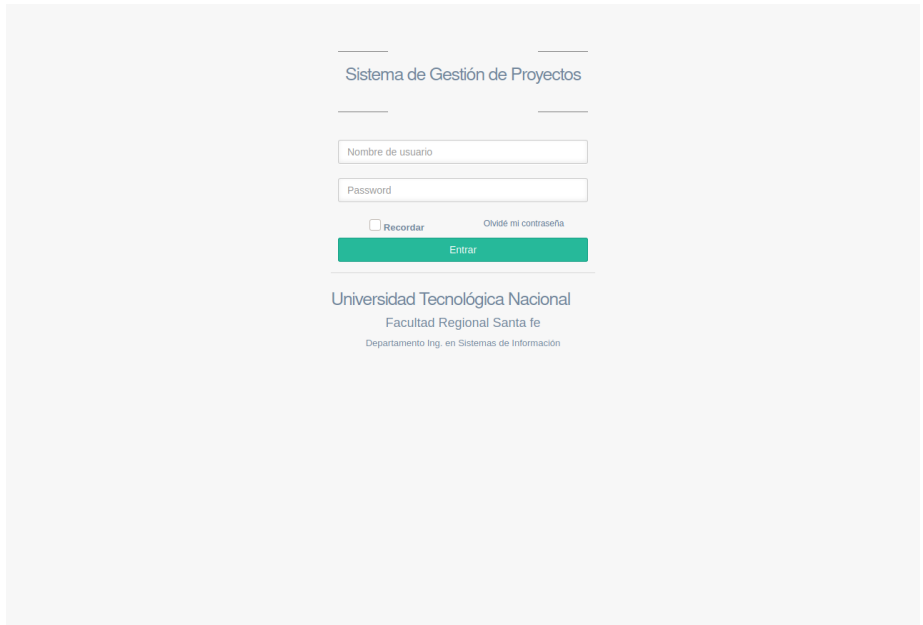

En esta pantalla debemos agregar el usuario y la contraseña para poder iniciar sesión en el sistema. El nombre de usuario corresponde al que tiene asignado en Campus Virtual. El usuario podrá acceder al sistema siempre y cuando haya sido previamente registrado por la secretaria del departamento de ISI. En caso de NO estar registrado, deberá dirigirse al departamento y solicitarle crear una cuenta.

# Perfiles de usuario

El sistema maneja cinco tipos de perfiles de usuario:

- Secretaria
- Alumno
- Evaluador
- Docente
- Director

Los cuales serán descriptos a continuación.

## Perfil Secretaria

Un usuario con el perfil **Secretaria** se encargará de la gestión de usuarios, la administración de Licencias RIA y la asignación de palabras claves a los docentes de la carrera.

Cuando un usuario con perfil **Secretaria** accede al sistema se visualizará la siguiente pantalla:

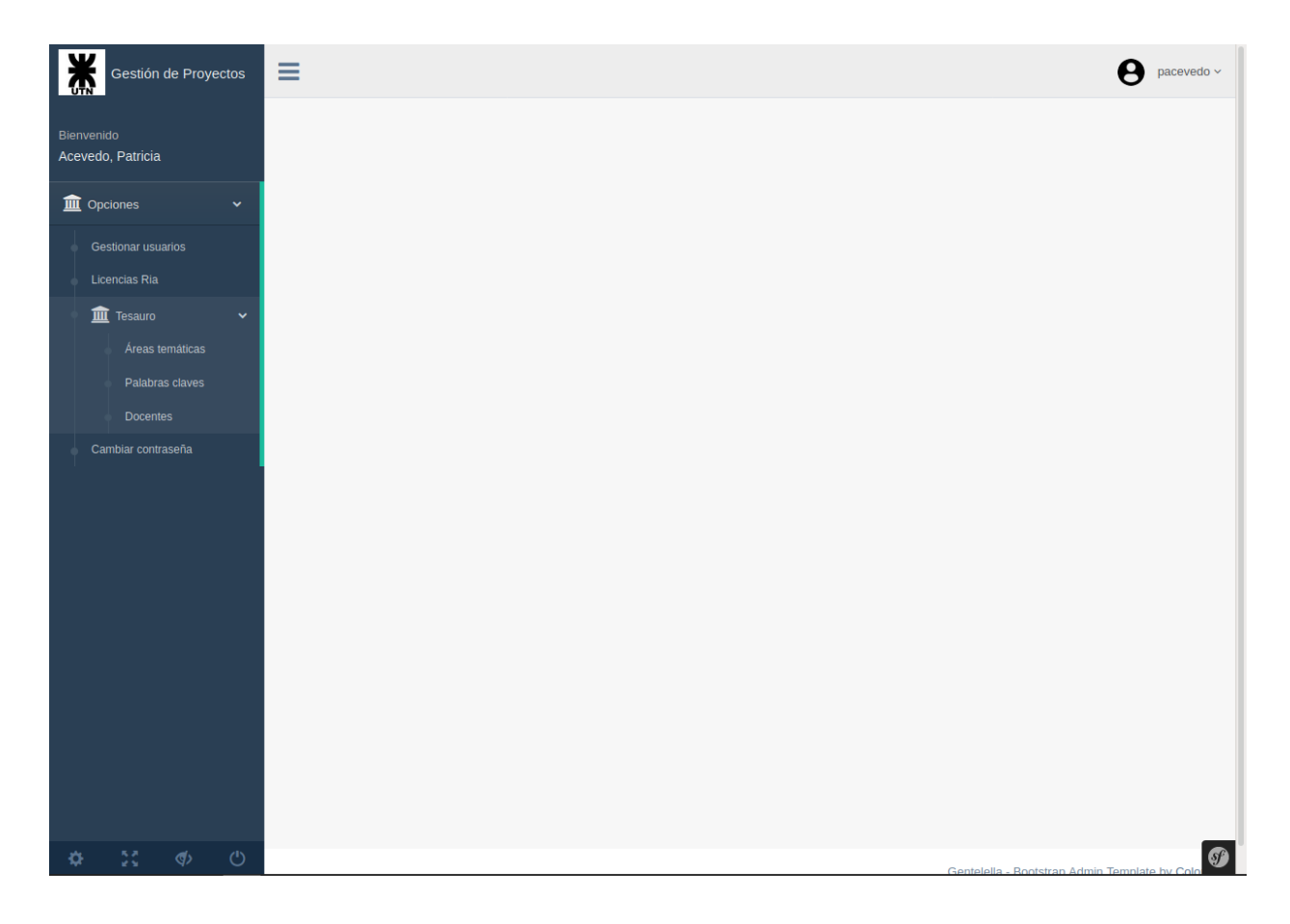

### Gestionar usuarios

Dentro de esta opción el usuario podrá: Crear usuarios, filtrar usuarios, eliminar un usuario, ver datos de un usuario, enviar e-mail, Gestionar roles del usuario. Cuando el usuario seleccione dicha opción, se visualizará la siguiente pantalla:

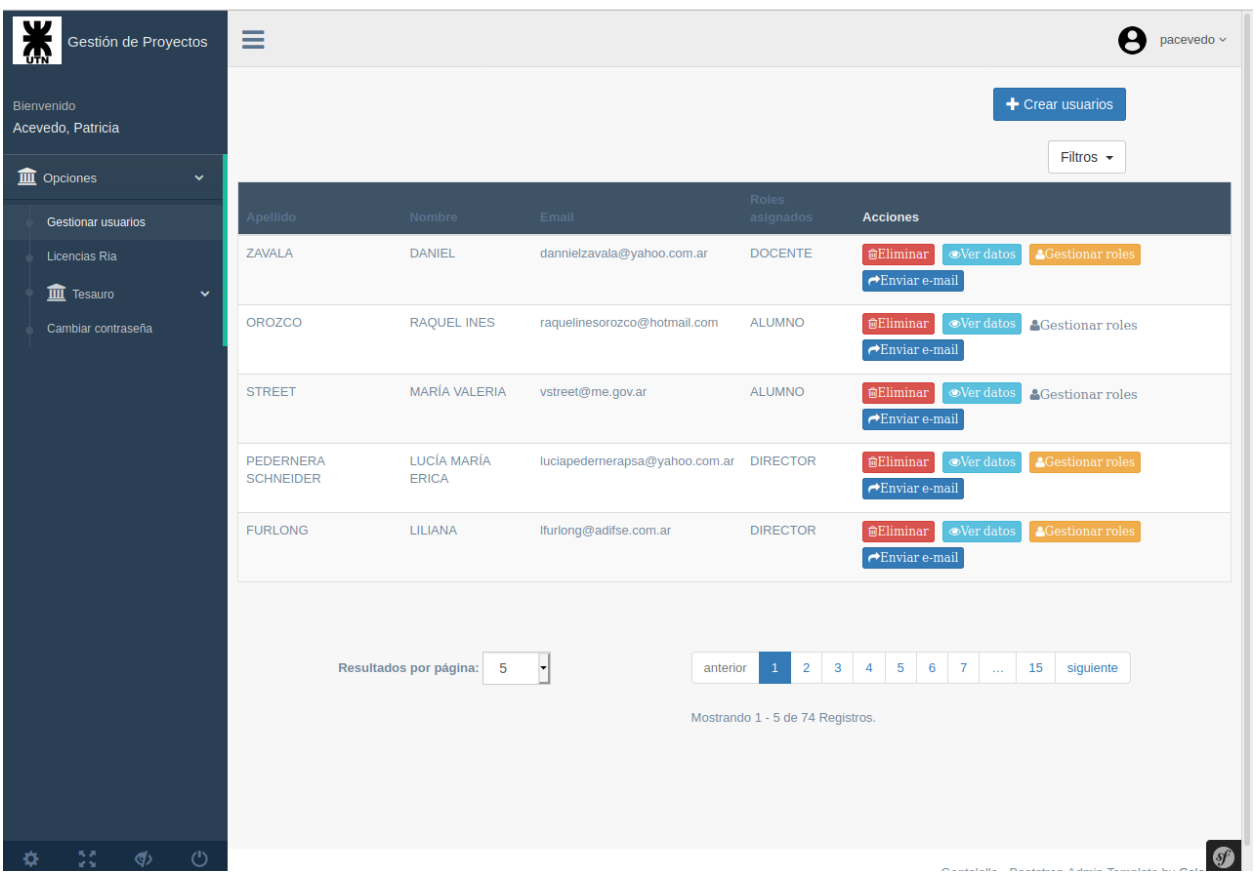

● **Crear usuarios**: Cuando el usuario presione el botón "Crear usuarios" se visualizará la siguiente pantalla:

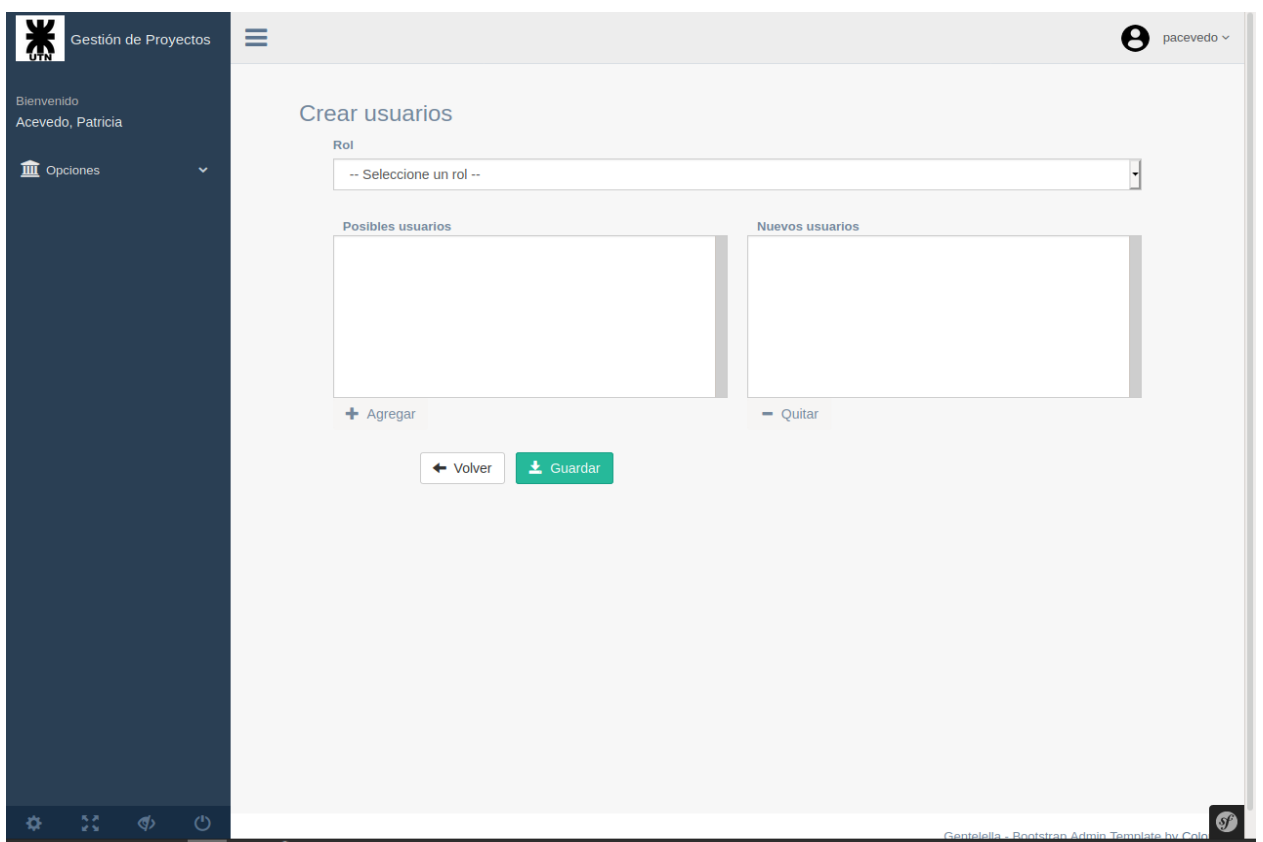

Por ejemplo, si tiene que agregar usuarios con perfil **Docente**, seleccionará el rol *Docente* y a continuación se visualizarán los docentes (correspondientes al departamento de Sistemas de Información) en la lista de *posibles usuarios*. La visualización correspondiente es la siguiente:

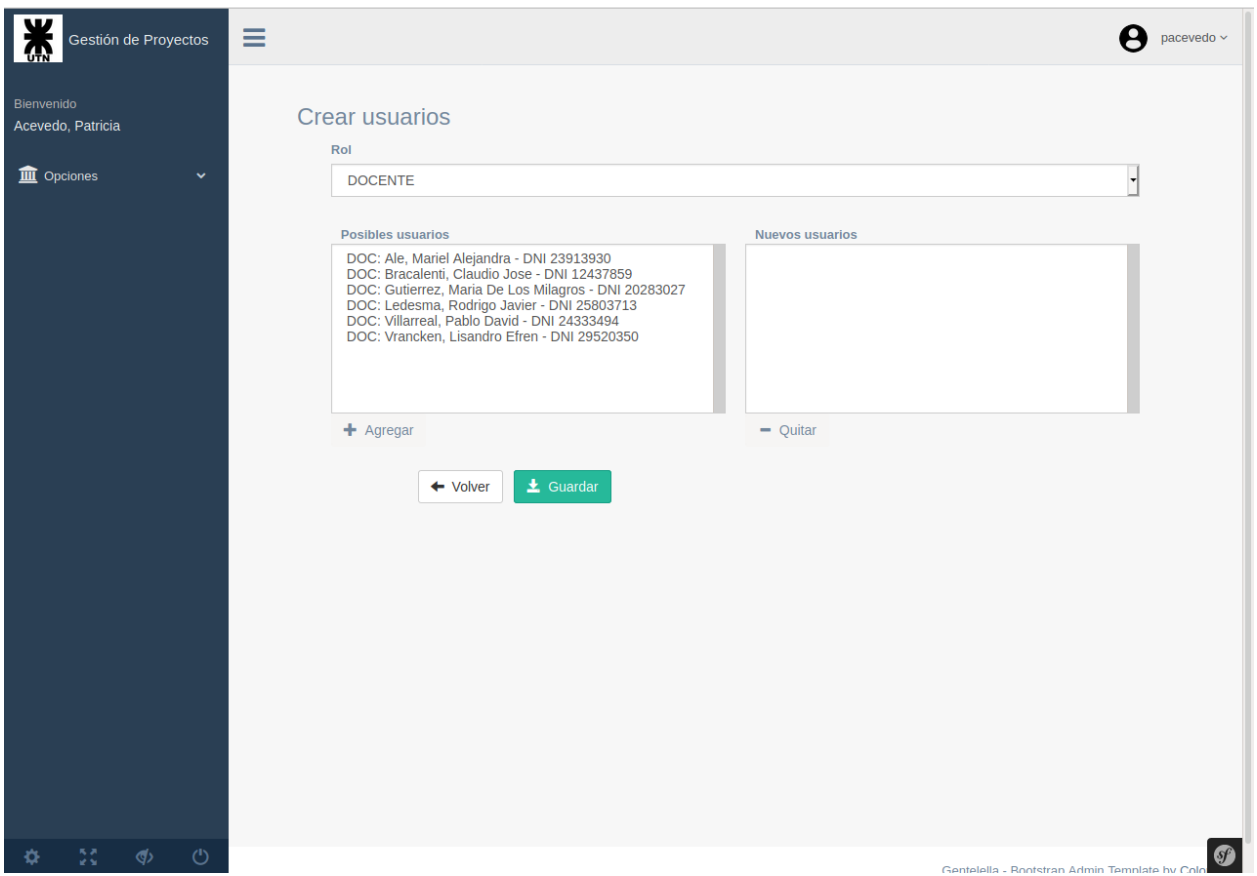

El usuario los incluirá a la lista de **Nuevos usuarios** seleccionando al docente (de la lista de **Posibles usuarios**) y agregandolo por medio del botón *Agregar*. Si quiere sacar un usuario de la lista de **Nuevos usuarios** lo seleccionará de dicha lista y luego hará *click* en el botón *Quitar*, el usuario que quitó de la lista se cargará de nuevo a la lista de **Posibles usuarios**. En el caso de que tenga que cargar otros usuarios correspondientes a otro rol, podrá seleccionar un rol distinto y se actualizará la lista de **Posibles usuarios** correspondiente al rol que seleccionó (los usuarios previamente cargados en la lista de **Nuevos usuarios** se mantienen).

Cuando el usuario (perfil **Secretaria**) haga *click* en el botón *Guardar*, el sistema registrará a los usuarios que cargó en la lista de **Posibles usuarios**, cada uno con su rol correspondiente, y se le enviará a cada uno de ellos un mail de confirmación con el usuario y contraseña para que puedan acceder al sistema. El usuario y la contraseña es la misma que utilizan en Campus Virtual.

● **Filtrar usuarios**: Presionando el botón *Filtros* se visualizará el filtro de búsqueda. La búsqueda se puede efectuar por nombre de usuario, e-mail o roles. A continuación se muestra la pantalla que visualiza el filtro cuando éste es seleccionado:

**UTN \* SANTA FE** 

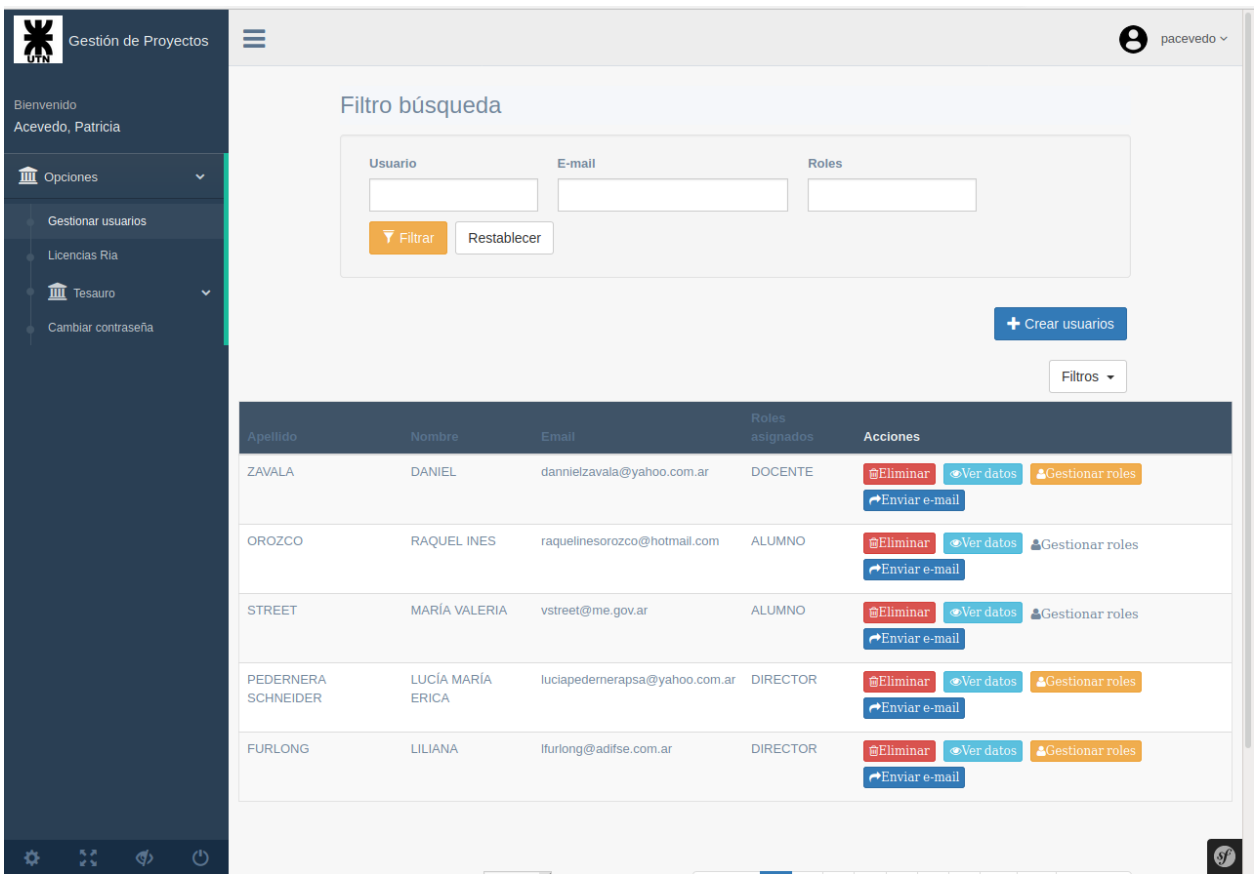

- **Eliminar usuario**: Presionando el botón *Eliminar*, correspondiente a un usuario registrado, éste será eliminado del sistema (previo a la eliminación el sistema solicitará una confirmación de la acción).
- **Ver datos del usuario**: Presionando el botón *Ver datos*, correspondiente a un usuario registrado, se visualizarán los datos del mismo: Apellido, nombre, e-mail, roles asignados. El botón *Ver datos* se visualiza en la siguiente pantalla:
- **● Gestionar roles**: Presionando el botón *Gestionar roles*, correspondiente a un usuario registrado, se le podrá asignar (o quitar) roles. Cuando el usuario presione el botón *Gestionar roles* el sistema visualizará la siguiente pantalla:

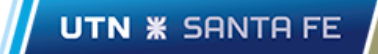

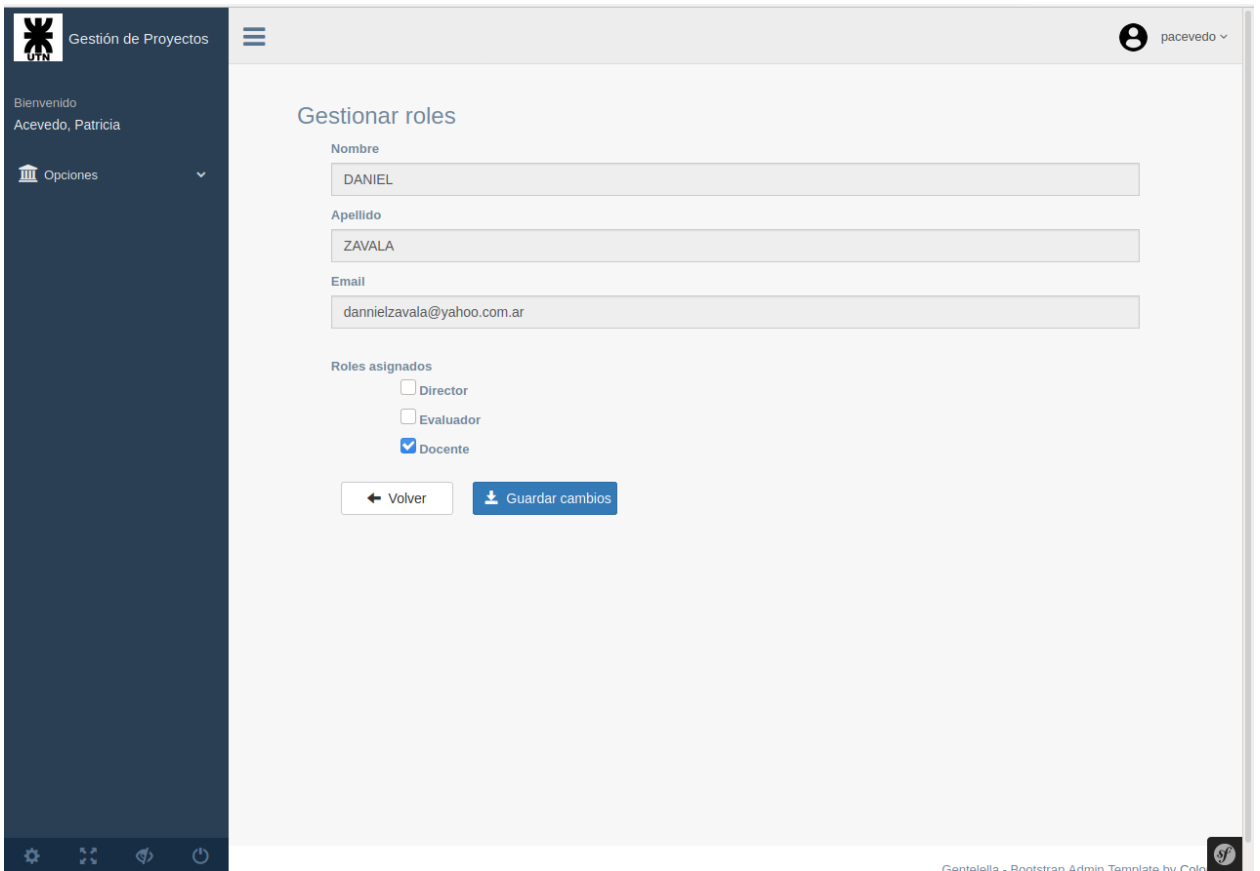

**Importante**: Esta acción sólo estará habilitada para aquellos usuarios que tengan asignados uno de los siguientes roles: **Director**, **Evaluador**, **Docente**.

● **Enviar e-mail**: Presionando el botón *Enviar*, correspondiente a un usuario registrado, se le enviará un mail de confirmación a la dirección de e-mail que el usuario especifique. Cuando el usuario presione el botón *Enviar* el sistema visualizará la siguiente pantalla:

UTN **\*** SANTA FE

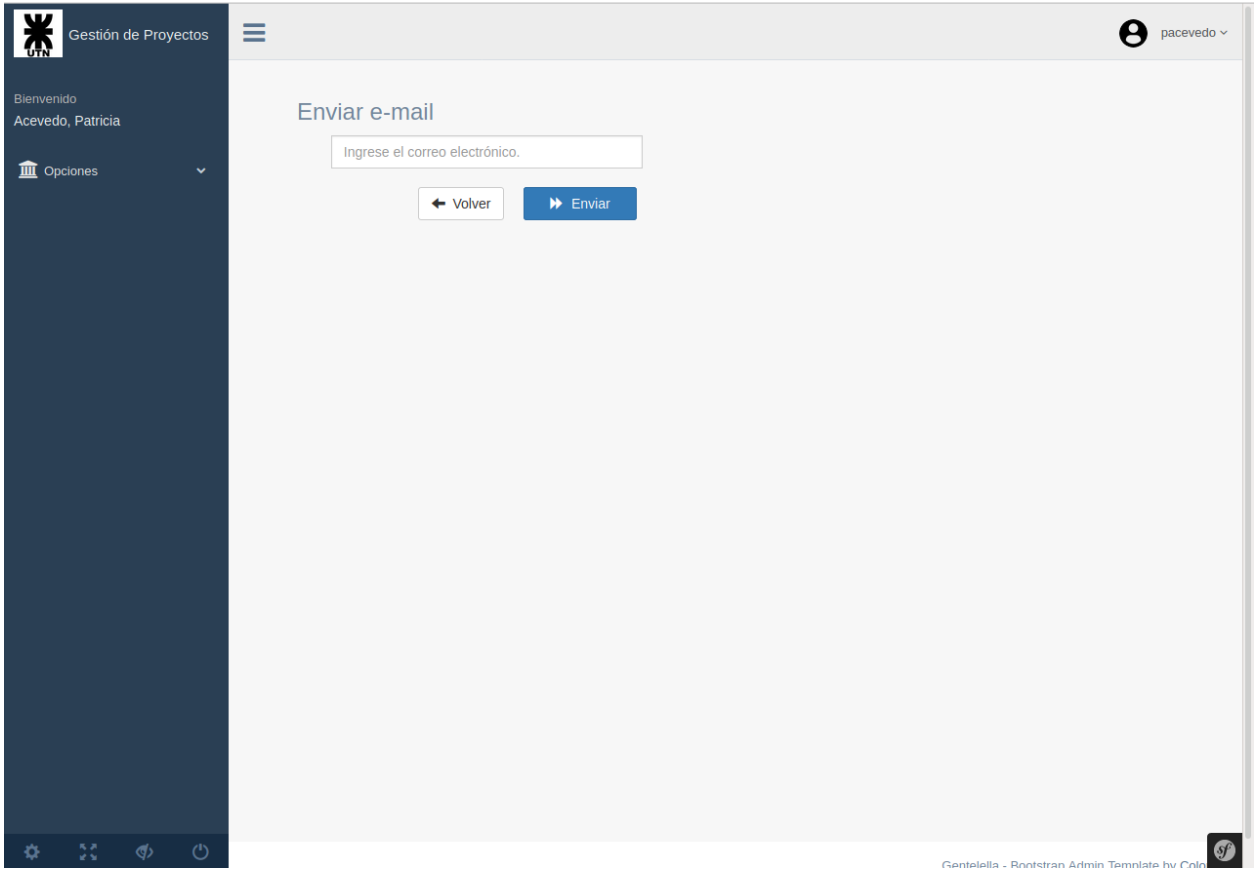

### Licencias Ria

En esta opción, el usuario podrá administrar todo lo referido a las licencias Ria: Descargarlas y anularlas; en caso que contengan errores, la secretaria deberá contactarse con los integrantes del grupo de proyecto (vía e-mail) para indicarles qué datos son incorrectos. Cuando el usuario seleccione dicha opción el sistema visualizará la siguiente pantalla:

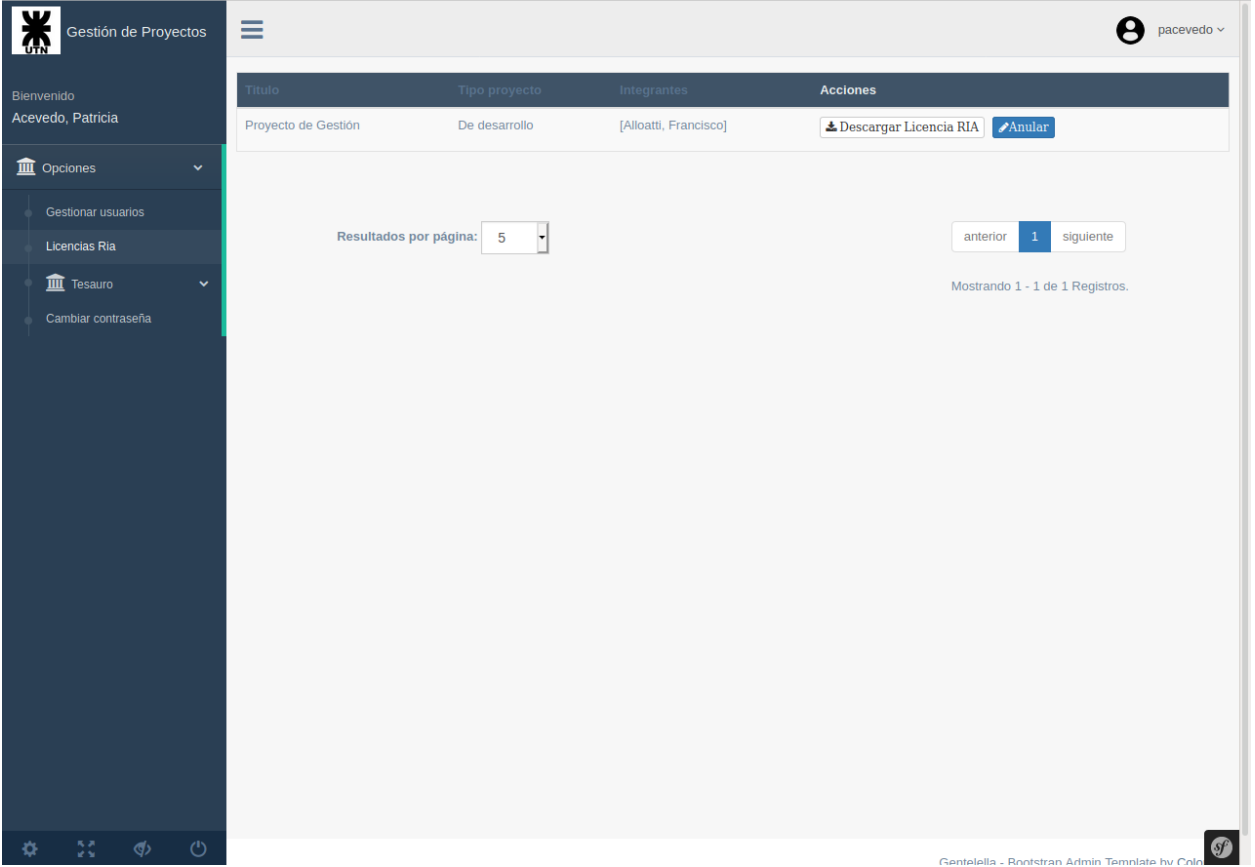

- **● Descargar licencia RIA**: Haciendo *click* en la acción *Descargar Licencia RIA*, el usuario (perfil **Secretaria**) podrá descargar el archivo .pdf correspondiente a la licencia RIA de un Proyecto Final de Carrera, el cual ya se encuentra aprobado y listo para poder ser defendido.
- **● Anular**: Haciendo *click* en la acción *Anular*, el usuario (perfil **Secretaria**) podrá anular la licencia RIA correspondiente, posibilitando que los integrantes del proyecto Final de Carrera puedan hacerle correcciones y volver a presentarla.

### Gestión del Tesauro

# *Áreas temáticas*

En esta opción, el usuario podrá: Crear áreas temáticas, editarlas, ver los datos de una en particular, eliminar un área temática. Cuando seleccione dicha opción el sistema visualizará la siguiente pantalla:

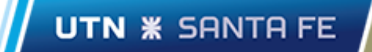

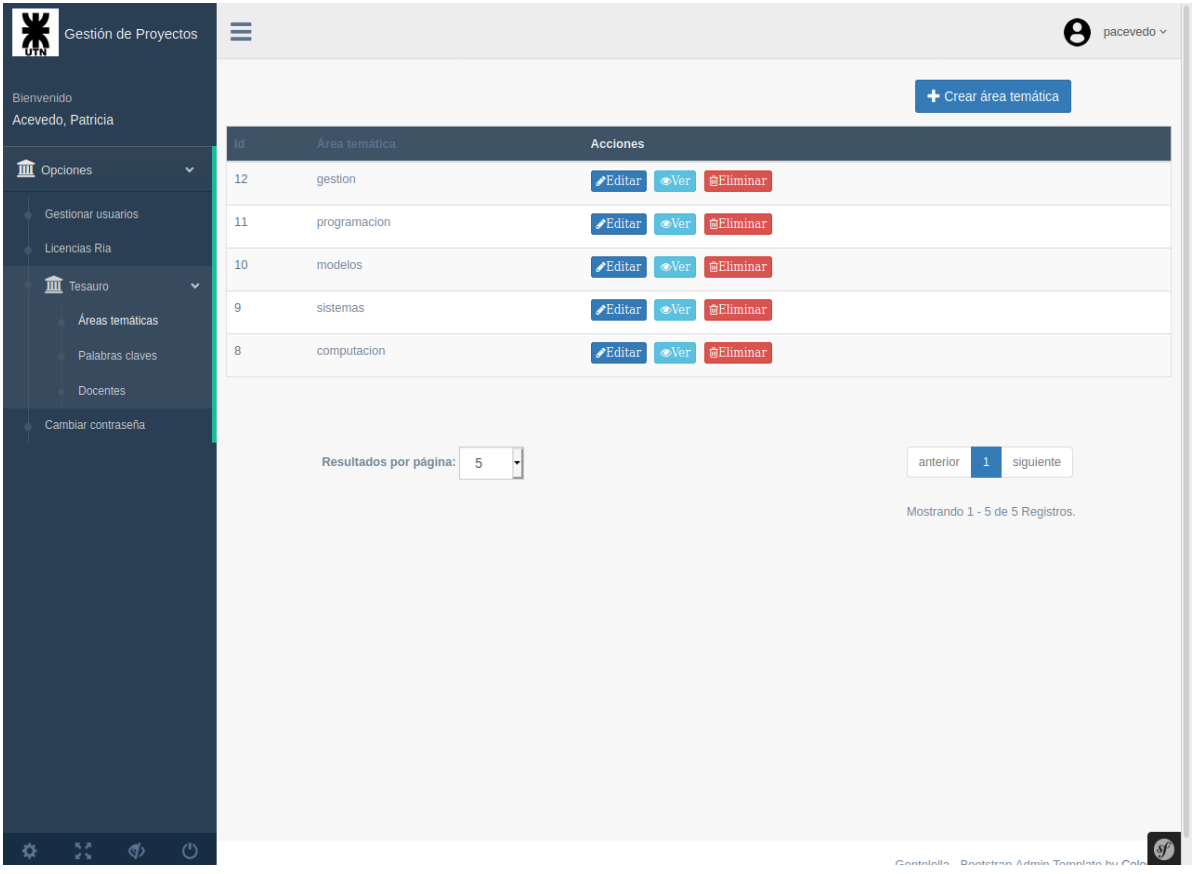

**● Crear área temática**: Cuando el usuario hace *click* en el botón *Crear área temática*, el sistema visualizará la siguiente pantalla:

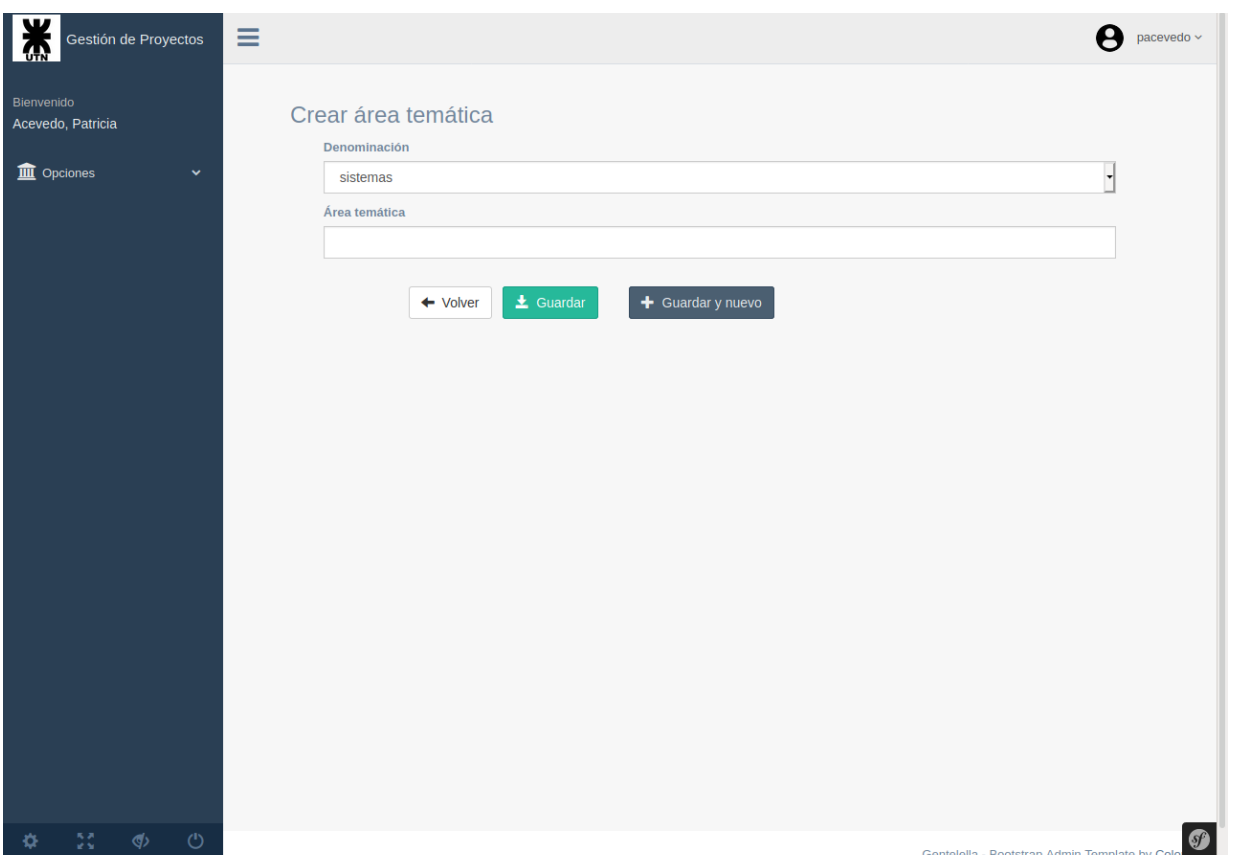

La denominación por defecto es **sistemas**, el cual hace referencia a la carrera de grado ISI. Luego el usuario cargará el nombre del área temática que estará asociado a la denominación y podrá registrarla haciendo *click* en el botón *Guardar*.

- **Editar**: Haciendo *click* en la acción *Editar*, el usuario podrá modificar el nombre del área temática.
- **● Ver**: Haciendo *click* en la acción *Ver*, el usuario podrá ver los datos cargados del área temática: Id, Denominación, Área temática.
- **● Eliminar**: Haciendo *click* en la acción *Eliminar*, el usuario podrá eliminar del sistema un área temática registrada (previo a la eliminación el sistema solicitará una confirmación de la acción).

## *Palabras claves*

En esta opción, el usuario podrá: Crear palabras claves, editarlas, ver los datos de una en particular, eliminar una palabra clave. Cuando seleccione dicha opción se visualizará la siguiente pantalla:

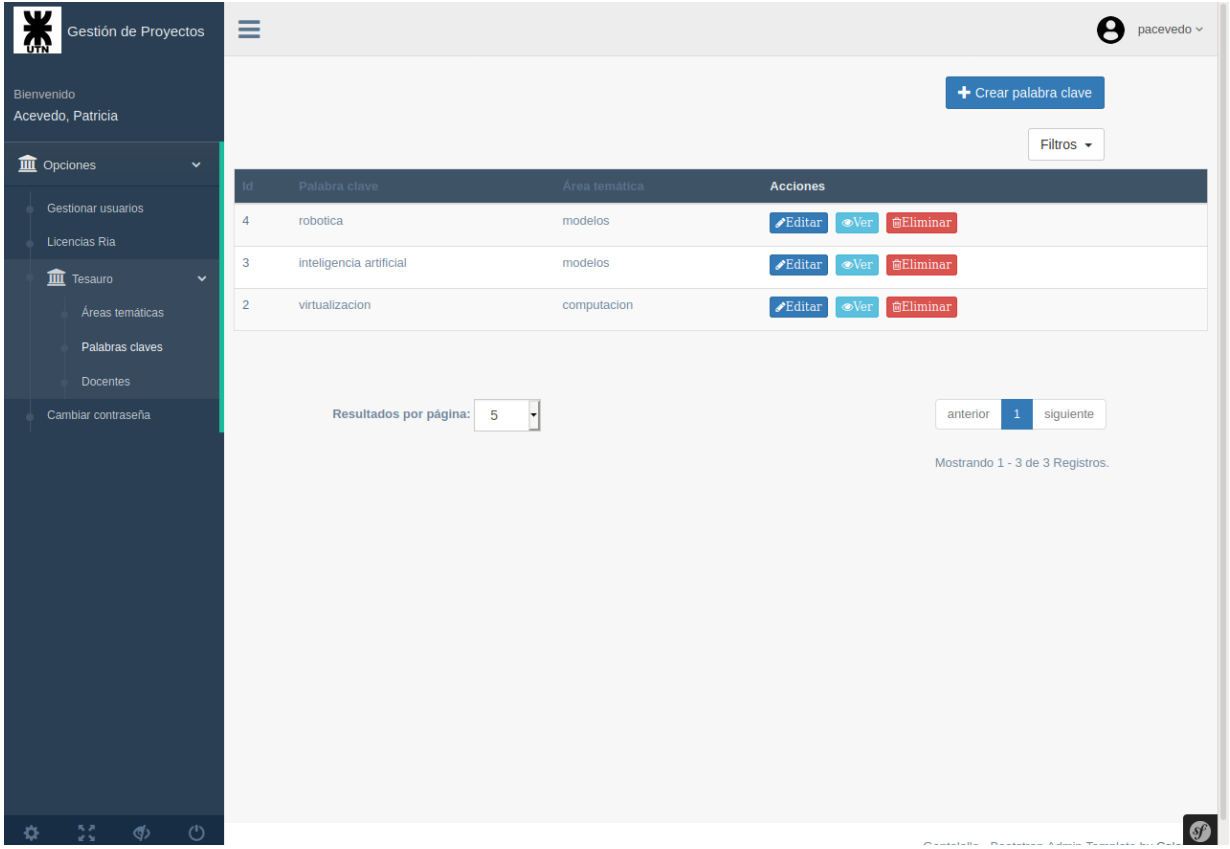

● **Crear palabra clave**: Cuando el usuario hace *click* en el botón *Crear palabra clave*, el sistema visualizará la siguiente pantalla:

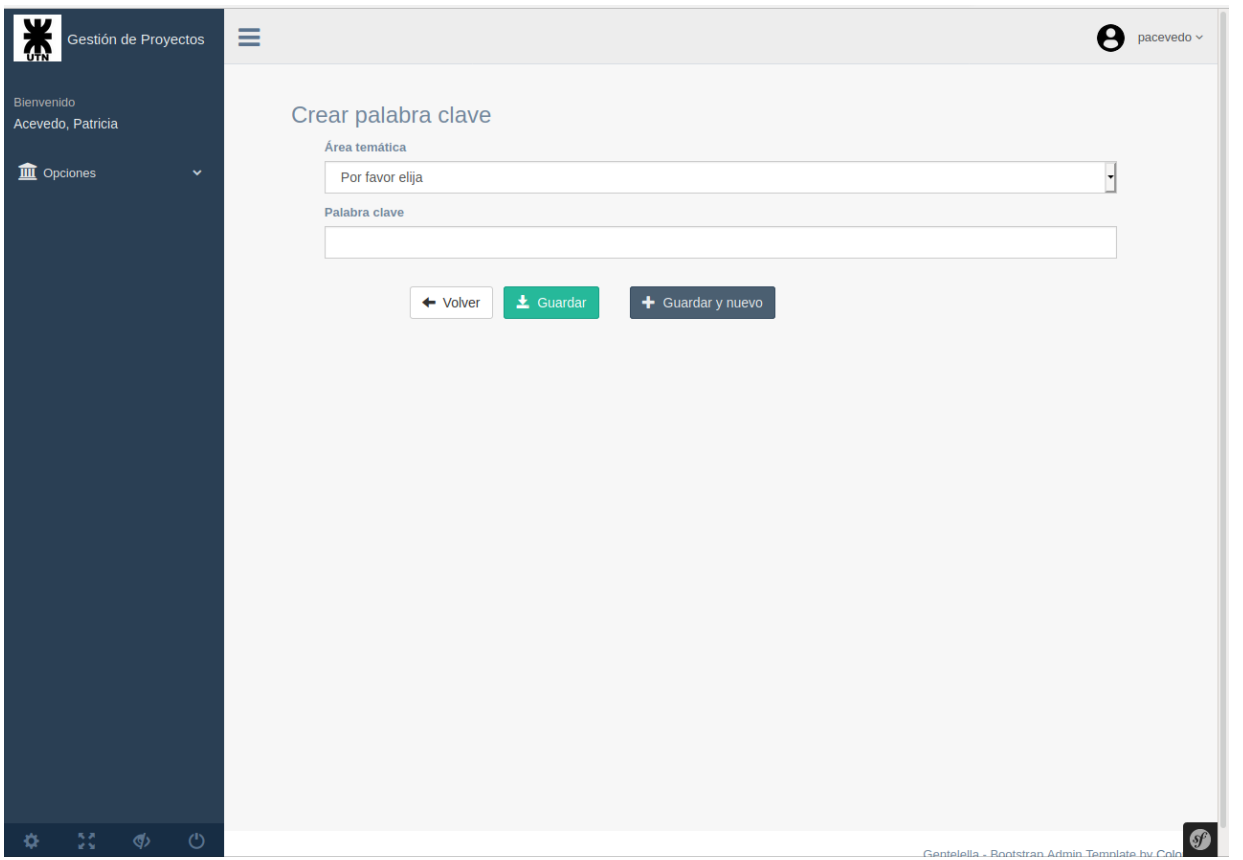

El usuario deberá elegir una de las áreas temáticas cargadas. Luego cargará la palabra clave y a continuación podrá registrarla haciendo *click* en el botón *Guardar*.

- **Editar**: Haciendo *click* en la acción *Editar*, el usuario podrá modificar la palabra clave ingresada.
- **Ver**: Haciendo *click* en la acción *Ver*, el usuario podrá ver los datos cargados correspondiente a la palabra clave: Id, Palabra clave, Área temática.
- **Eliminar**: Haciendo *click* en la acción *Eliminar*, el usuario podrá eliminar del sistema una palabra clave (previo a la eliminación el sistema solicitará una confirmación de la acción).

### *Docentes*

En esta opción, el usuario podrá: Vincular (o asociar) a un docente con un área temática, editar, ver los datos de una asociación en particular, eliminar una asociación. Cuando seleccione dicha opción se visualizará la siguiente pantalla:

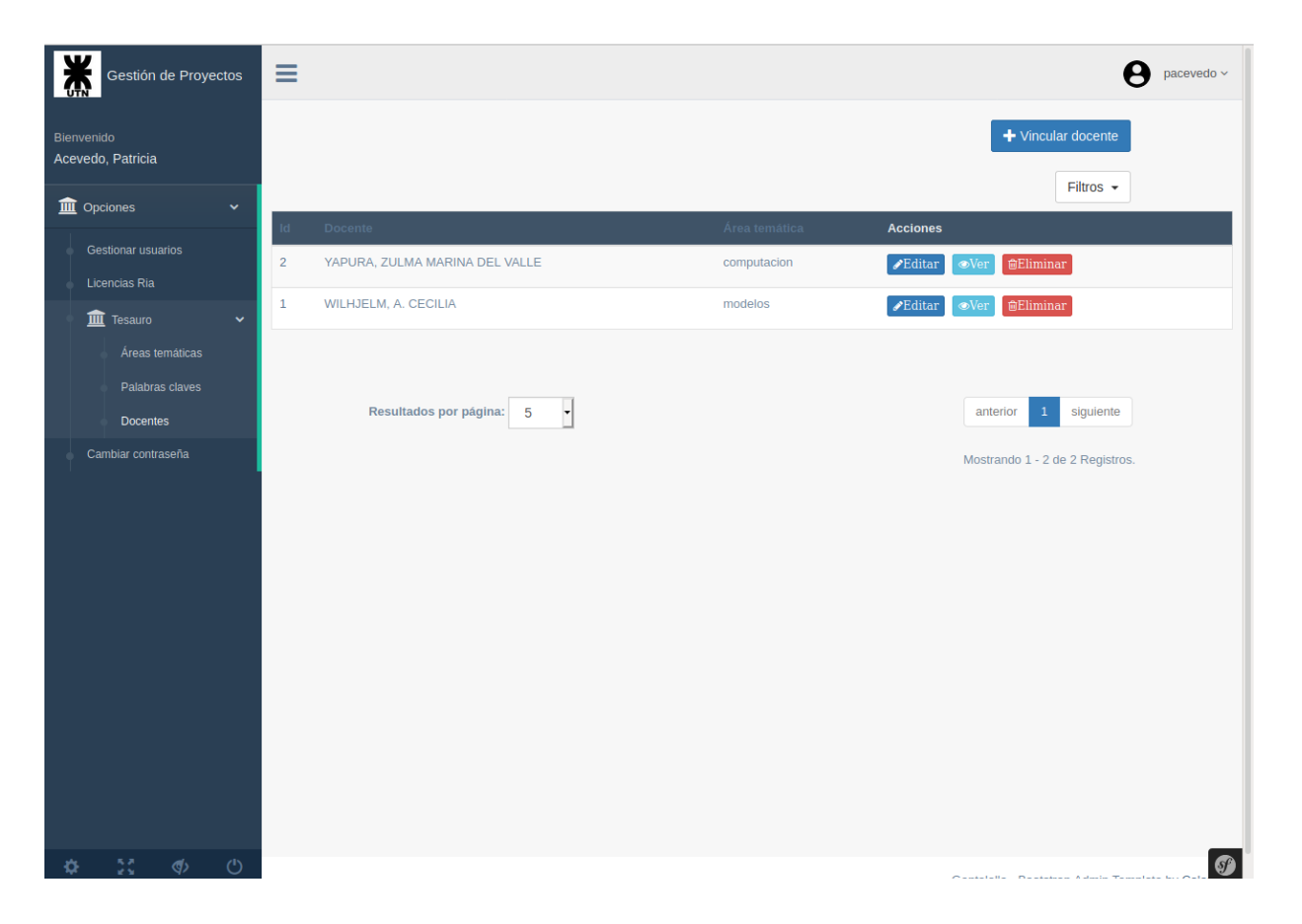

● **Vincular docente**: Cuando el usuario hace *click* en el botón *Vincular docente*, el sistema visualizará la siguiente pantalla:

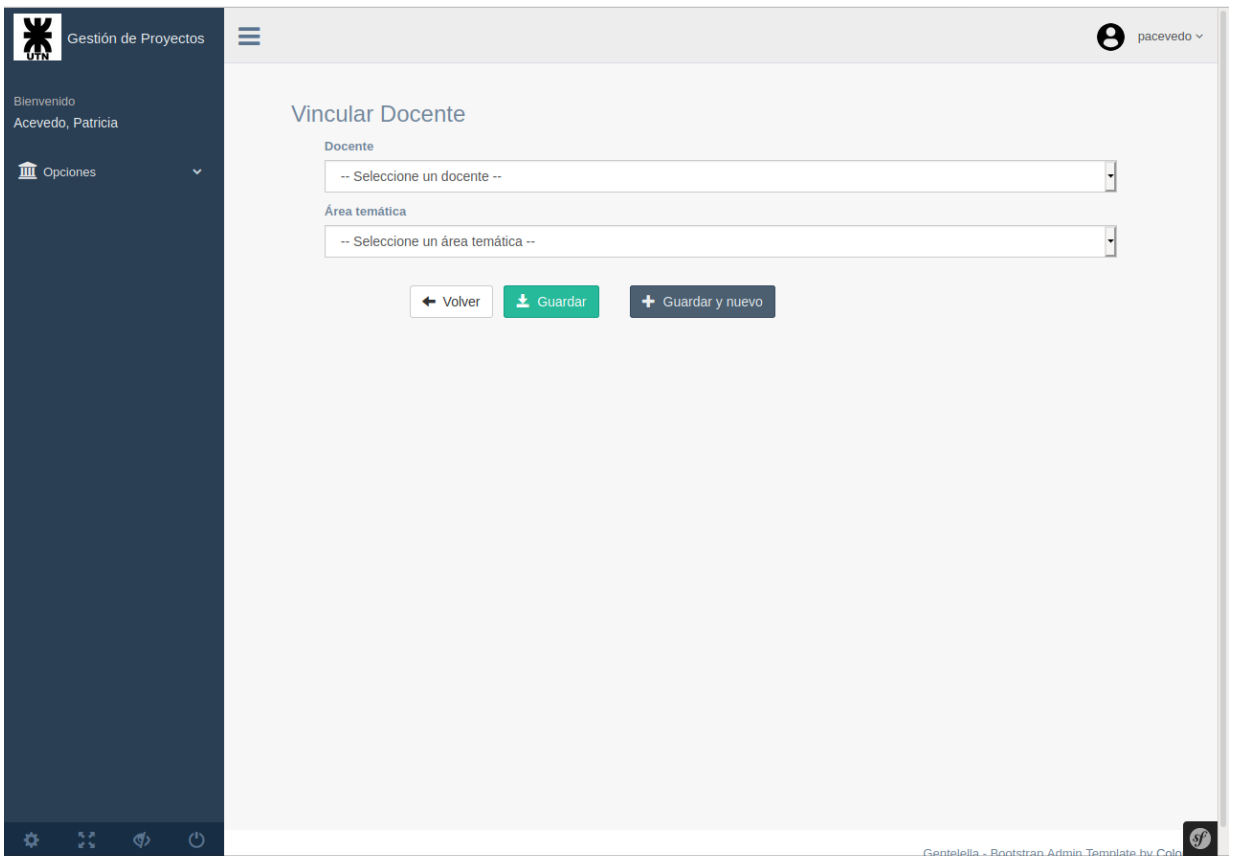

El usuario deberá seleccionar un docente y luego asociarlo con un área temática. A continuación podrá registrar la vinculación haciendo *click* en el botón *Guardar*.

- **● Editar**: Haciendo *click* en la acción *Editar*, el usuario podrá modificar el área temática que se encuentra asociado al docente.
- **Ver**: Haciendo *click* en la acción *Ver*, el usuario podrá ver los datos cargados correspondiente a la asociación: Id, Docente, Área temática.
- **● Eliminar**: Haciendo *click* en la acción *Eliminar*, el usuario podrá eliminar del sistema una vinculación entre un docente y un área temática (previo a la eliminación el sistema solicitará una confirmación de la acción).

# Cambiar contraseña

En esta opción, el usuario podrá cambiar su contraseña actual. Cuando seleccione dicha opción se visualizará la siguiente pantalla:

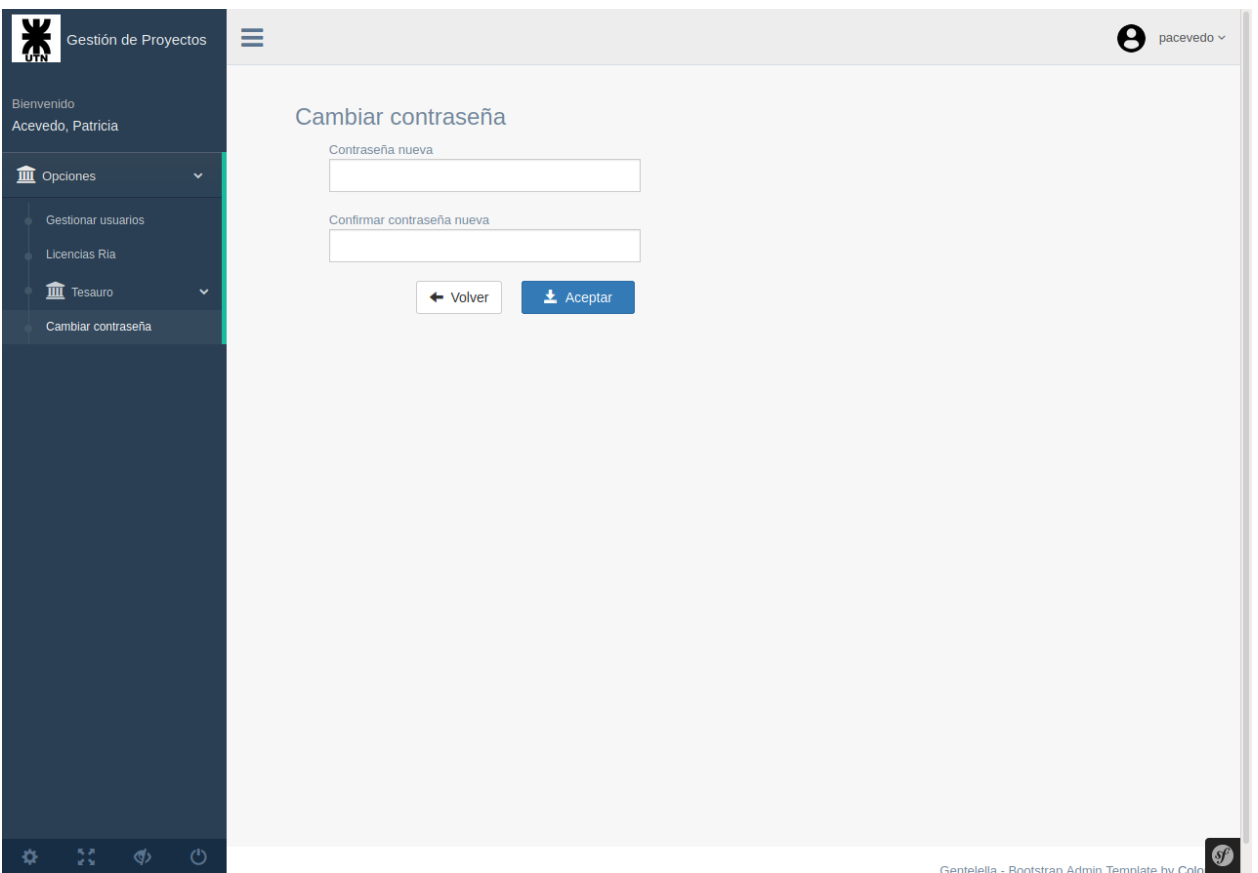

El cambio de contraseña se efectuará cuando el usuario presione el botón *Aceptar*. Cabe mencionar que dicho cambio NO afecta a la cuenta que el usuario tiene en Campus Virtual.

# Perfil Alumno

Un usuario con perfil **Alumno** podrá crear el Plan de Proyecto Final de Carrera (PPFC). Una vez aprobado el PPFC podrá subir la documentación correspondiente al Proyecto Final de Carrera (PFC) y la licencia RIA cuando el PFC se encuentra Aprobado.

Cuando un usuario con perfil **Alumno** accede al sistema se visualizará la siguiente pantalla:

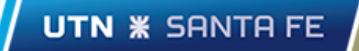

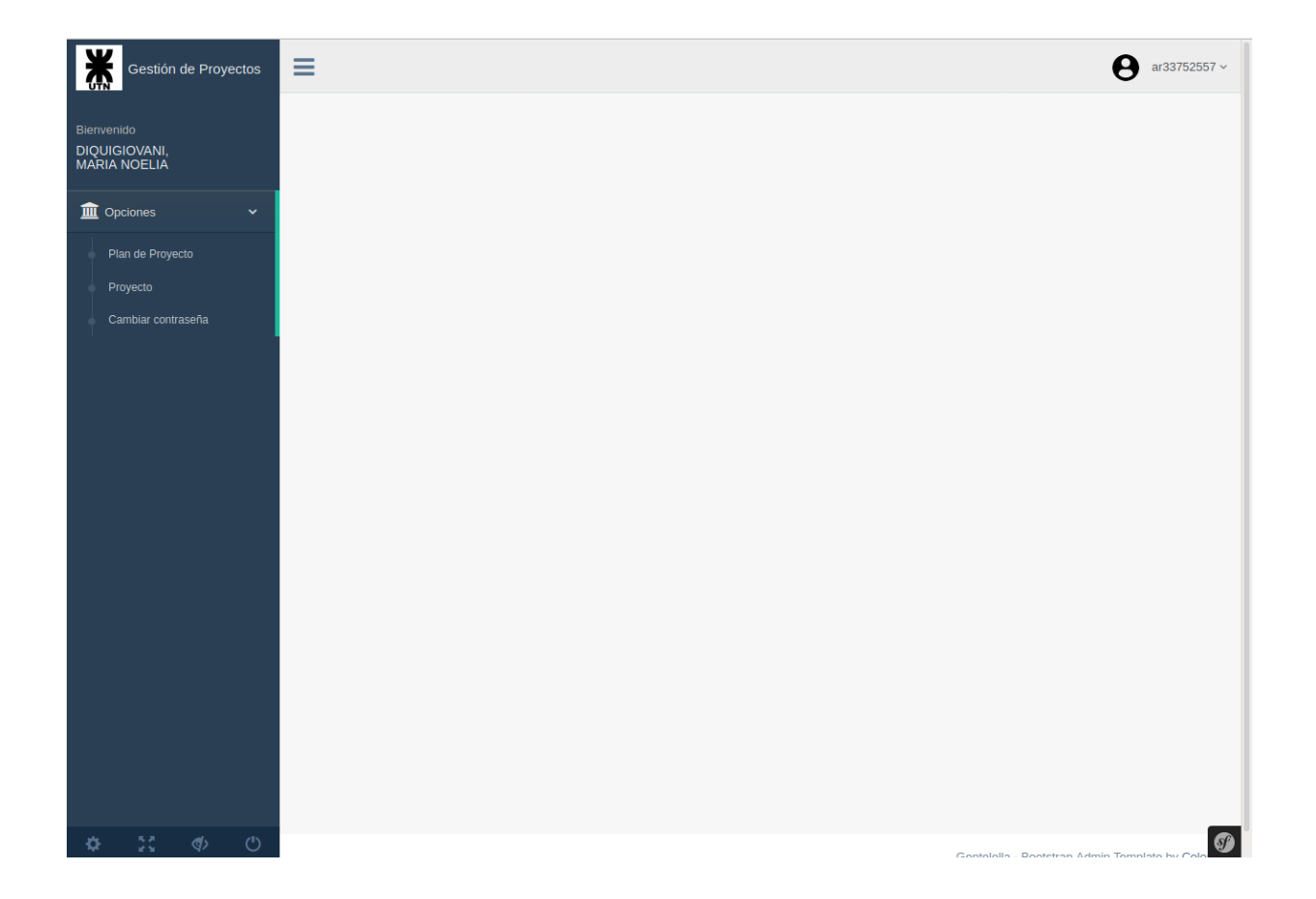

### Plan de Proyecto

Dentro de esta opción el usuario podrá crear un plan de proyecto siempre y cuando NO haya un plan de proyecto ya creado y que éste sea integrante del mismo (cabe destacar que NO puede ser integrante en dos proyectos a la vez). Dicho plan aparecerá como entrada en la sesión de cada integrante (usuario con el perfil **Alumno**). Cuando el usuario seleccione la opción "Plan de Proyecto", se visualizará la siguiente pantalla:

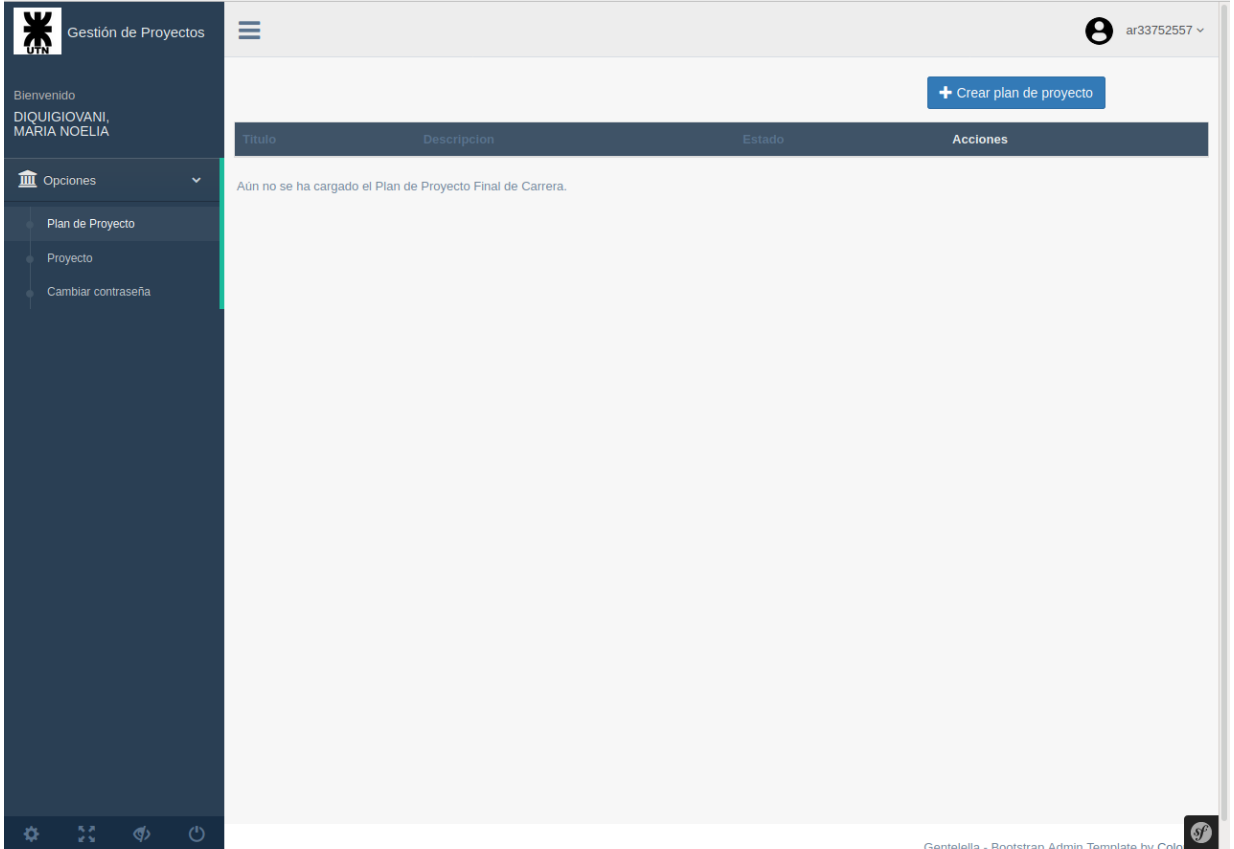

● **Crear plan de proyecto**: Cuando el usuario presiona el botón *Crear plan de proyecto* el sistema visualizará la siguiente pantalla:

**UTN <b>\*** SANTA FE

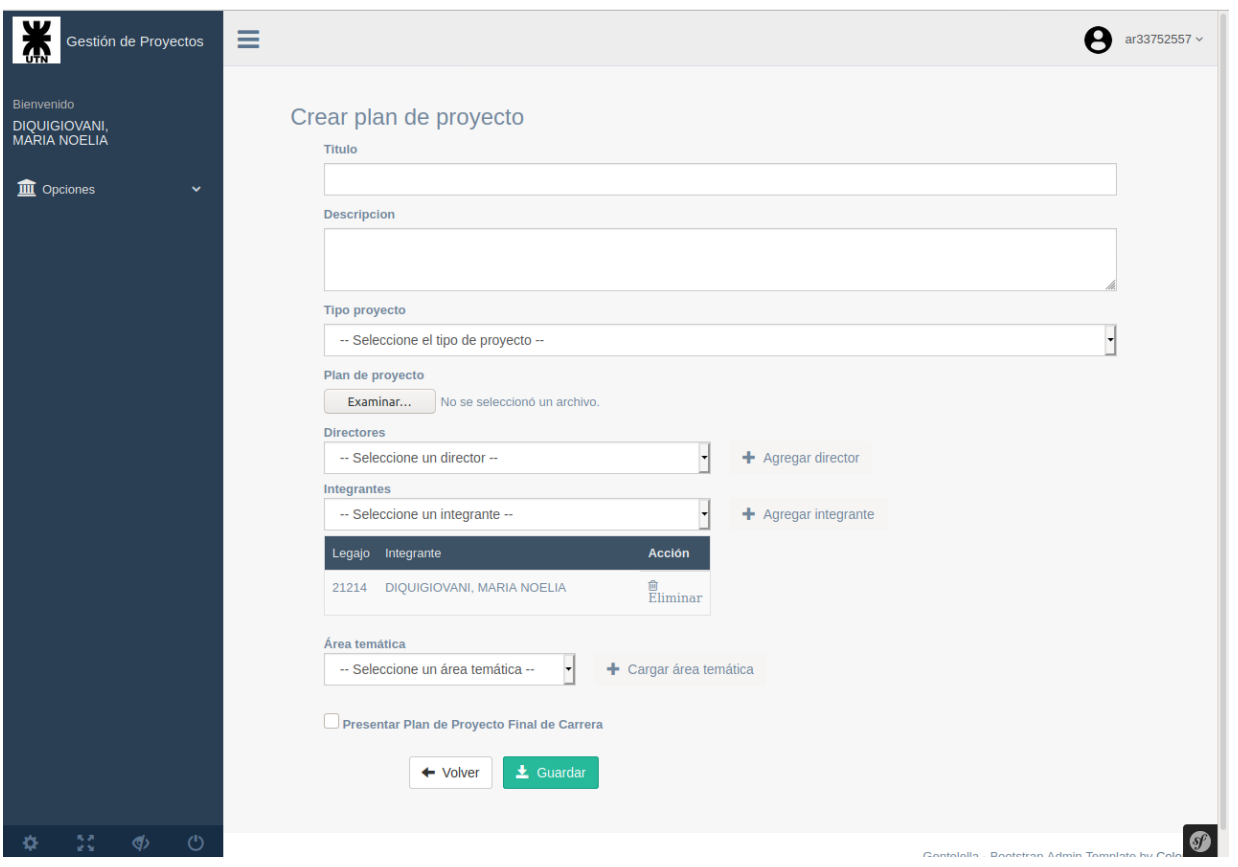

El alumno cargará los siguientes datos:

- $\checkmark$  Título: Título representativo del proyecto.
- ✔ Descripción: Breve y clara descripción del proyecto.
- ✔ Tipo proyecto: Si es de investigación o desarrollo.
- $\vee$  Plan de proyecto: Para subir el archivo .pdf correspondiente al plan de proyecto.
- $\vee$  Directores: Directores del proyecto, que son docentes de la carrera ISI. Como máximo se aceptan hasta dos directores en el proyecto.
- ✔ Integrantes: Alumnos de la carrera ISI que sean alumnos de la cátedra Proyecto

Final, o que la hayan cursado. Como máximo se aceptan hasta tres integrantes en el proyecto. El usuario en sesión (perfil **Alumno**) es agregado automáticamente por el sistema en la lista de integrantes y NO puede auto eliminarse de dicha lista.

- $\triangleright$  Área temática: Los integrantes del provecto podrán cargar las áreas temáticas en las cuales aborda la temática del proyecto.
- ✔ Presentar Plan de Proyecto de Carrera: Si la casilla de selección correspondiente NO ha sido seleccionada al guardar los datos del plan de proyecto de carrera, dicho plan se registrará con el estado **CREADO**. Para que un plan de proyecto de carrera se registre como **PRESENTADO** debe ser tildada ser la opción **Presentar Plan de Proyecto de Carrera** previo a guardar los

datos. También DEBEN cumplirse los siguientes requisitos: Cargar el archivo .pdf, cargar los directores, cargar los integrantes del proyecto, cargar las áreas temáticas. También debe cargarse el título, la descripción y el tipo de proyecto.

Una vez que el usuario registra satisfactoriamente el PPFC como **PRESENTADO** (tildó la opción **Presentar Plan de Proyecto Final de Carrera**, previamente) no lo podrá modificar hasta que el docente asignado (de la cátedra) lo evalúe y le asigne una estado (**Aprobado**, **Aprobado con cambios menores**, o **Sujeto a modificaciones sustanciales**).

La entrada correspondiente al plan de proyecto creado (estado inicial **CREADO**) se visualiza en la siguiente pantalla:

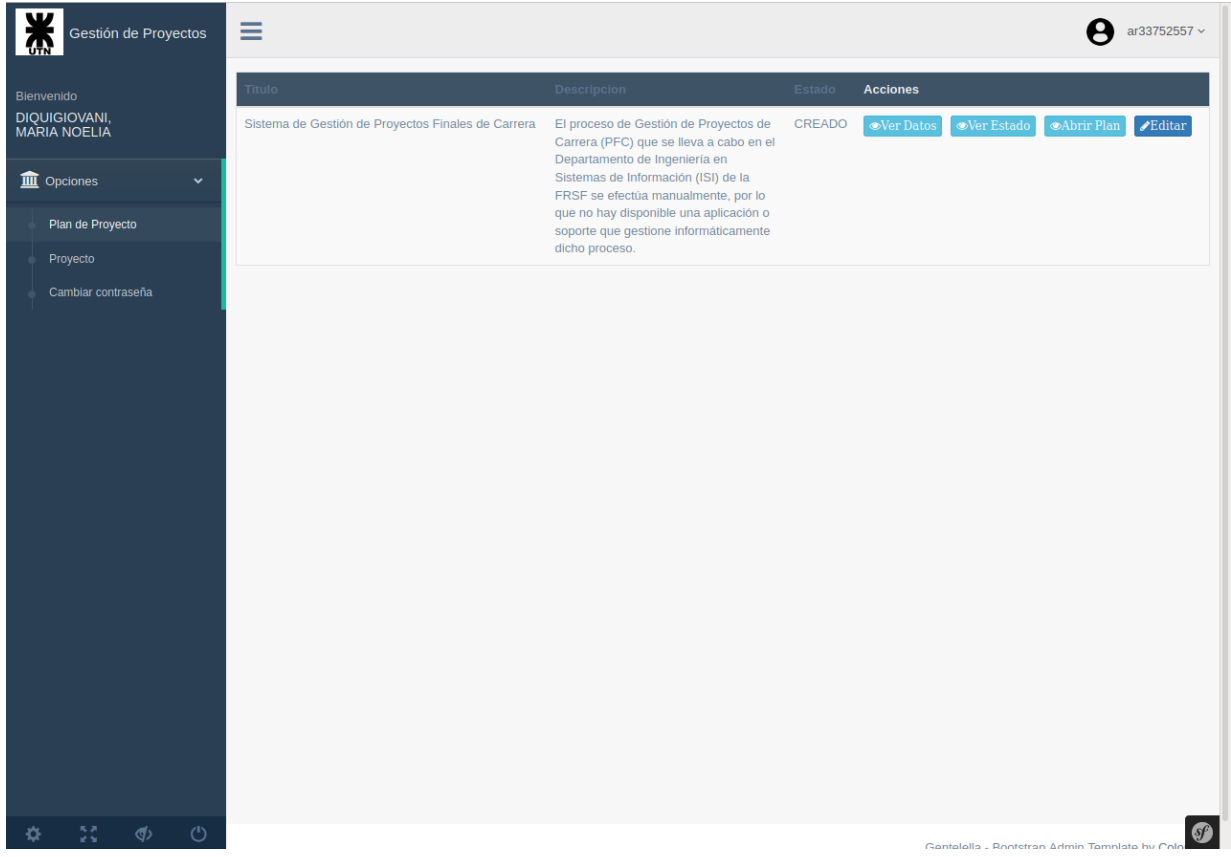

Una vez creado el plan de proyecto, el usuario podrá: Ver los datos del plan creado, ver el estado actual del plan, abrir el .pdf correspondiente al plan, modificar los datos del plan siempre y cuando NO haya sido presentado (que se encuentre en estado **PRESENTADO**).

- **Ver datos del plan de proyecto**: Presionando el botón *Ver Datos*, correspondiente al plan de proyecto registrado, el usuario podrá ver los datos cargados: Título, Descripción, Fecha de creación, Creado por, Última modificación, Modificado por, Tipo de proyecto, Directores, Integrantes y una breve descripción del mismo acerca del estado actual.
- **Ver estado actual plan de proyecto**: Presionando el botón *Ver Estado*, correspondiente al plan de proyecto registrado, el usuario podrá ver el estado actual del mismo: Título, Docente evaluador, Fecha de evaluación, Estado, Observaciones (una breve descripción del estado

actual). También se visualizará una lista de los estados que anteriormente fue tomando el Plan de Proyecto y además podrá descargarse el reporte correspondiente a la última evaluación efectuada por el docente de la cátedra asignado.

- **Abrir plan de proyecto**: Presionando el botón *Abrir Plan*, correspondiente al plan de proyecto registrado, el usuario podrá descargar el archivo .pdf del mismo.
- **Editar plan de proyecto**: Presionando el botón *Editar*, correspondiente al plan de proyecto registrado, el usuario podrá modificar los datos correspondiente al plan de proyecto creado.

El usuario podrá editar el PPFC sólo si se encuentra en estado **CREADO** o **SUJETO A MEJORAS SUSTANCIALES**. Un ejemplo de cómo se visualiza un plan de proyecto de carrera ya registrado en la pantalla de edición es el siguiente:

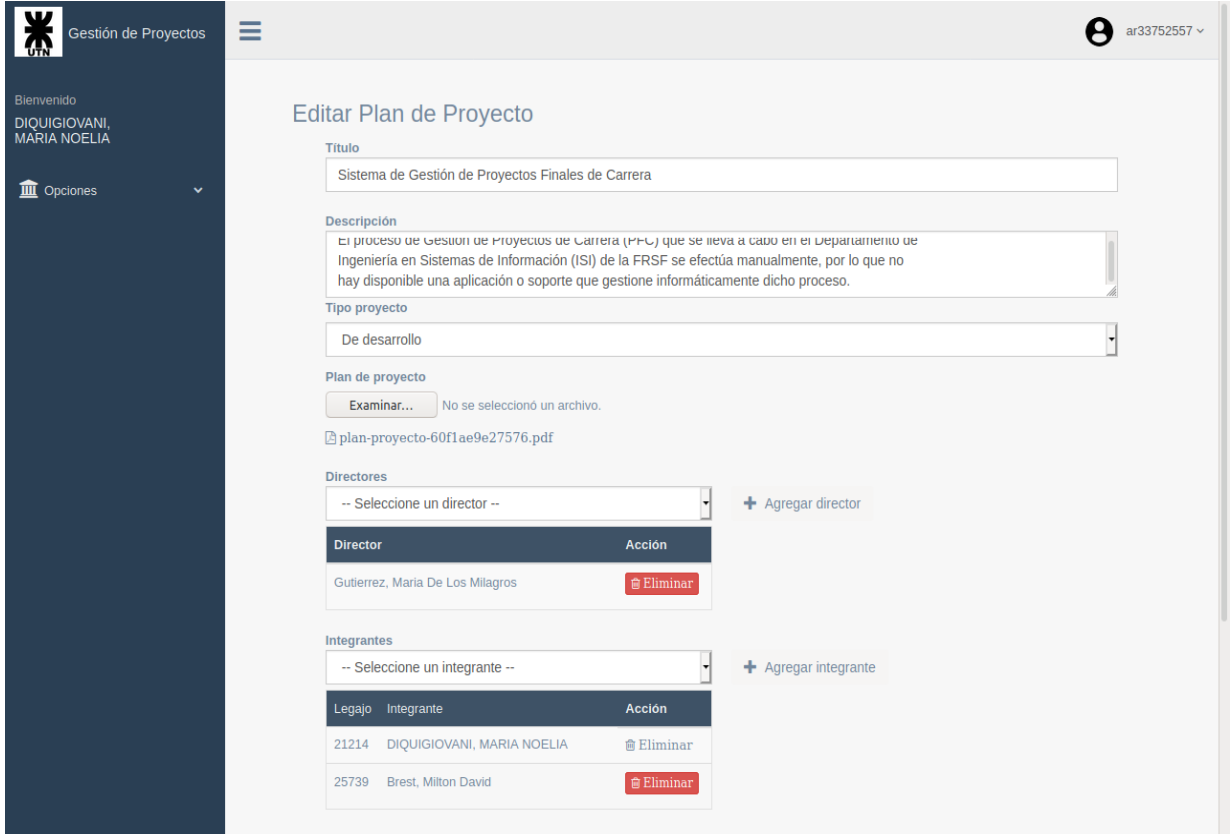

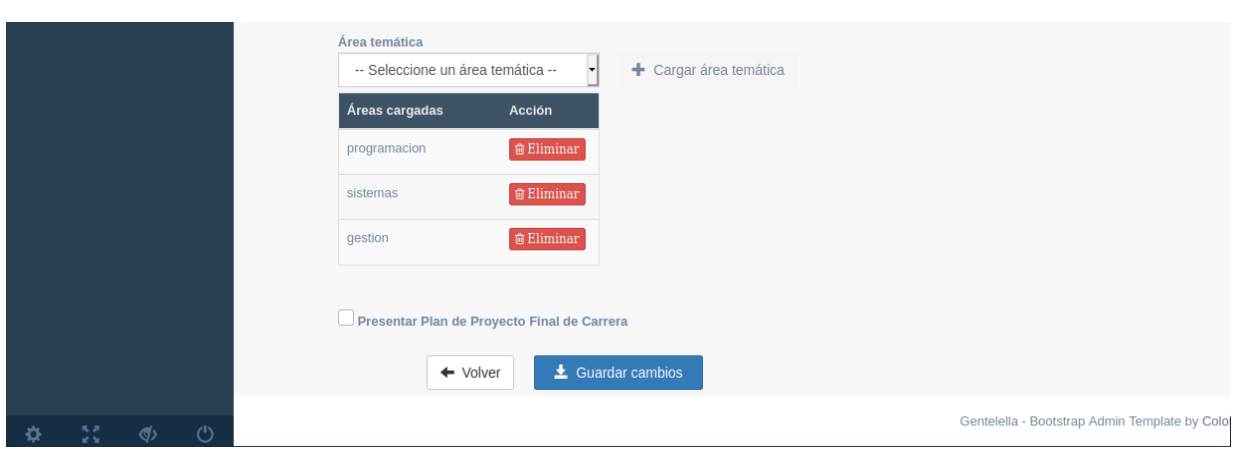

### Proyecto

Dentro de esta opción, el usuario podrá subir toda la documentación correspondiente al proyecto final de carrera (PFC). Dicha opción estará habilitada una vez que el PPFC esté en estado **Aprobado** (o **Aprobado con cambios menores**). Cuando el usuario seleccione dicha opción y el PPFC aún NO se encuentre aprobado, el sistema visualizará la siguiente pantalla:

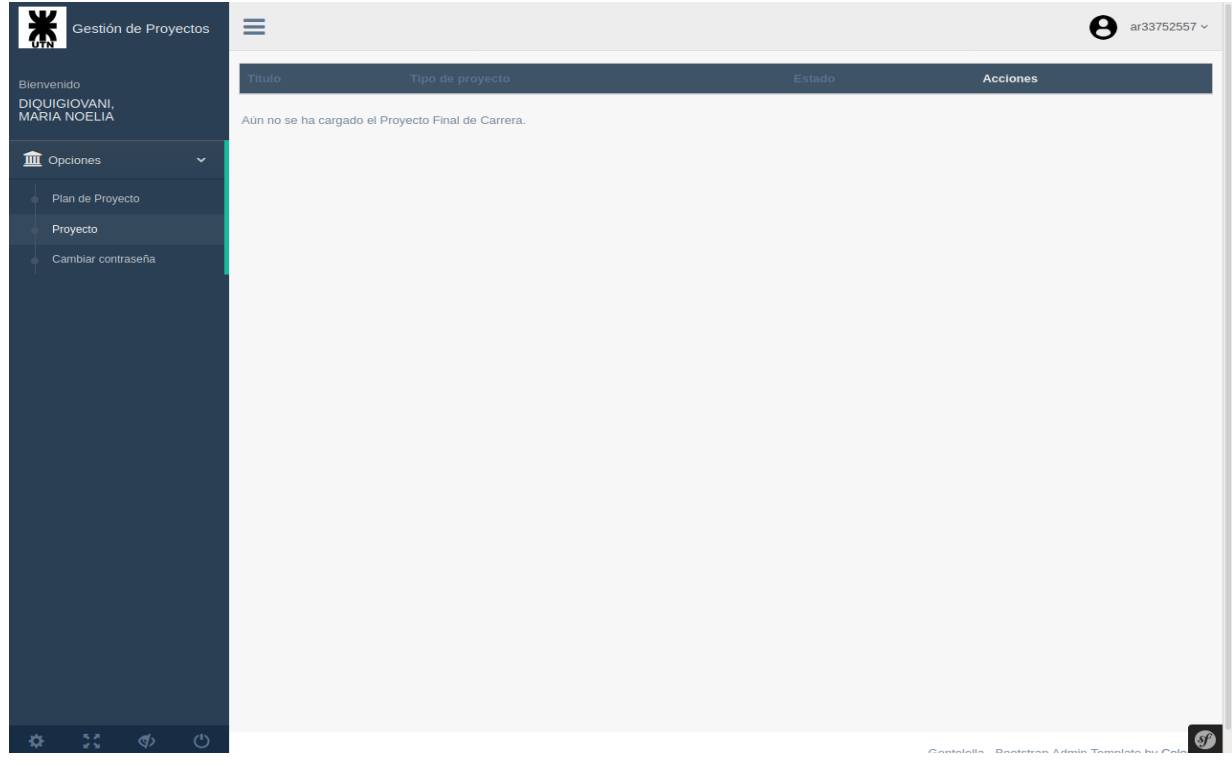

En caso de estar el Plan de Proyecto "aprobado", el sistema visualizará la siguiente pantalla:

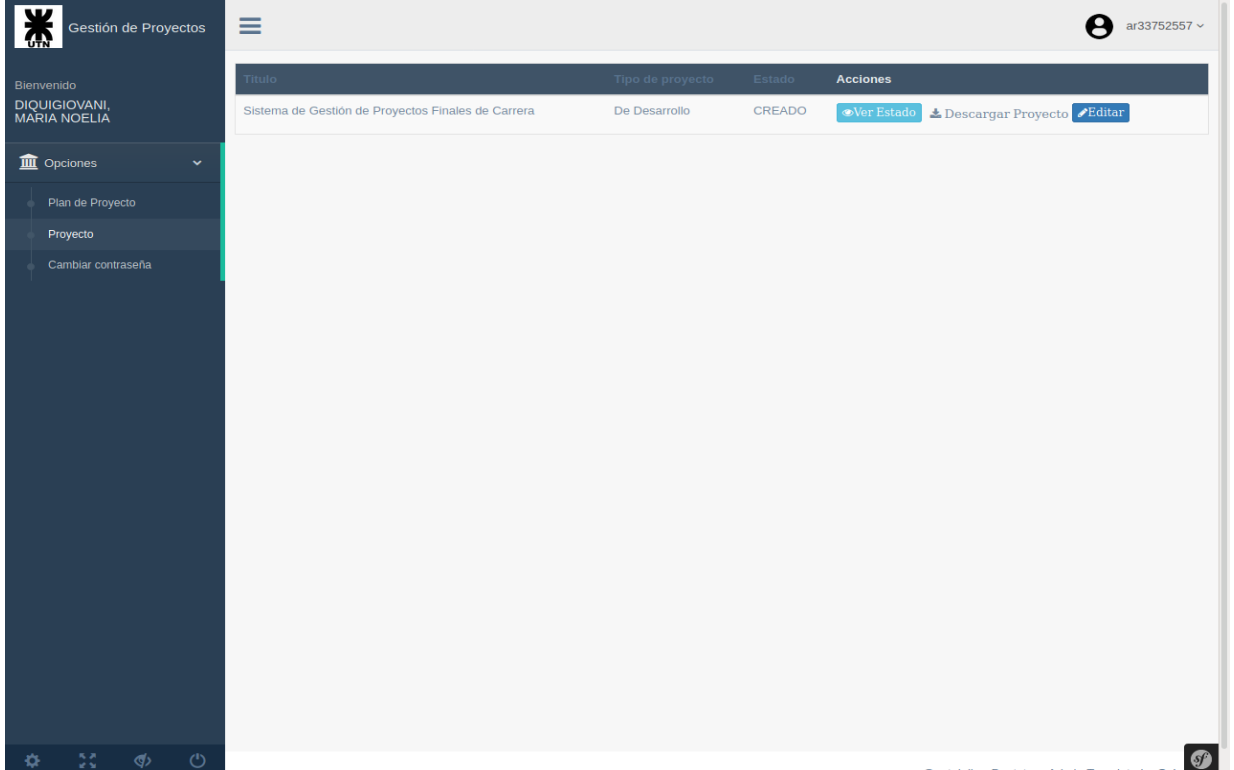

Esto significa que el Plan de Proyecto ha sido evaluado por el docente asignado y le asignó el estado **Aprobado** (o **Aprobado con cambios menores**). Esto hace que el sistema cree una entrada correspondiente al Proyecto. Como se está visualizando en la pantalla, el estado inicial del PFC es **CREADO**. Una vez creado el PFC, el usuario podrá realizar las siguientes acciones sobre el mismo: Ver los datos correspondientes al estado actual del proyecto, descargar la documentación del proyecto, subir la documentación del Proyecto.

- **● Ver estado**: Presionando el botón *Ver Estado*, correspondiente al proyecto registrado, el usuario podrá ver el estado actual del mismo. También se visualizará una lista de los estados que anteriormente fue tomando el Plan de Proyecto y además podrá descargarse el reporte correspondiente a la última evaluación efectuada por el docente de la cátedra asignado y otra correspondiente a los directores del proyecto.
- **● Descargar Proyecto**: Haciendo *click* en la acción *Descargar Proyecto*, el usuario podrá descargar el archivo .zip, el cual contiene toda la documentación correspondiente al Proyecto. Podrá descargar dicho archivo siempre y cuando haya sido previamente subido (por él o por alguno de los integrantes del Proyecto).
- **● Editar**: Haciendo *click* en la acción *Editar*, el usuario podrá subir la documentación correspondiente al Proyecto (en un archivo .zip). También podrá agregar un breve comentario y tildar en la opción **Presenta**. Si al guardar los datos la opción **Presenta** se encuentra tildada, dicha acción estará inhabilitada temporalmente hasta que el docente de la cátedra asignado al PFC lo evalúe y le asigne el estado **Sujeto a modificaciones sustanciales**. Cuando el estado inicial del PFC es **CREADO** y el usuario registra el PFC

con la opción **Presenta** tildada, el PFC toma el estado **EN ESPERA**. Este hace referencia que estará en espera de ser evaluado por los directores del PFC; si NO lo consideran *Aprobado*, el PFC estará en estado **NO APTO**, cuyo estado hace referencia a que no está en condiciones de ser evaluado por el docente de la cátedra. El PFC tomará el estado **PRESENTADO** una vez que los directores lo evalúen como *Aprobado*. Luego, de ahí en adelante será evaluado por el docente asignado.

- **● Licencia Ria**: Esta opción estará habilitada una vez que la documentación del proyecto que presentó el usuario (como integrante del grupo de proyecto) es evaluada por el docente de la cátedra y asignada con el estado **Aprobado** (o **Aprobado con cambios menores**). Dentro de esta acción, el usuario (correspondiente al perfil **Alumno**) completará el formulario correspondiente a la licencia RIA que deberá presentar en el departamento de ISI. Dicha licencia será recibida por la secretaria del departamento. Una vez que completa todos los datos del formulario deberá *tildar* en la opción **Presentar licencia RIA** antes de registrar en el sistema los datos que cargó. Una vez presentada la licencia, dicha acción será deshabilitada y en lugar de ella se activará la acción para descargar la licencia RIA (acción *Descargar Licencia RIA*), por lo que no podrá ser editada luego de haberla presentado; podrá editarla nuevamente sólo si la secretaria anula la licencia porque considera que hay datos incompletos o porque tiene errores en los mismos. En ese caso se volvería a activar la acción *Licencia RIA* para poder efectuar nuevamente la edición de la misma.
- **Mesa Evaluadora**: Esta acción le permite al usuario ver la terna que integra la mesa evaluadora que estará presente en la defensa del proyecto. Esta acción estará habilitada para el usuario una vez que el docente de la cátedra asigne la terna correspondiente.

### Cambiar contraseña

En esta opción, el usuario podrá cambiar su contraseña actual. Cuando seleccione dicha opción se visualizará la siguiente pantalla:

**UTN \* SANTA FE** 

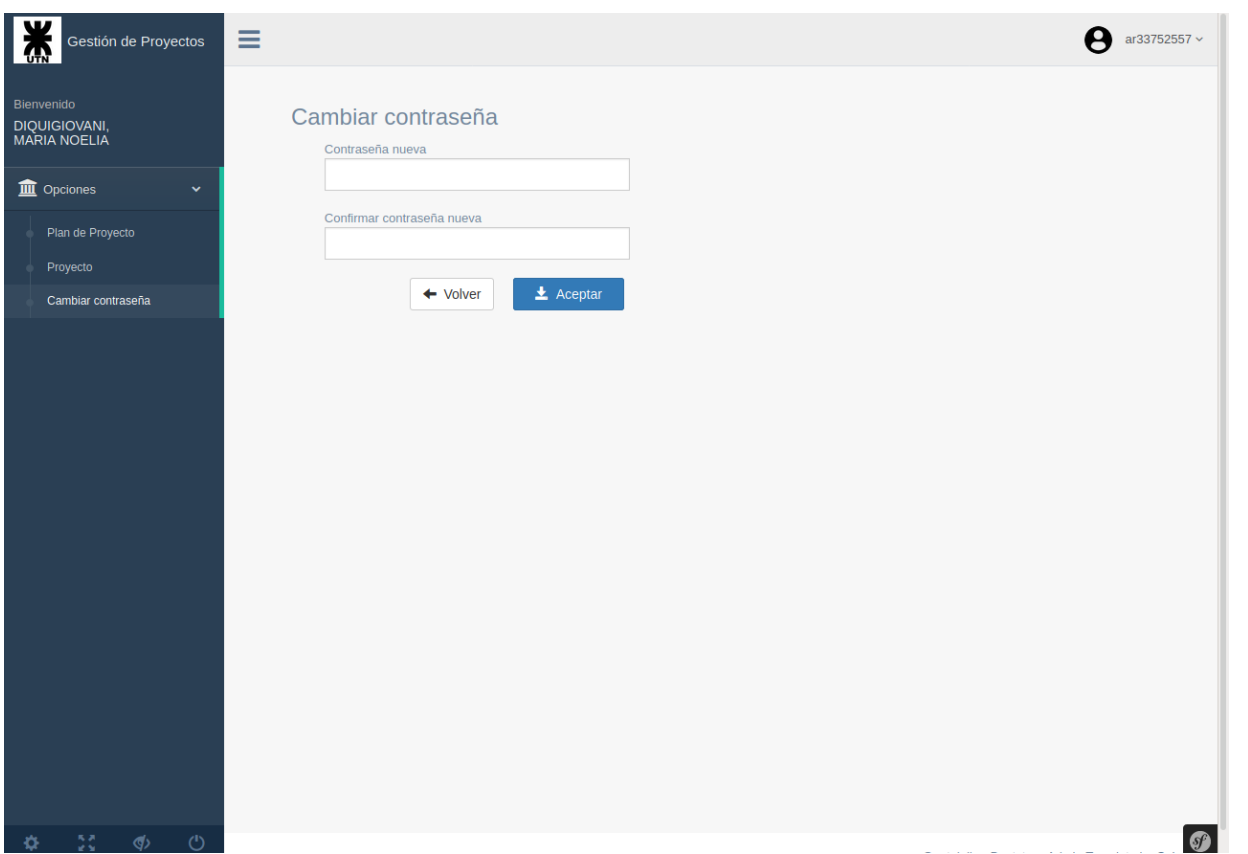

El cambio de contraseña se efectuará cuando el usuario presione el botón *Aceptar*. Cabe mencionar que dicho cambio NO afecta a la cuenta que el usuario tiene en Campus Virtual.

# Perfil Docente

Un usuario con perfil **Docente** podrá asignar PPFCs, evaluar PPFCs asignados, evaluar PFCs y armar las mesas evaluadoras para los PFCs aprobados.

Cuando un usuario con perfil **Docente** accede al sistema se visualizará la siguiente pantalla:

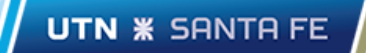

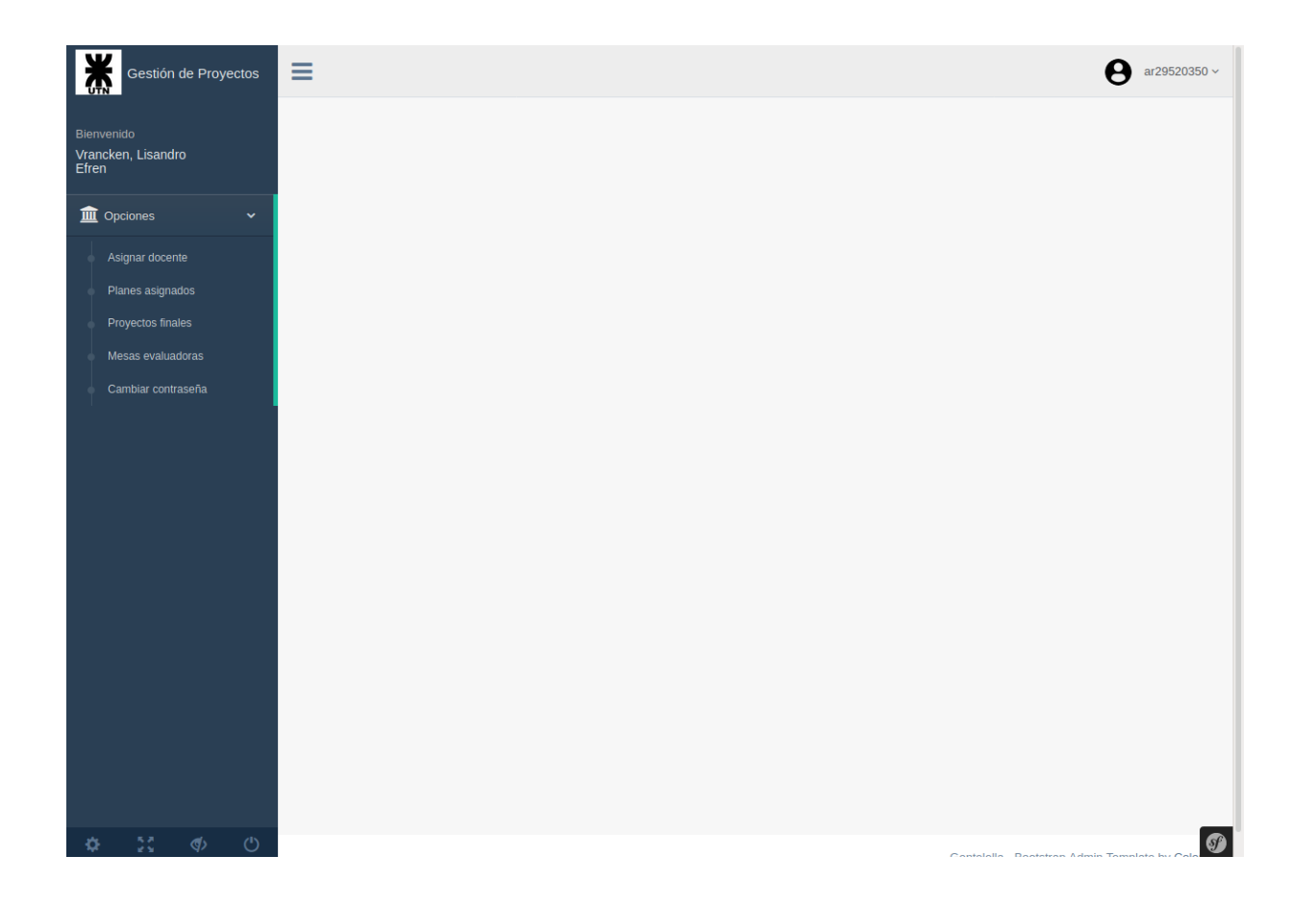

### Asignar evaluador

Cuando el usuario selecciona esta opción se visualizarán los planes de proyectos que fueron presentados por los alumnos (integrantes de los mismos). El sistema visualizará sólo aquellos Planes que NO tienen asignado un docente y cada uno con las acciones que se pueden ejecutar sobre ellos:

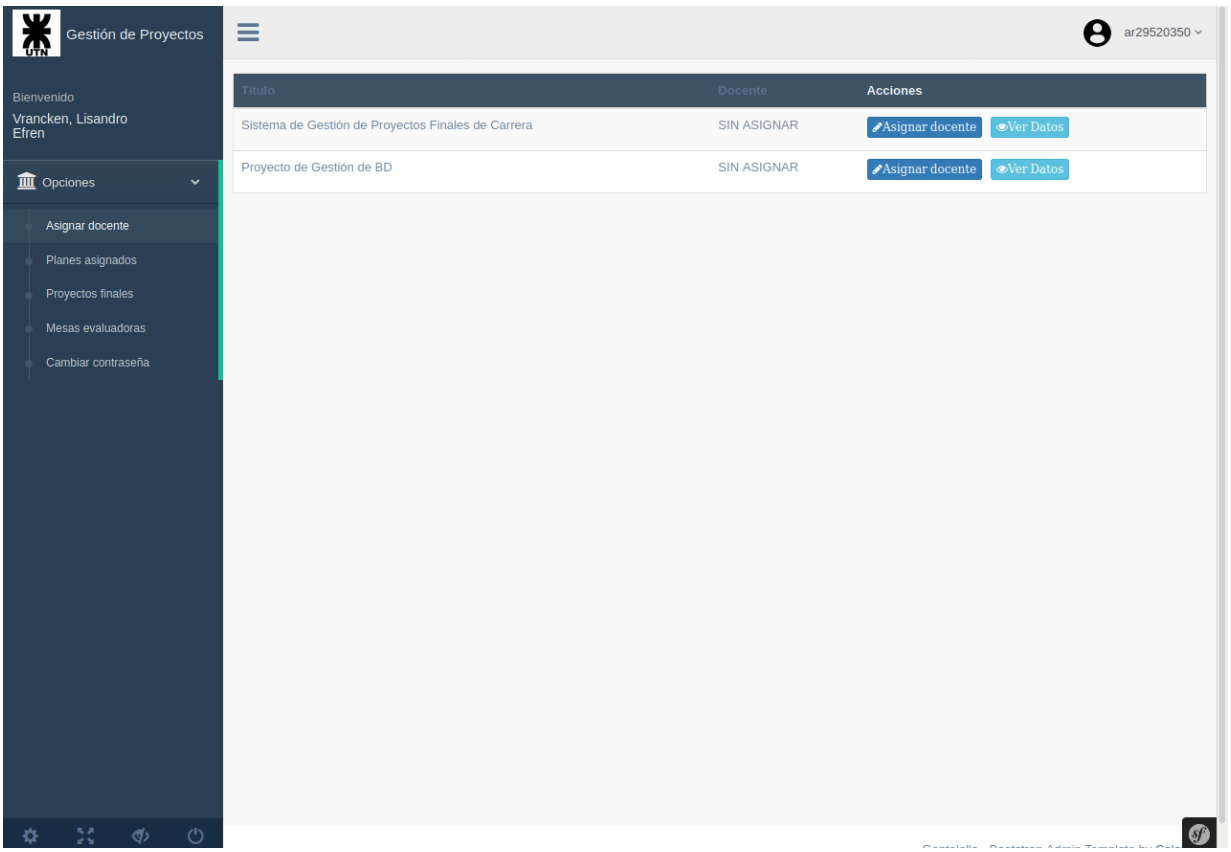

**● Asignar docente**: Esta acción le permite asignar un docente (de la cátedra de **Proyecto Final**) a un Plan de Proyecto Final de Carrera. Cuando el usuario ejecute esta acción, el sistema visualizará la siguiente pantalla:

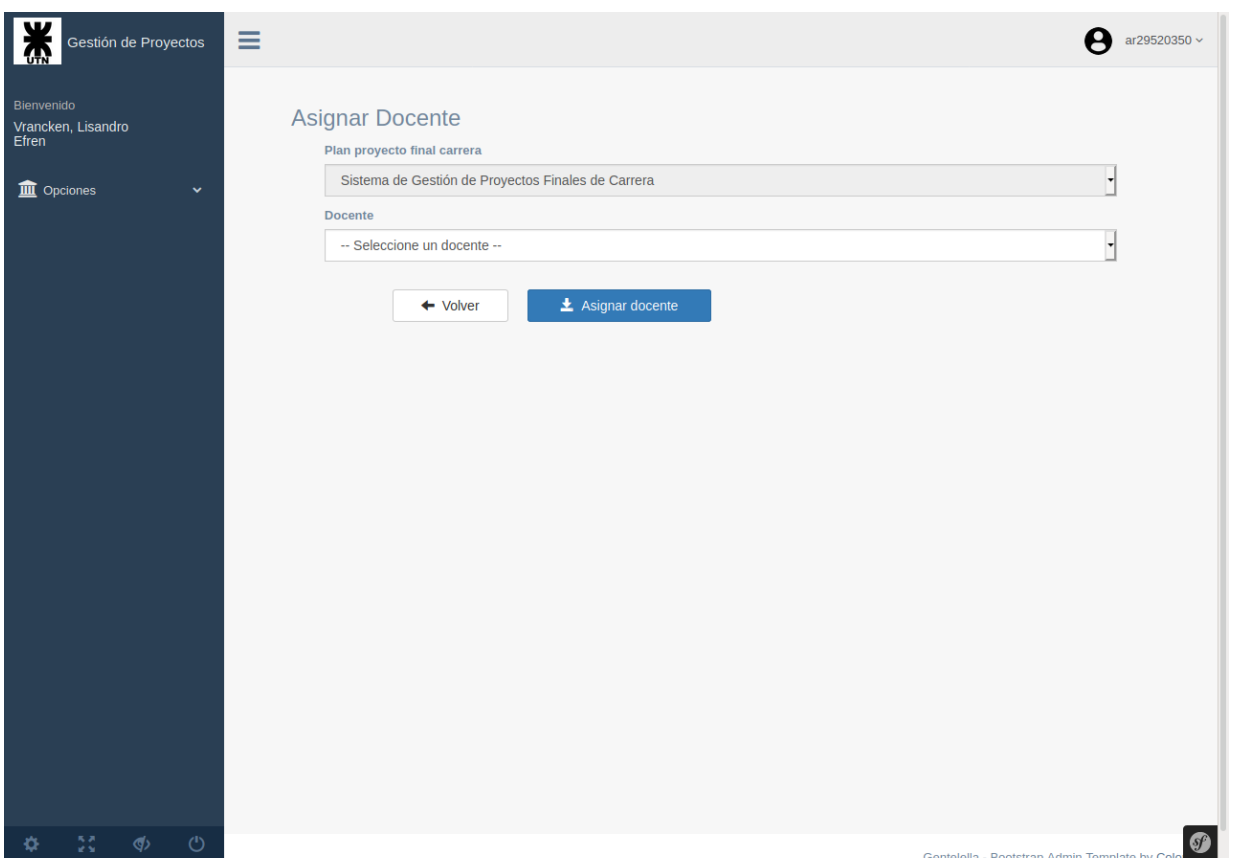

Como lo indica la pantalla, el usuario sólo tendrá que seleccionar el docente y luego registrará la asignación haciendo *click* en el botón *Asignar docente*.

**● Ver datos**: Presionando el botón *Ver Datos*, el usuario podrá ver los datos cargados: Título, Descripción, Fecha de creación, Creado por, Última modificación, Modificado por, Tipo de proyecto, Directores, Integrantes y una breve descripción del mismo acerca del estado actual.

### Planes asignados

Cuando el usuario elige esta opción, se visualizarán todos los planes de proyecto que tiene asignado. El sistema mostrará la siguiente pantalla:

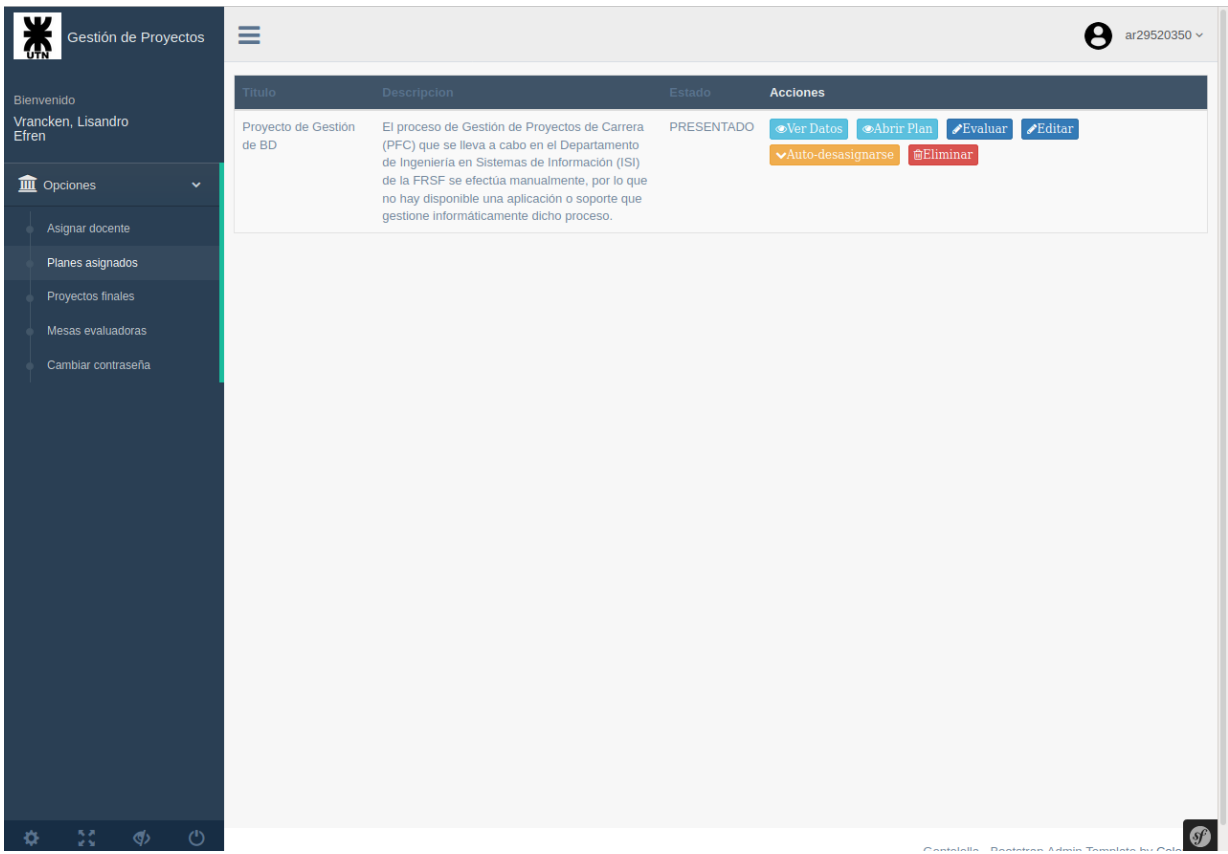

- **● Ver datos**: Presionando el botón *Ver Datos*, el usuario podrá ver los datos cargados: Título, Descripción, Fecha de creación, Creado por, Última modificación, Modificado por, Tipo de proyecto, Directores, Integrantes y una breve descripción del mismo acerca del estado actual.
- **● Abrir Plan**: Presionando el botón *Abrir Plan*, correspondiente al plan de proyecto registrado, el usuario podrá descargar el archivo .pdf del mismo.
- **Evaluar**: Presionando el botón *Evaluar*, correspondiente al plan de proyecto que el usuario tiene asignado, podrá evaluarlo asignándole un estado: **APROBADO**, **APROBADO CON CAMBIOS MENORES**, **SUJETO A MODIFICACIONES SUSTANCIALES**; especificando también una descripción de la evaluación y evaluando otros ítems más acerca del Plan de Proyecto presentado. Una vez que el usuario evalúa el Plan de Proyecto, le asigna un estado y antes de guardar la evaluación *tilda* la opción **Publicar**, luego NO podrá evaluarla nuevamente; por lo que automáticamente se activará el botón *Descargar evaluación*.
- **Editar**: Presionando el botón *Editar*, correspondiente al plan de proyecto registrado, el usuario podrá eliminar uno o más directores seleccionados, como así también los integrantes del grupo.
- **● Auto-desasignarse**: Esta opción le permite desvincularse del Plan de Proyecto en caso que NO quiera participar del mismo.

**● Eliminar**: Permite eliminar el Plan de Proyecto que tiene asignado (previo a la eliminación el sistema solicitará una confirmación de la acción).

### Proyectos finales

Cuando el usuario elige esta opción, se visualizarán todos los proyectos correspondientes a los Planes de Proyecto que dio como Aprobado. El sistema mostrará la siguiente pantalla:

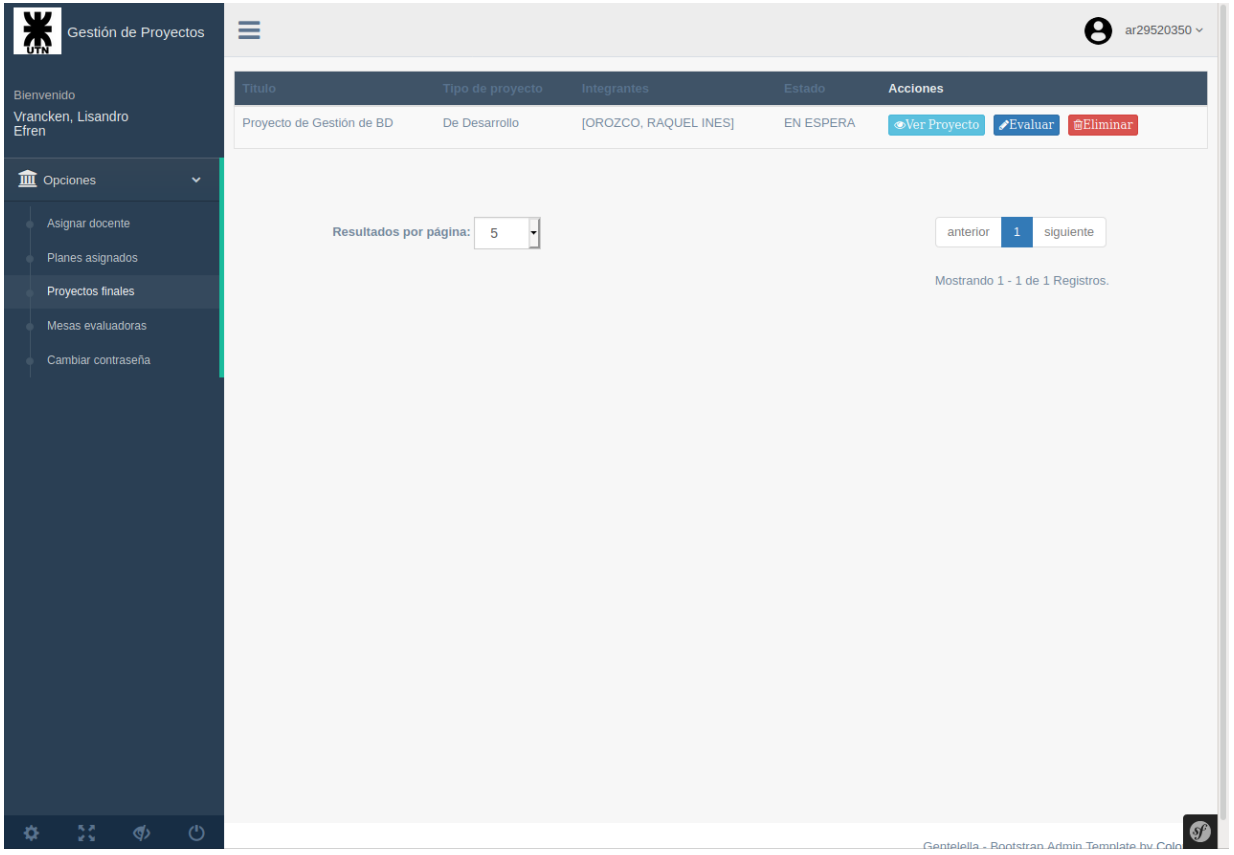

- **● Ver Proyecto**: Esta opción le permite acceder a la documentación del proyecto con lo puede descargarla.
- **Evaluar**: Presionando el botón *Evaluar*, podrá hacer una evaluación del proyecto y asignarle un posible estado: **APROBADO**, **APROBADO CON CAMBIOS MENORES**, **SUJETO A MODIFICACIONES SUSTANCIALES**. Una vez que el usuario evalúa el Proyecto, le asigna un estado y antes de guardar la evaluación *tilda* la opción **Publicar**, luego NO podrá evaluarla nuevamente; por lo que automáticamente se activará el botón *Descargar evaluación*.
- **● Eliminar**: Permite eliminar todos los datos correspondientes al Proyecto (previo a la eliminación el sistema solicitará una confirmación de la acción).

### Mesas evaluadoras

Dentro de esta opción, el usuario podrá gestionar todo lo que respecta a las mesas evaluadoras, necesarias para la defensa de un Proyecto final de carrera. Cuando selecciona esta opción, el sistema visualizará la siguiente pantalla:

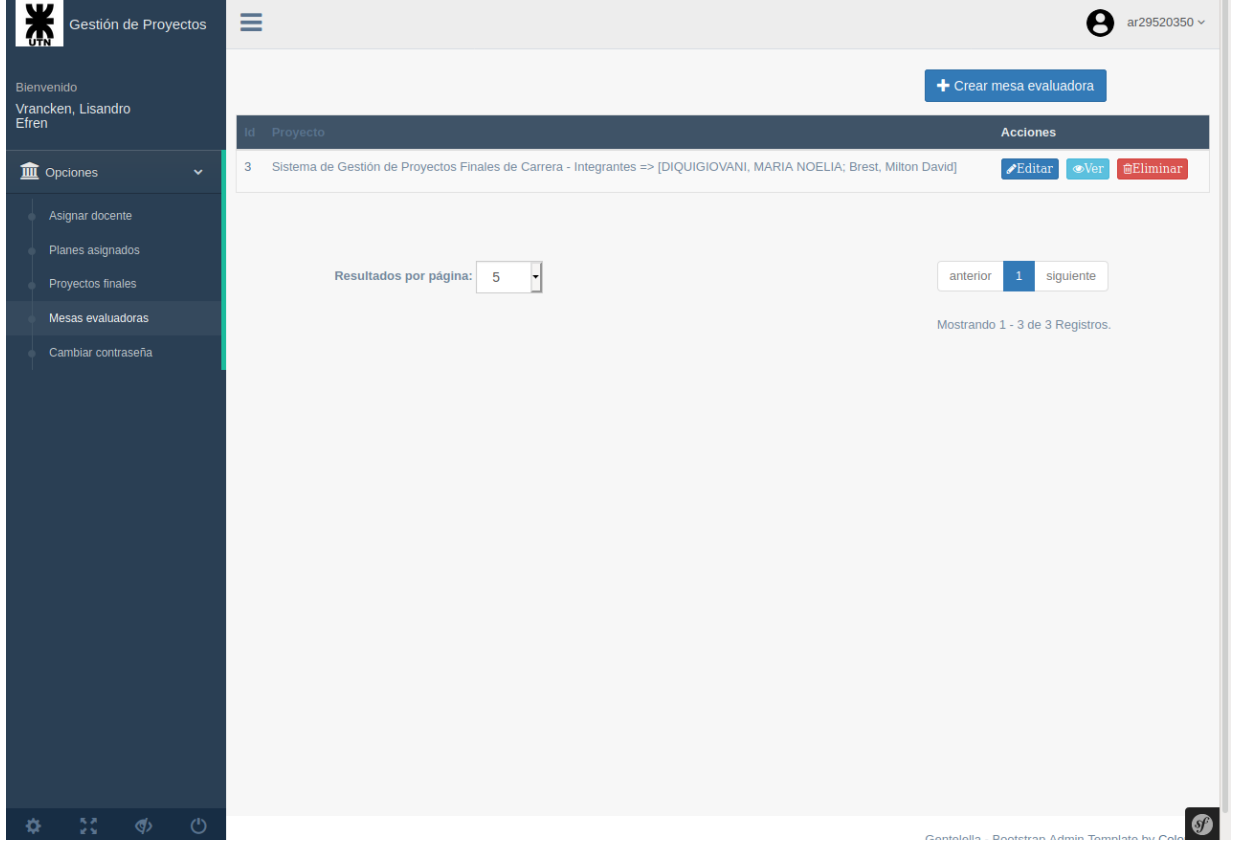

**● Crear mesa evaluadora**: Esta opción permite asignar una mesa evaluadora a un Proyecto el cual está **APROBADO** (o **APROBADO CON CAMBIOS MENORES**). El sistema visualizará la siguiente pantalla:

**UTN \* SANTA FE** 

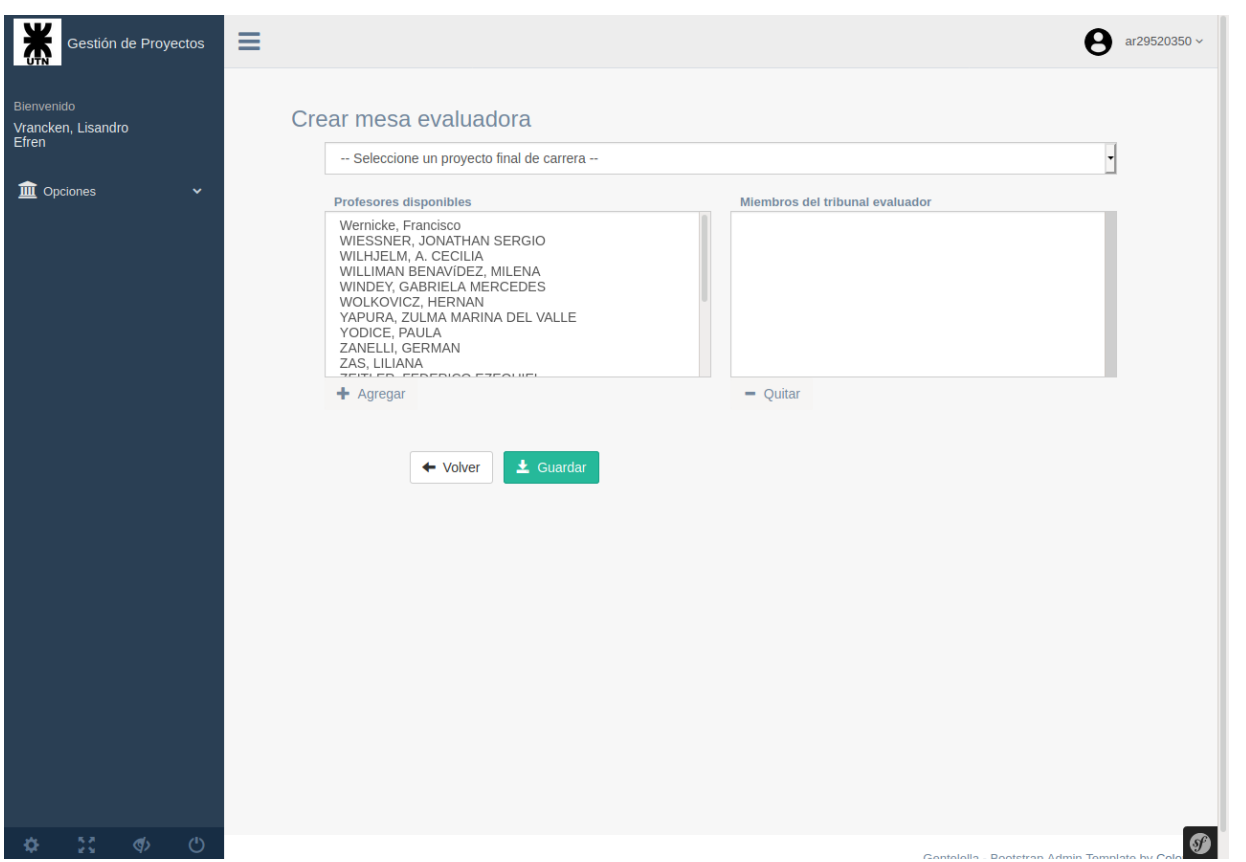

Cuando el usuario seleccione un Proyecto Final de Carrera, el sistema automáticamente sugerirá una terna en base a las áreas temáticas que abarca el Proyecto y el tipo de proyecto.

- **Editar**: Permite modificar la terna asignada (la mesa evaluadora) al Proyecto.
- **Ver**: Permite los ternados (miembros de la mesa evaluadora) que participarán en la defensa del proyecto.
- **Eliminar**: Permite borrar la mesa evaluadora asignada a un Proyecto (previo a la eliminación el sistema solicitará una confirmación de la acción).

### Cambiar contraseña

En esta opción, el usuario podrá cambiar su contraseña actual. Cuando seleccione dicha opción se visualizará la siguiente pantalla:
**UTN \* SANTA FE** 

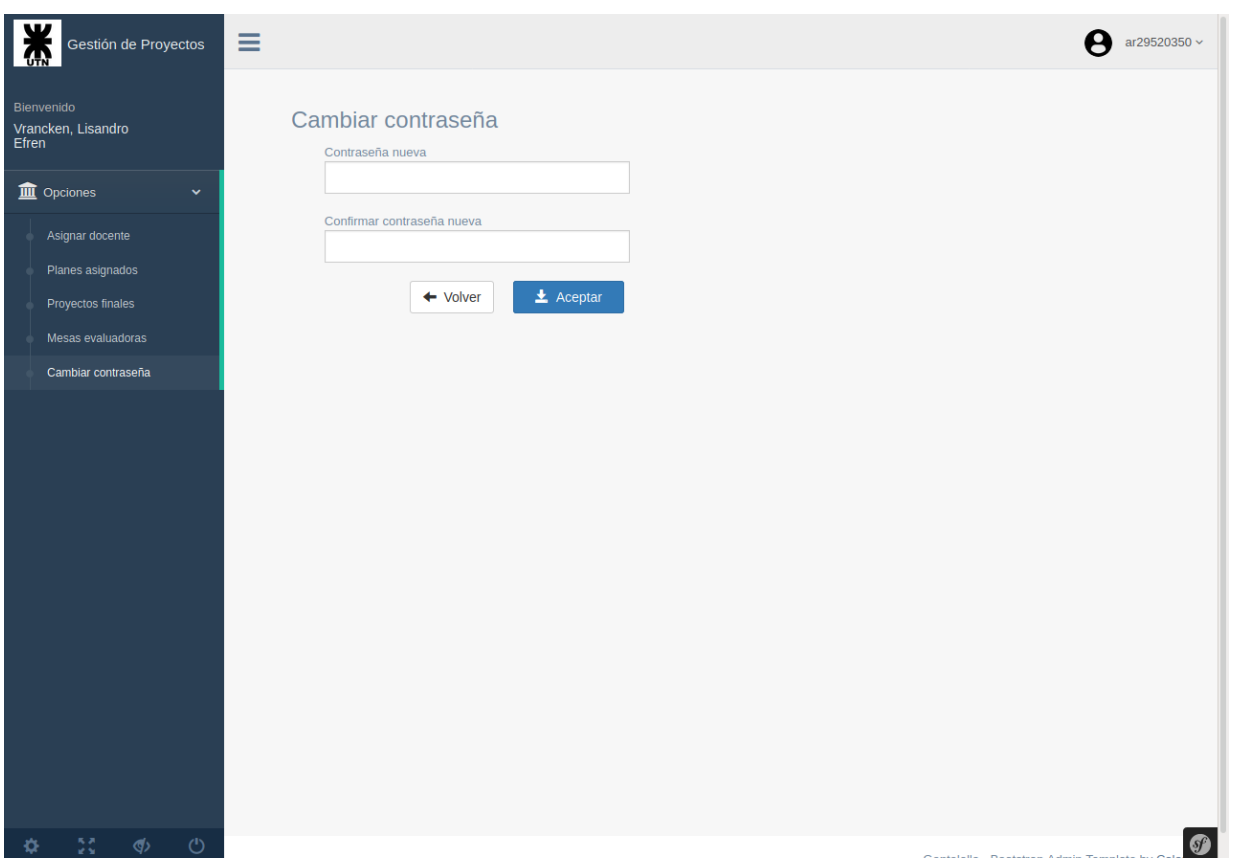

El cambio de contraseña se efectuará cuando el usuario presione el botón *Aceptar*. Cabe mencionar que dicho cambio NO afecta a la cuenta que el usuario tiene en Campus Virtual.

# Perfil Director

Un usuario con perfil director podrá evaluar el PPFC previo a ser presentado. También tiene acceso a toda la información correspondiente al PPFC como al PFC y a los estados que estos van tomando de acuerdo a las evaluaciones del docente que tiene asignado.

Cuando un usuario con perfil **Director** accede al sistema se visualizará la siguiente pantalla:

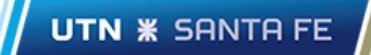

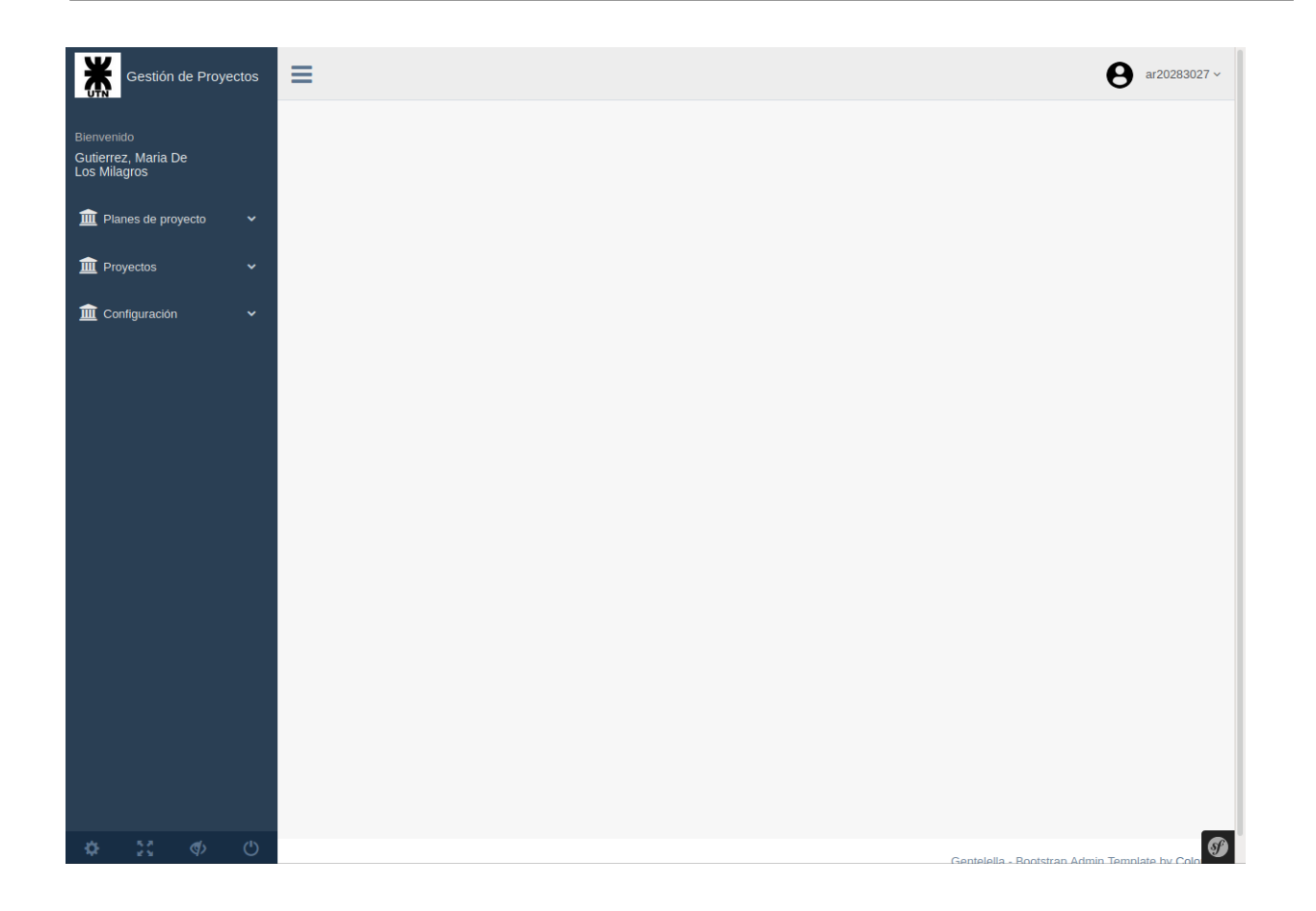

#### Ver Planes de Proyecto

Dicha opción se encuentra dentro de **Planes de proyecto**. Esta opción le permite al usuario acceder a la información correspondiente de cada uno de los planes de proyecto en el cual participa como **Director** del mismo. Las acciones para cada plan de proyecto son: Ver datos, Ver estado, Abrir Plan. Cuando el usuario accede a dicha opción el sistema visualizará la siguiente pantalla:

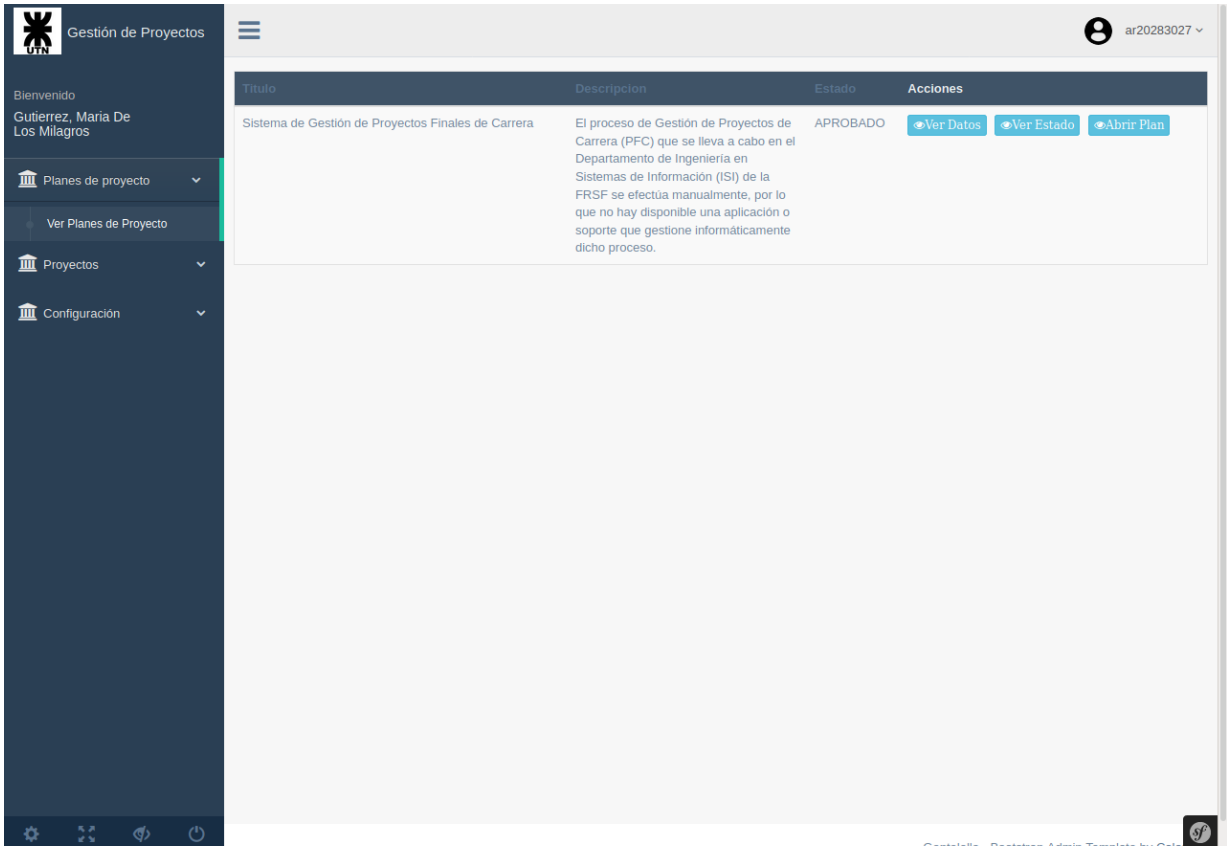

- **● Ver datos**: Esta acción le permite ver los datos correspondientes al Plan de Proyecto. Los datos que podrá ver el usuario son: Título, descripción, fecha de creación del plan de proyecto, integrante que creó el plan, quién lo modificó, fecha de la última modificación, tipo de proyecto, integrantes, y directores del mismo, y una breve observación.
- **● Ver estado**: Esta acción le permite ver el estado actual del plan de proyecto. Los datos que podrá ver el usuario acerca del estado son: Título, docente de la cátedra que está asignado al plan de proyecto (el que evaluará al mismo), fecha de la evaluación, estado actual y un breve comentario acerca de la evaluación del mismo. Opcionalmente, podrá descargar el reporte correspondiente a la evaluación del plan de proyecto de carrera por parte del docente de la cátedra asignado. También se visualizará una lista de los estados anteriores que fue tomando el plan de proyecto.
- **● Abrir plan**: Esta acción le permite descargar el documento correspondiente al plan de proyecto (un archivo .pdf). Este archivo fue subido previamente por los integrantes del proyecto cuando lo presentaron (estado **PRESENTADO**).

#### Ver proyectos

Dicha opción se encuentra dentro de **Proyectos**. Esta opción le permite al usuario acceder a la información correspondiente al estado actual de cada uno de los proyectos en el cual participa como **Director**, como así también evaluarlo. Las acciones para cada proyecto son: Ver estado, Evaluar. Cuando el usuario accede a dicha opción el sistema visualizará la siguiente pantalla:

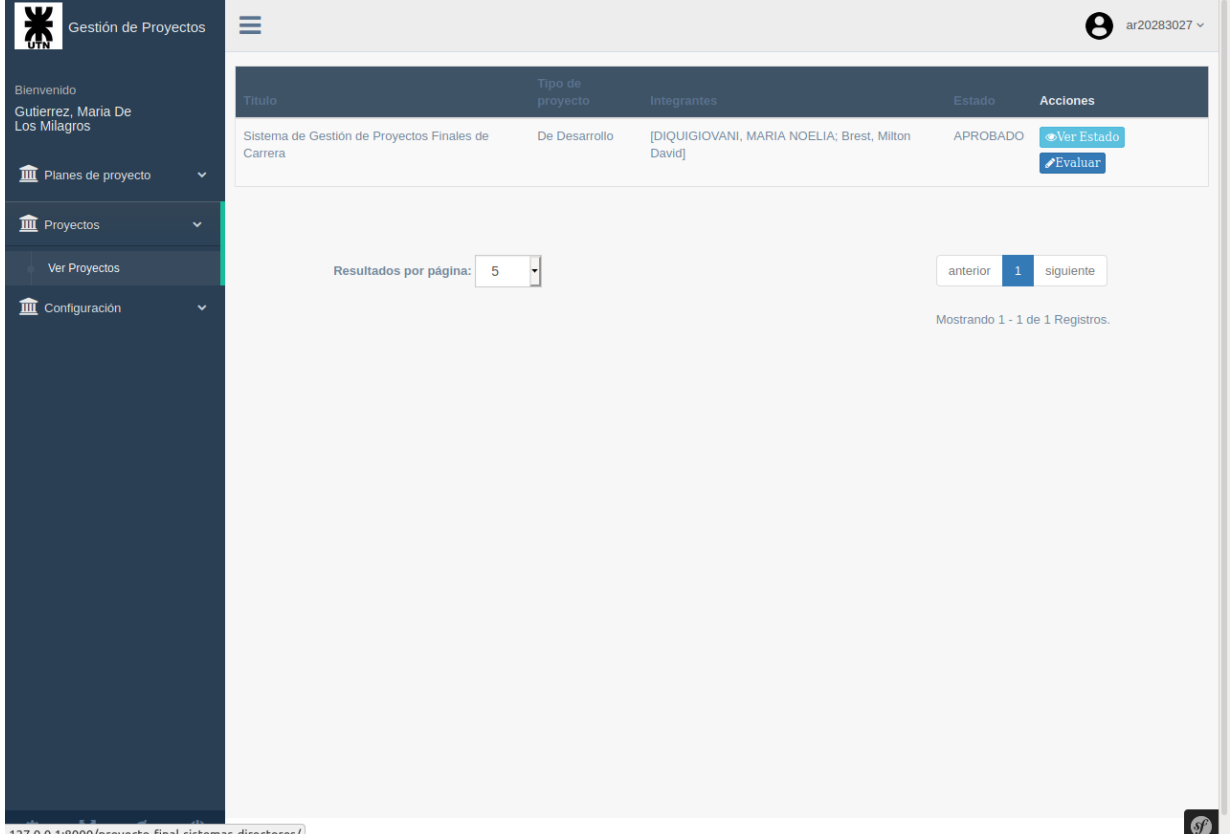

- **● Ver Estado**: Esta acción le permite ver el estado actual del sistema. El usuario podrá ver: Fecha que fue entregado, un breve comentario, también podrá descargar la documentación correspondiente al proyecto y la evaluación por parte del docente de la cátedra que el proyecto tiene asignado. Además se visualizará una lista de los estados anteriores que fue tomando el proyecto.
- **● Evaluar:** Esta acción le permite evaluar el proyecto de carrera. Antes de ser evaluado por el docente de la cátedra (que tiene asignado) debe primero ser evaluado por el director del proyecto (usuario con perfil **Director**) y le debe asignar el estado **APROBADO** para que el proyecto pueda ser evaluado por el docente.

## Cambiar contraseña

En esta opción, el usuario podrá cambiar su contraseña actual. Cuando seleccione dicha opción se visualizará la siguiente pantalla:

UTN **\*** SANTA FE

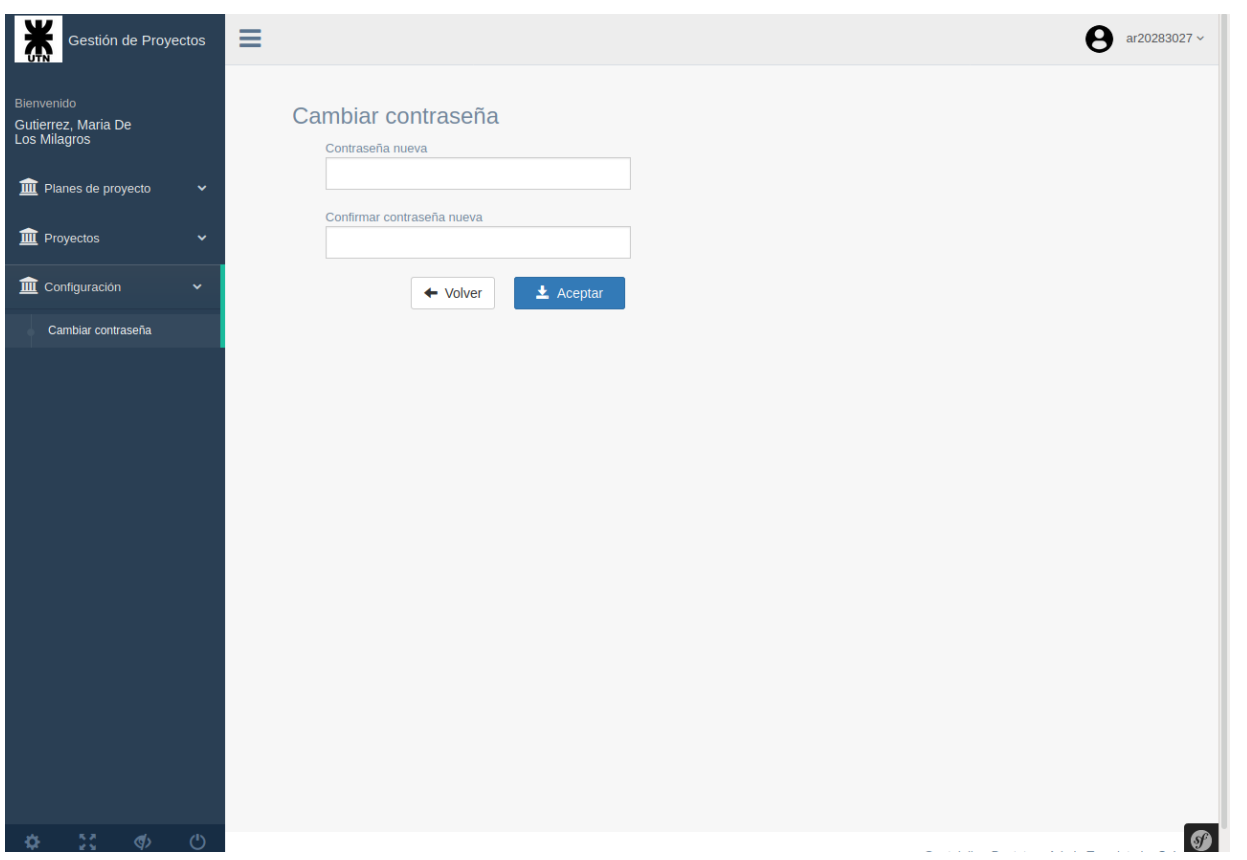

# Perfil Evaluador

Un usuario con perfil **Evaluador** puede acceder a toda la información correspondiente al PFC, también incluye el PPFC. Los usuarios con este perfil son los que integrarán la mesa evaluadora en PFC para la defensa del mismo.

Cuando un usuario con perfil **Evaluador** accede al sistema se visualizará la siguiente pantalla:

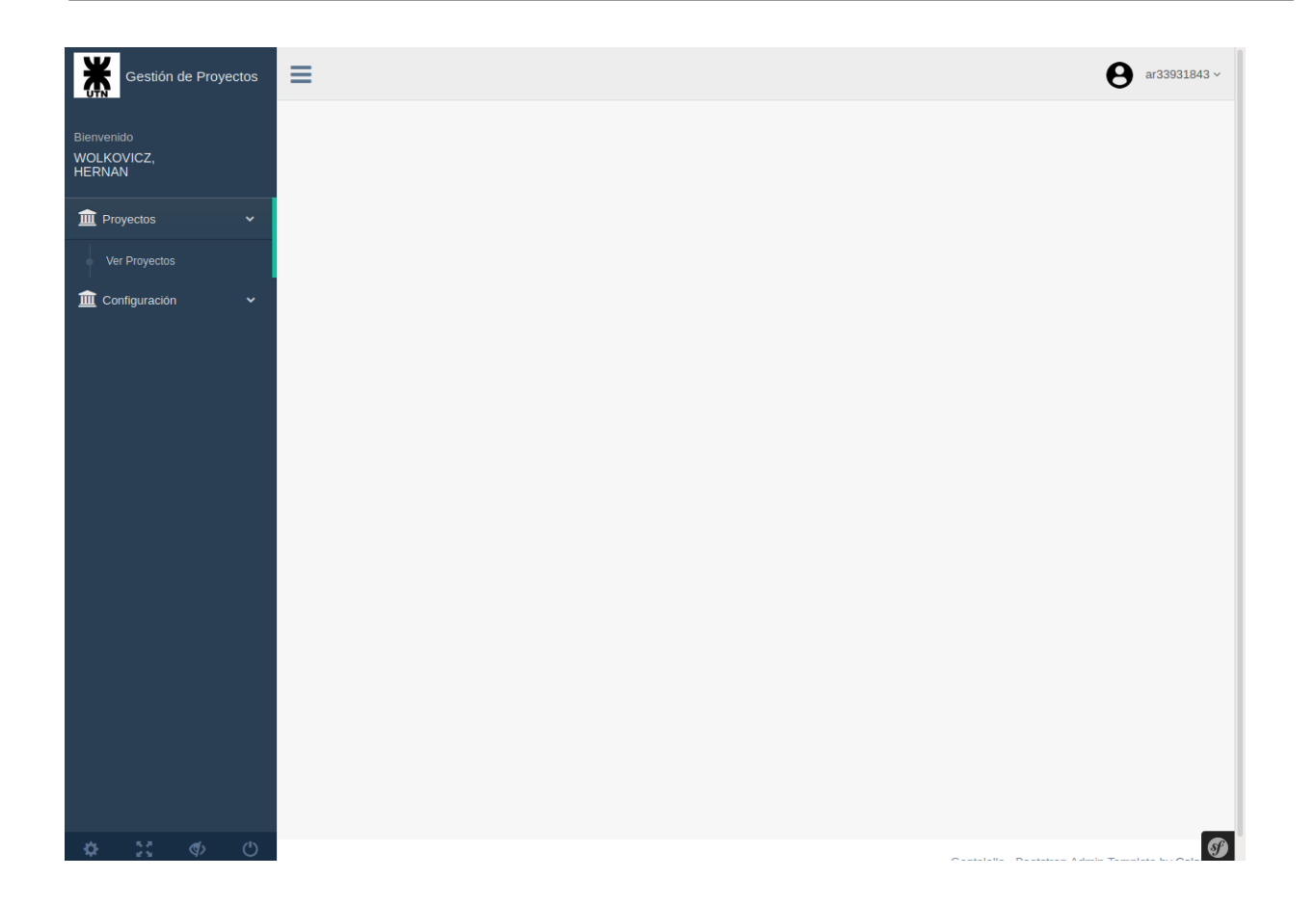

## Ver Proyectos

Esta opción le permite al usuario acceder a toda la información correspondiente al proyecto con el fin de que tenga todo el material disponible para la evaluación del mismo (como miembro de la mesa evaluadora) en el momento de la defensa del mis. Cuando hace *click* en esta opción, el sistema visualizará la siguiente pantalla:

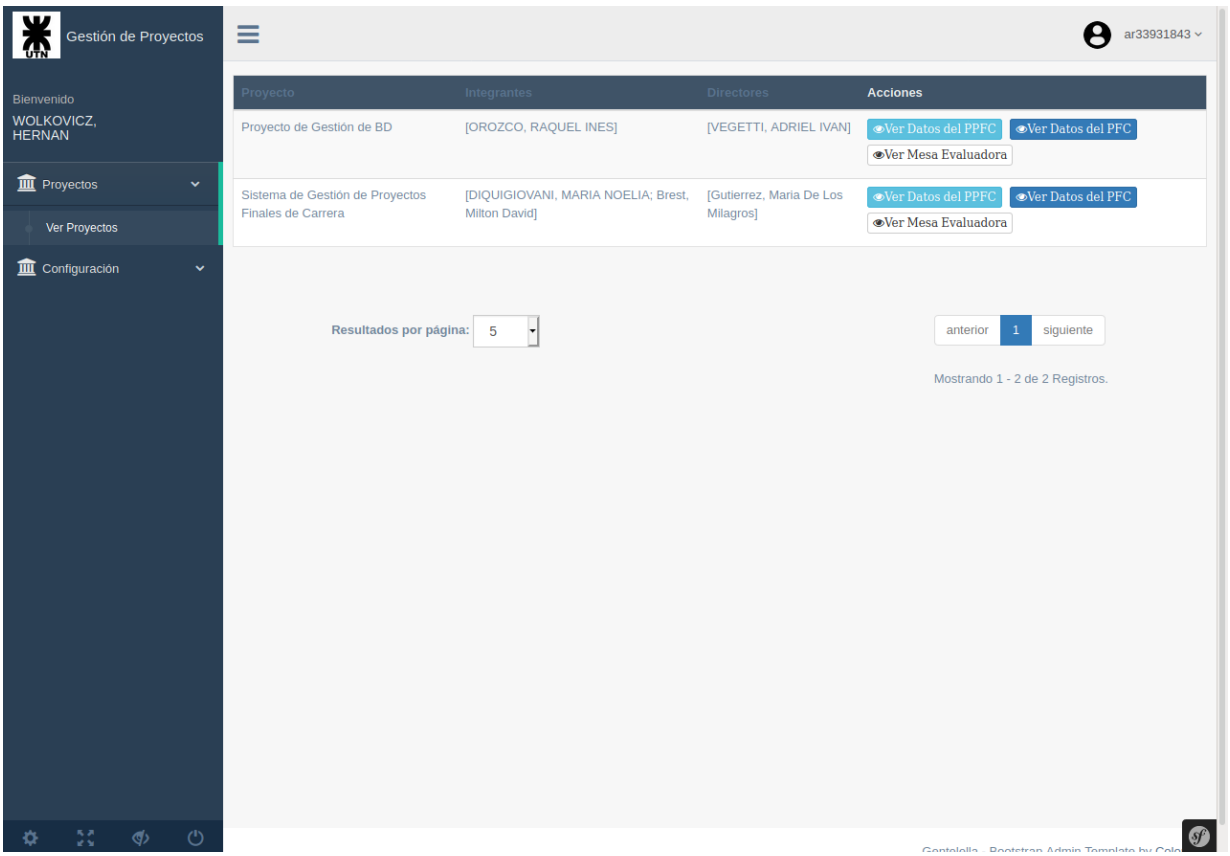

- **● Ver datos del Plan de Proyecto Final de Carrera (PPFC)**: Esta acción le permite acceder a toda la información correspondiente al PPFC. El usuario podrá saber quienes son los integrantes, directores, tipo de proyecto, título del proyecto, la descripción del mismo. También podrá descargarse el archivo .pdf correspondiente al PPFC y la evaluación efectuada por el docente de la cátedra el cual está asignado al proyecto. También se visualizará el historial de los estados que fue tomando el PPFC.
- **Ver datos del Proyecto Final de Carrera (PFC)**: Esta acción le permite acceder a toda la documentación correspondiente al PFC. El usuario podrá descargarse el archivo .zip el cual contiene toda la documentación correspondiente al proyecto y las evaluaciones, tanto del docente de la cátedra como de los directores. También se visualizará el historial de los estados que fue tomando el PFC.
- **● Ver Mesa Evaluadora**: Permite el resto de los ternados (miembros de la mesa evaluadora) que participarán en la defensa del proyecto.

## Cambiar contraseña

En esta opción, el usuario podrá cambiar su contraseña actual. Cuando seleccione dicha opción se visualizará la siguiente pantalla:

**UTN \* SANTA FE** 

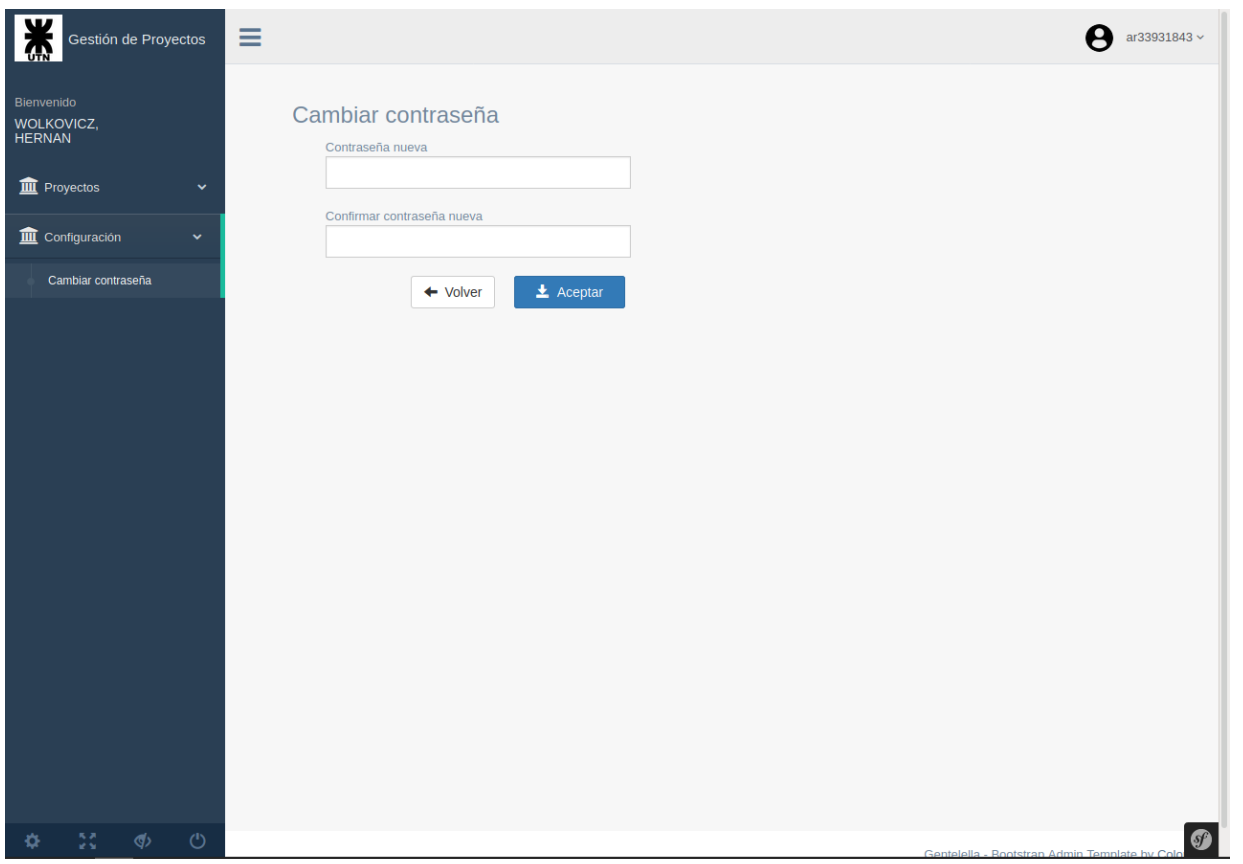

# **Sección 7: Pruebas y validación (V&V).**

7.1 Requerimiento Nº1: Crear usuario (CU04)

#### *Caso de prueba*

Registrar en el sistema, con el rol *Alumno*:

- Gerarduzzi, Juan Ignacio DNI 39858525
- Gregoret, Guillermo Andrés DNI 41863847
- Raviolo, Josefina DNI 40826161

## Con el rol *Director*:

- Chiotti, Omar Juan Alberto DNI 13015254
- Giorgetti, Carlos Gualberto DNI 13190428
- Con el rol *Docente*:
	- Llorens, María Gabriela DNI 20189379

Con el rol *Evaluador*:

● Ballardini, Cesar - DNI 14854838

Precondición: Para registrar a los usuarios mencionados anteriormente, la secretaría del Departamento de Sistemas deberá loguearse previamente con:

- Usuario: acevedo
- Contraseña: jramosadmin

Resultado: Una vez que se registren los usuarios en el sistema les llegará a cada uno de ellos un mail de confirmación que se han registrado satisfactoriamente en el sistema, con el usuario y contraseña para que puedan ingresar al sistema.

La secretaria ingresa al sistema ingresando en la pantalla de login el usuario y la contraseña, tal como se muestra en la Figura 7.1.A.

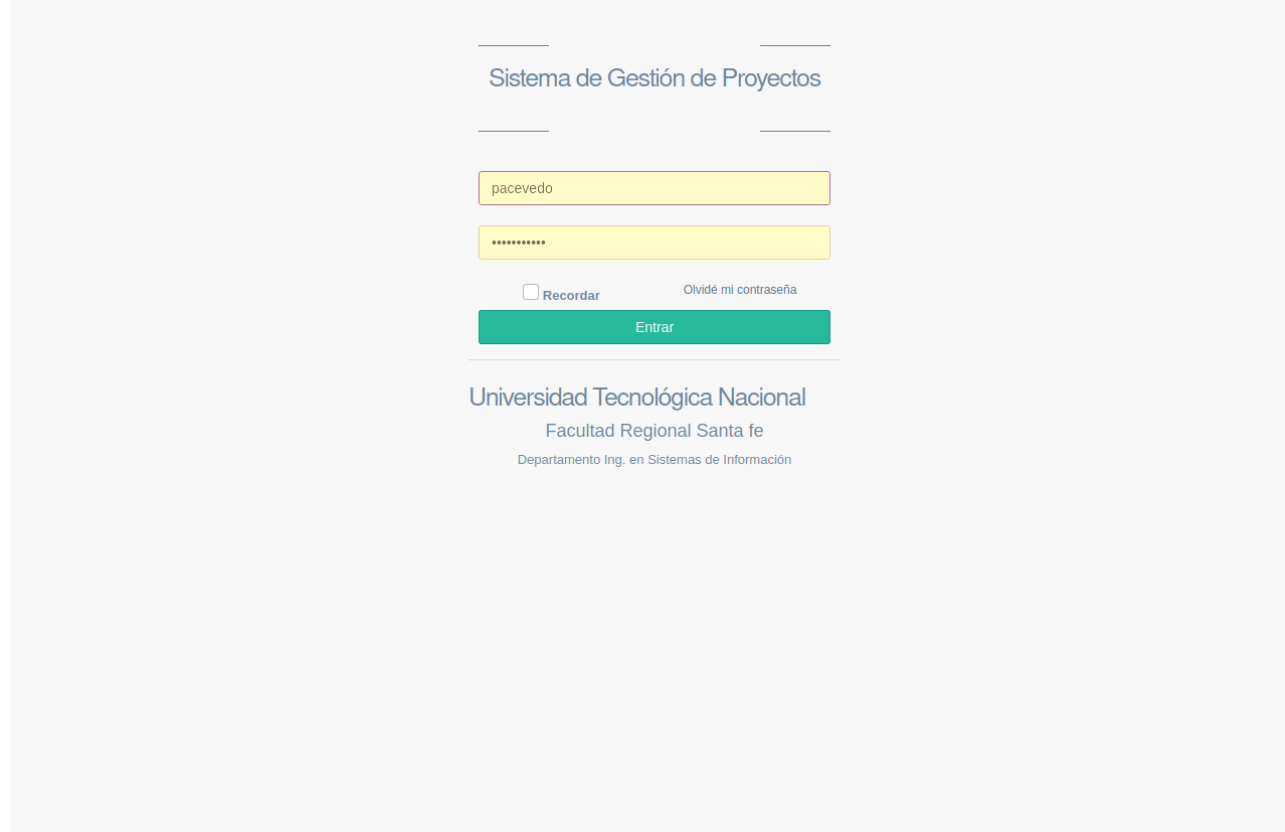

Figura 7.1.A - Pantalla de login del sistema

Si los datos ingresados son correctos el sistema visualizará la pantalla principal correspondiente al rol *Secretaria*, como se muestra en la Figura 7.1.B.

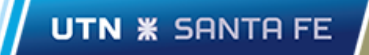

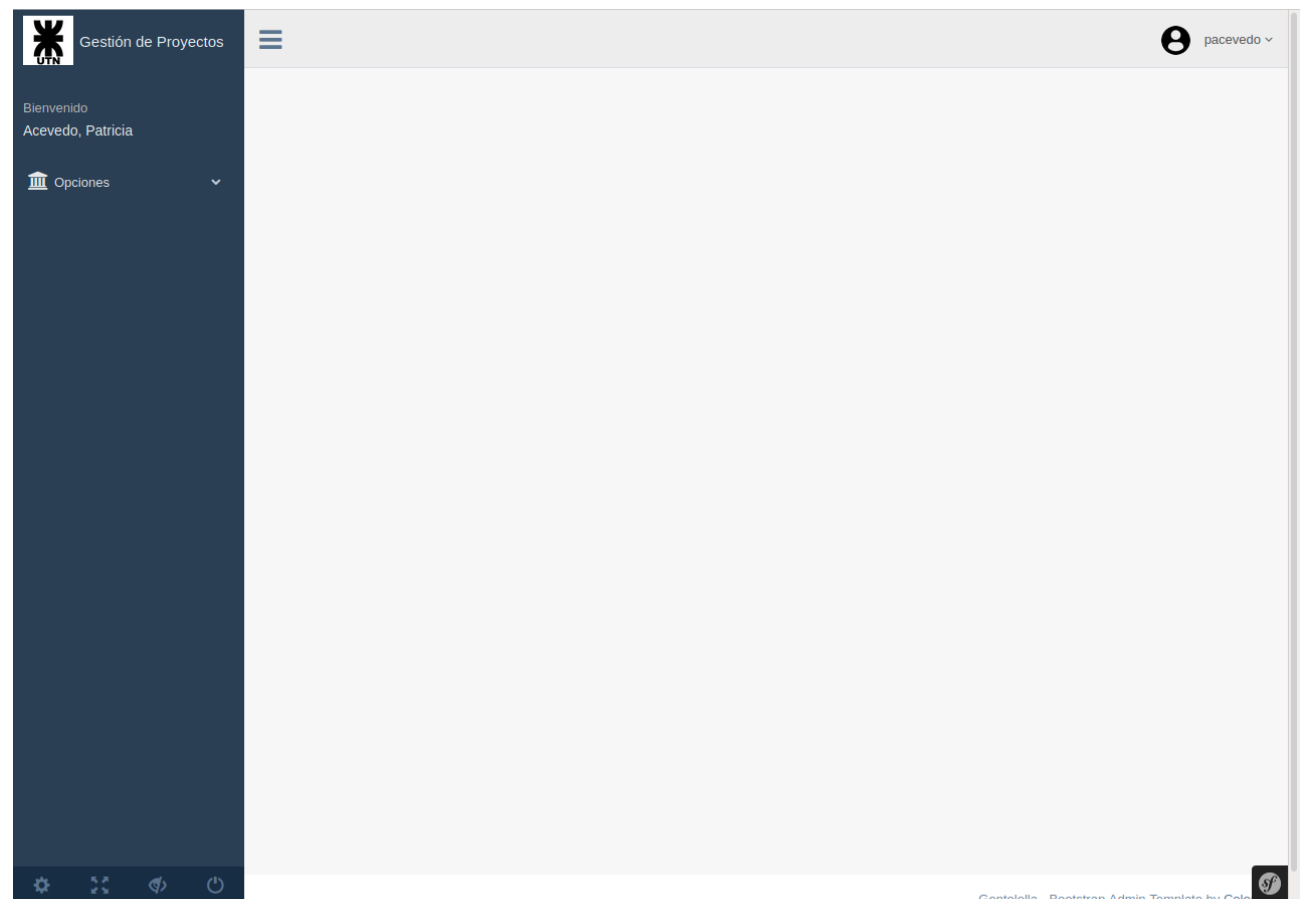

Figura 7.1.B - Pantalla principal correspondiente al rol *Secretaria*

Para poder registrar a los usuarios solicitados el usuario logueado deberá seleccionar la opción "**Gestionar usuarios**" desde el menú "**Opciones**" y luego hacer *click* en el botón "Crear usuarios". Una vez que termine de seleccionar a los usuarios solicitados en el caso de prueba el formulario se visualizará tal como se presenta en la Figura 7.1.C.

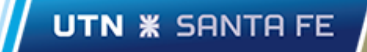

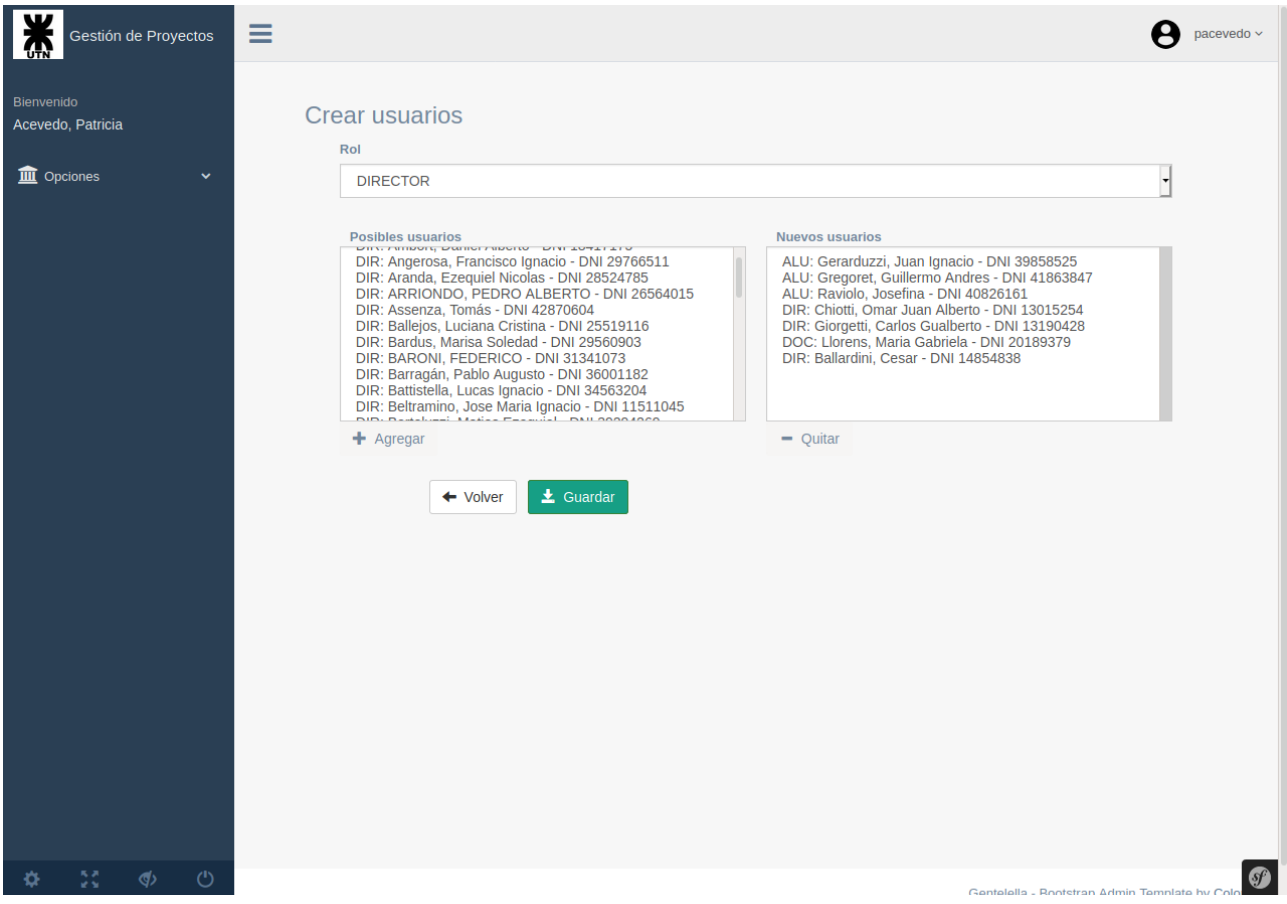

Figura 7.1.C - Pantalla Crear usuarios

Una vez que la secretaria hace *click* en el botón "Guardar", los usuarios solicitados se registran en el sistema y el sistema visualizará un mensaje indicando que los usuarios seleccionados se han registrado satisfactoriamente, tal como se muestra en la Figura 7.1.D.

| Gestión de Proyectos            |                           |                           |              | Ξ                   |                       |                                                            |                               | pacevedo ~                                                                                                 |
|---------------------------------|---------------------------|---------------------------|--------------|---------------------|-----------------------|------------------------------------------------------------|-------------------------------|----------------------------------------------------------------------------------------------------|
| Bienvenido<br>Acevedo, Patricia |                           |                           |              |                     |                       |                                                            |                               | $+$ Crear usuarios                                                                                         |
|                                 | <b>III</b> Opciones       |                           | $\checkmark$ |                     |                       |                                                            |                               | Filtros $\sim$                                                                                             |
|                                 | <b>Gestionar usuarios</b> |                           |              |                     |                       | Los usuarios seleccionados han sido creados correctamente. |                               |                                                                                                    |
|                                 | <b>Licencias Ria</b>      |                           |              | Apellido            | Nombre                | Email                                                      | Roles asignados               | <b>Acciones</b>                                                                                            |
|                                 | <b>III</b> Tesauro        |                           | $\checkmark$ | <b>Ballardini</b>   | Cesar                 | cesar.ballardini@gmail.com                                 | <b>DIRECTOR</b>               | <b>AGestionar roles</b><br><b>窗Eliminar</b><br><b>⊚Ver datos</b>                                           |
|                                 | Cambiar contraseña        |                           |              |                     |                       |                                                            |                               | $\rightarrow$ Enviar e-mail                                                                                |
|                                 |                           |                           |              | Giorgetti           | Carlos<br>Gualberto   | carlos.giorgetti@gmail.com                                 | <b>DIRECTOR</b>               | <b><u></u> </b> Eliminar<br><b>⊙Ver</b> datos<br><b>AGestionar roles</b><br>$\rightarrow$ Enviar e-mail    |
|                                 |                           |                           |              | Raviolo             | Josefina              | josefina.raviolo@gmail.com                                 | <b>ALUMNO</b>                 | <b>⊚Ver datos</b><br><b>命Eliminar</b><br><b>AGestionar roles</b><br>$\rightarrow$ Enviar e-mail            |
|                                 |                           |                           |              | Gregoret            | Guillermo<br>Andres   | guillegregoret99@gmail.com                                 | <b>ALUMNO</b>                 | <b>●Ver datos</b><br><b></b> <del>Eliminar</del><br><b>AGestionar roles</b><br>$\rightarrow$ Enviar e-mail |
|                                 |                           |                           |              | Gerarduzzi          | Juan Ignacio          | jigerarduzzi@gmail.com                                     | <b>ALUMNO</b>                 | <b>⊗Ver datos</b><br><b>窗Eliminar</b><br><b>AGestionar roles</b><br>$\rightarrow$ Enviar e-mail            |
|                                 |                           |                           |              | <b>Ballejos</b>     | Luciana Cristina      | lucianaballejos@gmail.com                                  | DIRECTOR,<br><b>EVALUADOR</b> | <b> ©Ver</b> datos<br><b>AGestionar roles</b><br>宣Eliminar<br>$\rightarrow$ Enviar e-mail                  |
|                                 |                           |                           |              | <b>Juncos Gomes</b> | <b>Juan Martin</b>    | martinjg_jr@hotmail.es                                     | <b>ALUMNO</b>                 | <b><u>fieliminar</u></b><br><b> ⊚Ver</b> datos<br><b>AGestionar roles</b><br>$\rightarrow$ Enviar e-mail   |
|                                 |                           |                           |              | <b>Luz Mayer</b>    | <b>Tamara Belen</b>   | tamyluz1997@hotmail.com                                    | <b>ALUMNO</b>                 | <b>OEliminar</b><br><b>⊙Ver</b> datos<br><sup>8</sup> Gestionar roles<br>$\rightarrow$ Enviar e-mail       |
|                                 |                           | $\langle \langle \rangle$ | $\circ$      | Lopez               | <b>Francisco Paul</b> | francisco.lopez.tamagno@gmail.com ALUMNO                   |                               | <b>窗Eliminar</b><br><b> ⊚Ver</b> datos<br><b>AGestionar roles</b>                                          |

Figura 7.1.D - Mensaje indicando que los usuarios seleccionados se han registrado satisfactoriamente.

7.2 Requerimiento Nº2: Gestionar roles (CU08)

## *Caso de prueba*

Asignar al usuario "Ballardini, Cesar" el rol *Evaluador*.

Precondición: Para poder asignar los roles al usuario "Ballardini, Cesar", la secretaría del Departamento de Sistemas deberá loguearse previamente tal como se describió en el ítem **7.1**.

Resultado: Una vez registrados los cambios, el usuario "Ballardini, Cesar" tendrá asignados los roles *Director* y *Evaluador*.

La secretaria hace *click* en la acción "**Gestionar roles**", correspondiente a registro del usuario "Ballardini, Cesar", tal como se muestra en la Figura 7.2.A.

| Gestión de Proyectos                               | Ξ                 |                        |                                          |                               |                                                                                                    | pacevedo ~              |
|----------------------------------------------------|-------------------|------------------------|------------------------------------------|-------------------------------|----------------------------------------------------------------------------------------------------|-------------------------|
| Bienvenido<br>Acevedo, Patricia                    |                   |                        |                                          |                               |                                                                                                    | $+$ Crear usuarios      |
| <b>III</b> Opciones<br>$\checkmark$                |                   |                        |                                          |                               |                                                                                                    | Filtros $\sim$          |
|                                                    | pellido           | Nombre                 | Email                                    | Roles asignados               | <b>Acciones</b>                                                                                     | Gestionar roles         |
| <b>Gestionar usuarios</b><br><b>Licencias Ria</b>  | <b>Ballardini</b> | Cesar                  | cesar.ballardini@gmail.com               | <b>DIRECTOR</b>               | <b>Ner</b> datos<br><b><u></u></b> Eliminar<br>$\rightarrow$ Enviar e-mail                          | <b>AGestionar roles</b> |
| <b>III</b> Tesauro<br>v<br>Cambiar contraseña      | Giorgetti         | Carlos<br>Gualberto    | carlos.giorgetti@gmail.com               | <b>DIRECTOR</b>               | <b><i>⊙Ver datos</i></b><br><b>命Eliminar</b><br>$\rightarrow$ Enviar e-mail                         | <b>AGestionar roles</b> |
|                                                    | Raviolo           | Josefina               | josefina.raviolo@gmail.com               | <b>ALUMNO</b>                 | <b> ⊚Ver</b> datos<br><b></b> <del>Eliminar</del><br>$\rightarrow$ Enviar e-mail                    | <b>AGestionar roles</b> |
|                                                    | Gregoret          | Guillermo<br>Andres    | guillegregoret99@gmail.com               | <b>ALUMNO</b>                 | <b>⊙Ver datos</b><br><b>命Eliminar</b><br>$\rightarrow$ Enviar e-mail                                | <b>AGestionar roles</b> |
|                                                    | Gerarduzzi        | Juan Ignacio           | jigerarduzzi@gmail.com                   | <b>ALUMNO</b>                 | <b>自Eliminar</b><br><b>®Ver</b> datos<br>$\rightarrow$ Enviar e-mail                                | <b>AGestionar roles</b> |
|                                                    | <b>Ballejos</b>   | Luciana Cristina       | lucianaballejos@gmail.com                | DIRECTOR,<br><b>EVALUADOR</b> | <b>⊙Ver</b> datos<br><b><u></u></b> <del></del> <del>®Eliminar</del><br>$\rightarrow$ Enviar e-mail | <b>AGestionar roles</b> |
|                                                    | Juncos Gomes      | Juan Martin            | martinig jr@hotmail.es                   | <b>ALUMNO</b>                 | <b><u></u> Eliminar</b><br><b> ©Ver</b> datos<br>$\rightarrow$ Enviar e-mail                        | <b>AGestionar roles</b> |
|                                                    | <b>Luz Mayer</b>  | <b>Tamara Belen</b>    | tamyluz1997@hotmail.com                  | <b>ALUMNO</b>                 | <b> ®Ver</b> datos<br><b>命Eliminar</b><br>$\rightarrow$ Enviar e-mail                               | <b>AGestionar roles</b> |
|                                                    | Lopez<br>Tamagno  | <b>Francisco Paul</b>  | francisco.lopez.tamagno@gmail.com ALUMNO |                               | <b>⊙Ver</b> datos<br>$\rightarrow$ Enviar e-mail                                                    | <b>AGestionar roles</b> |
| 127.0.0.1:8000/gestion-usuarios/50/gestionar-roles |                   | <b>Emiliano Adrian</b> | emilianoibanez9@gmail.com                | <b>ALUMNO</b>                 | <b>窗Eliminar</b><br><b>⊙Ver</b> datos                                                               | <b>AGestionar roles</b> |

Figura 7.2.A - Pantalla principal correspondiente a la opción "**Gestionar usuarios**"

El formulario que el sistema mostrará, una vez que la secretaria haga *click* en "**Gestionar roles**", es el que se muestra en la Figura 7.2.B. Como indica la Figura, la secretaria selecciona el rol *Evaluador* para su posterior asignación.

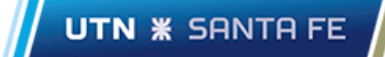

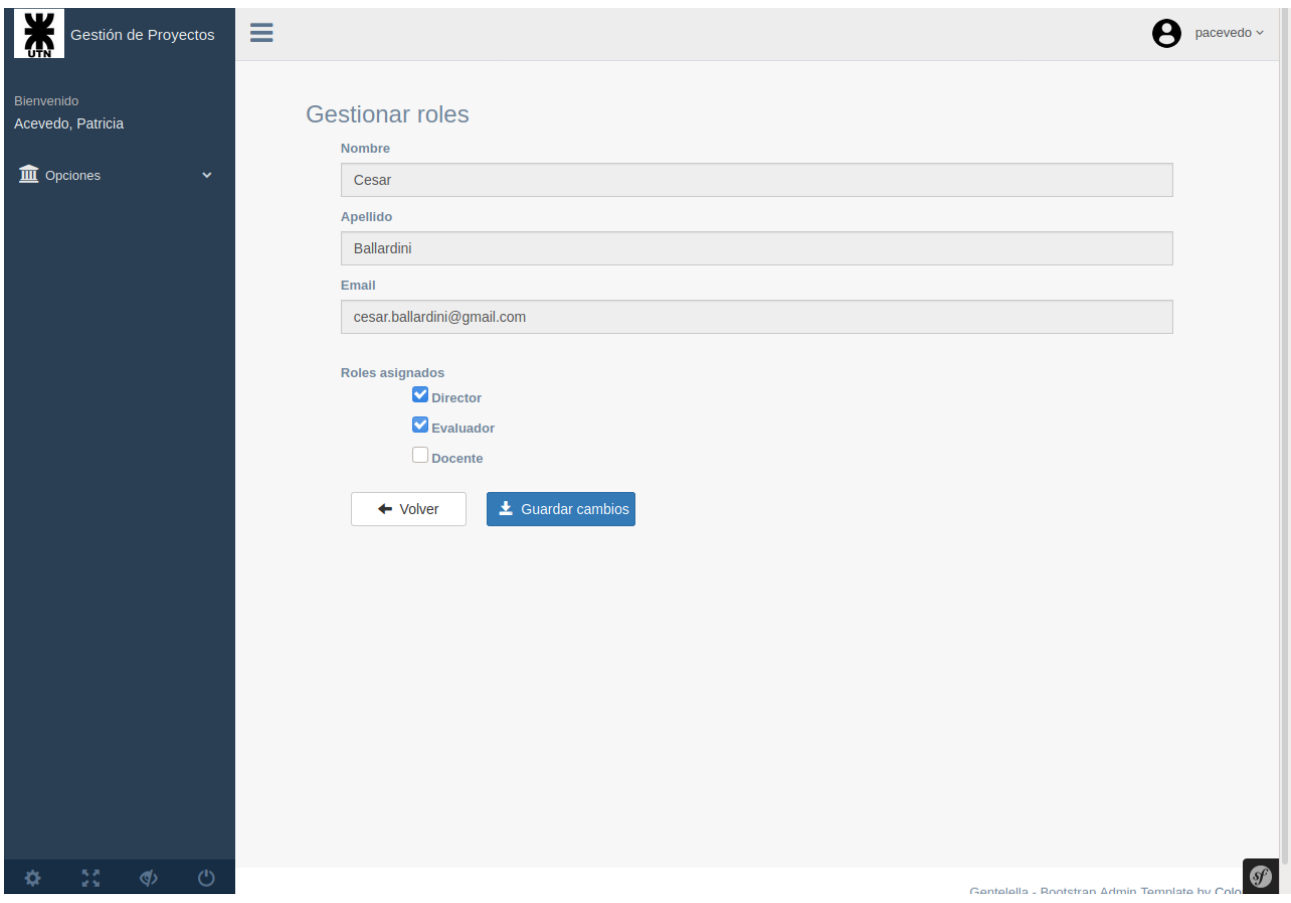

Figura 7.2.B - Formulario correspondiente a la acción "**Gestionar roles**"

Una vez que se registran los cambios, el sistema mostrará un mensaje indicando que los roles se han asignado satisfactoriamente, tal como se presenta en la Figura 7.2.C.

| Gestión de Proyectos                   |                      |                           |                           | Ξ            |                     |                                       |                                          | pacevedo ~                    |                                                                                                    |
|----------------------------------------|----------------------|---------------------------|---------------------------|--------------|---------------------|---------------------------------------|------------------------------------------|-------------------------------|----------------------------------------------------------------------------------------------------|
| <b>Bienvenido</b><br>Acevedo, Patricia |                      |                           |                           |              |                     |                                       |                                          |                               | $+$ Crear usuarios<br>Filtros $\sim$                                                                 |
|                                        | m Opciones           |                           |                           | $\checkmark$ |                     |                                       |                                          |                               |                                                                                                    |
|                                        |                      | <b>Gestionar usuarios</b> |                           |              |                     | Los Roles se asignaron correctamente! |                                          |                               |                                                                                                    |
|                                        | <b>Licencias Ria</b> |                           |                           |              | Apellido            | Nombre                                | Email                                    | Roles asignados               | <b>Acciones</b>                                                                                      |
|                                        | <b>IIII</b> Tesauro  |                           |                           | $\checkmark$ | <b>Ballardini</b>   | Cesar                                 | cesar.ballardini@gmail.com               | DIRECTOR,<br><b>EVALUADOR</b> | <b>AGestionar roles</b><br><b> ⊚Ver</b> datos<br><b>自Eliminar</b>                                    |
|                                        |                      | Cambiar contraseña        |                           |              |                     |                                       |                                          |                               | $\rightarrow$ Enviar e-mail                                                                          |
|                                        |                      |                           |                           |              | Giorgetti           | Carlos<br>Gualberto                   | carlos.giorgetti@gmail.com               | <b>DIRECTOR</b>               | <b>⊙Ver datos</b><br><b>AGestionar roles</b><br><b>命Eliminar</b><br>$\rightarrow$ Enviar e-mail      |
|                                        |                      |                           |                           |              | Raviolo             | Josefina                              | josefina.raviolo@gmail.com               | <b>ALUMNO</b>                 | <b>⊚Ver</b> datos<br><b>@Eliminar</b><br><sup>8</sup> Gestionar roles<br>$\rightarrow$ Enviar e-mail |
|                                        |                      |                           |                           |              | Gregoret            | Guillermo<br>Andres                   | guillegregoret99@gmail.com               | <b>ALUMNO</b>                 | <b>⊙Ver datos</b><br><b>AGestionar roles</b><br>$\rightarrow$ Enviar e-mail                          |
|                                        |                      |                           |                           |              | Gerarduzzi          | Juan Ignacio                          | jigerarduzzi@gmail.com                   | <b>ALUMNO</b>                 | <b>●Ver datos</b><br><b>窗Eliminar</b><br><b>AGestionar roles</b><br>$\rightarrow$ Enviar e-mail      |
|                                        |                      |                           |                           |              | <b>Ballejos</b>     | Luciana Cristina                      | lucianaballejos@gmail.com                | DIRECTOR,<br><b>EVALUADOR</b> | <b> ⊚Ver</b> datos<br><b>AGestionar roles</b><br><b></b> Eliminar<br>$\rightarrow$ Enviar e-mail     |
|                                        |                      |                           |                           |              | <b>Juncos Gomes</b> | <b>Juan Martin</b>                    | martinig jr@hotmail.es                   | <b>ALUMNO</b>                 | <b>●Ver datos</b><br><b>窗Eliminar</b><br><b>AGestionar roles</b><br>$\rightarrow$ Enviar e-mail      |
|                                        |                      |                           |                           |              | <b>Luz Mayer</b>    | <b>Tamara Belen</b>                   | tamyluz1997@hotmail.com                  | <b>ALUMNO</b>                 | <b>⊗Ver</b> datos<br><b>OEliminar</b><br><b>AGestionar roles</b><br>$\rightarrow$ Enviar e-mail      |
|                                        |                      |                           | $\langle \langle \rangle$ | $\circ$      | Lopez               | <b>Francisco Paul</b>                 | francisco.lopez.tamagno@gmail.com ALUMNO |                               | <b>窗Eliminar</b><br><b> ⊚Ver</b> datos<br><b>AGestionar roles</b>                                    |

Figura 7.2.C - Mensaje indicando que los roles se han registrado satisfactoriamente.

# 7.3 Requerimiento Nº3: Crear Plan de Proyecto Final de Carrera (CU13)

## *Caso de prueba*

El alumno "Bassetti, Gerardo" será el encargado de subir el Plan de Proyecto Final de Carrera (archivo en formato .pdf). Cargará los siguientes campos:

- *Título*: Sistema de Gestión de Proyectos Finales de Carrera.
- *Descripción*: El proceso de Gestión de Proyectos de Carrera (PFC) que se lleva a cabo en el Departamento de Ingeniería en Sistemas de Información (ISI) de la FRSF se efectúa manualmente, por lo que no hay disponible una aplicación o soporte que gestione informáticamente dicho proceso.
- *Tipo proyecto*: De desarrollo.
- *Plan de proyecto*: plan-proyecto-2021.pdf
- *Directores*: Gutierrez, Maria De Los Milagros; Ballejos, Luciana Cristina.
- *Integrantes*: Bassetti, Gerardo; Raviolo, Josefina.
- *Área temática*: sistemas
- *Presentar plan de proyecto*: Sí

Precondición: El alumno "Bassetti, Gerardo" deberá loguearse previamente tal como se describió en el ítem **7.1**.

Resultado: El Plan de Proyecto Final de Carrera queda registrado en el sistema con el estado **PRESENTADO**.

Aclaración: Si no se hubiera hecho *click* en el campo "*Presentar plan de proyecto*" el Plan de Proyecto Final de Carrera quedaría registrado en el sistema con el estado **CREADO**.

Para que el alumno "Bassetti, Gerardo" pueda cargar el Plan de Proyecto Final de Carrera, luego de haberse logueado, deberá seleccionar "**Plan de proyecto**" (dentro del menú "**Opciones**") y hacer *click* en el botón "**Crear Plan de Proyecto**". Una vez que cargue los datos solicitados en el caso de prueba, el formulario se visualizará tal como se presenta en la Figura 7.3.A.

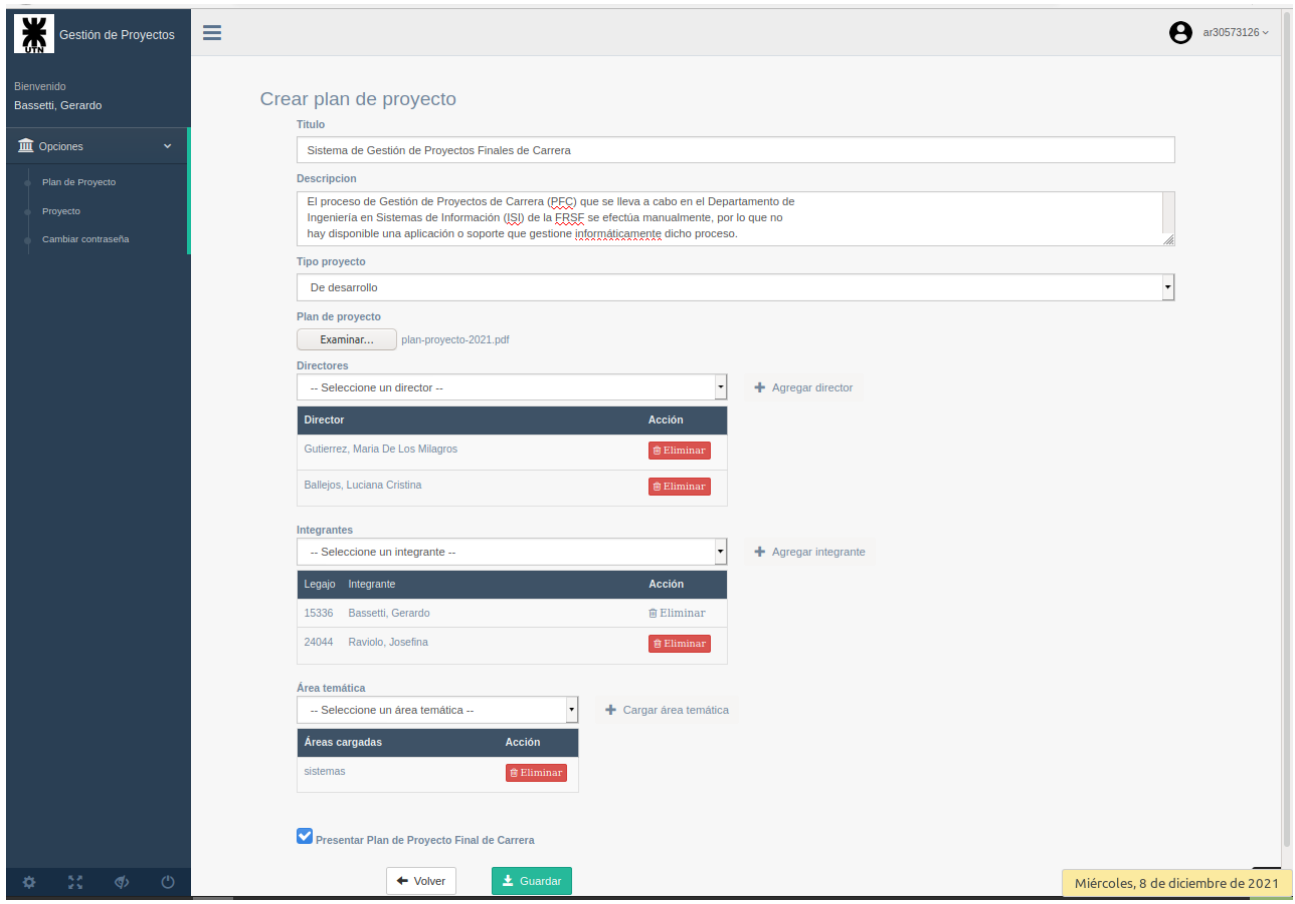

Figura 7.3.A - Formulario correspondiente a **Crear plan de proyecto** luego de haber cargado campos

Una vez que se registra en Plan de Proyecto Final de Carrera, el sistema mostrará un mensaje indicando que se ha registrado satisfactoriamente, tal como muestra la Figura 7.3.B.

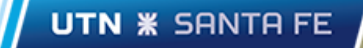

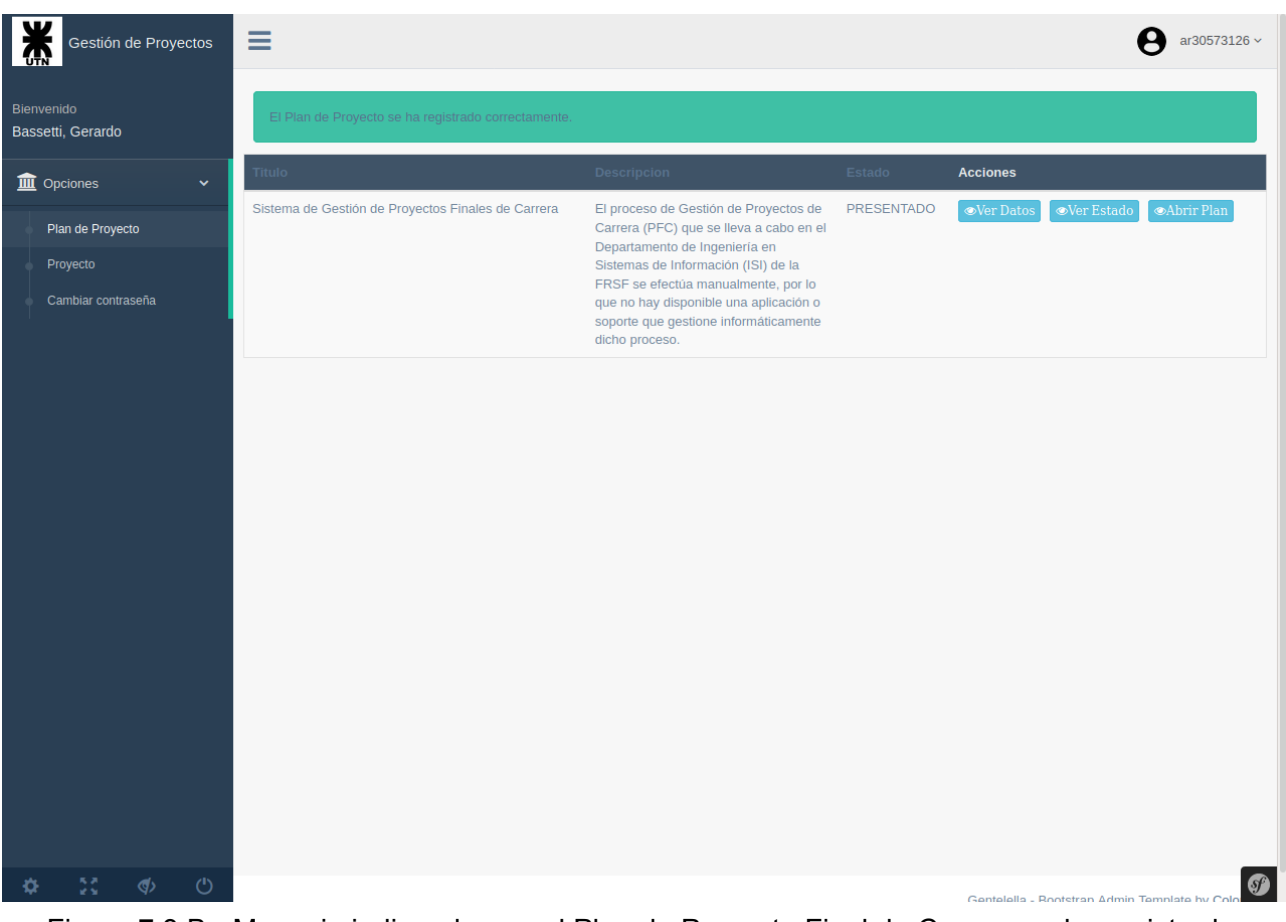

Figura 7.3.B - Mensaje indicando que el Plan de Proyecto Final de Carrera se ha registrado satisfactoriamente.

# 7.4 Requerimiento Nº4: Asignar Docente (CU27)

#### *Caso de prueba*

El docente de la cátedra "Bracalenti, Claudio" se autoasigna el Plan de Proyecto final de Carrera correspondiente a los alumnos "Bassetti, Gerardo; Raviolo, Josefina".

Precondición: El docente de la cátedra "Bracalenti, Claudio" deberá loguearse previamente tal como se describió en el ítem **7.1**.

Resultado: El docente de la cátedra "Bracalenti, Claudio" tiene asignado el Plan de Proyecto final de Carrera correspondiente a los alumnos "Bassetti, Gerardo; Raviolo, Josefina".

Para que el docente de la cátedra "Bracalenti, Claudio" pueda autoasignarse el Plan de Proyecto final de Carrera perteneciente a los alumnos "Bassetti, Gerardo; Raviolo, Josefina" deberá seleccionar la opción "**Asignar docente**", en el menú "**Opciones**". El sistema visualizará una pantalla como se muestra en la Figura 7.4.A. En dicha Figura se puede observar la lista de Planes de Proyectos Finales de Carrera sin asignar.

| 美<br>Gestión de Proyectos                                       | Ξ                                                  |                    | $\sum$ ar12437859 $\sim$                                    |
|-----------------------------------------------------------------|----------------------------------------------------|--------------------|-------------------------------------------------------------|
| Bienvenido                                                      | Titulo                                             | Docente            | <b>Acciones</b>                                             |
| Bracalenti, Claudio<br>Jose                                     | Sistema de Gestión de Proyectos Finales de Carrera | <b>SIN ASIGNAR</b> | Asignar docente<br><b>OVer Datos</b>                        |
| $\hat{m}$ Opciones<br>$\checkmark$                              |                                                    |                    |                                                             |
| Asignar docente                                                 |                                                    |                    |                                                             |
| Planes asignados                                                |                                                    |                    |                                                             |
| Proyectos finales                                               |                                                    |                    |                                                             |
| Mesas evaluadoras                                               |                                                    |                    |                                                             |
| Cambiar contraseña                                              |                                                    |                    |                                                             |
|                                                                 |                                                    |                    |                                                             |
|                                                                 |                                                    |                    |                                                             |
|                                                                 |                                                    |                    |                                                             |
|                                                                 |                                                    |                    |                                                             |
|                                                                 |                                                    |                    |                                                             |
|                                                                 |                                                    |                    |                                                             |
|                                                                 |                                                    |                    |                                                             |
|                                                                 |                                                    |                    |                                                             |
|                                                                 |                                                    |                    |                                                             |
|                                                                 |                                                    |                    |                                                             |
|                                                                 |                                                    |                    |                                                             |
| 127.0.0.1:8000/plan-proyecto-sistemas-docentes/asignar-docentes |                                                    |                    | $\bullet$<br>Gentelella - Rootstran Arlmin Template by Colo |

Figura 7.4.A - Lista de los Planes de Proyectos Finales de Carrera sin asignar.

El docente de la cátedra hará *click* sobre la acción "Asignar docente" correspondiente al Plan de Plan de Proyecto y a continuación se abrirá un formulario para poder hacer hacer la asignación. Una vez que se haya seleccionado el formulario se visualizará como se muestra en la Figura 7.4.B.

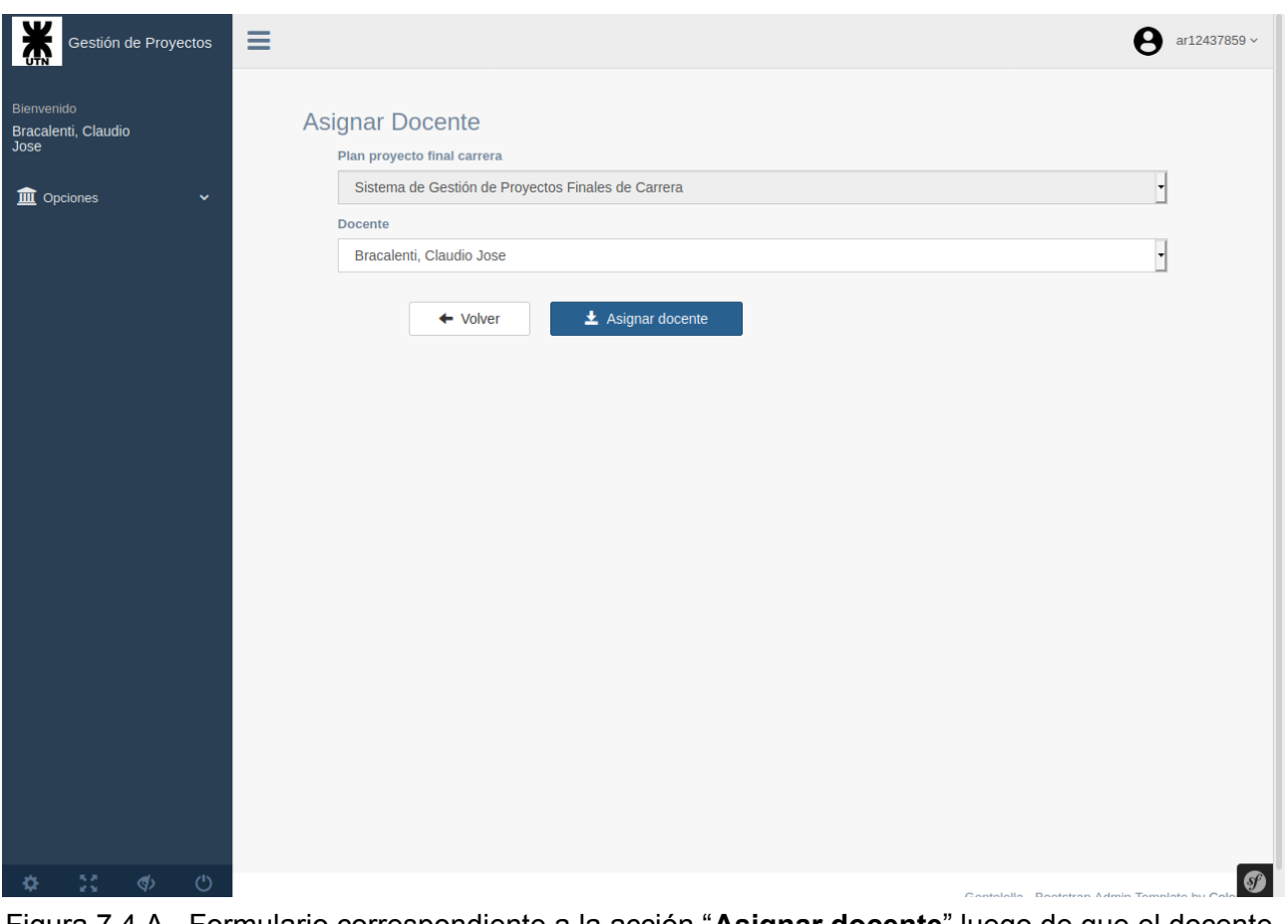

Figura 7.4.A - Formulario correspondiente a la acción "**Asignar docente**" luego de que el docente "Bracalenti, Claudio" se haya auto seleccionado.

Una vez que se registra la asignación, el sistema mostrará un mensaje indicando que la asignación se registró satisfactoriamente tal como se muestra en la Figura 7.4.B. Como se puede observar en la Figura, el Plan de Proyecto Final de Carrera dejó de estar en la lista de Planes de Proyectos Finales de Carrera sin un docente asignado.

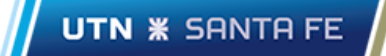

| ¥<br>Gestión de Proyectos<br>$\left\{ \right.$ | $\equiv$                                                           |         | ar12437859 $\scriptstyle\mathtt{\sim}$                            |  |  |  |
|------------------------------------------------|--------------------------------------------------------------------|---------|-------------------------------------------------------------------|--|--|--|
| Bienvenido<br>Bracalenti, Claudio<br>Jose      | Docente asignado correctamente!                                    |         |                                                                   |  |  |  |
| <b>m</b> Opciones<br>$\mathbf{v}$              | Titulo                                                             | Docente | <b>Acciones</b>                                                   |  |  |  |
|                                                | No se encontraron Planes de Proyecto Final de Carrera sin asignar. |         |                                                                   |  |  |  |
| Asignar docente<br>Planes asignados            |                                                                    |         |                                                                   |  |  |  |
| Proyectos finales                              |                                                                    |         |                                                                   |  |  |  |
| Mesas evaluadoras                              |                                                                    |         |                                                                   |  |  |  |
| Cambiar contraseña                             |                                                                    |         |                                                                   |  |  |  |
|                                                |                                                                    |         |                                                                   |  |  |  |
|                                                |                                                                    |         |                                                                   |  |  |  |
|                                                |                                                                    |         |                                                                   |  |  |  |
|                                                |                                                                    |         |                                                                   |  |  |  |
|                                                |                                                                    |         |                                                                   |  |  |  |
|                                                |                                                                    |         |                                                                   |  |  |  |
|                                                |                                                                    |         |                                                                   |  |  |  |
|                                                |                                                                    |         |                                                                   |  |  |  |
|                                                |                                                                    |         |                                                                   |  |  |  |
|                                                |                                                                    |         |                                                                   |  |  |  |
|                                                |                                                                    |         |                                                                   |  |  |  |
|                                                |                                                                    |         |                                                                   |  |  |  |
| $\circlearrowleft$<br>55<br>$\phi$<br>X)       |                                                                    |         | $\boldsymbol{0}$<br>Gentelella - Rootstran Admin Template by Col- |  |  |  |

Figura 7.4.B - Mensaje indicando que el docente se ha asignado satisfactoriamente.

7.5 Requerimiento Nº5: Evaluar Plan de Proyecto Final de Carrera asignado (CU29)

#### *Caso de prueba*

El docente de la cátedra, "Bracalenti, Claudio", evalúa el Plan de Proyecto Final de Carrera que tiene asignado asignándole el estado **APROBADO**. También debe especificar:

- *RECOMENDACIONES Y OBSERVACIONES FINALES*: El Plan de Proyecto Final de Carrera está en condiciones de poder ser desarrollado.
- *Publicar*: Sí

Precondición: El docente de la cátedra "Bracalenti, Claudio" deberá loguearse previamente tal como se describió en el ítem **7.1**.

Resultado: El Plan de Proyecto Final de Carrera de los alumnos "Bassetti, Gerardo; Raviolo, Josefina" está registrado en el sistema con el estado **APROBADO**. Además, el sistema automáticamente crea una entrada para que uno de los integrantes del proyecto pueda subir la documentación correspondiente al Proyecto Final de Carrera.

El docente de la cátedra selecciona la opción "**Planes asignados**" dentro del menú "**Opciones**". Una vez seleccionada la opción, el sistema mostrará una pantalla tal como se muestra en la Figura 7.5.A.

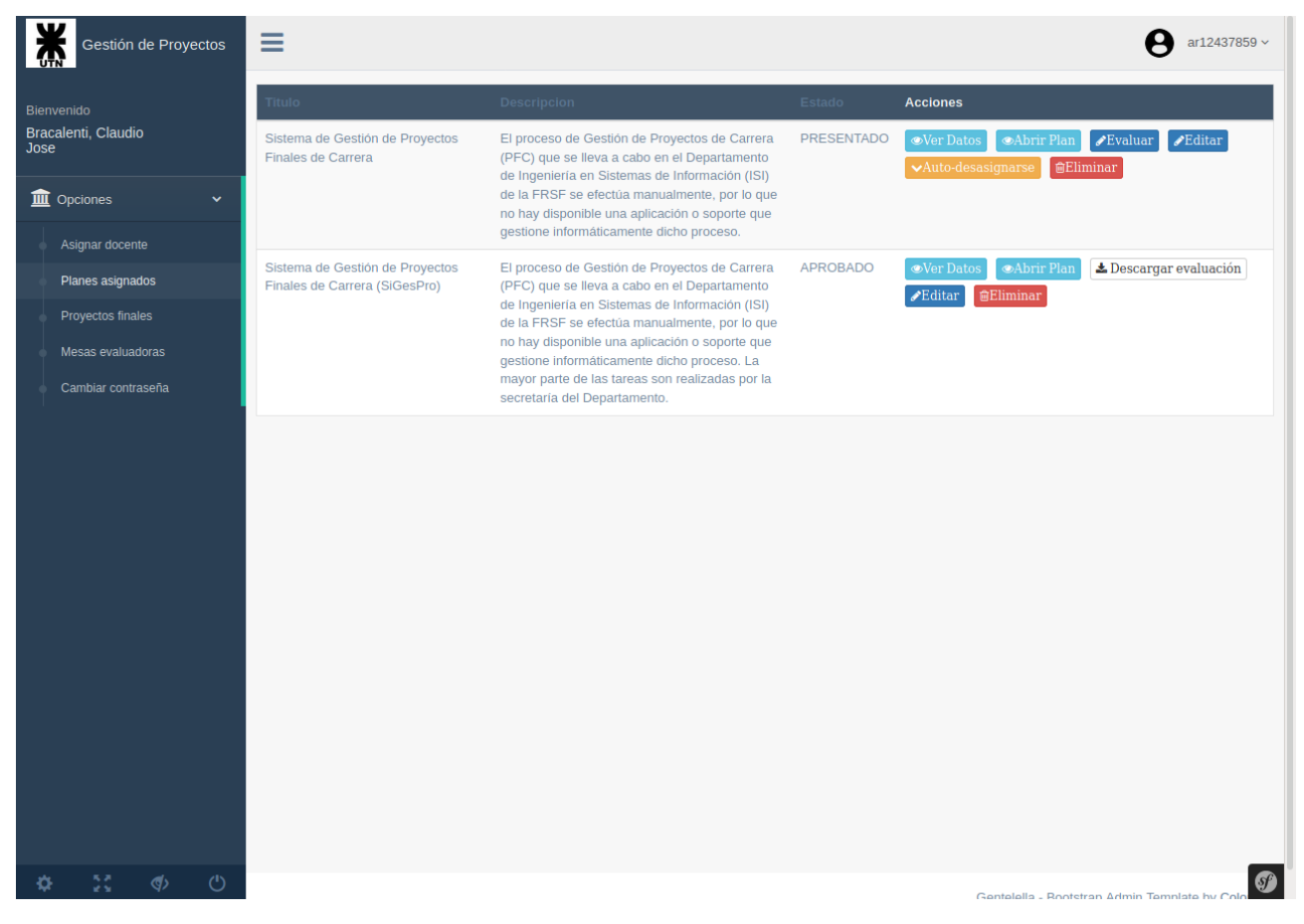

Figura 7.5.A - Lista de Planes de Proyectos Finales de Carrera que el docente de la cátedra tiene asignados.

Como se puede observar en la Figura, el docente de la cátedra podrá evaluar el Plan de Proyecto Final de Carrera haciendo *click* en la acción "**Evaluar**" sobre el Plan de Proyecto Final de Carrera a evaluar. Luego de hacer *click* sobre dicha acción el sistema abrirá el formulario de evaluación del Plan de Proyecto Final de Carrera. La Figura 7.5.B muestra la última parte del formulario de evaluación.

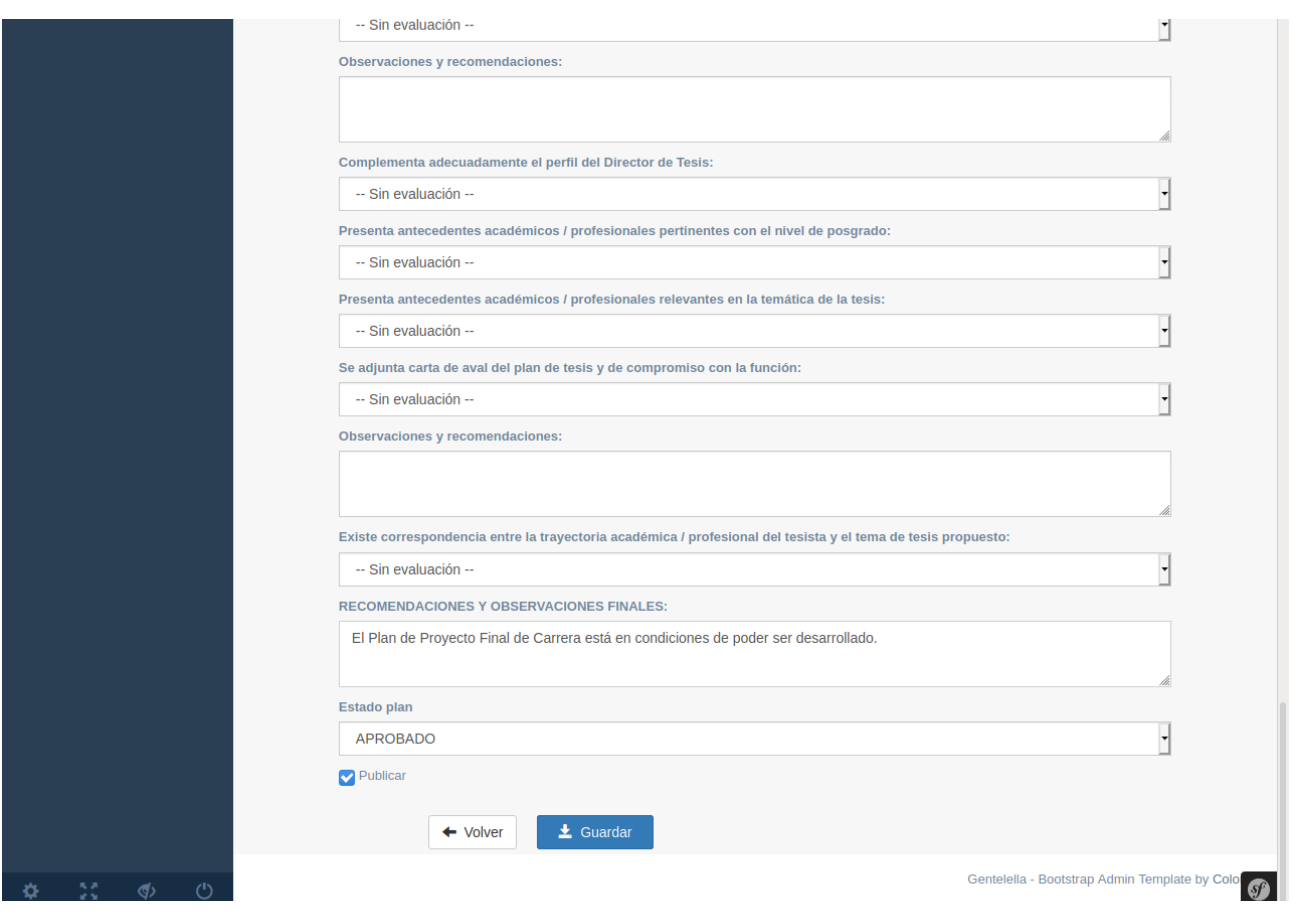

Figura 7.5.B - Parte inferior del formulario correspondiente a la evaluación de un Plan de Proyecto Final de Carrera

Como se puede observar en la Figura, el docente de la cátedra agregó un breve comentario en el campo "**RECOMENDACIONES Y OBSERVACIONES FINALES**", le asignó el estado "**APROBADO**" y tildó la opción "**Publicar**" para confirmar que el Plan de Proyecto Final de Carrera está "**APROBADO**".

Una vez guarda los datos correspondientes a la evaluación el sistema mostrará un mensaje confirmando que los cambios se registraron satisfactoriamente, tal como se muestra en la Figura 7.5.C.

**UTN <b>\*** SANTA FE

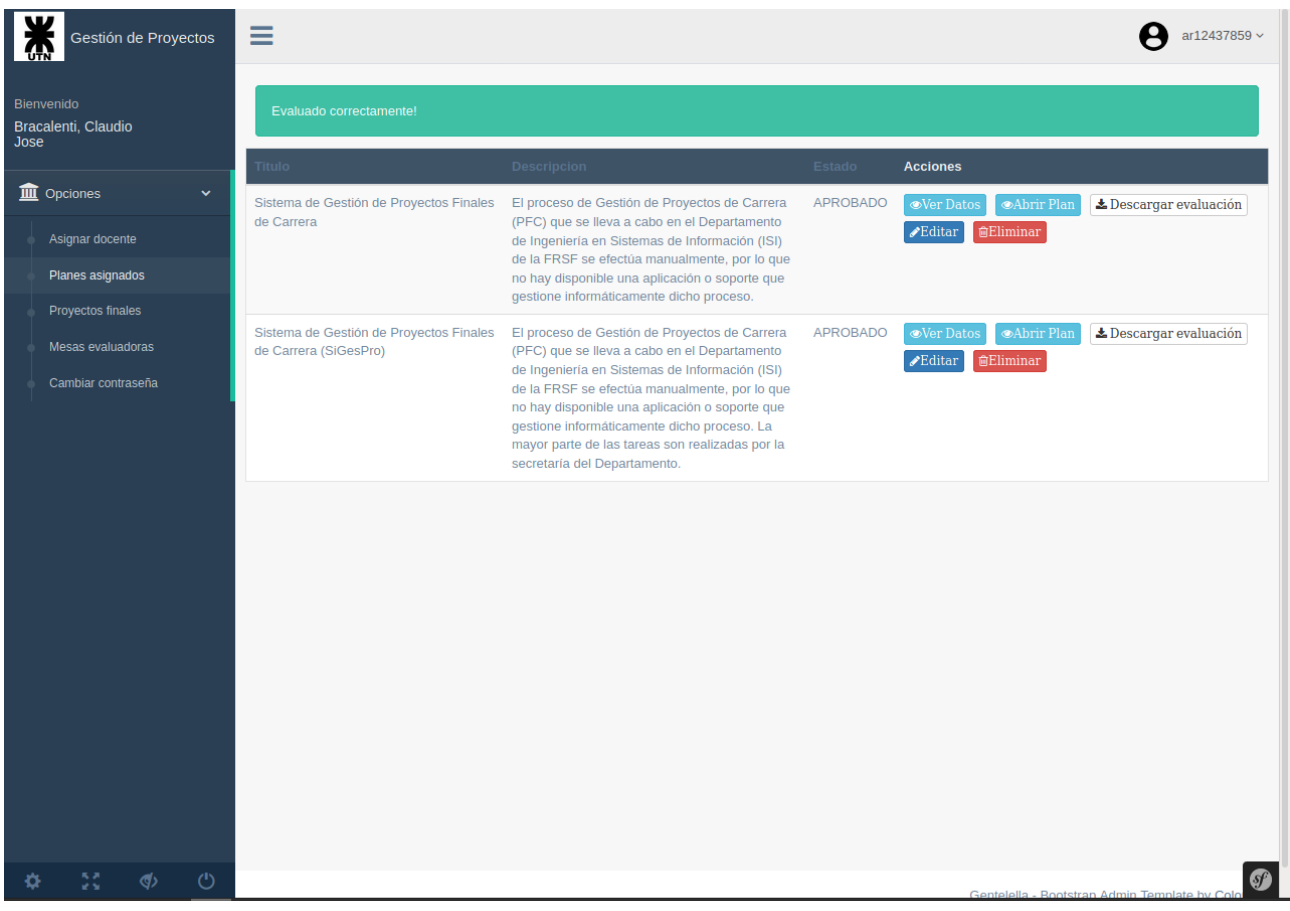

Figura 7.5.C - Mensaje indicando que la evaluación se ha realizado satisfactoriamente.

7.6 Requerimiento Nº6: Editar Proyecto Final de Carrera (CU18)

#### *Caso de prueba*

El alumno "Bassetti, Gerardo" subirá la documentación del Proyecto Final de Carrera comprimido en un archivo .zip y hace *click* en el campo "**Presentar**".

Precondición: El alumno "Bassetti, Gerardo" deberá loguearse previamente tal como se describió en el ítem **7.1**.

Resultado: El Proyecto Final de Carrera queda registrado en el sistema con el estado **EN ESPERA**.

Aclaración: Si no se hubiera hecho *click* en el campo "**Presentar**" el Proyecto Final de Carrera quedaría registrado en el sistema con el estado **CREADO**.

El alumno selecciona la opción "**Proyecto**" dentro del menú "**Opciones**" y el sistema visualiza una pantalla tal como se muestra en la Figura 7.6.A.

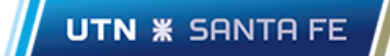

| 兼<br>Gestión de Proyectos                | $\equiv$                                           |                  |        | <b>A</b> ar30573126 $\sim$                                  |
|------------------------------------------|----------------------------------------------------|------------------|--------|-------------------------------------------------------------|
| Bienvenido                               | <b>Titulo</b>                                      | Tipo de proyecto | Estado | <b>Acciones</b>                                             |
| Bassetti, Gerardo                        | Sistema de Gestión de Proyectos Finales de Carrera | De Desarrollo    | CREADO | ● Ver Estado → Descargar Proyecto → Editar                  |
| <b>III</b> Opciones<br>$\checkmark$      |                                                    |                  |        |                                                             |
| Plan de Proyecto                         |                                                    |                  |        |                                                             |
| Proyecto                                 |                                                    |                  |        |                                                             |
| Cambiar contraseña                       |                                                    |                  |        |                                                             |
|                                          |                                                    |                  |        |                                                             |
|                                          |                                                    |                  |        |                                                             |
|                                          |                                                    |                  |        |                                                             |
|                                          |                                                    |                  |        |                                                             |
|                                          |                                                    |                  |        |                                                             |
|                                          |                                                    |                  |        |                                                             |
|                                          |                                                    |                  |        |                                                             |
|                                          |                                                    |                  |        |                                                             |
|                                          |                                                    |                  |        |                                                             |
|                                          |                                                    |                  |        |                                                             |
|                                          |                                                    |                  |        |                                                             |
|                                          |                                                    |                  |        |                                                             |
|                                          |                                                    |                  |        |                                                             |
| $\circlearrowleft$<br>55<br>$\Phi$<br>÷, |                                                    |                  |        | $\bullet$<br>Gentelella - Rootstran Admin Template by Color |

Figura 7.6.A - Pantalla correspondiente a la opción "**Proyecto**"

El alumno podrá subir la documentación del Proyecto Final de Carrera haciendo *click* en la acción "**Editar**". Luego de ingresar los datos solicitados en el caso de prueba, el formulario se visualizará tal como se presenta en la Figura 7.6.B.

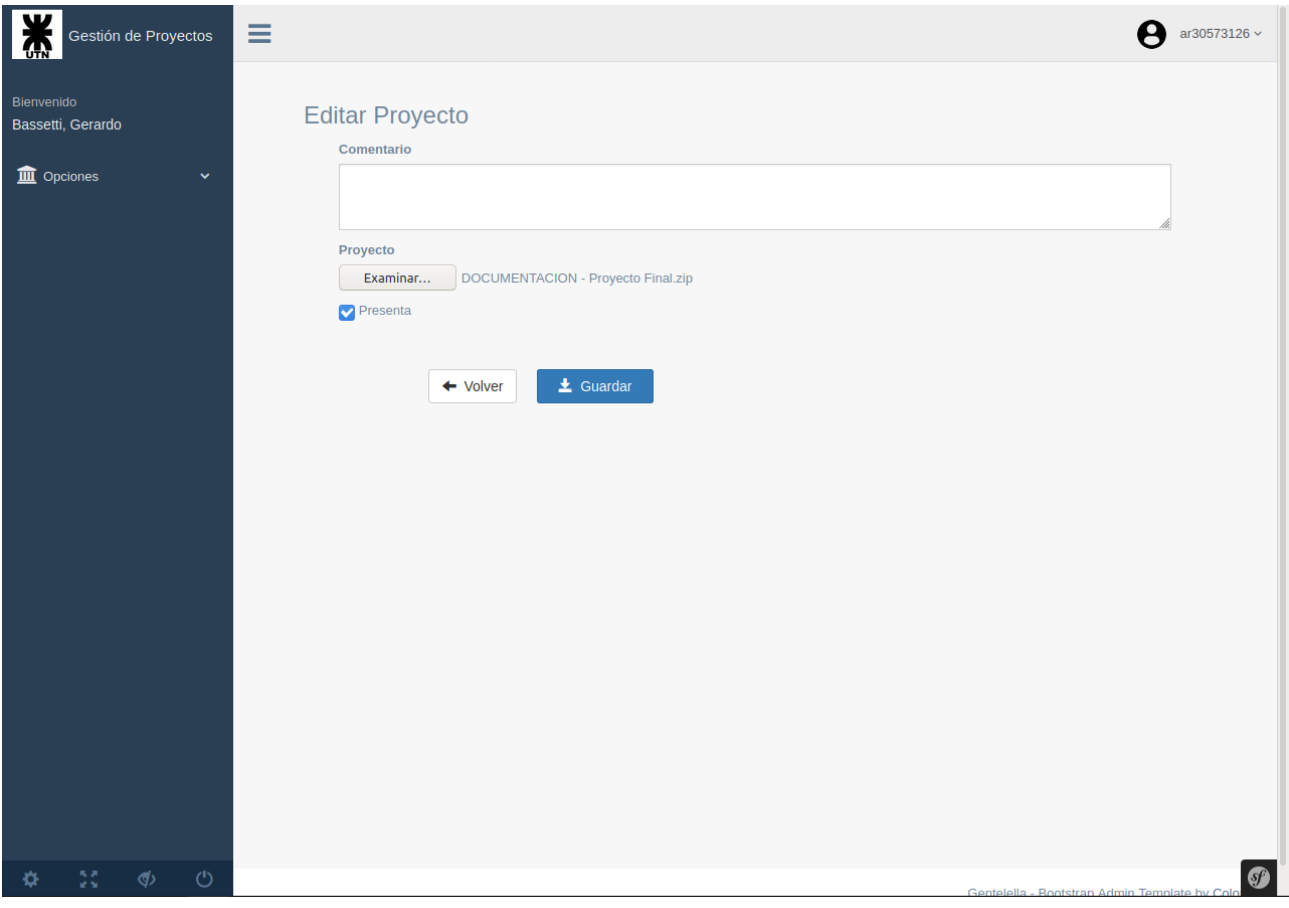

Figura 7.6.B - Formulario para subir la documentación del Proyecto Final de Carrera luego de haber completado los datos solicitados en el caso de prueba.

Una vez registrados los cambios, el sistema mostrará un mensaje indicando que la documentación se registró satisfactoriamente, tal como se muestra en la Figura 7.6.C.

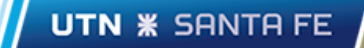

| $\overline{\mathbf{Y}}$<br>Gestión de Proyectos<br>$\mathbf{G}$ |                | $\equiv$                                           |                  |                  | ar30573126 $\sim$                                  |
|-----------------------------------------------------------------|----------------|----------------------------------------------------|------------------|------------------|----------------------------------------------------|
| Bienvenido<br>Bassetti, Gerardo                                 |                | Editado correctamente!                             |                  |                  |                                                    |
| <b>III</b> Opciones                                             | $\checkmark$   | Titulo                                             | Tipo de proyecto | Estado           | <b>Acciones</b>                                    |
| Plan de Proyecto                                                |                | Sistema de Gestión de Proyectos Finales de Carrera | De Desarrollo    | <b>EN ESPERA</b> | ●Ver Estado<br>$\triangle$ Descargar Proyecto      |
| Proyecto                                                        |                |                                                    |                  |                  |                                                    |
| Cambiar contraseña                                              |                |                                                    |                  |                  |                                                    |
|                                                                 |                |                                                    |                  |                  |                                                    |
|                                                                 |                |                                                    |                  |                  |                                                    |
|                                                                 |                |                                                    |                  |                  |                                                    |
|                                                                 |                |                                                    |                  |                  |                                                    |
|                                                                 |                |                                                    |                  |                  |                                                    |
|                                                                 |                |                                                    |                  |                  |                                                    |
|                                                                 |                |                                                    |                  |                  |                                                    |
|                                                                 |                |                                                    |                  |                  |                                                    |
|                                                                 |                |                                                    |                  |                  |                                                    |
|                                                                 |                |                                                    |                  |                  |                                                    |
|                                                                 |                |                                                    |                  |                  |                                                    |
|                                                                 |                |                                                    |                  |                  |                                                    |
|                                                                 |                |                                                    |                  |                  |                                                    |
| 55<br>×,                                                        | $\phi$ $\circ$ |                                                    |                  |                  | Ø<br>Gentelella - Rootstran Admin Template by Cole |

Figura 7.6.C - Mensaje indicando que la documentación se subió satisfactoriamente.

7.7 Requerimiento Nº7: Evaluación del Proyecto Final de Carrera Por parte del Director (CU30)

## *Caso de prueba*

Una de las directoras del Proyecto Final de Carrera, "Ballejos, Luciana" evalúa el Proyecto Final de Carrera asignándole el estado **APROBADO**. También debe especificar:

- *RECOMENDACIONES Y OBSERVACIONES FINALES*: El Proyecto Final de Carrera está en condiciones de ser presentado al docente de la cátedra asignado.
- *Publicar*: Sí

Precondición: La directora del proyecto, "Ballejos, Luciana", deberá loguearse previamente tal como se describió en el ítem **7.1**.

Resultado: El Plan de Proyecto Final de Carrera de los alumnos "Bassetti, Gerardo; Raviolo, Josefina" está registrado en el sistema con el estado **APROBADO**. Además, el sistema automáticamente crea una entrada para que uno de los integrantes del proyecto pueda subir la documentación correspondiente al Proyecto Final de Carrera.

La directora del Proyecto Final de Carrera selecciona la opción "**Ver proyectos**" dentro del menú "**Opciones**". Una vez seleccionada la opción, el sistema mostrará una pantalla tal como se muestra en la Figura 7.7.A.

| Gestión de Proyectos<br>TUTN             | $\equiv$                                             |                               |                                        |                  |                                               | ar<br>25519116 $\scriptstyle\rm\sim$ |
|------------------------------------------|------------------------------------------------------|-------------------------------|----------------------------------------|------------------|-----------------------------------------------|--------------------------------------|
| <b>Bienvenido</b>                        | <b>Titulo</b>                                        | Tipo de proyecto  Integrantes |                                        | Estado           | <b>Acciones</b>                               |                                      |
| Ballejos, Luciana<br>Cristina            | Sistema de Gestión de Proyectos Finales de Carrera   | De Desarrollo                 | [Bassetti, Gerardo; Raviolo, Josefina] | <b>EN ESPERA</b> | <b>⊙Ver Estado</b>                            | $\blacktriangleright$ Evaluar        |
| Planes de proyecto<br>$\checkmark$       |                                                      |                               |                                        |                  |                                               |                                      |
| <b>III</b> Proyectos<br>$\checkmark$     | Resultados por página: 5<br>$\overline{\phantom{a}}$ |                               |                                        | anterior         | siguiente<br>$\mathbf{1}$                     |                                      |
| Ver Proyectos                            |                                                      |                               |                                        |                  | Mostrando 1 - 1 de 1 Registros.               |                                      |
| <b>III</b> Configuración<br>$\checkmark$ |                                                      |                               |                                        |                  |                                               |                                      |
|                                          |                                                      |                               |                                        |                  |                                               |                                      |
|                                          |                                                      |                               |                                        |                  |                                               |                                      |
|                                          |                                                      |                               |                                        |                  |                                               |                                      |
|                                          |                                                      |                               |                                        |                  |                                               |                                      |
|                                          |                                                      |                               |                                        |                  |                                               |                                      |
|                                          |                                                      |                               |                                        |                  |                                               |                                      |
|                                          |                                                      |                               |                                        |                  |                                               |                                      |
|                                          |                                                      |                               |                                        |                  |                                               |                                      |
|                                          |                                                      |                               |                                        |                  |                                               |                                      |
|                                          |                                                      |                               |                                        |                  |                                               |                                      |
|                                          |                                                      |                               |                                        |                  |                                               |                                      |
| $\circ$<br>55<br>$\phi$<br>o             |                                                      |                               |                                        |                  | Contolalla - Pootetran Admin Tomplato by Cole | Ø                                    |

Figura 7.7.A - Lista de Proyectos Finales de Carrera que en los cuales está como director.

Como se puede observar en la Figura, la directora podrá evaluar el Proyecto Final de Carrera haciendo *click* en la acción "**Evaluar**" sobre el Proyecto Final de Carrera a evaluar. Luego de hacer *click* sobre dicha acción el sistema abrirá el formulario de evaluación del Plan de Proyecto Final de Carrera. La Figura 7.7.B muestra la última parte del formulario de evaluación con los datos cargados en base al caso de prueba.

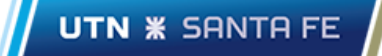

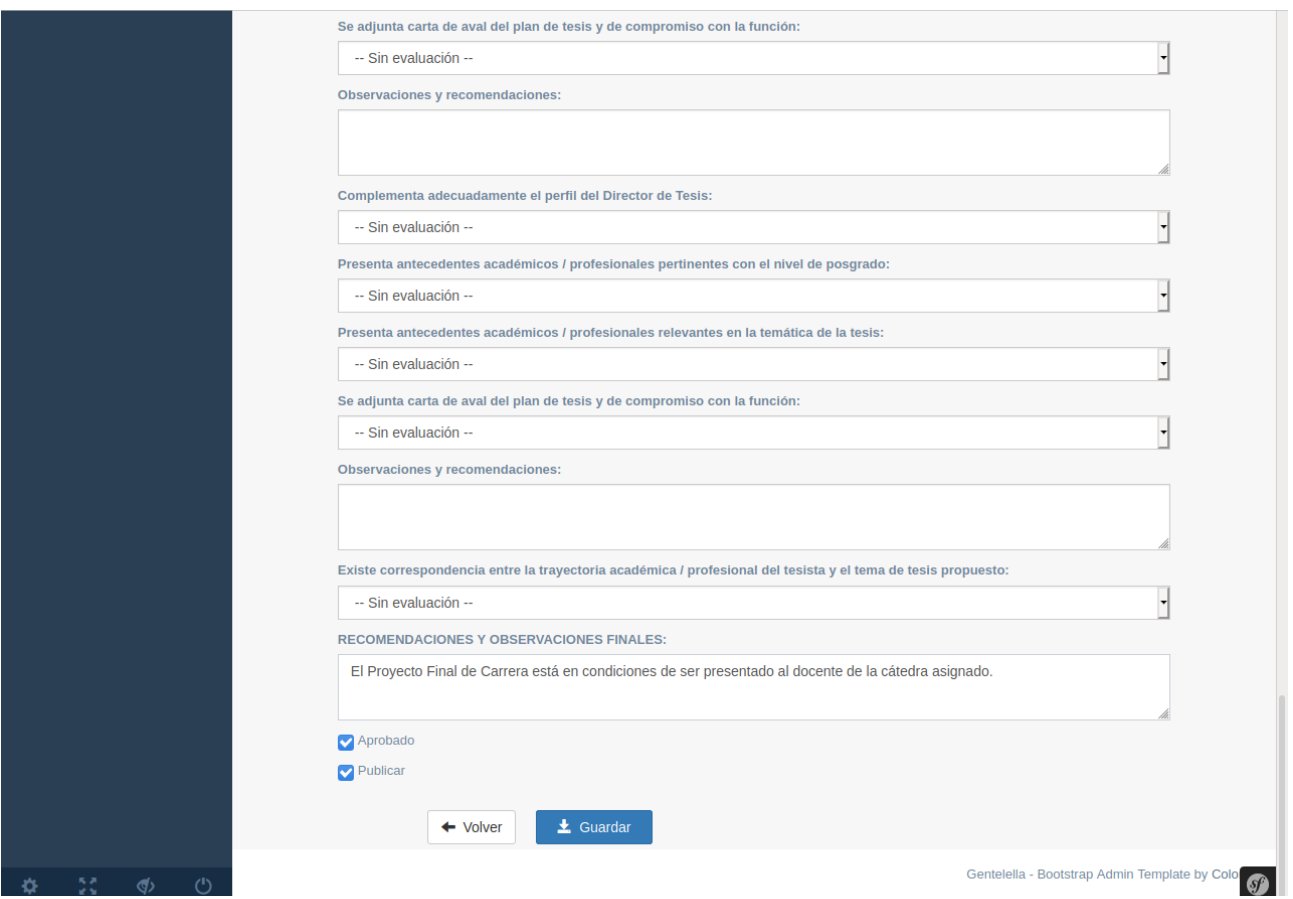

Figura 7.7.B - Parte inferior del formulario correspondiente a la evaluación de un Proyecto Final de Carrera por parte del director del Proyecto

Una vez registrada la evaluación, el sistema mostrará un mensaje indicando que la evaluación se registró satisfactoriamente, tal como se muestra en la Figura 7.7.C.

| Gestión de Proyectos                        |              | $\equiv$                                           |                  |                                        | ar25519116 ~                                              |
|---------------------------------------------|--------------|----------------------------------------------------|------------------|----------------------------------------|-----------------------------------------------------------|
| Bienvenido<br>Ballejos, Luciana<br>Cristina |              | La evaluación se registró correctamente!           |                  |                                        |                                                           |
|                                             |              | Titulo                                             | Tipo de proyecto | Integrantes                            | Estado<br><b>Acciones</b>                                 |
| <b>II</b> Planes de proyecto                | $\checkmark$ | Sistema de Gestión de Proyectos Finales de Carrera | De Desarrollo    | [Bassetti, Gerardo; Raviolo, Josefina] | <b>PRESENTADO</b><br>●Ver Estado                          |
| <b>III</b> Proyectos                        | $\checkmark$ |                                                    |                  |                                        |                                                           |
| Ver Proyectos                               |              |                                                    |                  |                                        |                                                           |
| <b>II</b> Configuración                     | $\checkmark$ | $\overline{ }$<br>Resultados por página: 5         |                  |                                        | siguiente<br>anterior<br>$\mathbf{1}$                     |
|                                             |              |                                                    |                  |                                        | Mostrando 1 - 1 de 1 Registros.                           |
|                                             |              |                                                    |                  |                                        |                                                           |
|                                             |              |                                                    |                  |                                        |                                                           |
|                                             |              |                                                    |                  |                                        |                                                           |
|                                             |              |                                                    |                  |                                        |                                                           |
|                                             |              |                                                    |                  |                                        |                                                           |
|                                             |              |                                                    |                  |                                        |                                                           |
|                                             |              |                                                    |                  |                                        |                                                           |
|                                             |              |                                                    |                  |                                        |                                                           |
|                                             |              |                                                    |                  |                                        |                                                           |
|                                             |              |                                                    |                  |                                        |                                                           |
|                                             |              |                                                    |                  |                                        |                                                           |
|                                             |              |                                                    |                  |                                        |                                                           |
| $\phi$<br>5š                                | $\circ$      |                                                    |                  |                                        | $\bm{C}$<br>Gentelella - Rootstran Admin Temnlate by Colo |

Figura 7.7.C - Mensaje indicando que la evaluación se efectuó satisfactoriamente.

7.8 Requerimiento Nº8: Evaluación del Proyecto Final de Carrera Por parte del Docente de la cátedra asignado (CU58)

# *Caso de prueba*

El docente de la cátedra asignado al Proyecto Final de Carrera, "Bracalenti, Claudio" evalúa el Proyecto Final de Carrera asignándole el estado **APROBADO**. También debe especificar:

- *RECOMENDACIONES Y OBSERVACIONES FINALES*: El Proyecto Final de Carrera está en condiciones de ser presentado para su posterior defensa.
- *Publicar*: Sí

Precondición: El docente de la cátedra "Bracalenti, Claudio" deberá loguearse previamente tal como se describió en el ítem **7.1**.

Resultado: El Proyecto Final de Carrera de los alumnos "Bassetti, Gerardo; Raviolo, Josefina" está registrado en el sistema con el estado **APROBADO**.

El docente de la cátedra asignado al Proyecto Final de Carrera selecciona la opción "**Proyectos Finales**" dentro del menú "**Opciones**". Una vez seleccionada la opción, el sistema mostrará una pantalla tal como se muestra en la Figura 7.8.A.

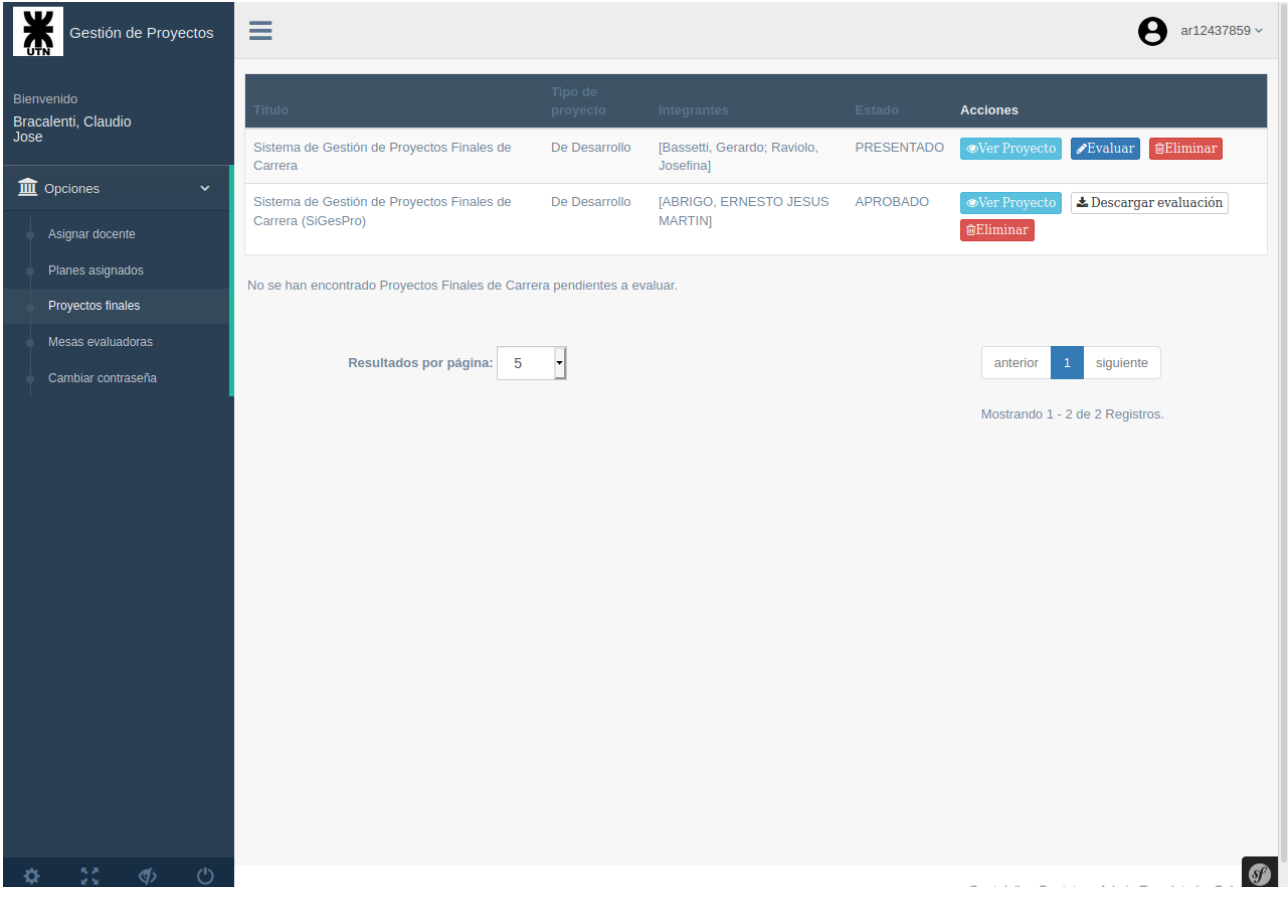

Figura 7.8.A - Lista de Proyectos Finales de Carrera que tiene asignados el docente de la cátedra.

Como se puede observar en la Figura, el docente de la cátedra podrá evaluar el Proyecto Final de Carrera haciendo *click* en la acción "**Evaluar**" sobre el Proyecto Final de Carrera a evaluar. Luego de hacer *click* sobre dicha acción el sistema abrirá el formulario de evaluación del Plan de Proyecto Final de Carrera. La Figura 7.8.B muestra la última parte del formulario de evaluación con los datos cargados en base al caso de prueba.

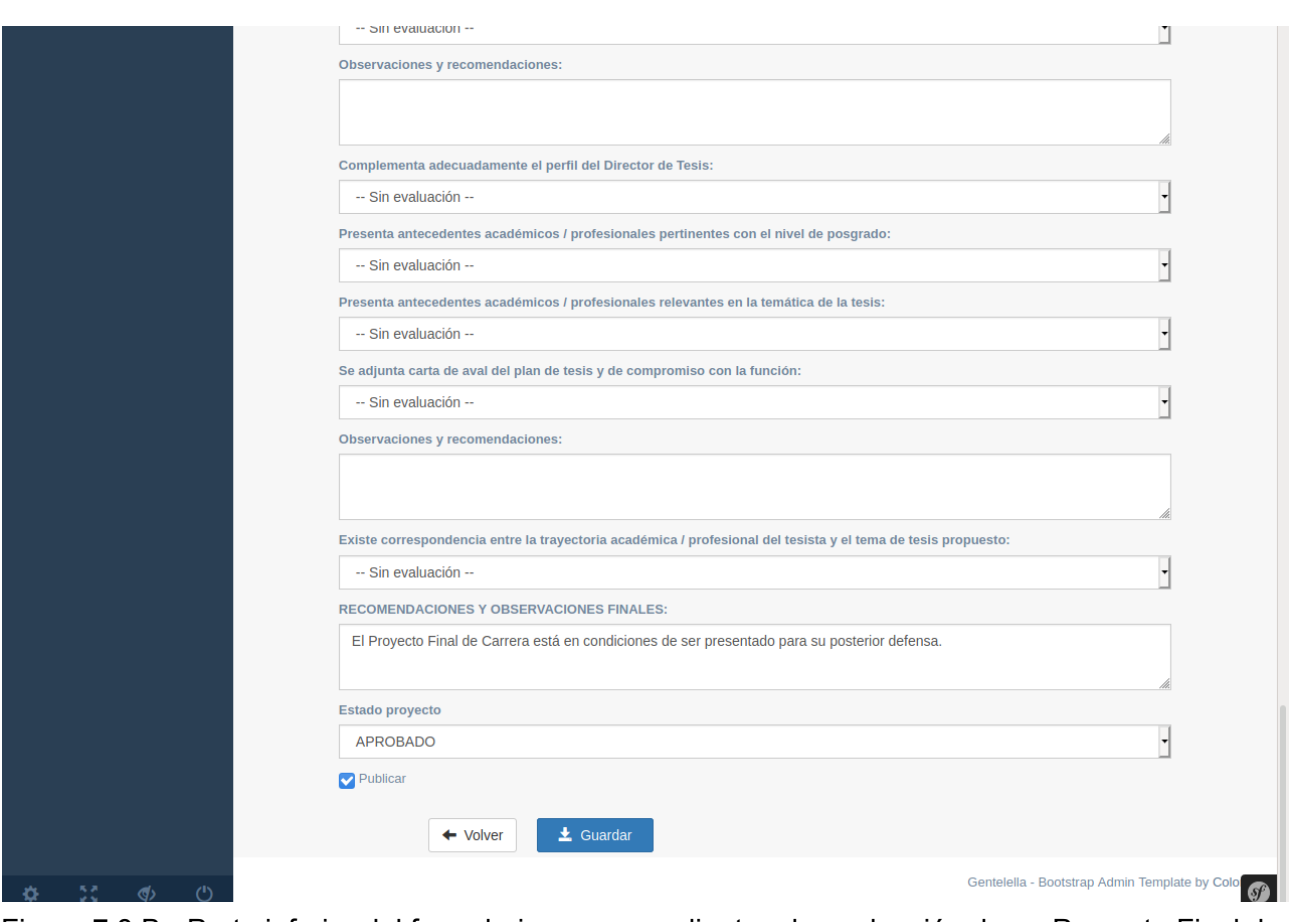

Figura 7.8.B - Parte inferior del formulario correspondiente a la evaluación de un Proyecto Final de Carrera por parte del docente de la cátedra

Una vez registrada la evaluación, el sistema mostrará un mensaje indicando que la evaluación se registró satisfactoriamente, tal como se muestra en la Figura 7.8.C.

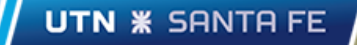

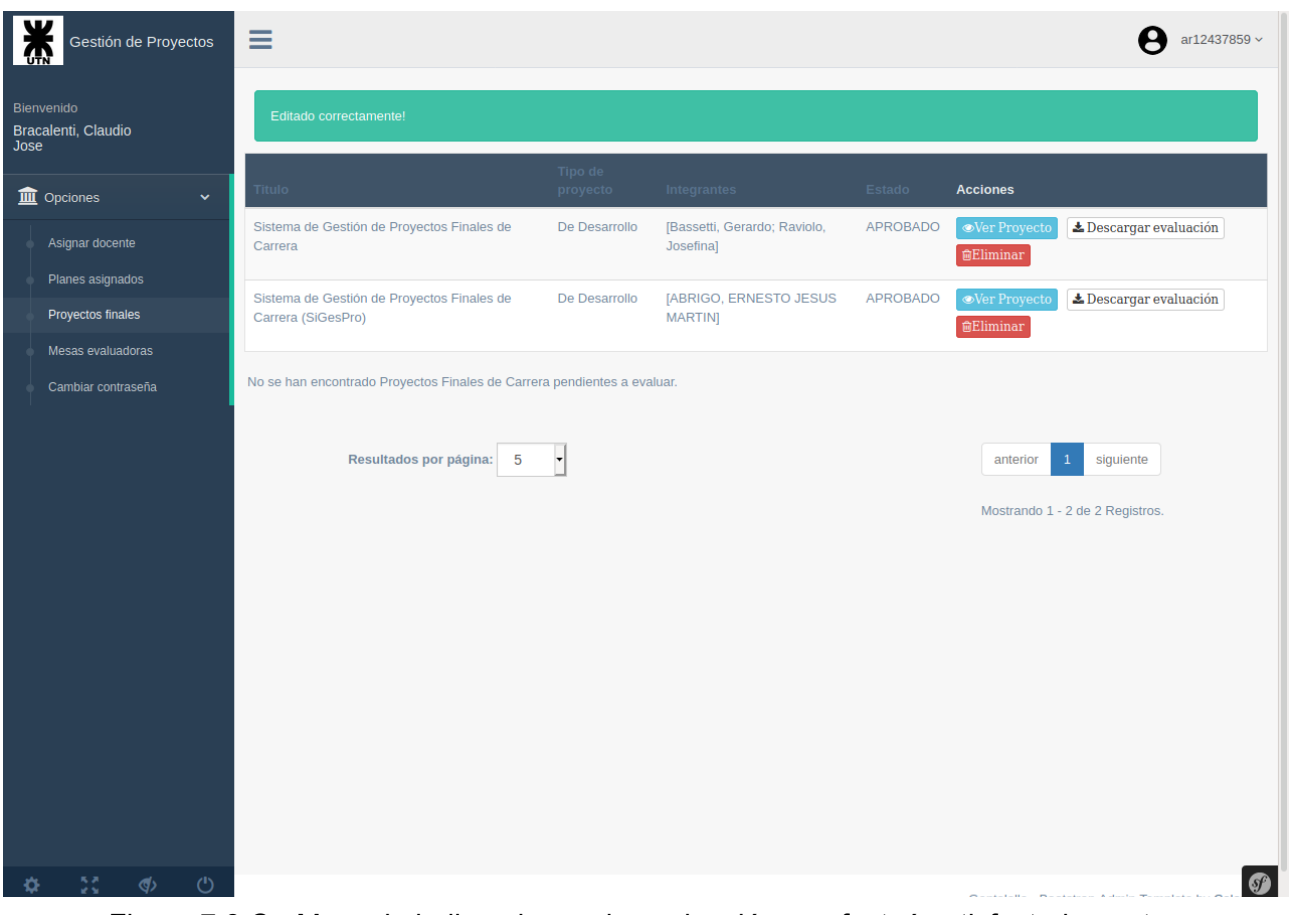

Figura 7.8.C - Mensaje indicando que la evaluación se efectuó satisfactoriamente.

## 7.9 Requerimiento Nº9: Armado de la mesa evaluadora (CU68)

## *Caso de prueba*

El docente de la cátedra asignado al Proyecto Final de Carrera, "Bracalenti, Claudio" tiene que armar la mesa evaluadora para la defensa del proyecto correspondiente al Proyecto Final de Carrera de los alumnos "Bassetti, Gerardo; Raviolo, Josefina". La terna estará conformada por:

- Ale, Mariel Alejandra
- Alonso, Sebastian Rodrigo
- Ballardini, Cesar

Precondición: El docente de la cátedra "Bracalenti, Claudio" deberá loguearse previamente tal como se describió en el ítem **7.1**.

Resultado: La mesa evaluadora creada quedará vinculada al Proyecto Final de Carrera de los alumnos "Bassetti, Gerardo; Raviolo, Josefina".

El docente de la cátedra asignado al Proyecto Final de Carrera selecciona la opción "**Mesa evaluadora**" dentro del menú "**Opciones**". Una vez seleccionada la opción, el sistema mostrará una pantalla tal como se muestra en la Figura 7.9.A.

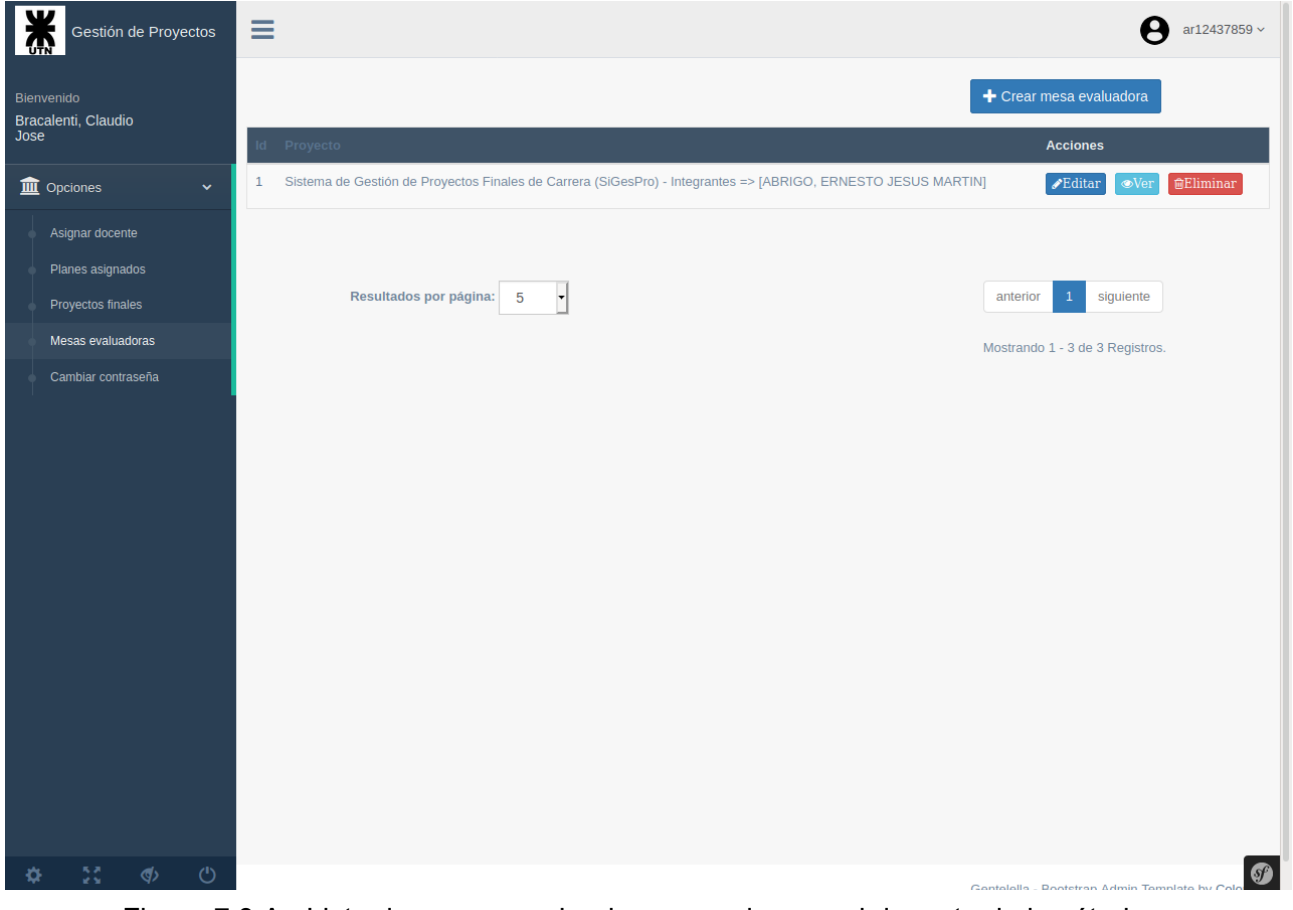

Figura 7.9.A - Lista de mesas evaluadoras creadas por el docente de la cátedra.

Como se puede observar en la Figura, el docente de la cátedra podrá crear una mesa evaluadora haciendo *click* en el botón "**Crear mesa evaluadora**". Luego de hacer *click* sobre dicho botón el sistema abrirá el formulario correspondiente al armado de la mesa evaluadora. La Figura 7.9.B muestra el formulario correspondiente al armado de la mesa evaluadora luego de seleccionar a los miembros que se especificaron en el caso de prueba.

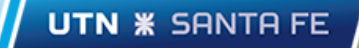

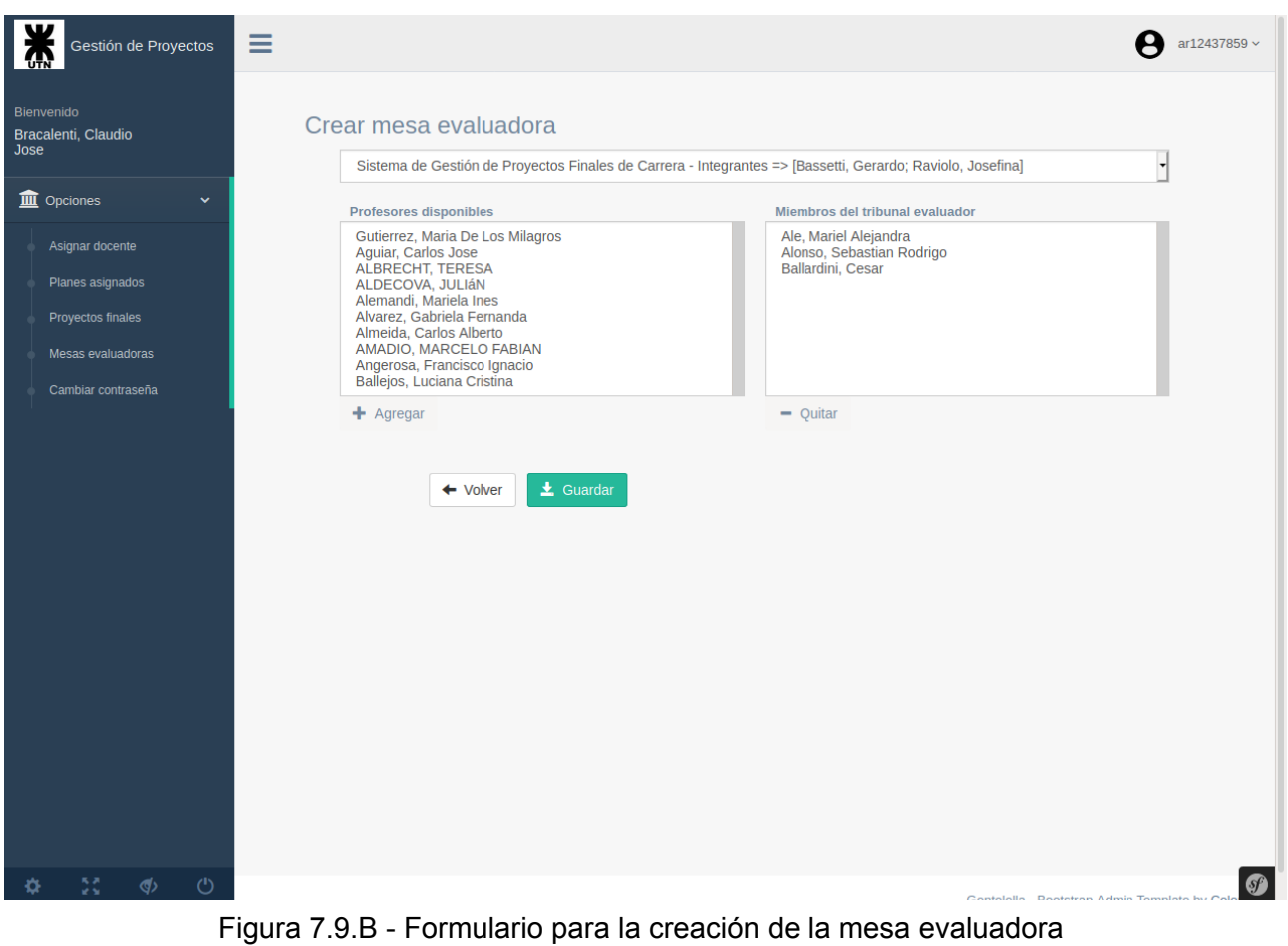

Una vez registrada la mesa evaluadora, el sistema mostrará un mensaje indicando que la mesa se registró satisfactoriamente, tal como se muestra en la Figura 7.9.C.

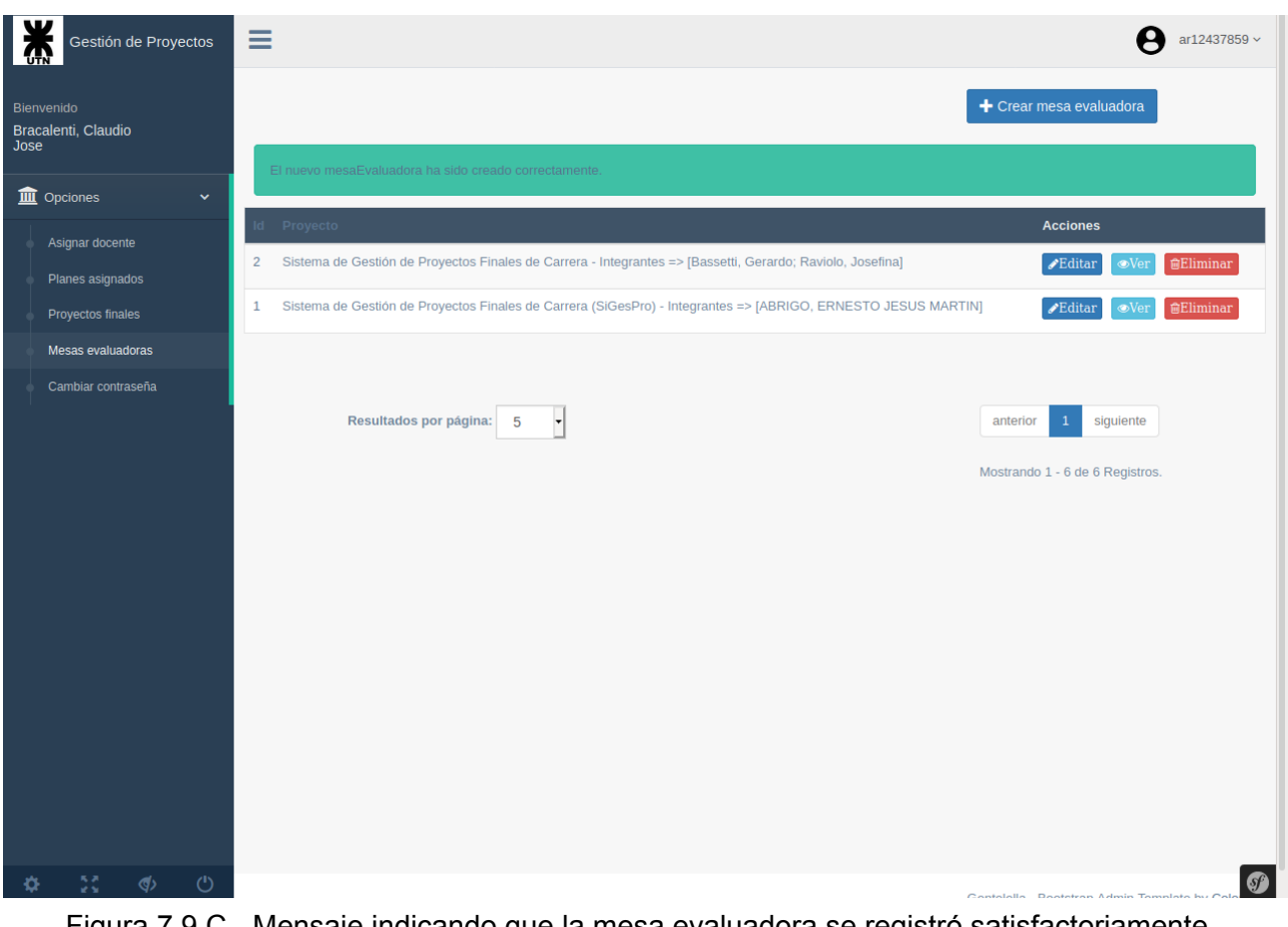

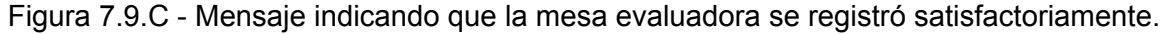